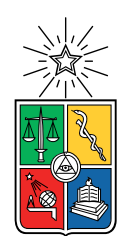

UNIVERSIDAD DE CHILE FACULTAD DE CIENCIAS FÍSICAS Y MATEMÁTICAS DEPARTAMENTO DE CIENCIAS DE LA COMPUTACIÓN

### RECOPILACIÓN Y VISUALIZACIÓN DE DENUNCIAS ENFOCADAS A DERECHOS DE INMIGRANTES PARA APOYAR SU INCLUSIÓN EN CHILE

### TESIS PARA OPTAR AL GRADO DE MAGÍSTER EN TECNOLOGÍAS DE LA INFORMACIÓN

### ALEJANDRA CARLA ARAVENA SILVA

### PROFESOR GUÍA: JOCELYN SIMMONDS WAGEMANN

MIEMBROS DE LA COMISIÓN: JEREMY BARBAY FRANCISCO GUTIERREZ FIGUEROA JAIME NAVON COHEN

> SANTIAGO DE CHILE 2019

#### RESUMEN

En las últimas décadas, Chile ha experimentado un incremento del flujo migratorio proveniente principalmente de otros países de América Latina y el Caribe. En consecuencia, se vuelven visibles posiciones extremas de odio y rechazo. Estas conductas discriminatorias o intolerantes deben ser prevenidas a través de medidas activas como la educación en el respeto a los derechos humanos. Para la migración en particular, esto se traduce en distintas políticas, actividades y prácticas que fomenten la inclusión.

Actualmente, para obtener estadísticas sobre la situación de los inmigrantes se requieren altos esfuerzos y los procesos para llevarlos a cabo están espaciados en años. Esto provoca la centralización de la información que, sumado a que la Ley Antidiscriminatoria no es preventiva, configuran un escenario de difícil trabajo para las organizaciones de inmigrantes. Estas organizaciones son actores claves en la inclusión, pues son quienes manejan el conocimiento de cuáles son los problemas en el ámbito político y social de los inmigrantes.

Frente a esto se desarrolló una aplicación para realizar denuncias, orientada a inmigrantes en la Región Metropolitana de Chile y una plataforma de visualización de denuncias, orientada a organizaciones de inmigrantes en Chile. Estas plataformas pretenden ser una herramienta para las labores pro inclusión y educación de las organizaciones de inmigrantes.

Se realizó un estudio de aplicaciones orientada a la denuncia en distintos ámbitos de derechos humanos para diseñar un punto de partida para trabajar la solución. Luego, se utilizó la metodología Lean UX, que permitió integrar al usuario desde las etapas de diseño, proponiendo productos mínimos viables en tiempos cortos para validación temprana y constante, que fue realizada con el Movimiento de Acción Migrante (MAM).

Los principales resultados de este proceso fueron la visión y propósito de la plataforma, que también debe reflejar el aporte multicultural, posicionando a los inmigrantes como actores sociales y no solamente víctimas. También se pudo definir las categorías y subcategorías para denuncias y eventos, y los perfiles de usuarios que aporte datos útiles a la organización. La validación con usuarios y con las tiendas de aplicaciones móviles oficiales permitió construir una plataforma que busca el equilibrio la seguridad y privacidad con la experiencia de usuario.

Estas plataformas no solucionan la xenofobia y el racismo. Son herramientas de apoyo que han sido bien recibidas por la organización MAM y que pueden ser implementadas también en otras áreas. La metodología facilitó la relación con la organización, reflejada en los resultados obtenidos. Desde el punto de vista técnico, el equilibrio entre experiencia de usuario y la seguridad y privacidad de los datos seguirá siendo un tema que se debe validar de forma constante según cómo evolucionen las tecnologías.

ii

"A esa pieza en cada uno de nosotros que se niega a guardar silencio" – Audre Lorde

iv

# Agradecimientos

Agradecer primero a nuestras ancestras, mujeres que han abierto caminos que nunca deberían habérsenos cerrado.

A mis padres, por el apoyo sin igual y por llenar mis venas de esa inquietud insaciable frente a las cosas que puedo cambiar: algunos hacen canciones, yo hago aplicaciones. A Jaime Aravena, mi padre, y mis hermanos Andrés y Ricardo, por nuestra construcción colectiva de conocimiento. A Carmen Silva, mi madre, por muchas cosas, pero en especial por darme fuerza incansable de luchar por objetivos y sueños.

Al Movimiento de Acción Migrante, especialmente a Francisca, Eduardo, Mabel y Francisco, por su tiempo, por su trabajo constante, por todos los incontables aportes a este proyecto. Ustedes le dieron los colores.

A mi familia repartida por el mundo. Muy especialmente a la familia Gonçalves: Nilza, Mónica, Naylla y Luiza, porque siempre me han hecho sentir en familia, mi agradecimiento eterno. A Iyalorixá Jaciara Ribeiro, que tuvo la confianza para abrirme sus puertas. A mi hermana de barco Iyatebexê Ruth, nuestros caminos se entrelazaron de la más bella forma. A Laisa, Camila y Marcus, por enseñarme tanta cosa. A Viavianne, Milena, Paula y Verona que apoyaron distintas etapas de este viaje. A toda la turma de Salvador de Bahía, donde este proyecto nació.

A mis profesores y profesoras de la Universidad de Chile, especialmente a Jocelyn Simmonds, que tuvo la paciencia para guiarme en este camino de amaestrar a esta serpiente.

A mis colegas José Luis "R5" y Juan Pablo por convertirse en mi divertido y personal Stack Overflow. A Carlos, Rodrigo y Oscar, más que jefes, guías. Gracias a Nico, Pao, Sole, Pía y Lore, por todos sus tips. A quienes cambiaron mi vida con sus clases y amistad, Carlos Solis y Agustin Villena, mis gurúes que me mostraron las herramientas para construir esta tesis.

A mi compañera y amiga, cómplice de aventuras, la que me ha visto caer y me ha dado ánimos para levantarme: Simone Gonçalves, sin tus ojos de coruja este proyecto ni siquiera existiría. Gracias infinitas.

Olorum Modupé. Mojubá Orixa. Exeuê, Babá!, Epa Babá!

Alejandra Aravena Silva

vi

# Tabla de Contenido

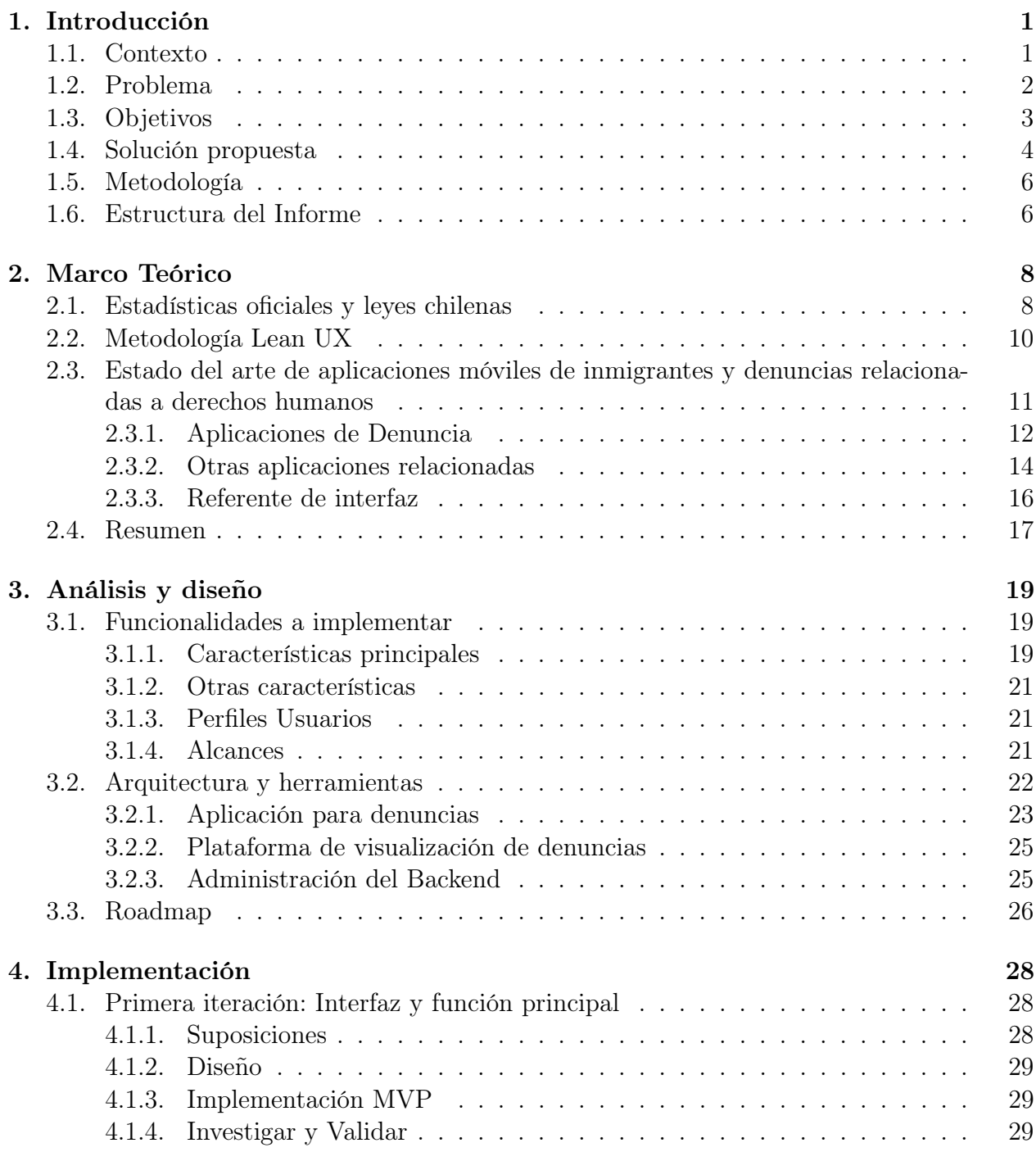

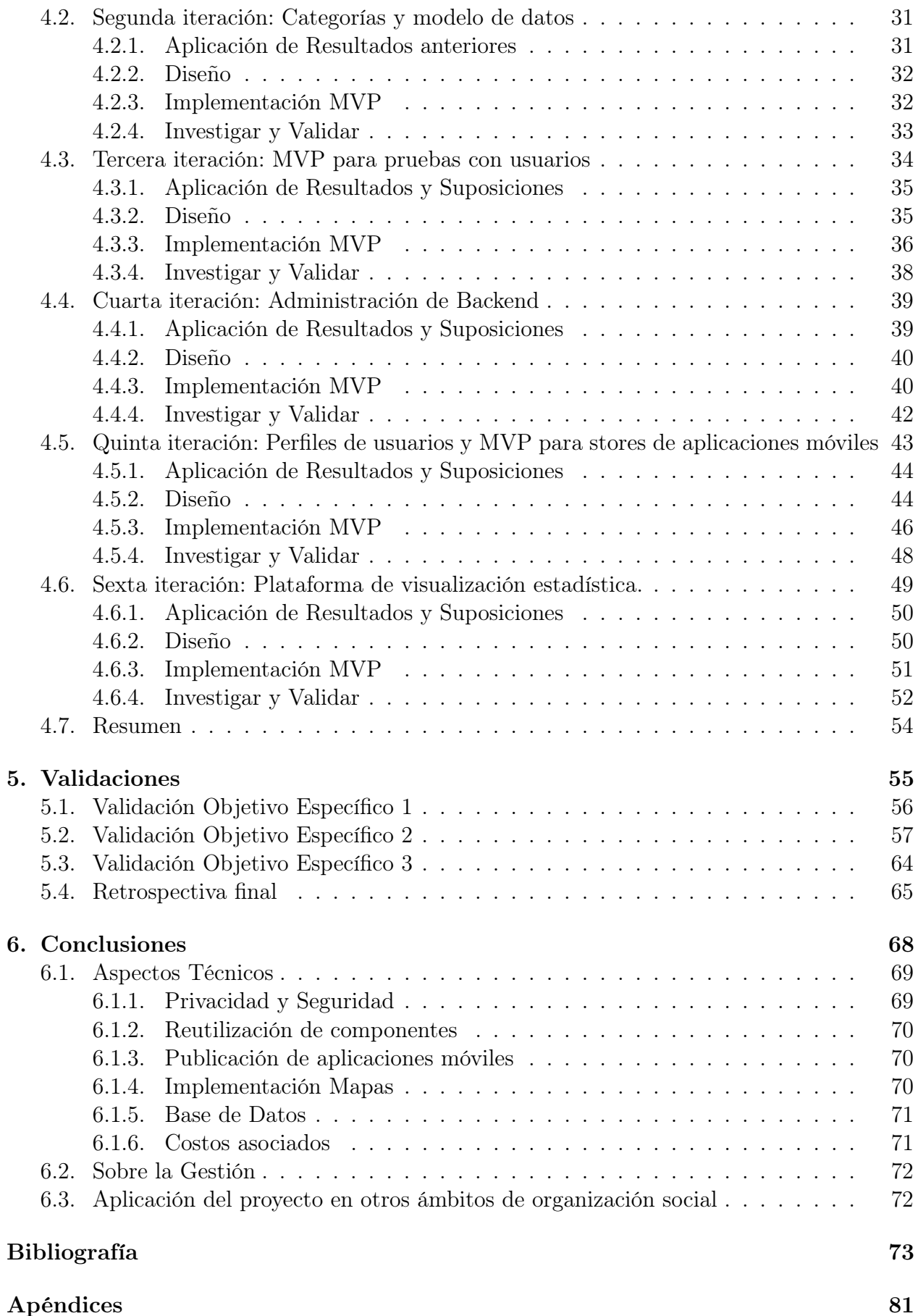

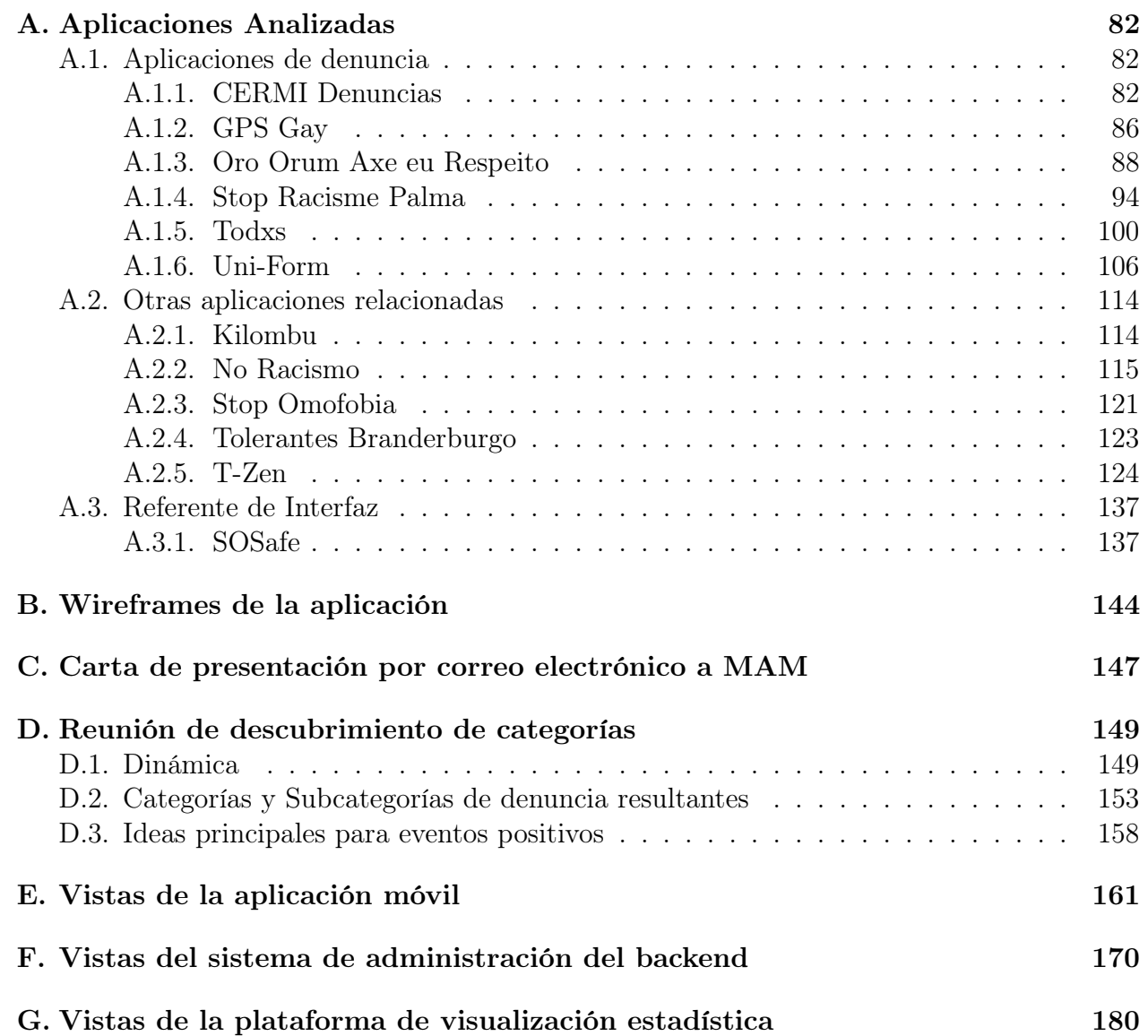

# Índice de Tablas

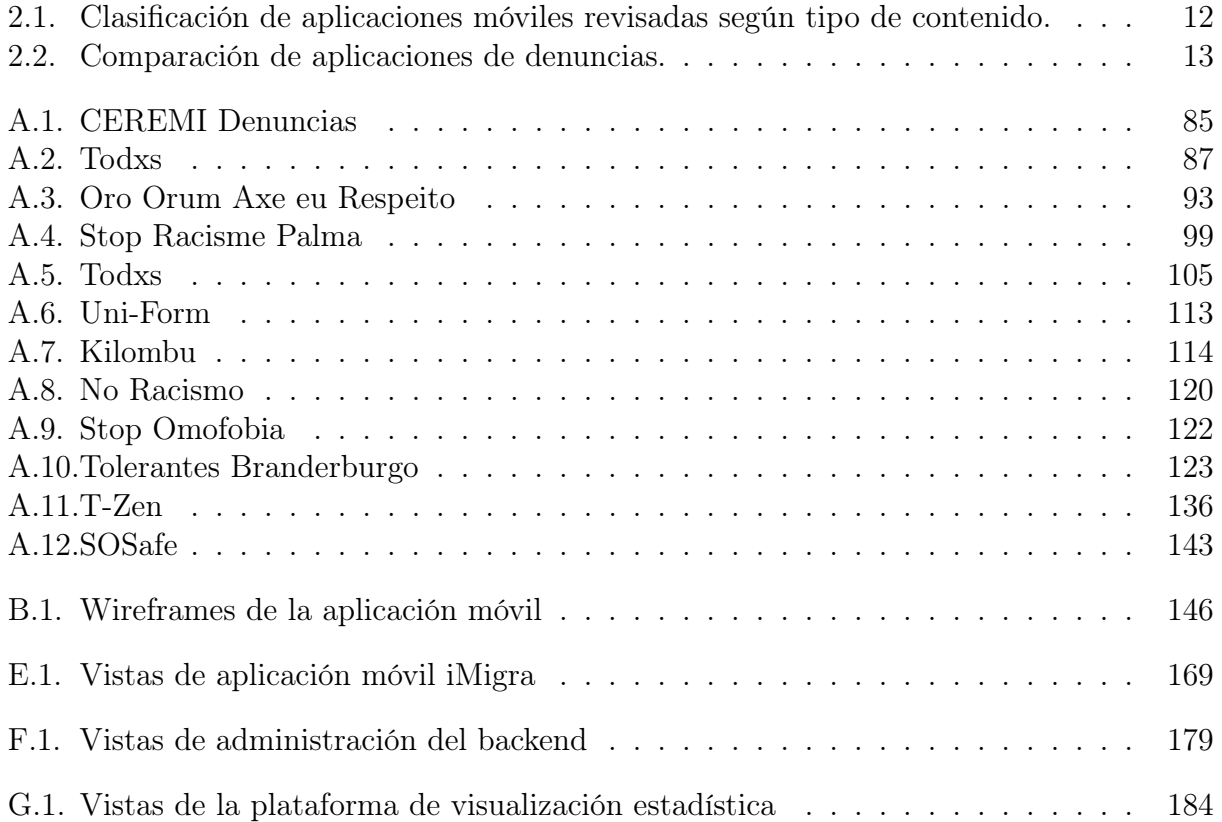

# Índice de Ilustraciones

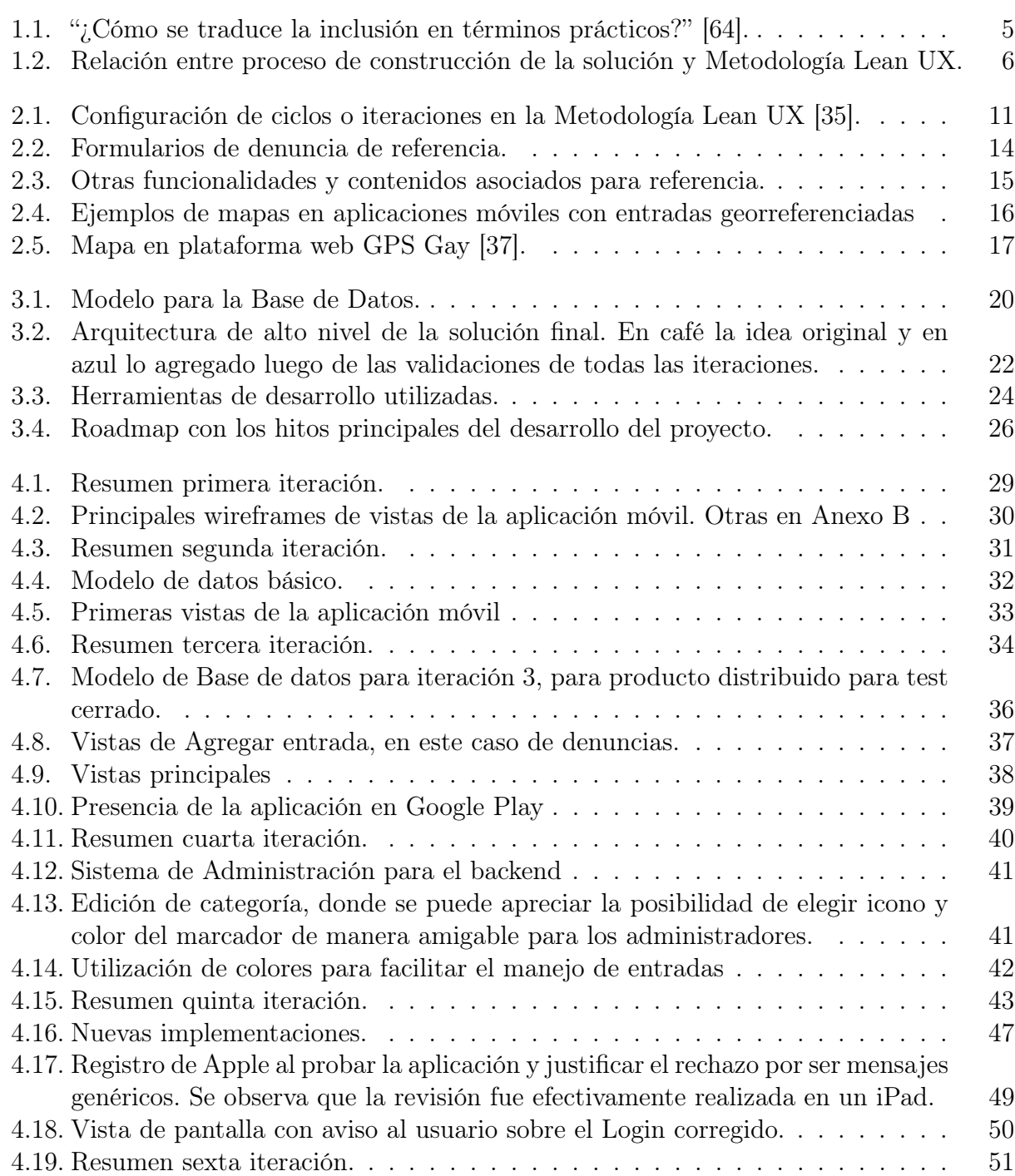

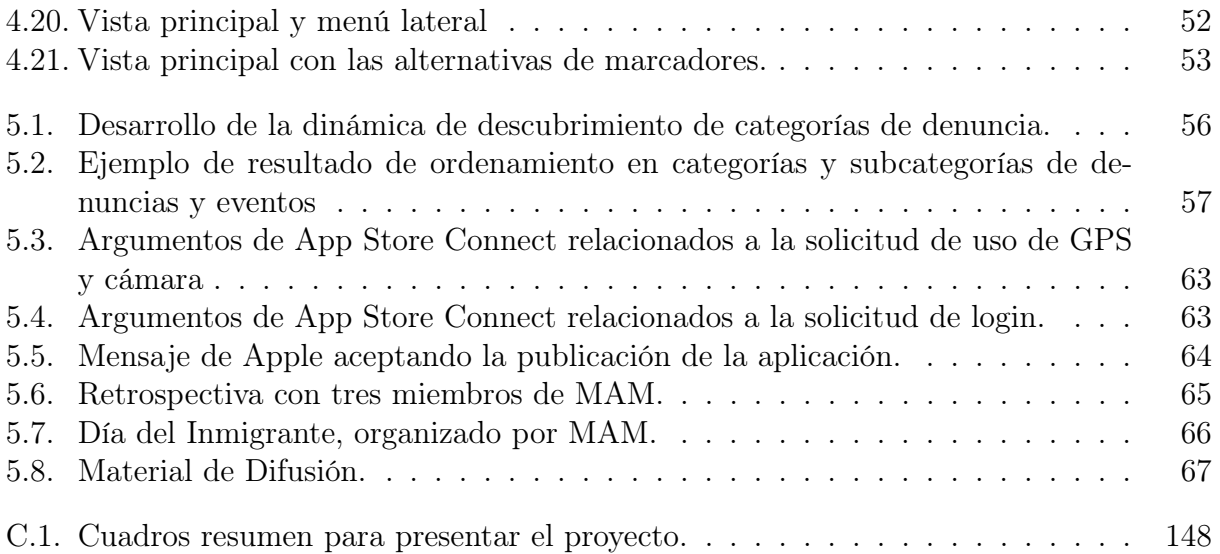

# <span id="page-13-0"></span>Capítulo 1

# Introducción

En este capítulo se presentará brevemente una visión panorámica del trabajo realizado, enfocándose en el contexto desde donde surge y la problemática vinculada. Esto ayudará a entender los objetivos del proyecto y la solución propuesta que se desarrollará en los capítulos posteriores.

### <span id="page-13-1"></span>1.1. Contexto

En Chile existe la Ley 20.609, que establece medidas contra la discriminación, conocida popularmente como Ley Zamudio, y define que una discriminación es arbitraria cuando tiene motivaciones como la raza o etnia, nacionalidad, situación socio-económica, idioma, religión o creencia, sexo, orientación sexual, identidad de género, apariencia personal, enfermedad o discapacidad, entre otras [\[11\]](#page-87-0). Esta ley se enfoca en los mecanismos judiciales, sin estar orientada a abordar medidas preventivas o educativas. La existencia de conductas discriminatorias o intolerantes, más allá de ser castigadas por ley como delito, deben ser prevenidas a través de medidas activas como la educación en el respeto a los derechos humanos [\[7\]](#page-86-1).

En el caso particular de la xenofobia o la fobia a los extranjeros, esta conducta está conectada principalmente con la discriminación por nacionalidad, raza o idioma. En las últimas décadas, Chile ha experimentado un incremento del flujo migratorio proveniente principalmente de otros países de América Latina y el Caribe. En consecuencia, se vuelven visibles "posiciones extremas de odio y rechazo, queriendo proteger la idea de la chilenidad blanca, que viene de la mano con identificarse como un país más desarrollado que sus vecinos y otras ideas que refuerzan los miedos con respecto a inmigrantes de otros países de la región, a la vez que desconoce la herencia multicultural chilena" [\[23\]](#page-88-2). En contra posición a esto, la inclusión en términos de la inmigración en particular, se traduce en distintas políticas, actividades y prácticas que la fomenten [\[64\]](#page-91-0).

Una de las estrategias utilizadas para la inclusión, por las organizaciones sociales y el estado, es la descentralización. En este contexto, pasan a ser actores importantes las organizaciones de inmigrantes, como la Coordinadora Nacional de Inmigrantes en Chile [\[15\]](#page-87-1), el

Movimiento de Acción Migrante [\[56\]](#page-90-0) (MAM), el Servicio Jesuita a Migrantes [\[75\]](#page-91-1) y la Red Nacional de Organizaciones de Migrantes y Pro-migrantes en Chile [\[72\]](#page-91-2), quienes manejan el conocimiento de cuáles son los problemas de los inmigrantes en los ámbitos políticos y social. Al respecto, la labor de estas organizaciones está focalizada en la inclusión y el respeto a los derechos de personas inmigrantes, así como también el interactuar con otros organismos e instituciones de la sociedad civil o del estado, incluido denuncias, sobre esta temática en particular ya sea a nivel local o nacional.

Por otro lado, están las personas inmigrantes como partícipes directos: como víctimas de discriminación, creadores de iniciativas de inclusión, de fomento a sus derechos y gestores de la integración multicultural [\[64\]](#page-91-0). Ellos son los que tienen el conocimiento de primera fuente de su situación. Sin embargo, es difícil llegar a ellos a través de mecanismos institucionales tradicionales, donde por ejemplo, la ley de migración que data de 1975, que distintas organizaciones sociales consideran que está totalmente desactualizada con la realidad nacional y el contexto regional o los acuerdos internacionales suscritos por Chile, y así fue asumido por el Gobierno en 2017 al enviar un proyecto para una nueva ley [\[20\]](#page-87-2).

A finales del 2018, la inmigración en Chile sigue siendo un tema importante e incluso polémico. Se ha hablado en la prensa y en redes sociales sobre el Pacto Global para la Migración Segura, Ordenada y Regular, documento no vinculante elaborado en el marco de la ONU, del cual Chile participaba de su elaboración [\[14\]](#page-87-3), para luego retirarse por considerar que no distingue inmigración regular de la irregular [\[83\]](#page-92-0). Un poco antes, se dio a conocer un estudio mundial sobre la percepción de la inmigración en distintos países, donde las personas en Chile tienden a sobrestimar la cifra de inmigrantes, estimando que es de un 30 % de la población cuando en realidad llega al 4 % [\[53\]](#page-90-1).

### <span id="page-14-0"></span>1.2. Problema

Las fobias y discriminaciones, en general, nacen principalmente por ignorancia y desconocimiento a un otro, distinto [\[23\]](#page-88-2). La falta de conocimientos de la situación de los inmigrantes o los derechos específicos que se les debe garantizar por parte de los estados, se puede deber en parte a falta de información y/o acceso a ella a nivel de ciudadanía u organizaciones sociales de base.

No existe una base de datos conocida que recoja las denuncias realizadas por inmigrantes que permita tener información sobre las diversas situación que deben enfrentar. Ante esto, se vuelve valioso la creación de una, con datos relevantes de denuncias. La información que se puede entregar a partir de esta base debe ser útil para facilitar que las organizaciones de inmigrantes e instituciones relacionadas puedan realizar sus gestiones de apoyo e inclusión con datos empíricos.

En este sentido, el desafío en el ámbito de las tecnologías de la información se relaciona no sólo con recopilar datos provenientes de inmigrantes y las situaciones de discriminación en particular que los afectan, en forma oportuna y frecuente, sino también indagar cuáles son éstos datos y la información que para ellos es relevante, para luego poder desplegar ésta información en donde organizaciones de inmigrantes puedan tomar decisiones específicas y oportunas en base a esos datos, buscando descentralizar la información, para que apoye las acciones afirmativas y encaminen hacia la inclusión. También se debe lograr motivar la participación de inmigrantes a través de una plataforma con la cual se sientan identificados, en donde se están representando sus vivencias y que se está dando visibilidad a su realidad, resguardando su información personal y su seguridad, pudiendo la plataforma convertirse en un puente que una las denuncias con la posibilidad de generar medidas concretas, idealmente de parte de autoridades, instituciones y organizaciones en pro de mejorar su situación, inclusión y calidad de vida, al mismo tiempo que se resguarde su privacidad.

Por esto se debe considerar la validación de datos y su tratamiento de manera que, por un lado, refleje los volúmenes de denuncia, evitando duplicados, pero reconozca recurrencias y filtre lo que no corresponda a una denuncia, de manera de que si esto escala a grandes cantidades de datos y territorios o se traslada o acopla a discriminaciones de otro contexto, el sistema siga funcionando válidamente.

Este trabajo de tesis pretende proponer una plataforma desarrollada y gestionada de tal forma que permita incluir a inmigrantes y organizaciones de manera temprana, que considere sus necesidades y permita generar un proceso de denuncia de vulneración de derechos o violencia, fácil, rápida y útil, así como un despliegue de la información recolectada de forma ordenada y clasificable, atingente y oportuna.

### <span id="page-15-0"></span>1.3. Objetivos

#### Objetivo General

Proponer y desarrollar un sistema de recopilación y visualización de denuncias a través de una plataforma TI que permita conocer la situación actual y que esté enfocada a derechos de inmigrantes para apoyar su inclusión en Chile.

#### Objetivos Específicos

- 1. Determinar los datos e información a ser recolectada a través de denuncias.
- 2. Registrar denuncias que permitan obtener información sobre la situación de discriminación de la población migrante a través de la plataforma de manera sencilla y motivadora para los inmigrantes.
- 3. Mostrar la información recolectada a través de una gráfica útiles para el trabajo activista de las organizaciones de inmigrantes.

### <span id="page-16-0"></span>1.4. Solución propuesta

El problema a abordar está relacionado con la falta de datos e información, la dificultad y costos de obtenerlos, así como también el acceso a la información. Esto en el área TI tiene dos grandes ámbitos de trabajo. Por un lado, el cómo obtener los datos, que debe también considerar una metodología participativa con los inmigrantes afectados, que son protagonistas centrales, y así de esta forma indagar cuales son los datos útiles. Por otro lado, el cómo mostrar adecuadamente esos datos y filtrar la información una vez obtenidos, para visibilizar la información de manera que esto refleje las necesidades de la población inmigrante, buscando que a las organizaciones de inmigrantes les sirva para tomar decisiones y proponer acciones de inclusión concretas a las autoridades, instituciones o a comunidades de inmigrantes.

Si comparamos las formas y tiempo de obtener y manejar los datos en el ámbito TI con respecto a las encuestas y estadísticas que actualmente se utilizan, se podrá obtener los datos en forma directa con los afectados y por lo tanto con mayor frecuencia. Gracias a esto la información obtenida estaría actualizada con respecto al tradicional puerta a puerta, con entrevistas de papel y posterior análisis. Además este análisis será realizado por organizaciones de inmigrantes, haciéndolos partícipes a lo largo de toda la cadena. En conjunto esto a porta a mejorar la calidad de la información disponible para las organizaciones sociales sobre los inmigrantes en Chile.

Para entender cómo gestionar el proceso de construcción de la solución y cómo ésta puede apoyar desde las TI el trabajo de las organizaciones, se debe considerar cómo se traduce la inclusión en términos prácticos cuando hablamos de inmigrantes. En la Figura [1.1,](#page-17-0) se presenta lo propuesto en Racismo en Chile, la piel como marca de inmigración [\[64\]](#page-91-0), donde se parte de la base que la inmigración es un derecho, que en tiene estrategias y prácticas, vinculadas entre ellas como muestran las flechas. Para explicar el proceso utilizado, se marcaron con números del 1 al 4 la secuencia de incidencia. Una plataforma de obtención de datos y visualización de éstos se encuentran dentro del ámbito del apoyo a la toma de decisiones (1). La información obtenida puede apoyar el diseño de políticas públicas (2). De forma indirecta, al ir usándose las plataformas, éstas también pueden fomentar la articulación entre organizaciones de inmigrantes y otras organizaciones o instituciones en que la información recolectada también es de su incumbencia (3). Finalmente, de forma no intencionada, la solución propuesta desde las TI podría transformarse en un mecanismo de evaluación de políticas públicas (4).

En la actualidad, la penetración de internet en Chile ha alcanzado niveles récord, destacando la navegación a través de smarthphones (teléfonos móviles inteligentes) que supera el 80 % [\[52\]](#page-90-2), por lo que esta tecnología es altamente atractiva cuando se quiere llegar a una gran cantidad y diversidad de personas, pudiendo ser vía efectiva de comunicación con y entre inmigrantes.

Se requiere saber si efectivamente recolectamos los datos, a través de una aplicación móvil, que a las organizaciones de inmigrantes les interesa visibilizar y que estos se traduzca en información útil para la toma de sus decisiones o denuncias formales. Para esto es importante aplicar metodologías que den espacio a la consulta de los usuarios finales (personas y

<span id="page-17-0"></span>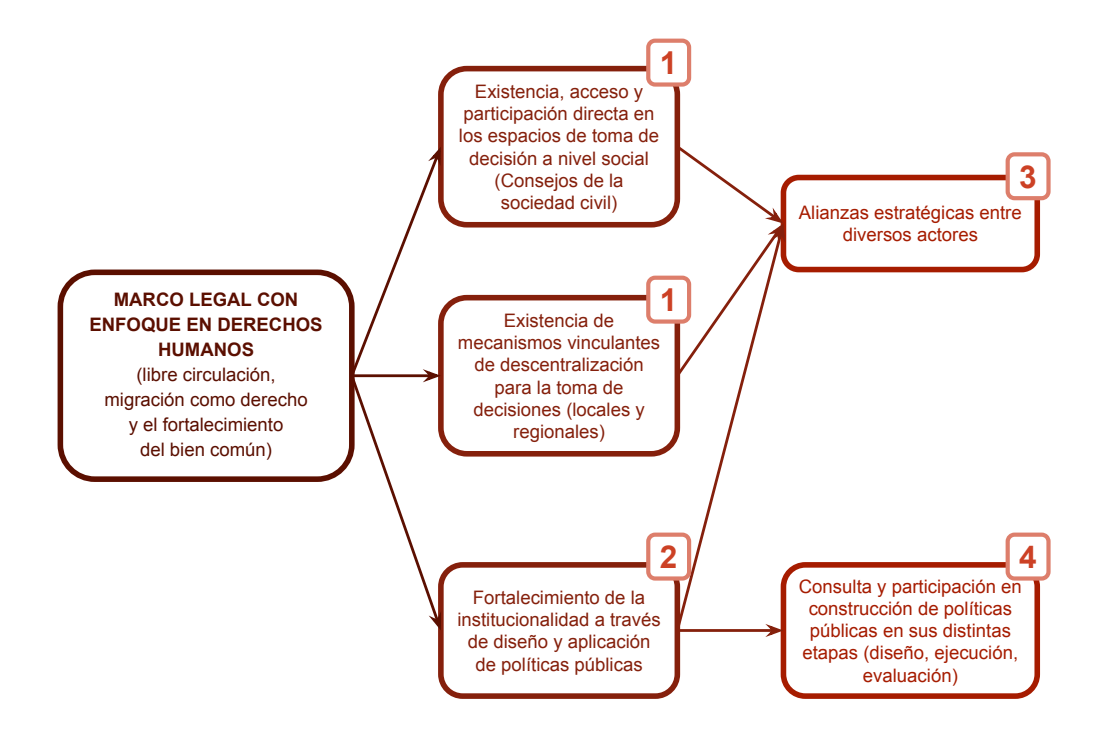

Figura 1.1: "¿Cómo se traduce la inclusión en términos prácticos?" [\[64\]](#page-91-0).

organizaciones) de forma permanente, considerando validaciones recurrentes, buscado poder corregir o mejorar frecuentemente. Esto debe considerar no solo las interfaces de usuario y su experiencia en términos emocionales y prácticos, sino que también patrones de diseño para la interfaz de usuario, para que faciliten la denuncia, cómo minimizar la entrada de texto por parte del usuario, usar símbolos que sean reconocidos rápidamente, gestos de uso general en el caso de aplicaciones móviles, simplificación de flujos de navegación, etc. y que pueden ir siendo mejorados a través de la metodología, incluyendo la visión de los usuariosinmigrantes. A través de la consulta continua a las organizaciones de inmigrantes se podrá asegurar la coherencia entre la interfaz de usuario, su experiencia, los datos solicitados para la denuncia y la información estadística que finalmente se desplegará. En resumen, la forma de gestionar el desarrollo y la interacción con la organización MAM es parte de la solución.

Otro de los aspectos técnicos a considerar es la validez de los datos. Por ser un tema de discusión relevante a nivel nacional e internacional, la plataforma puede estar expuesta a ataques xenófobos o racistas. Conviene filtrar aquellas entradas que no sean realmente una denuncia, que provengan de usuarios queriendo invalidar los datos o spam y al mismo tiempo resguardar la privacidad y el anonimato del denunciante. Este equilibrio aún no tiene una vía definitiva de solución en el ámbito TI. Las redes sociales han generado espacios de expresión e información, a la vez de que florecen discursos de odio y noticias falsas, fomentando prejuicios [\[70\]](#page-91-3).

<span id="page-18-2"></span>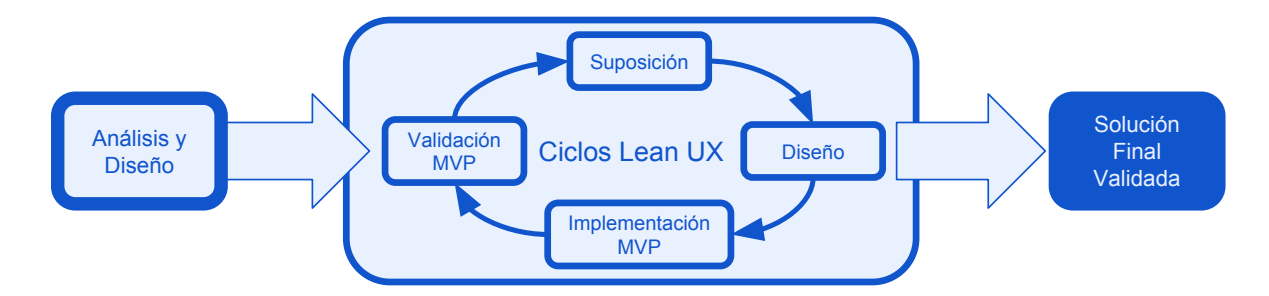

Figura 1.2: Relación entre proceso de construcción de la solución y Metodología Lean UX.

## <span id="page-18-0"></span>1.5. Metodología

Como la solución está enfocada en la población inmigrante, tanto en su uso como en su aprovechamiento, se utilizó una metodología ágil que permita integrar al usuario y a una organización de inmigrantes antes y durante la implementación, a la vez de ir avanzando las propuestas en tiempos cortos, para su rápida validación con la organización, con el objetivo de aplicar el paradigma de "equivocarse tempranamente para aprender rápido" a través del diseño de prototipos. Para esto se ha decidido aplicar la metodología Lean UX [\[35\]](#page-88-0) que, por una parte, permite un acercamiento directo con el usuario en cada ciclo de validación/aprendizaje y, por otro, es lo suficientemente flexible para incluir hipótesis o supuestos a validar, pues se debe hablar en este caso de experiencia de usuario no sólo en la interfaz, sino también de los datos y la utilidad de la información para la organización. Esta metodología se describe en más profundidad en la Sección [2.2.](#page-22-0)

El proceso completo de desarrollo se puede resumir según la Figura [1.2,](#page-18-2) en donde se espera que la solución propuesta en un inicio en Análisis y Diseño sufra modificaciones atendiendo a los criterios de validación de la organización, de manera de adaptar el sistema, hacer partícipe a la organización y no tomar decisiones que son del ámbito social/inmigrantes, manteniendo el enfoque de TI como herramienta de apoyo a la inclusión gracias a los Ciclos Lean UX, realizando "Minimum Viable Product" (MVP) o Mínimo Producto Viable, que son piezas de software lo suficientemente pequeñas para ser implementadas en corto plazo pero a la vez lo suficientemente funcional para validar con la organización, para ir incrementando el producto. Gracias a esto, al terminar los ciclos, la Solución Final ya evolucionada además está validada, al final del proceso.

## <span id="page-18-1"></span>1.6. Estructura del Informe

Considerando que para el desarrollo de la solución se aplicará una aproximación metodológica basada en ciclos incrementales/evolutivos, el proceso se describirá:

• Capítulo [2](#page-20-0) Marco Teórico: En este capítulo se explicarán las bases que sustentan el proyecto, principalmente desde el punto de vista social y legal. Además se describirá el análisis del estado del arte de aplicaciones móviles similares realizado.

- Capítulo [3](#page-31-0) Análisis y diseño: En este capítulo se presenta la plataforma propuesta como solución en ámbito TI. Ésta fue variando durante el proceso iterativo, por lo que se mencionará la idea base y describirá el diseño ya maduro.
- Capítulo [4](#page-40-0) Implementación: En este capítulo se describe cada una de las iteraciones, lo que corresponde a cada uno de los ciclos de Suposición o Hipótesis propuestas, similar a los requisitos en metodologías tradicionales, Diseño de la propuesta para el ciclo, Implementación del MVP como mínimo producto viable y Validación del MVP orientada a investigar conjuntamente con el usuario si el producto obtenido es el esperado y aprender sobre eso para la siguiente iteración.
- Capítulo [5](#page-67-0) Validación: En este capítulo se profundiza en la validación de objetivos durante el desarrollo del trabajo, presentando también los resultados de éstas validaciones.
- Capítulo [6](#page-80-0) Conclusiones: En este capítulo se discuten la pertinencia tanto del proceso y la gestión, como también la de los resultados obtenidos.

# <span id="page-20-0"></span>Capítulo 2

# Marco Teórico

En este capítulo se expondrán los fundamentos necesarios para entender el proyecto desde el punto de vista legal y social, como también metodológico. Se incluye también un estado del arte de aplicaciones móviles similares al presente proyecto en temática o en objetivos, para tener un referente técnico al momento de diseñar e implementar la solución.

### <span id="page-20-1"></span>2.1. Estadísticas oficiales y leyes chilenas

En la actualidad existen diversos mecanismos para indagar sobre la cantidad y realidad de los inmigrantes en Chile. Estadísticas vinculadas al Censo, que es realizado cada 10 años por el Instituto Nacional de Estadística (INE), en el 2017 incluyó por primera vez cuestionarios traducidos a varios idiomas [\[48\]](#page-89-0) y su finalidad es un conteo de población y viviendas. Existe también la Encuesta de Caracterización Socio-económica Nacional (CASEN), de carácter bi o tri-anual, realizada por el Ministerio de Desarrollo Social con la finalidad de conocer la situación demográfica, de educación, salud, vivienda, trabajo e ingresos con foco a los hogares y población vulnerable económicamente y evaluar el impacto de las políticas sociales [\[62\]](#page-90-3). Otra forma de obtener cifras orientadas a la cantidad de inmigrantes por zona y nacionalidad regularizados en Chile es a través de las estadísticas del Departamento de Extranjería y Migración (DEM) [\[18\]](#page-87-4).

Por el lado de las universidades podemos encontrar iniciativas como la "Encuesta sobre Tolerancia y no Discriminación" desarrollada por el Departamento de Sociología de la Universidad de Chile, realizada los años 1996, 2000 y 2003 [\[21\]](#page-87-5) donde en su última versión ya se alertaba sobre una alta xenofobia asociada a la migración peruana [\[9\]](#page-86-2). La Universidad Diego Portales realizó estudios de Opinión Pública donde el 2006 fue sobre Tolerancia y Discriminación y el 2010 sobre Tolerancia y Derechos Humanos con las cuales se ha pudo ver una disminución en las percepciones negativas sobre los extranjeros, aunque estas siguen siendo mayoritarias [\[90\]](#page-93-0).

Finalmente, con la creación del Instituto Nacional de Derechos Humanos (INDH) el año 2010, comenzó a realizarse cada dos años la Encuesta Nacional de Derechos Humanos que para el año 2015 también reflejó niveles altos de rechazo a los extranjeros, donde más del 40 % considera "No se debería permitir el ingreso a cualquier inmigrante a nuestro país" [\[44\]](#page-89-1). Esta cifra es recogida en el Informe Anual del INDH del 2016 donde señala que "estas cifras dan cuenta de la necesidad de promover una cultura democrática y de respeto a los derechos humanos" [\[45\]](#page-89-2). Además dicho informe contiene un capítulo completo sobre Migración y derecho a la nacionalidad que son los resultados de un estudio exploratorio en la Región de Antofagasta, donde se menciona que Chile es el país con mayor crecimiento de población inmigrante en la región iberoamericana, sin embargo es un informe descriptivo y testimonial, no estadístico.

Estos informes son una de las formas para conocer cuáles son los temas relacionados a Derechos Humanos en Chile que más preocupación están generando. Para el informe anual 2017 del INDH fue citado como el tercer grupo de priorización por grupos en condiciones de vulnerabilidad, después de niños, niñas y adolescentes (NNA) bajo la tutela del Estado a través del Servicio Nacional de Menores (SENAME) y el pueblo Mapuche con el escalamiento de la violencia en La Araucanía y áreas aledañas [\[46\]](#page-89-3). En este mismo informe se destaca cómo la discriminación a los inmigrantes está conectada principalmente al racismo (ver Capítulo Manifestaciones de discriminación racial en Chile: un estudio de percepciones), como también la discriminación a las mujeres y NNA se ve agravada cuando son inmigrantes latinoamericanos o hijos de éstos. En la sección Percepciones sobre hechos de violencia racista hacia inmigrantes resulta muy preocupante que la mayoría de los encuestados ha presenciado hechos contra inmigrantes como menosprecio, burlas, intimidaciones, escupitajos, insultos, golpes, agresiones sexuales, apuñalamientos y asesinatos, a la vez que un 47,3 % considera que en algunos casos los inmigrantes provocan las situaciones de violencia, y un 10 % señala que las actitudes de los inmigrantes son la causa de la violencia que experimentan. Esto justifica la violencia y posicionando a los agresores como víctimas, reforzando la idea del inmigrante como delincuente e indeseable.

Como se puede apreciar, en el mejor de los casos, estas encuestas se realizan cada dos años y los informes cada uno. Esto se debe en parte a que son encuestas en terreno y por ende tienen costos en tiempo, personal capacitado, transporte, materiales y logística en general bastante altos, tanto para recolectar los datos como para analizarlos y publicarlos.

Por otro lado, por ley antidiscriminatoria existen 15 categorías por las cuales una discriminación se puede considerar arbitraria cuando se debe a alguna de las categorías señaladas expresamente por la ley como por ejemplo nacionalidad, raza o etnia, idioma o situación socio económica [\[11\]](#page-87-0); una persona inmigrante puede ser víctima de una o más de estas discriminaciones simultáneamente. Estas categorías sirvieron de base para un primer ciclo de diseño-implementación-validación de la solución presentada en esta tesis, dando datos básicos a recolectar y desplegar en las denuncias para luego incorporar o excluir según se identifiquen las necesidades de inmigrantes a través de feedback directo con ellos o sus organizaciones. Finalmente, algunas de estas características fueron utilizadas para las consultas sobre el perfil de denunciantes.

Cuando una persona es afectada por un acto u omisión de discriminación arbitraria, debe presentar una "acción de no discriminación arbitraria" en un juzgado de letras. Esto es un proceso de carácter civil donde el tribunal evaluará si hubo o no acto discriminatorio, tomar las medidas reparatorias; si hubo un delito penal, actúa como agravante y finalmente aplicar multa en beneficio del fisco a quienes cometieron el acto discriminatorio o al denunciante en caso de que no se probara el acto [\[16\]](#page-87-6). Por esto en esta ley conocida popularmente como Ley Zamudio, se invoca cuando se ha podido identificar al transgresor y existen testigos y pruebas contundentes. No existe un registro de denuncias fuera de este procedimiento, por lo que desde este punto de vista no podemos obtener información de actos sin testigos, a personas sin acceso a abogados, con problemas de idioma o sin conocimientos del marco legal chileno al respecto, dejando un margen no medible de violencias y agresiones no detectadas.

Como ya se habló en la Sección [1.1,](#page-13-1) en Chile existen una amplia variedad de organizaciones de inmigrantes, algunas específicas a comunidades de algún país o región, otras asociadas a grupos religiosos, universidades o a trabajo interseccional (mujeres, indígenas). Pueden tener o no personalidad jurídica, trabajar con instituciones del estado, tener presencia territorial. Existen también coordinadoras o agrupaciones de varias organizaciones a nivel nacional o a nivel regional. Frente a esta diversidad se decidió trabajar con el Movimiento de Acción Migrante (MAM). Este movimiento es un grupo de 8 organizaciones que tiene como misión promover, difundir y trabajar por la igualdad de las personas en movilidad, desde todos los ámbitos: legislativo, políticas públicas, programas sociales, con el propósito de fortalecer la inclusión social y defender los derechos humanos de su comunidad [\[56\]](#page-90-0). En este sentido, reúne a activistas de organizaciones diversas y tienen un núcleo de acción en la Región Metropolitana, a la vez que participan de redes nacionales. Al ser una organización donde convergen varias organizaciones, facilita la búsqueda de distintos puntos de vista al momento de validar las propuestas, confluyendo a una solución conjunta que pueda ser llevada a las organizaciones de base a su accionar territorial o de interacción con otras instituciones de la sociedad civil.

### <span id="page-22-0"></span>2.2. Metodología Lean UX

La metodología Lean UX [\[35\]](#page-88-0) contempla un proceso de diseño y construcción iterativo y evolutivo o incremental. Por esto, al finalizar cada ciclo, se revisan también las posibles mejoras y se vuelve a iniciar el ciclo, tomando como supuestos los resultados de la validación anterior, incrementando con las mejoras recogidas y los nuevos supuestos donde el diseño, basado en el ciclo anterior, incluirá las nuevas consideraciones que se implementan y se validan, iterando varias veces en ciclos cortos.

Considerando que desde el punto de vista de la gestión del presente proyecto de tesis el mayor desafío es el trabajo de validación con la organización de inmigrantes, en donde hay que centrarse en inclusión de inmigrantes como sujetos activos para expresar su situación en Chile, se hizo necesaria esta metodología, pues requiero que se les considere desde etapas tempranas y de forma permanente. Lean UX es una metodología ágil, pues sigue el principio de búsqueda de adaptabilidad al contexto en que se realizan los proyectos, privilegiando, entre otras, la preocupación por la interacción entre las personas como parte de la construcción de una solución. Basado en el enfoque Lean [\[91\]](#page-93-1), que es básicamente un proceso iterativo de Construir-Medir-Aprender. En la Figura [2.1](#page-23-0) se puede visualizar el ciclo completo que se enfoca en lo que refiere a la experiencia de usuario o User eXperience (UX) en ingles, al

<span id="page-23-0"></span>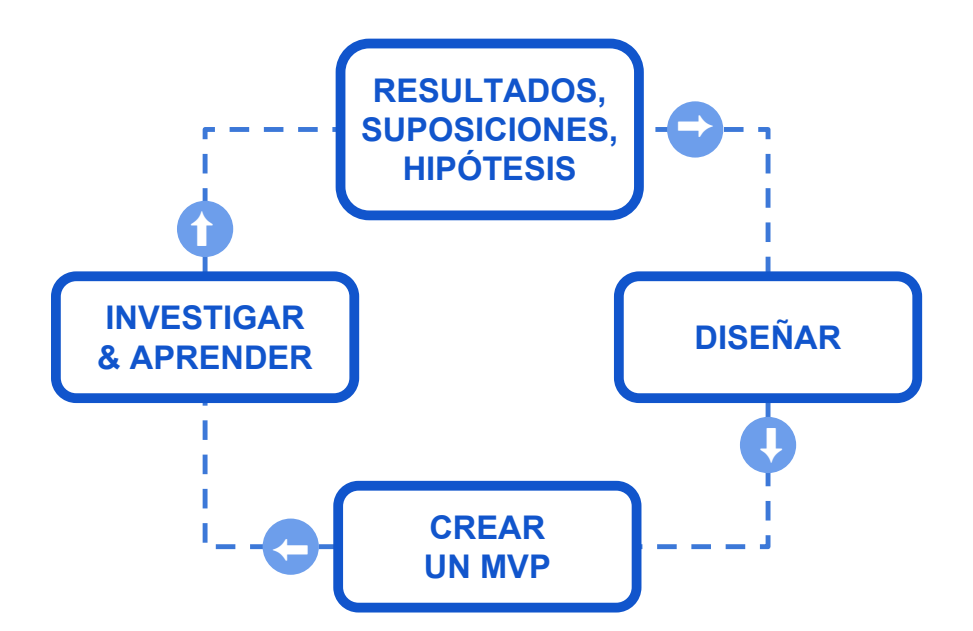

Figura 2.1: Configuración de ciclos o iteraciones en la Metodología Lean UX [\[35\]](#page-88-0).

final de cada iteración, la validación es realizada por usuarios en base a productos que sean mínimamente viables llamados producto Mínimo Viable (Minimum Viable Product o MVP, por sus siglas en ingles). Esto es, que genere el valor específico que se ha propuesto en ciclos cortos que permitan un aprendizaje temprano para adaptar la solución a las necesidades del usuario. Sin embargo, para la gestión de este proyecto, se consideró la experiencia de usuario no sólo en términos de interfaz de la plataforma, también la experiencia de participar del desarrollo y apoyo a la toma de decisiones técnicas sin perder el enfoque en la situación de los inmigrantes.

En esta metodología por cada ciclo se definen suposiciones (o correcciones de un ciclo anterior) planteadas como hipótesis, las cuales serán tratadas como requerimientos o necesidades acotadas (ver Figura [2.1,](#page-23-0) caja superior). Luego se diseña la solución propuesta tomando esta suposición como válida (ver Figura [2.1,](#page-23-0) caja derecha). En este sentido, el diseño de la arquitectura de la plataforma debe ser altamente modular de manera que permita adicionar, eliminar o modificar características y funcionalidades fácilmente. Siguiendo el paradigma de la simpleza, para evitar el trabajo duplicado o innecesario, se implementa la solución diseñada específicamente en cada iteración, creando un MVP que permita minimizar los tiempos de espera entre validaciones del MVP (ver Figura [2.1,](#page-23-0) caja inferior). Finalmente el MVP se valida con los usuarios, organización o usuarios finales, dependiendo de que se esté queriendo validar; se aprende de los errores y se investiga los factores de éxito para poder aplicarlos en la siguiente iteración (ver Figura [2.1,](#page-23-0) caja izquierda).

<span id="page-24-1"></span>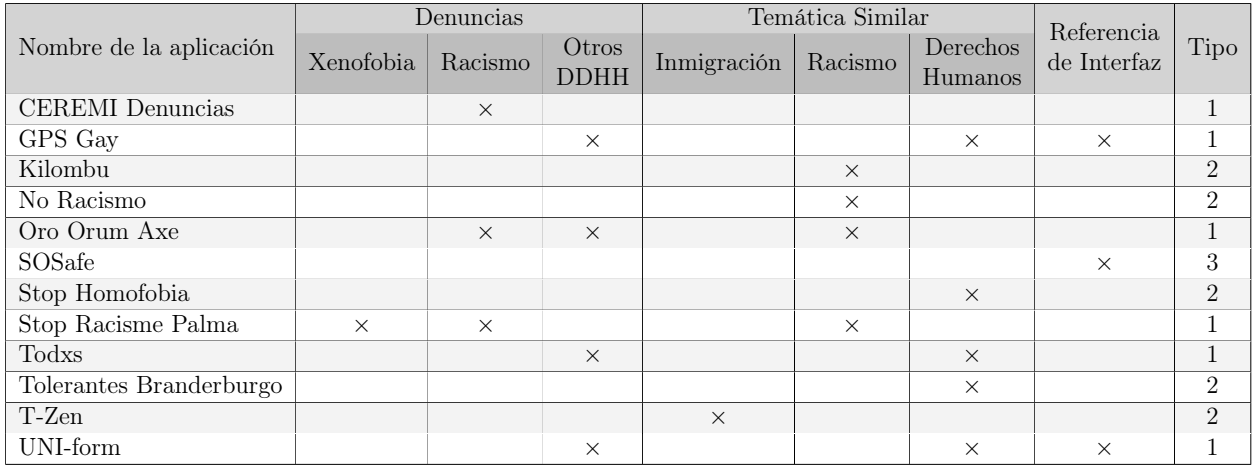

Tabla 2.1: Clasificación de aplicaciones móviles revisadas según tipo de contenido.

## <span id="page-24-0"></span>2.3. Estado del arte de aplicaciones móviles de inmigrantes y denuncias relacionadas a derechos humanos

Para seleccionar las aplicaciones móviles a revisar primeramente se buscó en Google Play (Android) aplicaciones gratuitas, en enero de 2018 por las palabras "xenofobia", "racismo", "inmigración chile", "homofobia" esta última como referencia por ser referirse a otra comunidad que realiza denuncias y es considerada en las encuestas sobre discriminación y derechos humanos en general.

Para organizarlas, se identificó el tema principal y si tiene formulario para realizar denuncias, que es la acción principal en que se desea obtener referencias. Se resume en la Tabla [2.1](#page-24-1) la clasificación realizada. Se indica con un  $\times$  qué tipo de contenido aporta al análisis.

Con la separación del tipo de aporte en la primera fila, se sistematizó en la última columna de la tabla [2.1,](#page-24-1) separando en 3 tipos de aplicaciones móviles para analizar:

- Aplicaciones de Denuncia: Aquellas que la plataforma contiene un formulario para realizar denuncias, pudiendo o no incluir direcciones o mapas.
- Otras aplicaciones relacionadas: Aquellas cuya temática principal está relacionada con la investigación sobre inmigrantes, racismo o derechos humanos, pero solo en cuanto a contenidos y no a formularios.
- Referente de interfaz: Aplicaciones cuya forma de mostrar la localización, de realizar la denuncia o de presentar los resultados, aporta a la experiencia de usuario en esta investigación.

En esta sección se discute el material de cada aplicación móvil revisada con aporte específico para este proyecto. El detalle con todas las pantallas relevantes de éstas aplicaciones se encuentran en el Anexo [A,](#page-94-0) organizadas de la misma forma que en ésta sección.

<span id="page-25-1"></span>

| Nombre de<br>la aplicación | Formulario<br>diseñado para<br>experiencia móvil | Minimiza<br>entrada<br>de texto | Optimización<br>cantidad<br>de campos | Facilidad de<br>seleccionar<br>opción deseada | Formulario<br>funcionando | Facilitador<br>ingreso de<br>direcciones | Valoración<br>total<br>(max. 3) | Puntos en<br>Google Play |
|----------------------------|--------------------------------------------------|---------------------------------|---------------------------------------|-----------------------------------------------|---------------------------|------------------------------------------|---------------------------------|--------------------------|
| CERMI Denuncia             |                                                  |                                 |                                       |                                               |                           | NA                                       |                                 | 3.7                      |
| GPS Gay                    | No se encuentra formulario esperado              |                                 |                                       |                                               |                           |                                          |                                 | 3.7                      |
| Oro Orum Axe               |                                                  | ★★★                             | ★★★                                   | ★★                                            | ★★★                       |                                          | 2.0                             | 4.9                      |
| Stop Racisme Palma         |                                                  | ★★                              | ★★★                                   | ★★                                            | ★★★                       | NA                                       | 1.8                             | 4.5                      |
| Todxs                      | ★★★                                              | ★★                              | ★★★                                   | ★★★                                           | ★★★                       | ★★★                                      | 2.8                             | 4.7                      |
| UNI-form                   | ★★★                                              | ★★★                             | ★★★                                   |                                               | ★★★                       | ★★★                                      | 2.7                             | 4.6                      |

Tabla 2.2: Comparación de aplicaciones de denuncias.

### <span id="page-25-0"></span>2.3.1. Aplicaciones de Denuncia

Se analizaron seis aplicaciones móviles con temáticas relacionadas y que poseyeran funcionalidad para realizar denuncias. Para poder compararlas se consideraron seis parámetros que se consideraron relevantes para una aplicación de denuncia, basados en distintas guías de diseño de interfaces móviles [\[10\]](#page-86-3) [\[66\]](#page-91-4) [\[4\]](#page-86-4) y de formularios para móviles [\[39\]](#page-89-4) [\[81\]](#page-92-1), resumidos en la Tabla [2.2,](#page-25-1) donde la escala es de: sin estrella (−), cuando no se puede aplicar el criterio; una estrella cuando apenas se consideró; dos estrellas para el cumplimiento parcial y, finalmente, tres estrellas cuando está correctamente aplicado el criterio. Si no posee mapa, no aplica (NA) que se revise el facilitar de ingreso en de direcciones. La valoración total es el promedio de estrellas obtenido. Como referencia se revisó la puntuación en la tienda de aplicaciones para Android, Google Play, para tener una referencia de la valoración de usuarios.

El caso de "CERMI Denuncia" [\[43\]](#page-89-5), donde el formulario no funciona, sirve de ejemplo de lo que ocurre con aplicaciones descontinuadas, donde una causa de desuso puede ser que el diseño de la interfaz de usuario no fue pensado específicamente para una aplicación móvil. Su última actualización fue en 2012, y si bien algunos paradigmas de interfaz y experiencia de usuario han cambiado, tampoco tiene un patrón propio de móviles de la época. Una aplicación no actualizada, con funciones principales que no están operativas, es mejor retirarla de la tienda de aplicaciones móviles para evitar confusiones de los usuarios.

"GPS Gay" [\[36\]](#page-88-3) se descartó como referente para denuncias. Si bien en Brasil fue promocionada como una aplicación que también permite hacer denuncias [\[1\]](#page-86-5) [\[82\]](#page-92-2), esta funcionalidad no se pudo encontrar, lo cual ya es un aspecto en contra, aunque no sea su función principal. Además requiere registro en la red social para su uso lo que involucra aparecer en la geolocalización en tiempo real de la aplicación móvil, que es un dato público para todos los otros usuarios. Esto último merece otro tipo de análisis, pues desde el punto de vista de la experiencia de usuario en el ámbito de la privacidad y la seguridad para realizar denuncias, si es que es posible hacerlas, no es trivial. Esto, posteriormente, fue importante para tomar una decisión sobre el curso a seguir en la quinta iteración del Capítulo [4,](#page-40-0) donde el feedback de Apple para la aplicación móvil plantea esos desafíos.

Destacable es el caso de "Oro Orum Axe" [\[68\]](#page-91-5), una aplicación brasileña orientada al combate a la intolerancia religiosa y el racismo, temas que en ese país están relacionados. Si bien la interfaz de usuario no está optimizada para móviles, es funcional y con un objetivo muy claro para el usuario que es de nicho específico al tema, con una necesidad real, actual y con trabajo de difusión específica [\[42\]](#page-89-6) [\[41\]](#page-89-7) lo cual se refleja en más de mil descargas y una altísima valoración en Google Play.

<span id="page-26-0"></span>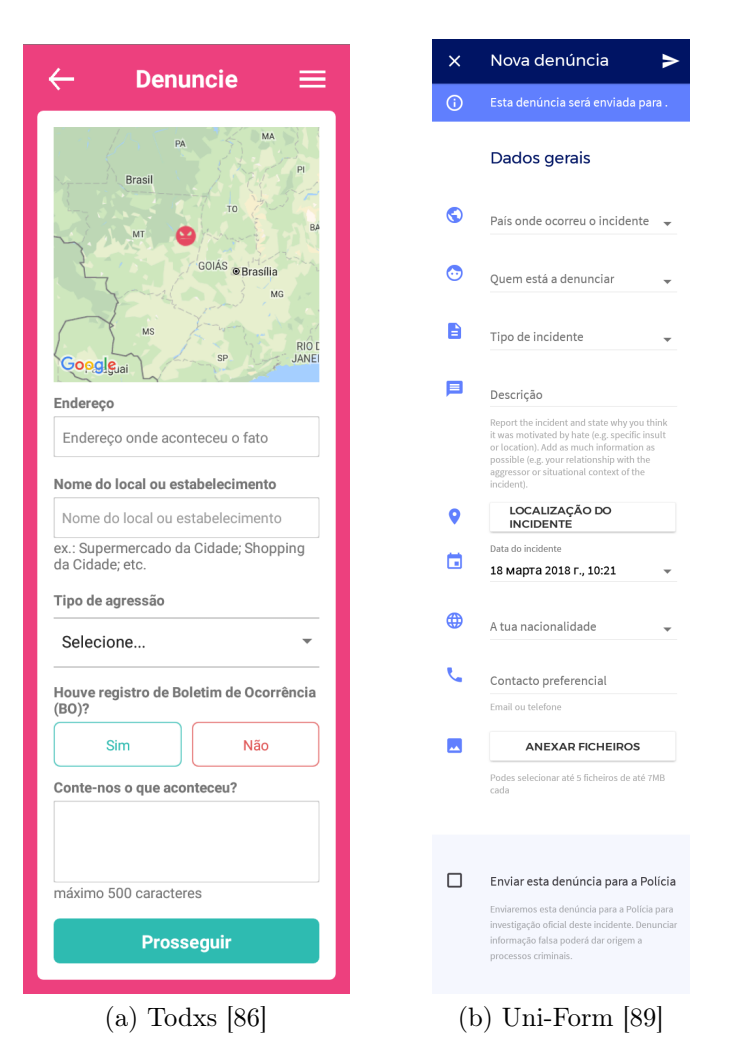

Figura 2.2: Formularios de denuncia de referencia.

Como contrapartida, "Stop Racisme Palma" [\[58\]](#page-90-4) que es una aplicación con similares objetivos a los de esta tesis y con el apoyo del ayuntamiento de Palma de Mallorca (según su propia descripción), ha tenido pocas descargas, alrededor de 50 y la valoración que posee es en base a 2 opiniones. Una razón puede ser su contenido fuera de mantención (la última actualización es del 2016) pues existen cuadros con imágenes no encontradas. Además en la Google Play la promoción no es muy adecuada: no señala si se puede denunciar si bien indica que recoge testimonios; además no contiene imágenes de la interfaz de la aplicación.

De las restantes, "Todxs" [\[86\]](#page-92-3) y "Uni-Form" [\[89\]](#page-92-4), de temática GLBT (Gay, Lesbiana, Bisexual, Trans), tienen formularios orientados específicamente al diseño móvil y esto puede ser uno de los factores de sus altas valoraciones en Google Play. Como podemos ver en la Figura [2.2,](#page-26-0) este tipo de diseño facilita la correcta visualización del formulario, pero no necesariamente una facilidad para el llenado; en este sentido destacan por facilitar el ingreso de direcciones a través de mapas. En el caso de "Uni-Form" son tantos los campos a llenar que puede desalentar su uso, sin embargo como contrapartida permite la opción de guardar como borrador.

<span id="page-27-2"></span><span id="page-27-1"></span>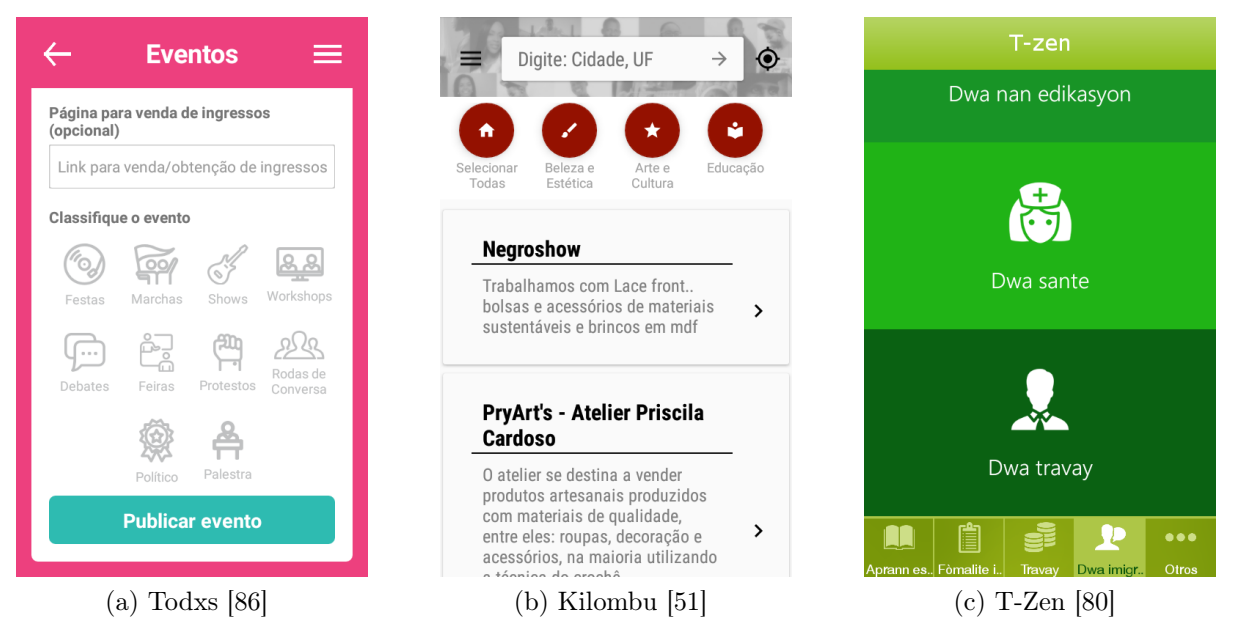

Figura 2.3: Otras funcionalidades y contenidos asociados para referencia.

### <span id="page-27-4"></span><span id="page-27-3"></span><span id="page-27-0"></span>2.3.2. Otras aplicaciones relacionadas

Además de la revisión de los formularios y las formas de hacer las denuncias, también se analizaron aplicaciones móviles de temática similar de inmigración o racismo, para revisar el tipo de información de apoyo y como ésta es mostrada. Se revisaron cinco aplicaciones más que, en conjunto con las de la sección anterior, tienen opciones enfocadas a la entrega de información sobre racismo, Derechos Humanos específicos a una comunidad (por ejemplo en GLBT) o inmigración. Estas aplicaciones corresponden a las listadas en la Tabla [2.1](#page-24-1) que no tienen funcionalidades de denuncia pero sí contenido de temática similar.

En esta revisión se tuvo como finalidad buscar funcionalidades extra que puedan apoyar la generación de denuncias. En la Figura [2.3](#page-27-1) se muestran ejemplos de contenidos destacados como: "Todxs", aplicación ya mencionada en la sección anterior y que contiene información legal sobre los derechos atingentes a la comunidad a la que va dirigida la aplicación (GLBT), sitios y eventos de interés (ver Figura [2.3a\)](#page-27-2).

De las aplicaciones sin formulario de denuncia, "Kilombu" [\[51\]](#page-90-5), posee contenido dinámico, como noticias o bolsa de trabajo, servicios de negocios y emprendimiento negro (ver Figura [2.3b\)](#page-27-3). Este tipo de anuncios podría ser una funcionalidad útil en versiones posteriores de la aplicación, pues apunta a un tema de interés de los inmigrantes como el trabajo.

La aplicación "No Racismo" [\[12\]](#page-87-7), desarrollada por el Comité Nacional contra el racismo y toda forma de discriminación del gobierno de Bolivia, contiene principalmente información sobre leyes respecto a la no discriminación y el fomento a la multiculturalidad en ese estado plurinacional. Tiene una sección de estadísticas, pero los gráficos, de torta, barra y línea, fueron difícil de revisar en un dispositivo móvil Android de gama baja.

La aplicación en italiano "Stop Homofobia" [\[74\]](#page-91-6) (idioma original "Omofobia"), presenta

<span id="page-28-1"></span>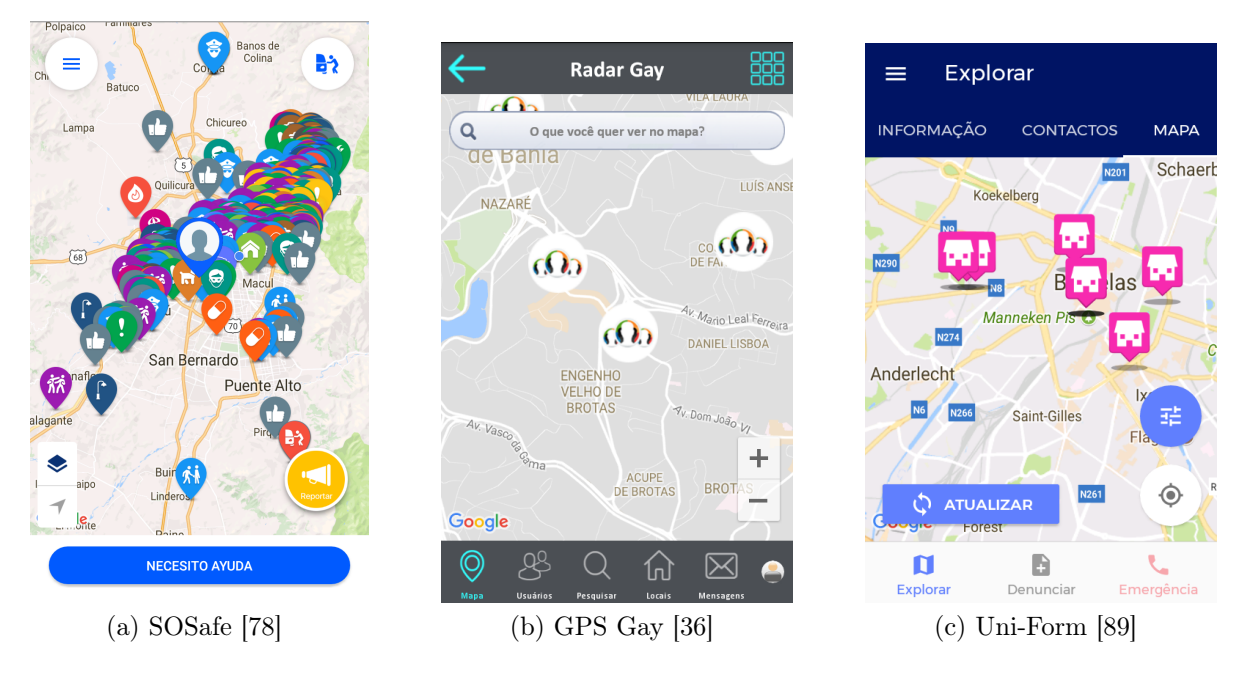

Figura 2.4: Ejemplos de mapas en aplicaciones móviles con entradas georreferenciadas

información para contactar a la organización, en pantallas planas de solo texto, siendo un diseño poco atractivo en términos de interfaces para aplicaciones móviles.

Lamentablemente para la aplicación "Tolerantes Brandenburg" [\[61\]](#page-90-6) no se pudo encontrar como cambiar el idioma como para comprender el funcionamiento de la aplicación, siendo que está orientada a la lucha contra la intolerancia en Alemania y apareció en las búsquedas realizadas en español en Google Play.

Finalmente, "T-Zen" [\[80\]](#page-92-5) es una aplicación para el apoyo en el aprendizaje de un nuevo idioma y cultura en una aplicación con información sobre derechos de inmigrantes dirigido a haitianos en Chile (ver Figura [2.3c\)](#page-27-4) y que busca ayudar a encontrar servicios, alojamientos y comercios. Muchos de estos datos pueden ser un aporte dentro de la información que se pude mostrar en un mapa, como lo es la aplicación de esta tesis.

Se repiten problemas de la sección anterior en algunas aplicaciones móviles, como que la interfaz no está diseñada específicamente para móviles, así como también textos que podrían ser reemplazado por iconos, imágenes repetidos o inexistentes y dificultades para cambio o detección de idioma como en "Stop Homofobia" y "Tolerantes Branderburgo". Finalmente se observa una tendencia a la secuencia de navegación: Índice de contenido - Lista de artículos - Detalle, propio de contenidos noticiosos, aplicados a otros tipos de contenidos como en "No Racismo" y "T-Zen".

#### <span id="page-28-0"></span>2.3.3. Referente de interfaz

La principal aplicación móvil utilizada como referente para la propuesta de la interfaz de usuario fue "SOSafe" [\[78\]](#page-92-6), pues también tiene como principal función las denuncias, en este

<span id="page-29-1"></span>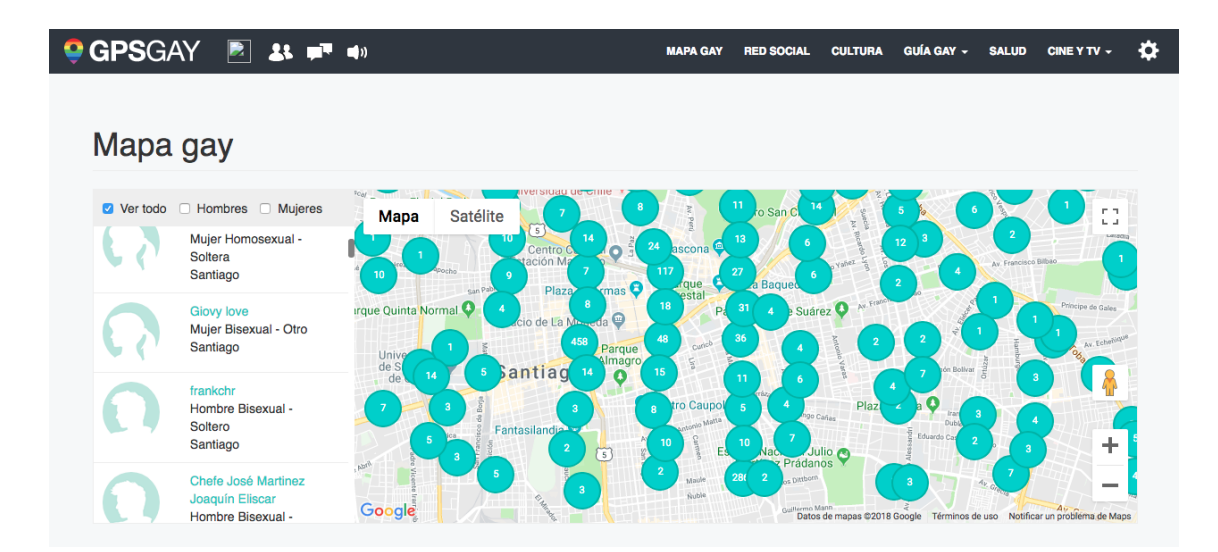

Figura 2.5: Mapa en plataforma web GPS Gay [\[37\]](#page-88-1).

caso, de seguridad ciudadana. Esta aplicación resulta interesante al minimizar los formularios, separándolo en etapas y utilizando iconos para seleccionar las categorías y mostrarlas en el mapa. Permite subir contenido multimedia con las denuncias por lo que éstas se vuelven más claras cuando el usuario las revisa. Permite realizar comentarios y está conectada con municipalidades, bomberos, policía y SAMU para que éstos también puedan comentar, aunque estas funcionalidades no pueden ser extrapoladas a la aplicación de este proyecto. Finalmente, existen varias pequeñas funcionalidades extra, como conectarse entre conocidos para alertar sobre las denuncias, que podrían ser interesantes a considerar en el futuro de la aplicación, posterior a la tesis.

De las otras aplicaciones móviles revisadas anteriormente, "GPS Gay" y "Uni-Form" también despliegan información en mapa, usando marcadores personalizados, alguno diferenciando por categoría o por imágenes como se ve en la Figura [2.4,](#page-28-1) destacándose por sobre aquellas aplicaciones que utilizan un marcador genérico o igual para todas las denuncias o puntos de interés. Además cuentan con la posibilidad de filtrar por categorías.

Finalmente, "GPS Gay" para web (ver Figura [2.5\)](#page-29-1) que también permite visualizar a otros miembros de la comunidad, para lo cual cuando se visualiza con poco zoom, los marcadores se agrupan en clusters (conjuntos) con un indicador numérico y al acercarse lo suficiente, los marcadores son las fotos de perfil. También posee filtro de perfiles. Esta vistas pueden servir de referencia para la plataforma de visualización estadística.

### <span id="page-29-0"></span>2.4. Resumen

A través de este capítulo se ha revisado material de distinto tipo que sirve para comprender la naturaleza de este proyecto. Por un lado, tenemos un contexto socio-político que, a través de leyes, instituciones del estado y organizaciones de la sociedad civil, influyen directamente en la actual situación de los inmigrantes que, en conjunto con las estadísticas

revisadas, son una población en aumento a la vez que se está sincerando una tendencia racista y xenófoba hacia ellos, lo cual es castigado pero no prevenido por ley. Para mantener una relación constante con inmigrantes durante el desarrollo del proyecto, se decidió trabajar con el Movimiento de Acción Migrante (MAM), para facilitar las validaciones y trabajar de manera colaborativa, resolviendo dudas y aportando ideas, colocando a inmigrantes como sujetos activos de este proyecto.

También se explicó la herramienta metodológica usada para la gestión del proyecto, Lean UX, la cual tiene como característica principal trabajar en ciclos o iteraciones, donde se construyen pequeñas piezas de software que deben ser validadas y cuyo resultado aporta a los ciclos posteriores. Si bien UX refiere a experiencia de usuario, se amplió la definición de quién es el usuario de este proyecto, definiéndose a la organización MAM como el principal usuario validador del proyecto.

Para cerrar el capítulo, se abordó el estado del arte de aplicaciones similares a las del presente proyecto, buscando definir interfaces de usuario (User Interface, UI) y características que puedan ser usadas en la implementación, donde se destacaron aquellas que utilizan mapas con marcadores personalizados, cuyos formularios de inserción contienen iconografía y facilitadores para mejorar la experiencia de usuario, con una gráfica orientada a aplicaciones móviles. Se debe recoger la preocupación constante sobre la mantención de la aplicación, tanto en contenidos como en gráfica o funcionalidad, manteniendo así la atención de los usuarios.

# <span id="page-31-0"></span>Capítulo 3

# Análisis y diseño

En éste capítulo se organiza la propuesta de las características y requisitos de la solución, enfocándose al ámbito técnico de esta.

Es importante mencionar que parte de forma de trabajo de la metodología Lean UX es incluir a los usuarios en etapas tempranas de diseño y validación. Para esto se decidió trabajar con la organización Movimiento de Acción Migrante (MAM) por ser esta una instancia de trabajo conjunto de diversas organizaciones de inmigrantes, enfocados en la Región Metropolitana.

### <span id="page-31-1"></span>3.1. Funcionalidades a implementar

Antes de comenzar el primer ciclo de trabajo se requiere plantear los supuestos básicos tanto de tipos de usuarios, interfaces y de datos a ser recolectados. No se debe perder el objetivo principal del proyecto que es la recopilación y visualización de denuncias. Cuáles son los datos que componen esas denuncias es parte importante de la investigación, por lo que el diseño de la base de datos debe ser lo suficientemente flexible para poder ser modificada sin sacrificar la organización de los datos; por otro lado como obtenerlos los datos y desplegarlos son el núcleo funcional de las aplicaciones TI a desarrollar.

#### <span id="page-31-2"></span>3.1.1. Características principales

La base de datos mostrada en la Figura [3.1](#page-32-0) es la versión final después de las iteraciones y validaciones. Para comenzar primero se definió los datos a recolectar se utilizó como punto de partida las categorías establecidas por ley anti-discriminatoria, descritas en la Sección [1.1,](#page-13-1) luego se fue adaptando según las validaciones de la organización. De esta manera desde el primer momento se comenzó a crear con un modelo de datos básico: Tabla de Entrada (originalmente de Denuncias) y tabla de categorías. Este modelo fue evolucionando a media que se fueron complejizando los requerimientos por parte de la organización, donde pueden

<span id="page-32-0"></span>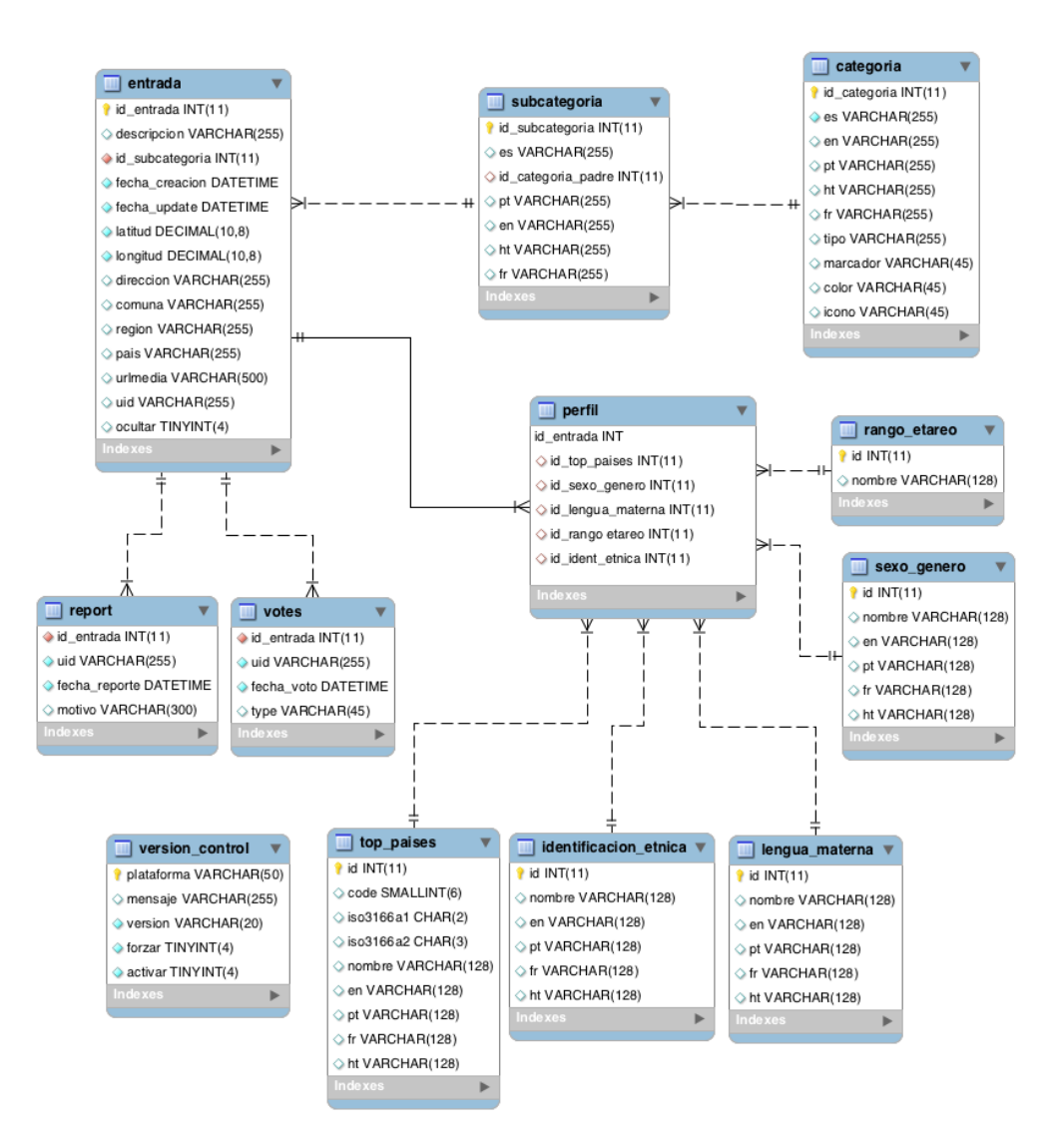

Figura 3.1: Modelo para la Base de Datos.

haber 2 tipos de entradas, no solo denuncias, y en cada tipo de entrada hay categorías con subcategorías; cada entrada puede tener asociado un perfil de características que describen al usuario.

Se aplicó una metodología Lean UX (ver Sección [2.2\)](#page-22-0) para incluir a los inmigrantes en el proceso de desarrollo y primero descubrir los datos requeridos de denuncias. Luego, implementar una plataforma TI para recolectar estos datos a través de una aplicación móvil, desarrollada en forma híbrida (programación Javascript para compilar a Android e iOS), motivando su uso al considerar la opinión temprana de inmigrantes tanto en el diseño de la experiencia de usuario como la de una interfaz básica en términos gráficos. Los datos a recolectar deben obtenerse tempranamente para dar tiempo a correcciones y feedback. También debe validarse, con la participación directa de la organización, la plataforma web de visualización estadística que despliegue la información recolectada en términos de utilidad de la información para el apoyo a su trabajo organizacional.

#### <span id="page-33-0"></span>3.1.2. Otras características

Además de categorías, subcategorías y perfiles, otros datos importantes a obtener son la localización geográfica del hecho, de manera de poder rastrear frecuencia y dar caminos que vislumbren los contextos particulares donde se realizan (trabajo, vía pública, comercio, etc.). Además de vislumbrar si existen factores ambientales que pueden haber contribuido a la persistencia de actos discriminatorios (falta de luz, problemas de acceso, hacinamiento, etc.) que puedan ayudar a la toma de decisiones de organizaciones o a apoyar acciones concretas.

Todas estas herramientas deben estar disponible en línea para permitir el acceso a una variedad amplia de usuarios a la información obtenida. Al mismo tiempo, se debe asegurar el anonimato de los datos, de manera que las personas que consulten la plataforma puedan aprender y discutir con su entorno cercano sobre intolerancia y como es, en la práctica, la discriminación, abriendo la discusión más allá de las organizaciones.

### <span id="page-33-1"></span>3.1.3. Perfiles Usuarios

Hay dos tipos de usuarios principales:

- Inmigrantes en general, que utilizarán principalmente la aplicación móvil para hacer denuncias. No es necesariamente hispanoparlante, aunque en su mayoría sí. El tipo de smartphone puede ser muy variado pero durante este tesis el foco estará en dispositivos celulares Android, por ser los más usados en Chile [\[19\]](#page-87-8).
- Organizaciones e Inmigrantes organizados, que utilizarán principalmente la plataforma de visualización de denuncias, donde ésta puede apoyarlos en su gestión. Para la realización de la tesis se cuenta con el apoyo de la organización MAM.

#### <span id="page-33-2"></span>3.1.4. Alcances

La plataforma estará centrada en los datos a recolectar y la información a desplegar, cuidando la experiencia de usuario para fomentar y facilitar el uso, llevando la implementación de la interfaz de usuario en términos de diseño sólo como prototipos que quedarán a disposición para futuros proyectos.

Por motivos de tiempo y recursos, la tesis se enfocará en usuarios en el centro de la Región Metropolitana, pero la plataforma no tendrá restricciones de uso por ubicación geográfica.

Finalmente, si bien las herramientas quedarán diseñadas para su fácil traducción, se implementará solo en español, realizando las traducciones vía Traductor de Google [\[33\]](#page-88-4).

<span id="page-34-1"></span>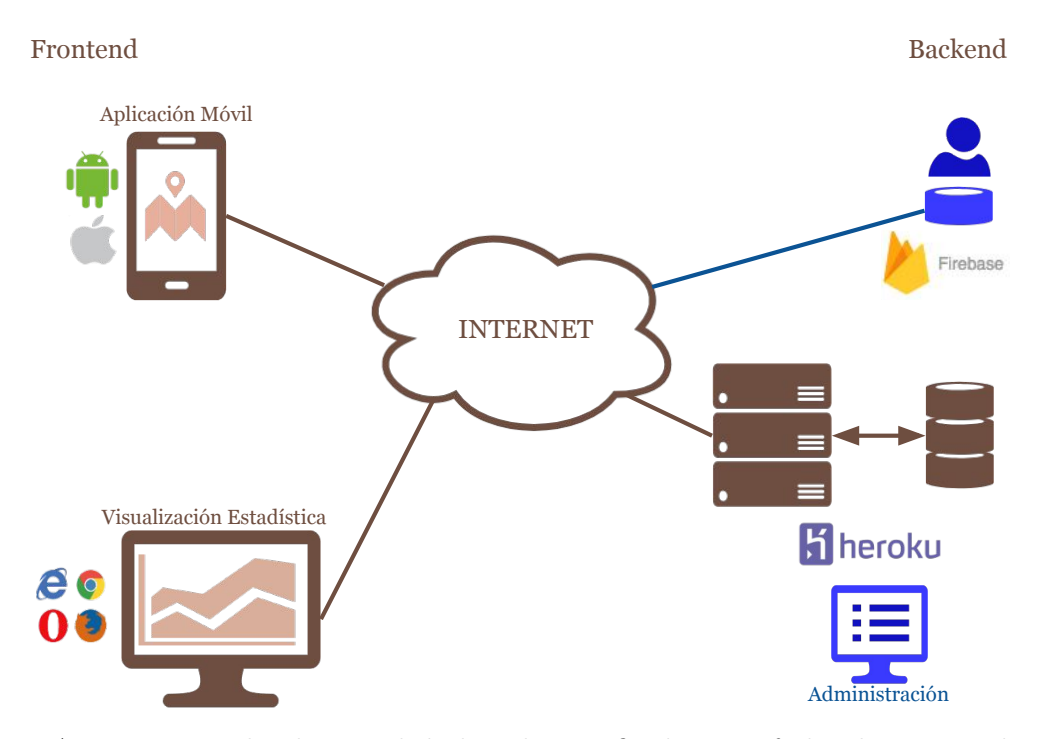

Figura 3.2: Arquitectura de alto nivel de la solución final. En café la idea original y en azul lo agregado luego de las validaciones de todas las iteraciones.

### <span id="page-34-0"></span>3.2. Arquitectura y herramientas

En lo principal se requiere una plataforma con dos tipos de aplicaciones: una para recolectar datos entregados por inmigrantes y otra para desplegar estos datos como información valiosa para las organizaciones de inmigrantes. Luego de validar las categorías con la organización MAM, surgió la necesidad de una tercera herramienta que permita administrar categorías. En la Figura [3.2](#page-34-1) se puede revisar la arquitectura de alto nivel, que utiliza el patrón Back-end for Front-end (BFF) [\[79\]](#page-92-7) para API REST. En este tipo de arquitectura, basada en servicios, se transfieren los datos entre cliente-servidor en formato estandarizado JSON por HTTPS y cada función asociada a una URI.

La base de datos que maneja los usuarios autenticados, en azul arriba a la derecha en la Figura [3.2,](#page-34-1) aparece aparte de la base de datos del sistema, en café en la zona central derecha de la misma Figura, pues así se puede mantener el anonimato de las entradas registradas pero proponer restricciones para funciones críticas que pueden poner en riesgo el sistema, como es la subida de imágenes, pues tanto técnicamente como legal y éticamente, se debe evitar abusos como la utilización de imágenes de menores, pornografía, textos con insultos o spam. La gestión de esta base de datos de usuarios no la realiza el backend desarrollado en este proyecto sino que se delega en el sistema pre armado de Firebase [\[27\]](#page-88-5), de manera que en la plataforma web de visualización estadística no tenga ninguna asociación a estos datos mientras que en la aplicación móvil sólo se puede ingresar o salir de la propia cuenta. No existe ninguna forma directa de obtener el listado de usuarios si no es ingresando directamente a la consola de Firebase, evitando cualquier vacío de seguridad en el código y delegando esta responsabilidad en una plataforma mantenida por Google LLC.

Para facilitar la implementación, al considerar las herramientas ocupadas (ver Figura [3.3\)](#page-36-0) se maximizó la reutilización de código, ocupando frameworks de lenguajes similares tanto en el frontend como en el backend. Para la aplicación de denuncia se utilizó Apache Cordova [\[85\]](#page-92-8) que permite el desarrollo híbrido de aplicaciones, utilizando un solo código para compilar para Android e IOS.

Es importante destacar que tanto la aplicación móvil, desarrollada con Ionic 3 [\[49\]](#page-89-8), como la plataforma web de visualización estadística, utilizan Angular [\[26\]](#page-88-6), un framework para desarrollo de aplicaciones con Typescript, utilizando un patrón de diseño por componentes, donde cada uno de éstos puede funcionar de manera autónoma, manteniendo las ventajas de la inyección de datos de dos vías (two-ways data binding) como es la actualización automática de datos en la vista si cambian en el modelo o viceversa [\[79\]](#page-92-7), mejorando la experiencia del usuario, con un incremento en la modularidad del código al utilizar este modelo. En cambio en la administración para el backend se utilizó el patrón MVC (Model-View-Controller) clásico.

El trabajo con mapas se implementó Google Maps [\[30\]](#page-88-7), utilizando la librería para Javascript [\[31\]](#page-88-8) en la plataforma web de visualización estadística y las librerías nativas para iOS y Android a través del plugin [\[59\]](#page-90-7) para Apache Cordova.

En el desarrollo de la API REST del backend fue realizado con NodeJS [\[55\]](#page-90-8) utilizando Express [\[24\]](#page-88-9), conectándose a una base de datos MySQL [\[67\]](#page-91-7).

Para el prototipado HTML, en la plataforma web de visualización estadística se utilizó Angular Material [\[32\]](#page-88-10), que tiene una visual semejante a las aplicaciones Android y una implementación similar a la utilizada en Ionic. En cambio, para la administración del backend se utilizó Bootstrap [\[57\]](#page-90-9), conectado a NodeJS a través de EJS [\[60\]](#page-90-10), permitiendo reutilizar gran parte del código de la API REST.

#### <span id="page-35-0"></span>3.2.1. Aplicación para denuncias

Se propone una herramienta orientada a capturar los datos relacionados con eventos o actos discriminatorios con inmigrantes. Primeramente se investigó en un corto plazo cuáles son los datos a registrar, luego de lo cual surgieron las categorías y subcategoría de denuncias, así como los perfiles como opcionales para el usuario.

El grupo de usuarios principal de esta aplicación serían inmigrantes pero no exclusivamente. La interfaz se implementó para teléfonos inteligentes (smartphones), cuyo uso está ampliamente extendido en Chile de forma transversal en comparación a otros países de la región.

Para la construcción de MVP en ciclos cortos se utilizó frameworks de desarrollo híbridas de aplicaciones móviles que permite generar paquetes tanto para Android como para iOS con un sólo código HTML/CSS y Javascript; ésta técnica tiene un "Time to Market" menor en comparación al desarrollo de aplicaciones móviles de forma nativa, lo que permite cumplir con los tiempos de desarrollo necesarios en esta tesis.
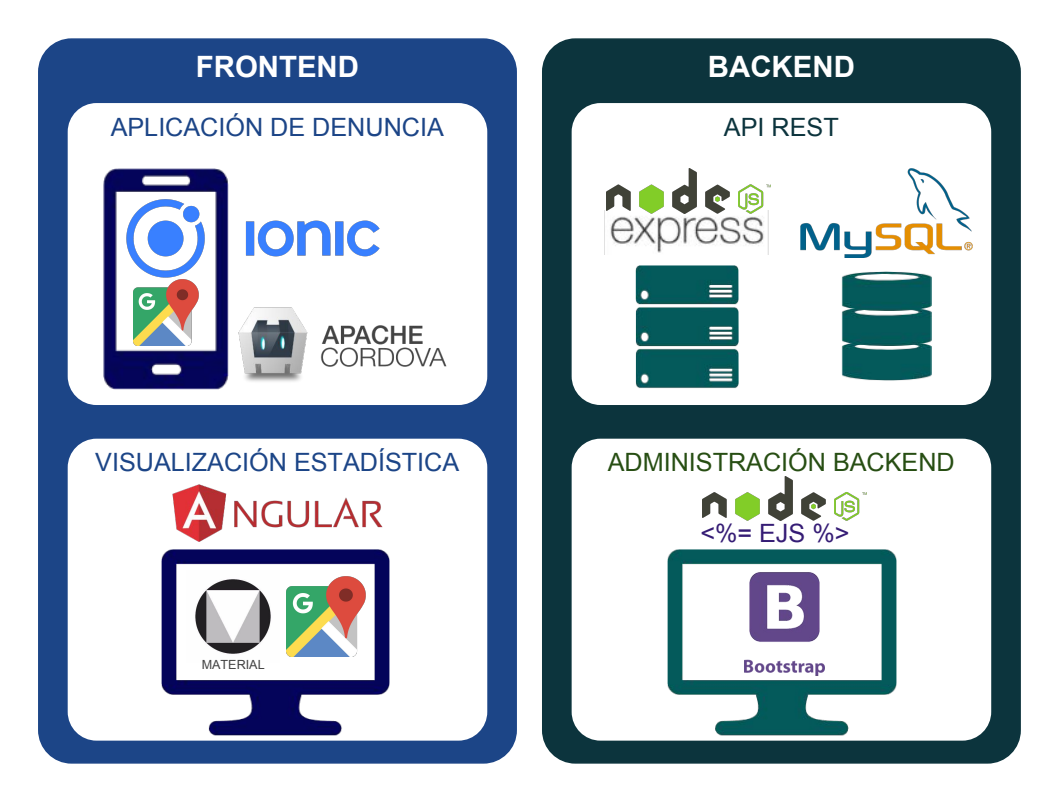

Figura 3.3: Herramientas de desarrollo utilizadas.

Si bien otra forma de abordar la compatibilidad entre dispositivos es una web móvil o una aplicación web progresiva (PWA, Progresive Web App), las primeras no tienen un buen acceso al dispositivo (cámara, GPS, etc.) y las segundas si bien pueden acceder al dispositivo, no lo hacen muy bien con los sistemas operativos móviles vigentes al 2018 [\[71\]](#page-91-0) y, al momento de comenzar el proyecto, aún no estaba claro su futuro en lo que respecta a la disponibilidad en las distintas plataformas y sus tiendas de distribución de aplicaciones [\[50\]](#page-89-0). Sin embargo, Ionic 3 permite generar PWAs, por lo que si en el futuro se desea cambiar esta decisión, no se deberá reescribir todo el código.

Por otro lado, el foco principal del desarrollo es una correcta implementación UI/UX en la plataforma Android de gama media-baja, para maximizar la compatibilidad, pues al funcionar en éstos y respetando las guías de desarrollo de interfaces [\[6\]](#page-86-0), se facilita un buen resultado en Android de gama alta e iOS, en cambio el proceso inverso no es necesariamente acertado.

Para permitir una publicación de denuncias fácil, no se requerirá crear una cuenta de usuario, de manera que se dé mayor confianza sobre el anonimato de las denuncias, lo cual es importante especialmente en los grupos más vulnerables, como los que no tienen sus papeles al día. Sin embargo, dejar la publicación totalmente abierta puede provocar que grupos contra inmigrantes agreguen entradas falsas, además de dejar el sistema abierto al marketing o spam, congestionando la plataforma. Por esto se busca mantener un equilibrio requiriendo un registro simple para funciones avanzadas que pueden llegar a saturar los servicios como es la subida de imágenes. Los datos de registro como nombre o correos no se guardará en conjunto de datos de la denuncia. Para este proceso de autenticación se utilizó Firebase que,

además de facilitar la implementación de más de una red social para el luego, mantiene los usuarios autenticados registrados en una base de datos aparte del resto del sistema, no siendo accesible por el backend de las APIs para la aplicación.

Para evitar las publicaciones sucesivas de una misma entrada, de un mismo usuario, ya sea voluntariamente (por ejemplo, spam) o involuntariamente, el botón que permite enviar la entrada al sistema para su publicación se debe desactivar por un tiempo prudente (se eligió 90 segundos), de esta manera se desincentiva las publicaciones orientadas a saturar el sistema.

Por el lado de la interfaz se aplicó lo aprendido en el análisis de otras aplicaciones similares en la Sección [2.3,](#page-24-0) principalmente el flujo dividido en dos para las denuncias, donde las categorías se refuerzan con iconos, y la utilización de formularios y mapas orientados a dispositivos móviles, minimizando la entrada de texto o formularios muy largos.

Las vistas principales se pueden encontrar en el Capítulo [4,](#page-40-0) en el orden de implementación. Todas las vistas se pueden encontrar en el Anexo [E.](#page-173-0)

#### 3.2.2. Plataforma de visualización de denuncias

Como contraparte a la recolección de datos se vuelve necesario mostrar esta información al público general y a las organizaciones de inmigrantes interesadas, en particular. Para conseguir esto, se propone una plataforma web, ya que tiene una interfaz con una superficie mayor de visualización, que permita identificar las zonas con mayor incidencia de eventos y denuncias, filtrar o cruzar distintos factores que pueden ser causa de discriminación además de la condición de inmigrante. Estos datos se obtienen de la base de datos de la aplicación de denuncias, pero no requiere mostrar los datos individuales de los denunciantes. Para que la información desplegada sea adecuada en tipos de datos, claridad, oportunidad, etc., fue validado por la organización de inmigrantes MAM, de manera de asegurar que toda la cadena, desde la denuncia hasta la visualización, sea un aporte.

Si bien la forma tradicional de visualizar las estadísticas es a través de gráficos de barras, líneas o torta, es una forma que ya se ha comprobado su utilidad y que requiere mayor volumen de datos de los que se esperan obtener en las etapas de MVP para decidir cuáles son los más atingentes. El impacto visual de la geolocalización permite distinguir rápidamente y de forma atractiva las zonas de mayor recurrencia de eventos o denuncias, por esto el tipo de visualización se realizó a través de mapas de calor.

#### 3.2.3. Administración del Backend

Al ir trabajando con la organización MAM, surgió la inquietud de ir ajustando las categorías y subcategorías de denuncias, así también como los perfiles, para que no queden desactualizados con el paso del tiempo. Además requieren manejar las traducciones de estas categorías y subcategorías de la aplicación. Para esto se agregó un sistema que administre

<span id="page-38-0"></span>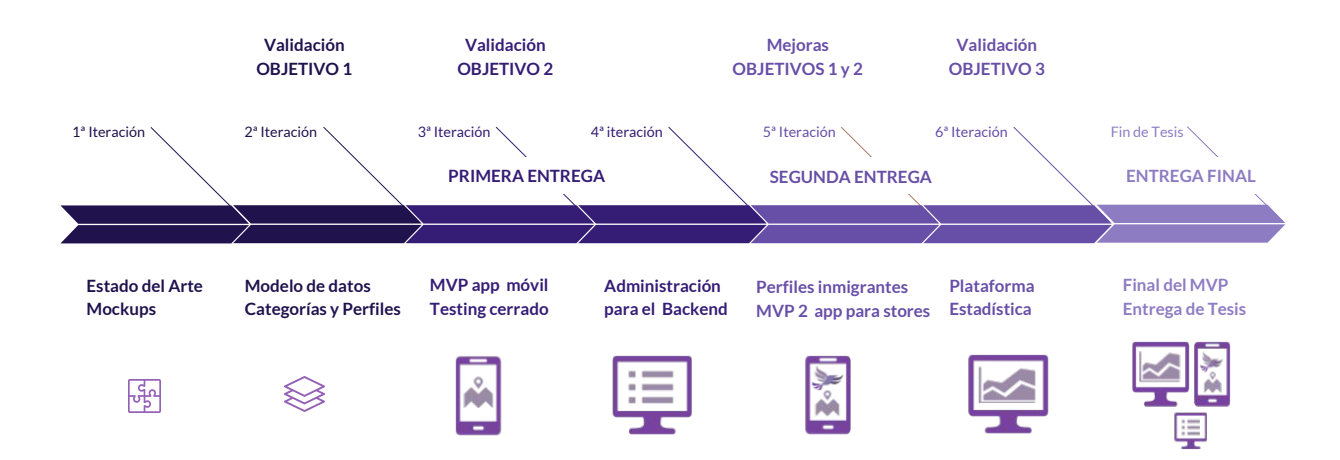

Figura 3.4: Roadmap con los hitos principales del desarrollo del proyecto.

éstos recursos desde el backend, como se puede ver en la Figura [3.2,](#page-34-0) en azul, abajo a la derecha. Además, luego de las conversaciones posteriores con la organización, se decidió agregar el manejo de las traducciones de contenidos desde esta misma plataforma.

Para completar el manejo de la aplicación móvil desde este sistema, se desarrollaron funciones relacionadas con el lado técnico de la aplicación, disponible sólo para usuario superadministrador o técnico. Se implementó un sistema de revisiones de versiones, que permita alertar al usuario cuando no está usando la última versión de la aplicación. Para poder agregar las traducciones de contenido de la aplicación, estas se pueden descargar en formato JSON, listas para ser incluidas en las actualizaciones de la aplicación. Finalmente, a modo de referencia, se agregó un panel con contendido que entrega la Google Play, como la cantidad de descargas.

## 3.3. Roadmap

El análisis y diseño de la solución fue evolucionando a medida que se fue implementando y validando de forma continua. A media que se fueron desarrollaron los requisitos de la solución, se fueron cumpliendo los objetivos del trabajo de tesis, como se describe en el roadmap de la Figura [3.4.](#page-38-0) Este resumen servirá de guía para entender en qué etapa del proyecto se analizó y consolidó los distintos componentes de la plataforma propuesta.

Se comenzó haciendo un levantamiento de información con aplicaciones similares (descritas en Sección [2.3\)](#page-24-0) para generar una primera propuesta de tipo wireframe, que es un esquema o representación visual y que, para el caso de aplicaciones móviles o páginas web, se utilizan para definir o probar el diseño básico. Suele estar en escala de grises y puede ser en papel o digital. La primera propuesta será con el wireframe con interfaz de la aplicación móvil esencial e ir modelando la base de datos con las tablas básicas, las que pueden revisarse en la primera iteración del Capítulo [4.](#page-40-0) En la segunda iteración, habiendo tenido reuniones con la organización MAM se pudo determinar los datos e información a ser recolectada que fuera de utilidad (objetivo 1) y con esto poder fijar un modelo de base de datos para las siguientes

etapas. En la tercera iteración se terminó el MVP de la aplicación, pudiendo realizar la primera entrega de ésta, para test cerrados con usuarios, la cual permite registrar denuncias de inmigrantes (objetivo 2).

Luego, en la cuarta iteración, para mejorar el cumplimiento del primer objetivo (determinar los datos a recolectar) se implementó un sistema de administración para el backend. Muy de la mano con lo anterior, en la quinta iteración se entrega una segunda versión MVP de la aplicación, con las correcciones de errores y las mejoras funcionales que fortalecen el cumplimiento del objetivo 2, esta vez orientada a la publicación en las store (tiendas oficiales) de aplicaciones para Android e iOS. En la última iteración realizada con la organización se entregó la plataforma de visualización estadística que, junto con todo lo aprendido en las iteraciones anteriores, permitió validar el último objetivo. Estas iteraciones serán detalladas en el siguiente capítulo.

# <span id="page-40-0"></span>Capítulo 4

# Implementación

En este capítulo se detalla el trabajo realizado, tanto de gestión como de desarrollo, utilizando la metodología Lean UX. Debido a que ésta metodología es iterativa, el desarrollo se presenta dividido por iteración, donde cada una de ellas tendrá una sección de suposición o hipótesis, diseño de la propuesta para cada iteración, implementación del MVP y la respectiva validación.

## 4.1. Primera iteración: Interfaz y función principal

El primer ciclo en la Figura [4.1,](#page-41-0) estuvo alineado con el primer objetivo: Determinar los datos e información a ser recolectada a través de denuncias, y comenzar el diseño de la interfaz para la aplicación móvil para realizar denuncias, vinculado al segundo objetivo: Registrar denuncias que permitan obtener información sobre la situación de discriminación de la población migrante a través de la plataforma de manera sencilla y motivadora para los inmigrantes.

#### 4.1.1. Suposiciones

Primero se requiere determinar las categorías de las denuncias. Se asumirá que estas pueden ser las correspondientes a la ley antidiscriminatoria (por raza, nacionalidad, idioma, orientación sexual, género, etc.).

Al mismo tiempo se debe presentar la idea de la aplicación de denuncias a la organización MAM para validar la utilidad y pertinencia del proyecto.

<span id="page-41-0"></span>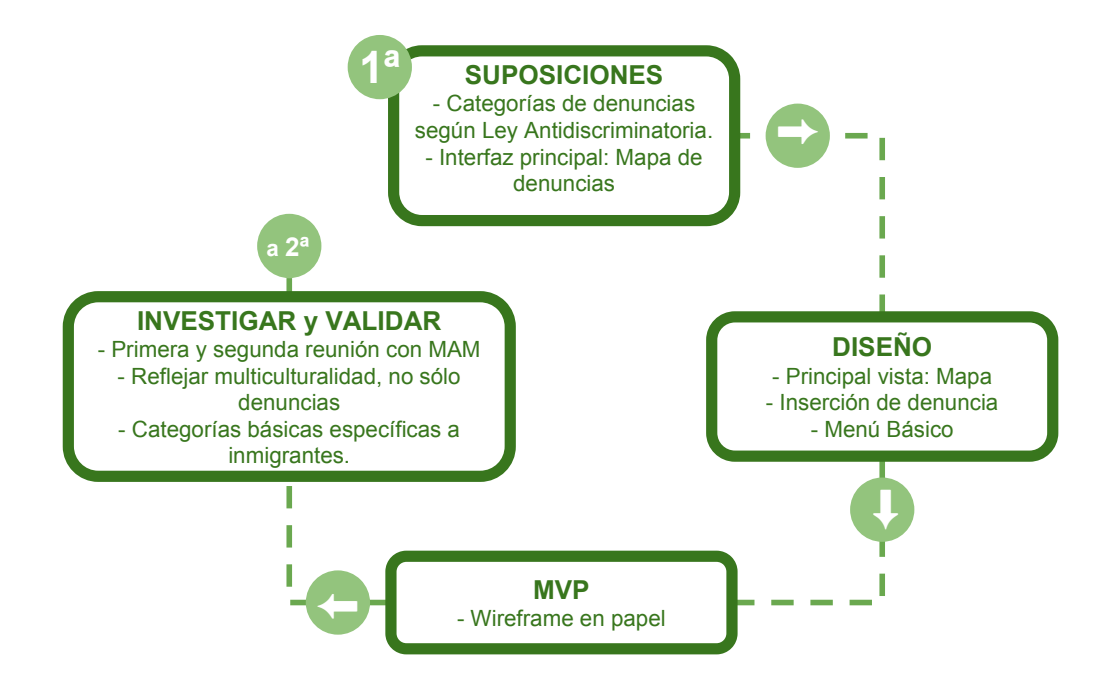

Figura 4.1: Resumen primera iteración.

#### 4.1.2. Diseño

En base a la investigación realizada con los referentes de interfaz de la Sección [2.3,](#page-24-0) se definió como vista principal o inicial un mapa donde se verán las denuncias geolocalizadas, pudiendo acceder al detalle de estas, teniendo acceso a las demás funciones a través de botones destacados en el mapa. Tendrá un menú para las funciones secundarias, que será de tipo aparición lateral, no siendo a página completa. Siguiendo un patrón de diseño común para aplicaciones móviles [\[93\]](#page-93-0) la función principal, agregar una denuncia, será un botón destacado dentro del mapa principal, abajo, para facilitar su acceso, pero a la derecha, para evitar la activación no voluntaria. El botón para acceder al menú secundario estará en la esquina contraria, pensando que éstas funciones no son recurrentes y no requieren una accesibilidad natural para una aplicación móvil.

#### 4.1.3. Implementación MVP

Primero se propuso desarrollar un set de wireframes de la aplicación en papel, presentados en la Figura [4.2](#page-42-0) para mostrar temprana y fácilmente a la organización lo que se contempla realizar como funciones principales de la aplicación.

#### 4.1.4. Investigar y Validar

Para organizar la primera instancia de trabajo con MAM, se realizó un contacto por correo (ver Anexo [C\)](#page-159-0) para coordinar una reunión; asistieron 2 integrantes involucrados en

<span id="page-42-0"></span>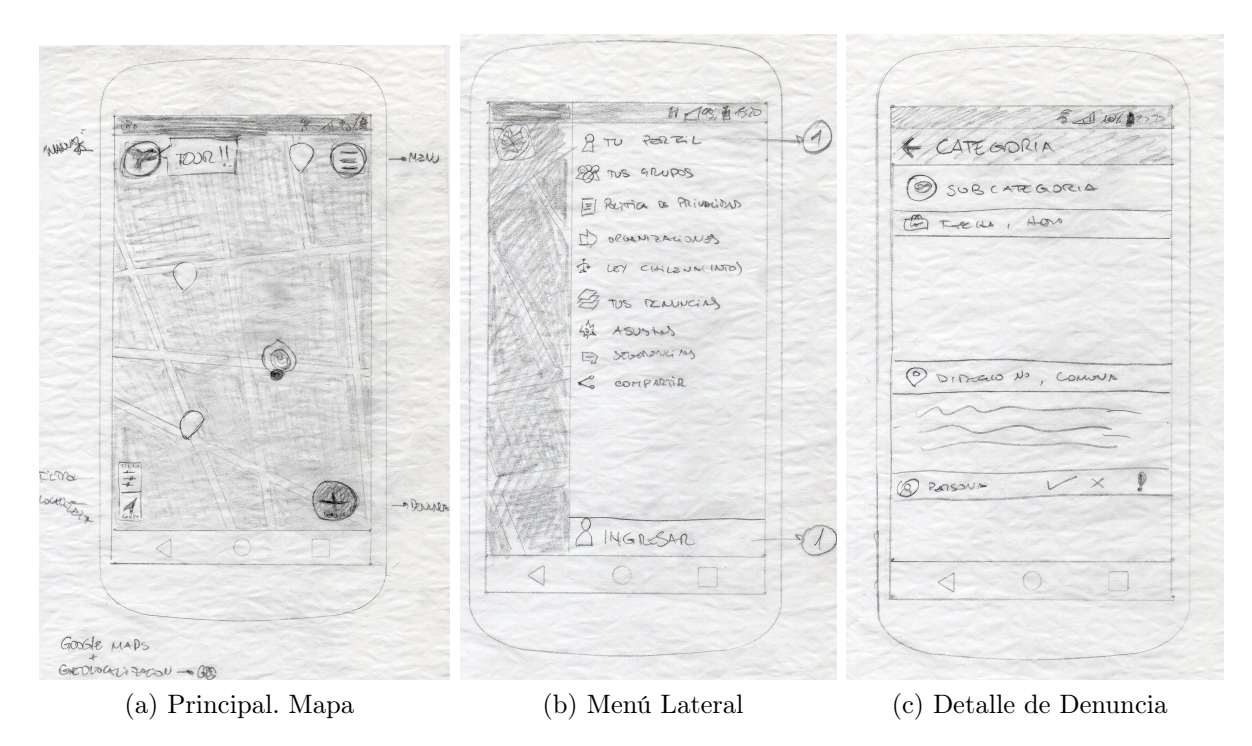

Figura 4.2: Principales wireframes de vistas de la aplicación móvil. Otras en Anexo [B](#page-156-0)

las comunicaciones de la organización. En esta reunión se explicó detalles del proyecto y se presentó la idea en wireframes de papel. Éstos tuvieron un recibimiento positivo, observando que lo ideal es reflejar la multiculturalidad, no sólo denuncias, en el mismo mapa. Por lo tanto se propone que puedan ingresarse eventos o similares, que estarán en categorías positivas y las denuncias que estarán en las categorías negativas. Con esto se ve la necesidad de definir 2 tipos de entradas. También en esta reunión se habla de las principales temas de denuncias de los inmigrantes, por lo que se definen como básicas las categorías:

- Denuncias:
	- Agresión Física.
	- Agresión Verbal.
	- Víctima de delito.
	- Acoso Sexual.
	- Desalojos.
	- Violencia Laboral.
- Ámbitos de Interculturalidad:
	- "Un inmigrante me ayudó".
	- Apoyo a inmigrantes.

<span id="page-43-0"></span>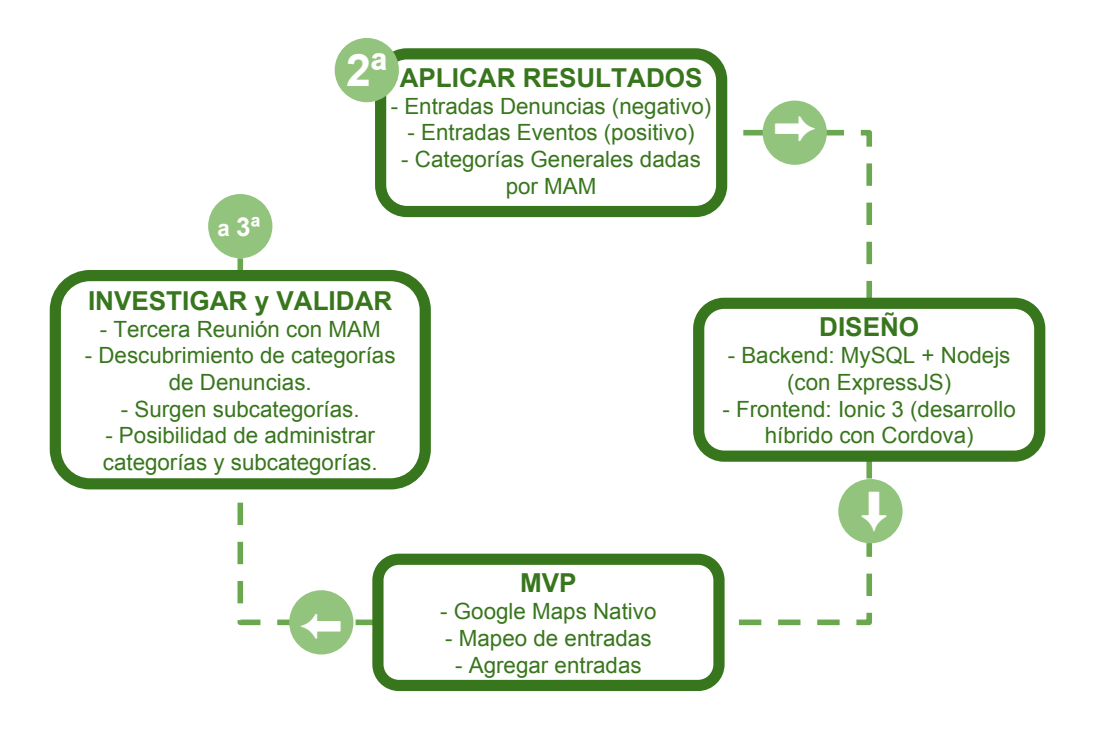

Figura 4.3: Resumen segunda iteración.

Se define una segunda reunión para presentar el proyecto a los integrantes de MAM que puedan interesarse en apoyar el trabajo. En ésta, la propuesta es recibida positivamente pero presentan dificultades para definir las categorías en ese momento. Se acuerda utilizar las definidas en la primera reunión al mismo tiempo que ellos buscarán más información. Surge la inquietud de si se le puede poner "peso" a las categorías (por ejemplo agresión verbal no es tan grave como acoso sexual); en la conversación se llegó a la conclusión que era complicar demasiado el tema, que bastaba con identificadores de categorías. Como idea de funcionalidades extra proponen "ubicación de organizaciones e instituciones del estado", se les explica que se puede pero quedará como posible mejora para después de finalizado el proceso de tesis.

## 4.2. Segunda iteración: Categorías y modelo de datos

El segundo ciclo, representado en la Figura [4.3,](#page-43-0) orientado a alcanzar el primer objetivo: Determinar los datos e información a ser recolectada a través de denuncias y validarlo, así como también comenzar el desarrollo de la aplicación móvil.

#### 4.2.1. Aplicación de Resultados anteriores

Se consideran dos tipos de entradas: "Denuncias" (como negativo) y "Eventos" (como positivo). También se deben implementar las categorías generales propuestas por MAM.

<span id="page-44-0"></span>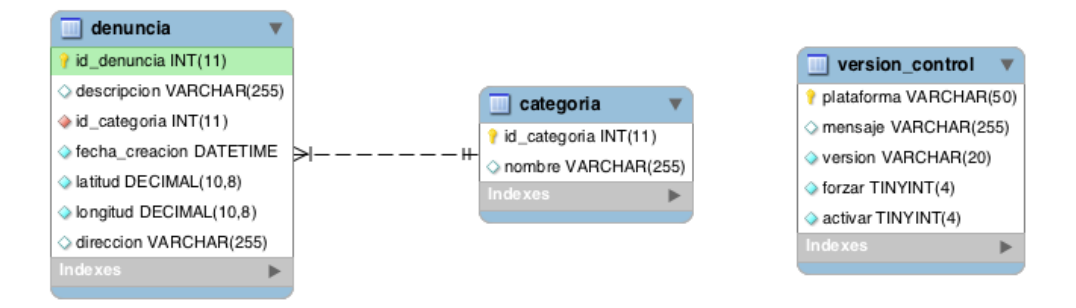

Figura 4.4: Modelo de datos básico.

#### 4.2.2. Diseño

Considerando la arquitectura de alto nivel (ver Figura [4.4\)](#page-44-0) presentado en la diseño preliminar, se definen los lenguajes y frameworks para implementar la aplicación. Por la rapidez de implementación y ser el área de mayor manejo de la autora, se desarrolla la aplicación móvil utilizando el modelo de Apache Cordova para el desarrollo híbrido utilizando el framework Ionic 3. Para facilitar el trabajo en el backend se escogió NodeJS con el módulo ExpressJS ya que utiliza el mismo lenguaje base del frontend (Javascript), además este tipo de herramienta permite un desarrollo rápido de API REST que intermedie con la base de datos, siendo el formato JSON el usado por el lado del frontend, que es el actualmente el recomendado para la interacción con aplicaciones móviles. Para la base de datos se utilizará MySQL para facilitar el modelo (ver Figura [4.4\)](#page-44-0).

El backend será subido a la plataforma Heroku [\[73\]](#page-91-1) en donde es fácil utilizar servidores NodeJS. Se conectará con el control de versiones Git [\[77\]](#page-92-0) para los despliegues automatizados. Éste control de versiones se realiza en Bitbucket [\[8\]](#page-86-1), al ser de las plataformas gratuitas que ofrecen repositorios privados. Por motivos de seguridad el código no se deja público.

Para el mapa de la aplicación móvil se utilizará Google Maps que es gratuito en bajos flujos de consultas. Para esto se escoge la versión como plugin de Cordova, que se encuentra dentro de los ofrecidos por Ionic Native (Typescript). Este ofrece una mayor performance en aplicaciones híbridas que la versión Javascript directa [\[65\]](#page-91-2), pues utiliza la distribución nativa para cada sistema operativo.

Finalmente, se debe implementar un sistema de revisión de la versión de la aplicación, controlada a través de la API, de manera de poder dar aviso en la aplicación de actualizaciones críticas e incluso bloquear la aplicación, de ser necesario.

#### 4.2.3. Implementación MVP

Como primer producto se desarrolla las funciones principales (ver Figura [4.5\)](#page-45-0): Vista principal con mapa y botones de menú y agregar entrada. Vista detalle de denuncia y vista de agregar entrada, dividida en dos etapas: seleccionar categoría (eventos o denuncias) y detalles de la entrada. Además se generó una pantalla de Splash screen, que se muestra al inicio de

<span id="page-45-0"></span>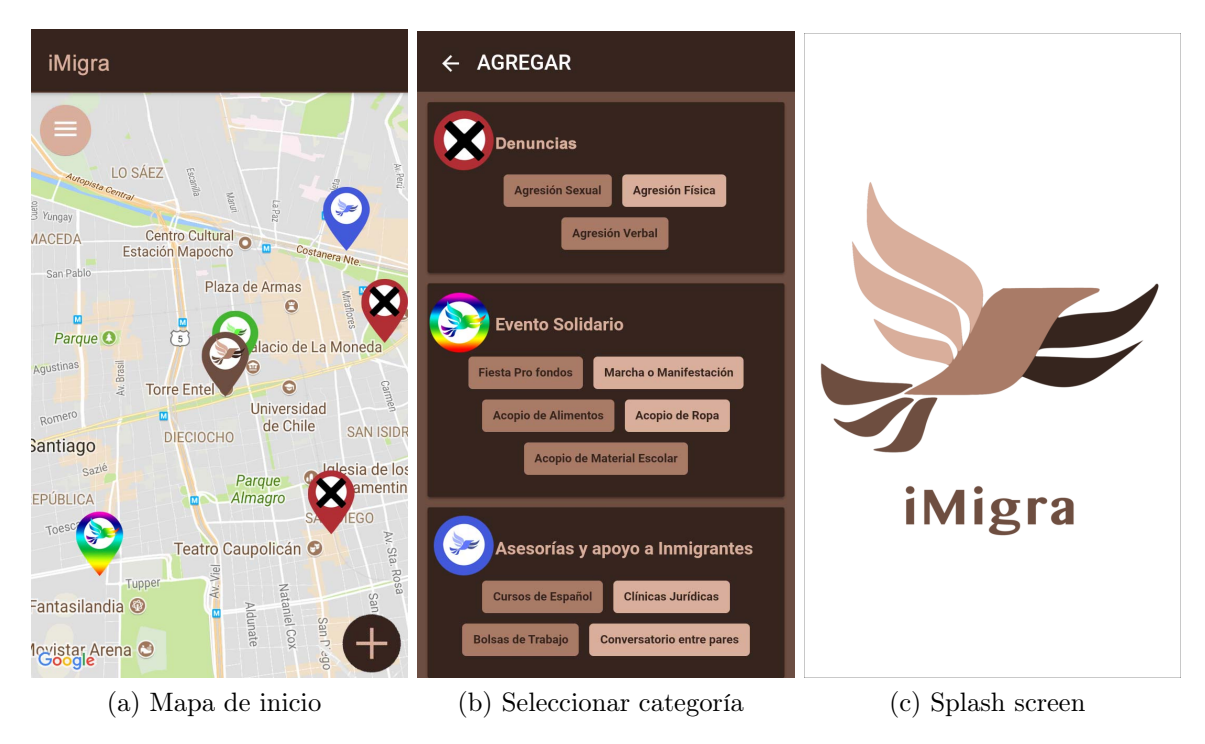

Figura 4.5: Primeras vistas de la aplicación móvil

la aplicación, para permitir validar la paleta de colores y el logo.

Adicionalmente se crea un nombre: iMigra, iconos y una pantalla splash para darle identidad a la aplicación.

### 4.2.4. Investigar y Validar

Se realiza la tercera reunión con MAM por una parte para mostrar los avances de la aplicación pero principalmente para facilitar el descubrimiento de categorías de las entradas. Gracias a la dinámica (descrita con más detalle en el Capítulo [5\)](#page-67-0) se pudieron obtener las categorías para denuncias, descubriendo también que se requerirá subcategorías para agruparlas, acordándose que sean:

- Violencia Institucional: Controles policiales, agresiones por funcionarios.
- Agresiones Racistas y Xenófobas: Agresión sexual, agresión física, agresión verbal.
- Vivienda: Abusos y estafas, desalojos, hacinamiento.
- Malas Prácticas Laborales: Condiciones laborales, no pago de sueldos, despidos injustificados, no pago de cotizaciones, incumplimiento de contrato, ausencia de contrato, abuso laboral.
- Salud: Negación de atención, maltrato por funcionarios, violencia obstétrica, acceso a beneficios.

<span id="page-46-0"></span>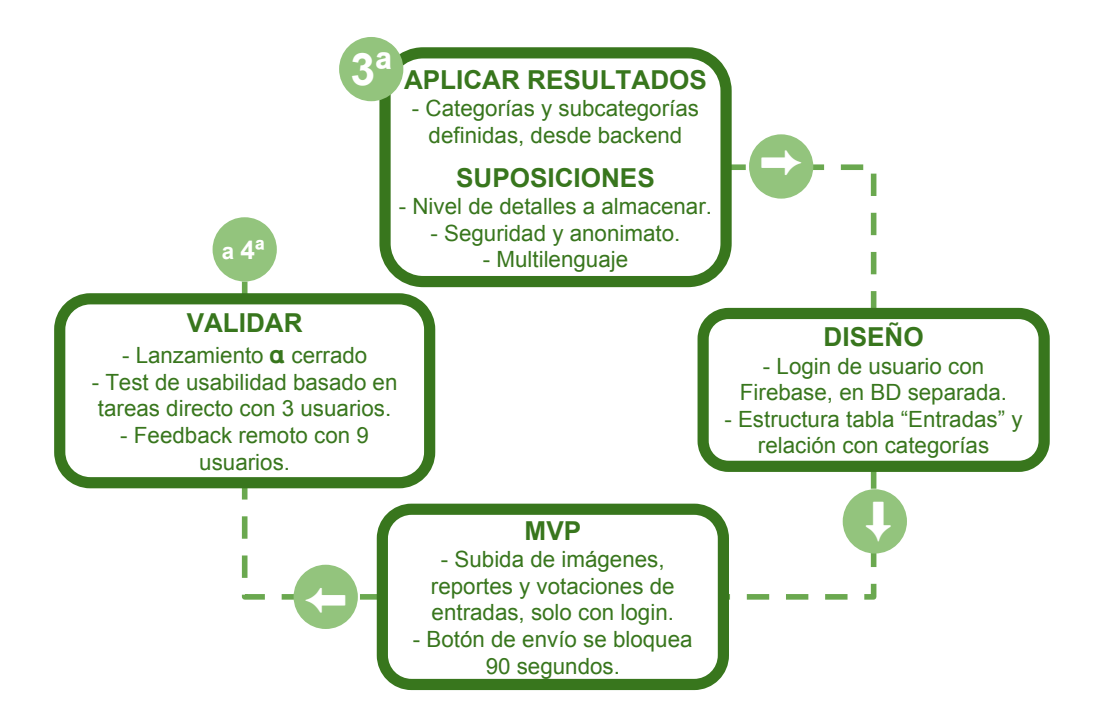

Figura 4.6: Resumen tercera iteración.

- Educación: Abuso de poder, bullying, acceso a gratuidad y becas, barreras administrativas, no respeto a la diversidad cultural.
- Seguridad Social Previsión: Fondo rezago no transferido, no devolución de fondos.

Al visualizar el conjunto de categorías y subcategorías, el grupo consultó qué pasa si se les olvidó alguna o si al conversar con el resto de la organización surgen nuevas o se eliminan otras. Por esto este motivo surge la necesidad de implementar un sistema de administración de categorías y subcategorías.

Para las categorías positivas, se debe profundizar más en otras funcionalidades fuera del alcance, pues vuelven a surgir la idea de que es necesario incluir noticias, sitios de interés y organizaciones.

Sobre las imágenes usadas para los marcadores de categorías en la aplicación, éstas no se entendieron y se prestan a confusión, por lo que se debe realizar una nueva propuesta.

### 4.3. Tercera iteración: MVP para pruebas con usuarios

Este ciclo, resumido en la Figura [4.6](#page-46-0) se centra en reforzar la aplicación móvil, apuntando al objetivo específico 2, pues no sólo se requiere recolectar datos, sino la forma en que se hace debe ser adecuada para el usuario, en este caso, inmigrantes.

#### 4.3.1. Aplicación de Resultados y Suposiciones

En esta ocasión corresponde la adaptación a las nuevas necesidades de la base de datos y backend, provenientes de la última reunión con las organización.

Además se debe indagar las funcionalidades que refuercen la posibilidad de uso de la aplicación móvil para los inmigrantes como son el soporte multilenguaje. También se debe buscar el equilibrio entre evitar el spam y abuso de los usuarios a la vez que se asegure el anonimato de los denunciantes.

#### 4.3.2. Diseño

Por el lado de la base de datos, se agrega una tabla de subcategorías, asociada a la tabla categorías. En la tabla "entradas" se guardará el ID de la subcategoría, dejando la asociación en la API al momento de la consulta. Además las categorías tendrán un campo para definir el color del marcador, dejando tonos rojos para las denuncias y tonos azules o verdes para los eventos positivos.

A nivel de la API se requiere que al listar las entradas para el mapa, estas vengan con su identificador de categoría y subcategoría. También se requiere servir las subcategorías agrupadas por categorías, diferenciando las denuncias de los eventos, para ser usadas en la primera etapa de agregar una entrada en la aplicación móvil.

Por el lado de la aplicación móvil además de adaptarla a los cambios del backend, se implementan las traducciones de momento a 5 idiomas: español, portugués, francés, inglés y creole haitiano, debiendo ser éstos confirmados por la organización. El sistema pre-seleccionará el idioma del sistema o español por defecto. El usuario podrá cambiar el idioma en cualquier momento.

Por el lado de la seguridad, se agrega un sistema de Login obligatorio para subir fotos, valorar o denunciar entradas. De esta manera se evitará la sobrecarga del servidor en cuanto al almacenamiento, así como también poder dar un seguimiento en caso de abuso.

Para tener un nivel de control de las entradas a través de la opinión de los usuarios, se agrega un sistema de votación "verdadero o falso" siguiendo el modelo de la aplicación TransApp [\[88\]](#page-92-1) con el adicional de poder realizar denuncias de abuso. Para esto se implementan nuevas tablas en la base de datos, como muestra la Figura [4.7.](#page-48-0)

Se definen los parámetros de la tabla de entradas, principalmente los de geolocalización donde se guardan tanto la latitud y longitud como la dirección y sus detalles, según lo que entregue el sistema.

Finalmente, el botón que agrega la denuncia será bloqueado por 90 segundos y así evitar que una entrada, con o sin imagen, sea publicada múltiples veces, saturando el sistema.

Como al finalizar esta iteración se genera un producto para ser distribuido para pruebas,

<span id="page-48-0"></span>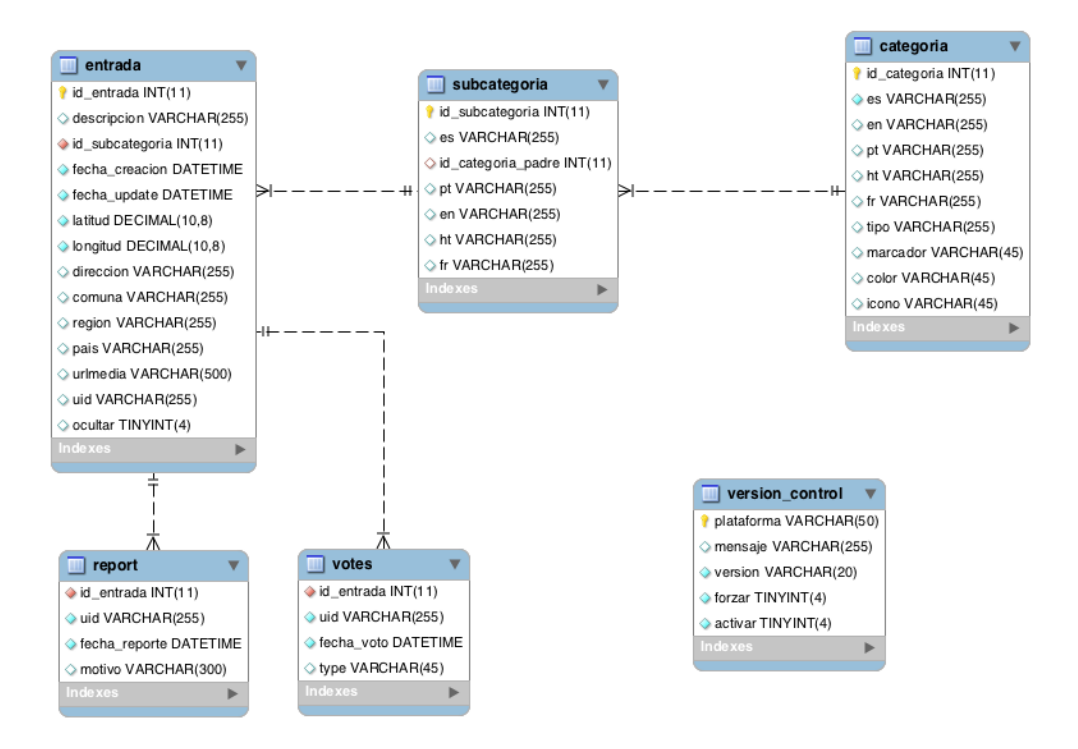

Figura 4.7: Modelo de Base de datos para iteración 3, para producto distribuido para test cerrado.

se debe tener Políticas de uso y privacidad. Para el desarrollo de esta tesis se tomó como ejemplo la aplicación TransApp [\[88\]](#page-92-1) y se incluyó como opción en el menú de la aplicación y Google Play.

#### 4.3.3. Implementación MVP

En este ciclo se hacen ajustes en el backend que cambian la lógica de carga de la información en la aplicación. En el caso de las categorías y subcategorías, se divide en evento u denuncias al momento de presionar el botón de agregar, de manera de mostrar las listas respectivas totalmente diferenciadas. y los detalles de entrada a guardar, donde se requieren detalles; para esto se agrega al localizador un geocodificador inmerso, que a partir de la latitud y longitud entregue los datos de la dirección.

La vistas principales de la interfaz de la aplicación móvil se puede apreciar en la Figura [4.8](#page-49-0) y Figura [4.9.](#page-50-0)

Para las traducciones se agrega la librería de Angular ngx-translate que permite la aplicación de textos definidos en JSON, actualizando la vista.

Para facilitar esta implementación de Login se utilizará Google Firebase Authentication, linkeado con Google+ (Gmail) y Facebook a través de plugins Ionic Native. De esta manera el manejo de usuarios y sus datos quedan en una base de datos totalmente aparte de la base de datos del sistema de denuncias, registrando un identificador que no hace sentido a menos

<span id="page-49-0"></span>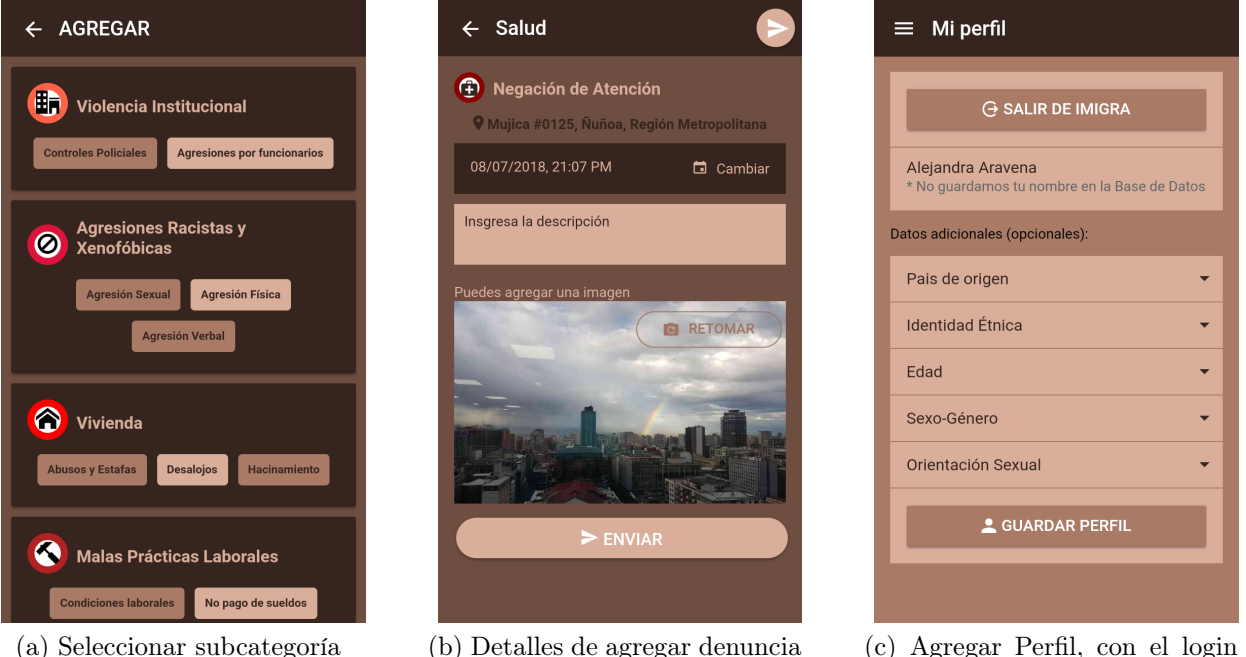

realizado correctamente.

Figura 4.8: Vistas de Agregar entrada, en este caso de denuncias.

que se tenga el acceso a las dos base de datos. La aplicación tendrá acceso solo a la base de Firebase y la API solo a la base de datos propias de la plataforma. Otra ventaja de este método es que al momento del login es la única oportunidad en que el usuario ingresa datos personales privados de sus cuentas y contraseñas, por lo que se delega en a Google y Facebook la seguridad de la conexión y transmisión de estos datos, no siendo necesario implementar estas medidas en el resto de la aplicación.

Como a futuro se necesitará un perfil de usuario, éste se deja implementado en las vistas tanto de login, para guardar el perfil propio, como en una vista posterior de agregar denuncia, de manera que sea adjuntado a la denuncia de forma voluntaria. Esto se desvía de lo diseñado para esta iteración, por lo que no será validado en este ciclo.

Como Firebase ya fue implementado, se utiliza Google Firebase Storage para el almacenamiento de imágenes, asegurándose que sólo alguien que esté autenticado pueda subir una imagen.

Para guardar los datos de login, identificador y nombre (solamente para ser mostrado en la aplicación), se usará el almacenamiento nativo de Ionic, que utiliza el caché del dispositivo, siendo más seguro que el almacenamiento de HTML5.

Los botones de reportes y votaciones consideran un ícono para facilitar su uso, por lo que se utilizan "caritas" feliz o triste y un círculo rojo con exclamación a la vez que se entrega el total de votos que tiene cada entrada, actualizándose cuando si se vota.

Se implementan las páginas estáticas referentes a las políticas de privacidad y se deja todo el menú preparado para la siguiente iteración. Se maximiza el espacio que ocupa el mapa,

<span id="page-50-0"></span>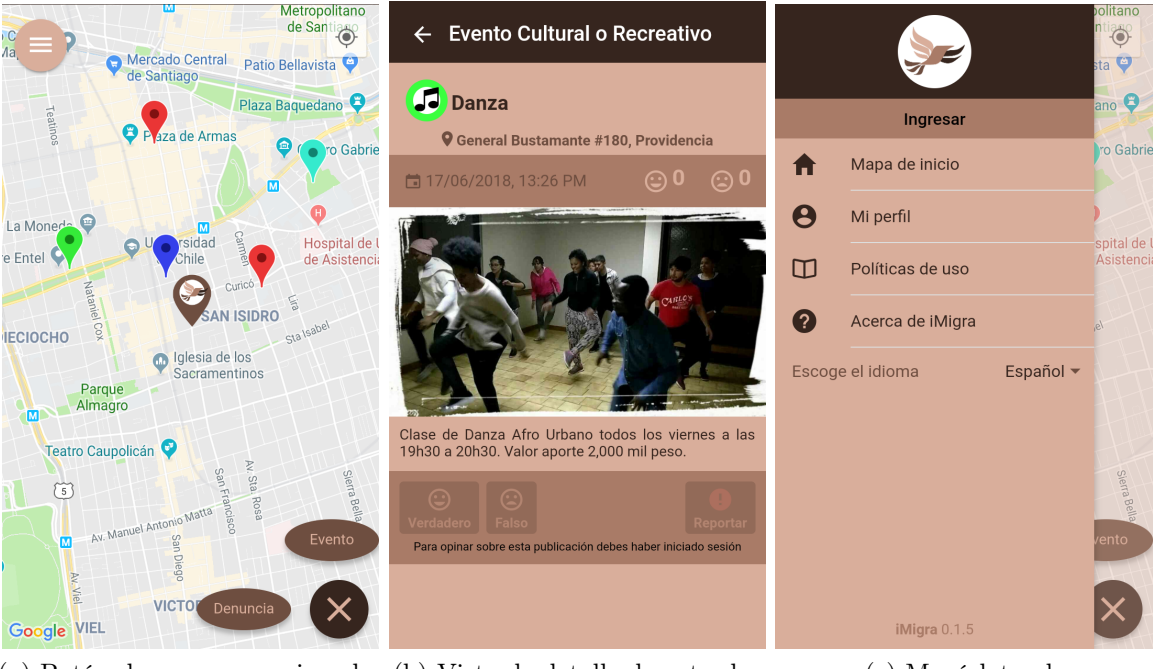

(a) Botón de agregar presionado (b) Vista de detalle de entrada (c) Menú lateral

Figura 4.9: Vistas principales

eliminando la barra de navegación en la vista principal.

### <span id="page-50-1"></span>4.3.4. Investigar y Validar

Para la distribución de la aplicación se hizo en una primera instancia con las distribuciones de test de Google Play pero esto presentó problemas para los usuarios, pues no entendían cómo bajar una aplicación de pruebas. Por esto se subió como aplicación en producción, cuidando de no promocionarla y avisando directamente a los usuarios de testing para bajarla (ver Figura [4.10\)](#page-51-0).

Para la validación de la aplicación se diseñó, por una parte, un Test de Usabilidad basado en Tareas que se aplicó de forma presencial con 3 usuarios inmigrantes, con distintos perfiles. Por otro lado, se solicitó feedback a 9 usuarios de forma remota. Esta validación se describe detalladamente en la sección [5.2.](#page-69-0) Los resultados relevantes para continuar las iteraciones, fueron:

- Demora en carga de la aplicación en Android gama media.
- Poca claridad para ingresar la ubicación.
- Poca claridad en marcadores de entradas en el mapa.
- Con localización desactivada no se carga el mapa e inhabilita la aplicación.
- Falla de login con Google para un caso. Se debe revisar la implementación y configura-

<span id="page-51-0"></span>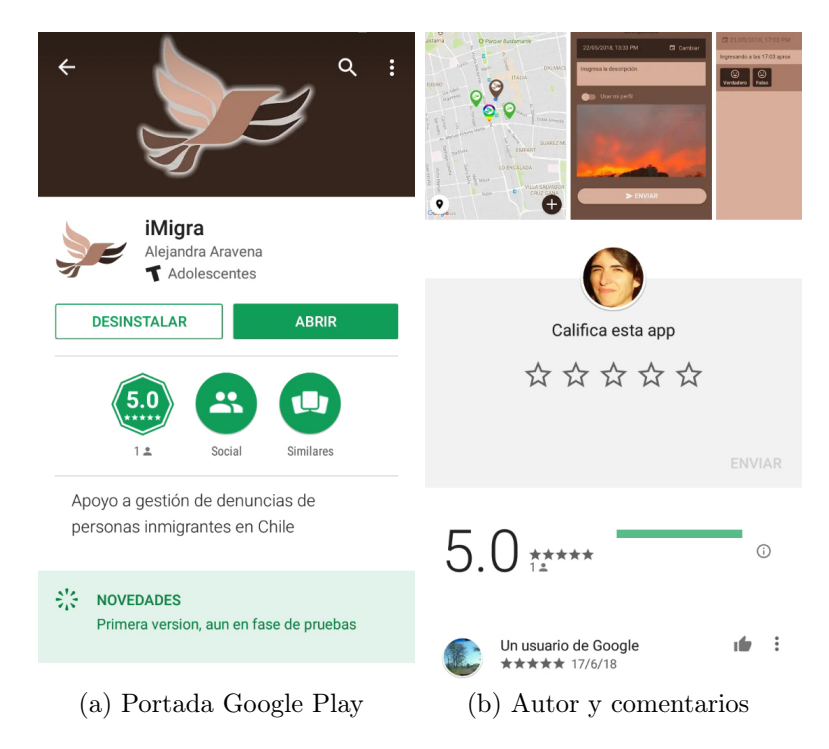

Figura 4.10: Presencia de la aplicación en Google Play

ción de plugins y servicios.

• Traducción a otros idiomas en toda la aplicación.

Estos temas será usados para mejorar la aplicación en su siguiente salida, pero no necesariamente en la siguiente iteración.

## 4.4. Cuarta iteración: Administración de Backend

Este ciclo (ver Figura [4.11\)](#page-52-0) está enfocado a implementar un sitio de administración para la aplicación móvil, pues durante las iteraciones anteriores surgió la necesidad de que las categorías y subcategorías puedan ser actualizadas por la organización. Esto permite consolidar el objetivo específico 1 "Determinar los datos e información a ser recolectada a través de denuncias", pues los datos ya fueron definidos en iteraciones anteriores y con esto se obtendrá la flexibilidad necesaria para el mantenimiento del sistema, como por ejemplo las traducciones y los perfiles de denunciantes que podrán ser trabajados en las siguientes iteraciones.

#### 4.4.1. Aplicación de Resultados y Suposiciones

En iteraciones anteriores surge la necesidad de administrar categorías y traducciones. Originalmente el sistema no lo contemplaba, pero a medida que se fueron validando los ciclos anteriores, esta necesidad toma fuerza.

<span id="page-52-0"></span>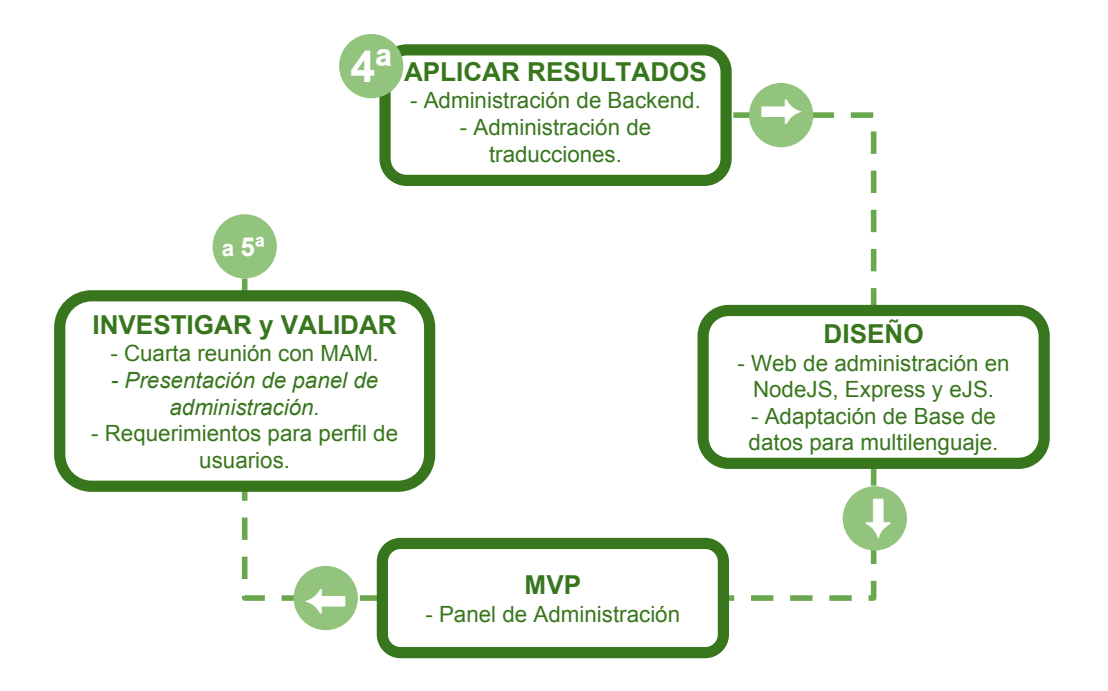

Figura 4.11: Resumen cuarta iteración.

#### 4.4.2. Diseño

Debido a que la API para la aplicación fue desarrollada en NodeJS con expressJS, que permite construir APIs y páginas webs, lo más práctico es mantener el framework, para poder reutilizar piezas de código al máximo. Para esto se puede usar la librería eJS con Bootstrap para maquetar las vistas rápidamente. Este sistema se puede alojar en los servicios de Heroku como aplicación aparte de la API, pero utilizando la misma base de datos. No maneja usuarios de la aplicación pero si se requiere autenticación de administradores para lo cual se utilizará los servicios de Firebase pero como aplicación aparte a la configurada para la aplicación móvil.

Los elementos a administrar son las categorías y subcategorías, incluido el icono y color del marcador en el mapa, los perfiles de usuarios y el manejo de entradas, así también como el control de versiones para gestionarlas con la aplicación móvil.

Por otro lado se debe implementar administración de traducciones para categorías, subcategorías y perfiles, que se actualicen inmediatamente en la aplicación. También se requiere administrar las traducciones de los archivos JSON de la aplicación móvil pero éstos serán descargados y agregados a al paquete de la aplicación móvil, no pudiendo reflejarse hasta que se actualice en el celular del usuario.

#### 4.4.3. Implementación MVP

Para no retrasar el proyecto completo, se maximiza la reutilización de código de la API, debiendo agregar en un principio sólo lo necesario para las funciones de edición.

<span id="page-53-0"></span>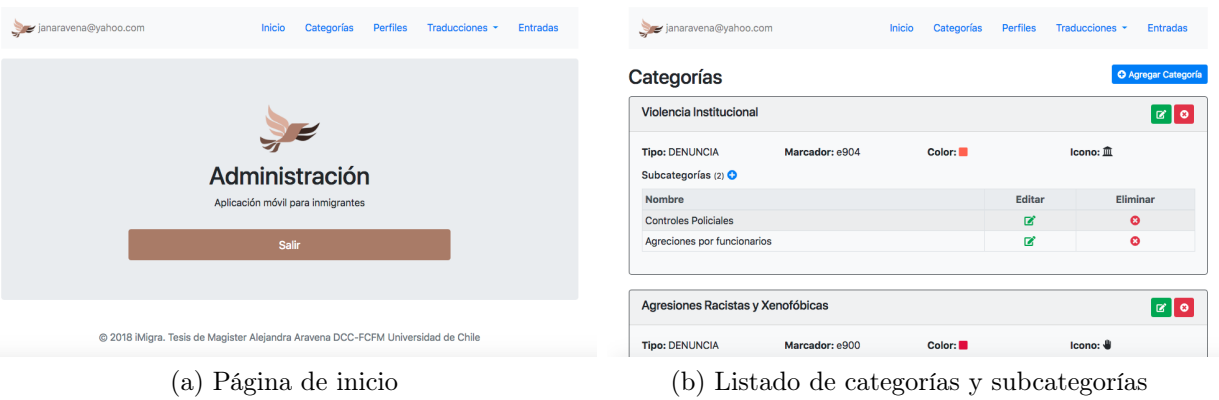

<span id="page-53-1"></span>Figura 4.12: Sistema de Administración para el backend

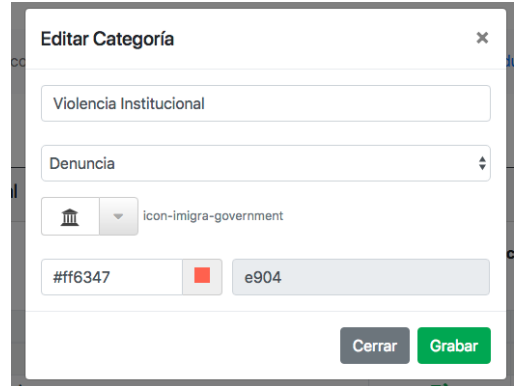

Figura 4.13: Edición de categoría, donde se puede apreciar la posibilidad de elegir icono y color del marcador de manera amigable para los administradores.

Desde el punto de vista visual no se requiere trabajo de diseño, pues Bootstrap puede implementarse con su tema básico, solo se cambian los colores en el manejo del login para darle identidad y diferenciarlo de las opciones de edición (ver Figura [4.12\)](#page-53-0).

El login se conecta al sistema de Firebase Authentication, utilizando un correo electrónico y contraseña que previamente fue configurado en Firebase, sin mayor complejidad.

El manejo de categorías y subcategorías presentó un poco de dificultades para implementarlo, debido jerarquía entre categorías y subcategorías y el manejo del marcador para el mapa de la aplicación. Para esto último se debió actualizar las tablas en la base de datos, de manera de poder mantener en campos separados el color del marcador y el icono los cuales se pueden elegir sólo entre aquellos que estén presentes en la aplicación o actualizar el archivo de iconos tanto en la aplicación como en el administrador. Se está utilizando la librería de iconos IcoMoon [\[40\]](#page-89-1), que permite subir archivos SVG y bajar todo como fuentes de iconos personalizadas, sistema superior a la utilización de imágenes, tanto por la resolución como en su utilización en la aplicación móvil (ver Figura [4.13\)](#page-53-1).

Para los Perfiles, cada uno corresponde a una tabla, por lo que se pueden manejar el contenido de cada perfil pero no agregar o quitar estos perfiles. En esta iteración es solo una

<span id="page-54-0"></span>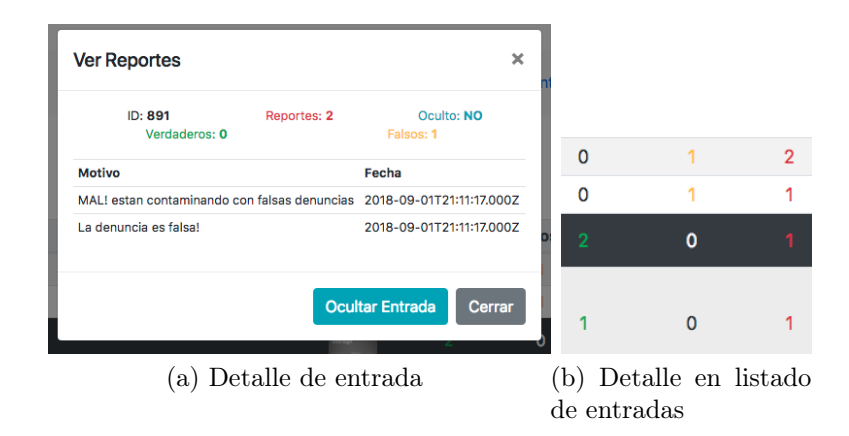

Figura 4.14: Utilización de colores para facilitar el manejo de entradas

propuesta de perfiles en base a los datos solicitados en las aplicaciones revisadas en Estado del arte.

Para las Entradas se habilitó una opción para ocultarlas, de manera de que si existen entradas abusivas o spam, no se vean en la aplicación ni en las estadísticas pero no se eliminen definitivamente de la base de datos, pues se puede requerir para otras acciones relativas a ciberbullying a inmigrantes en un futuro. Para facilitar la gestión, las entradas ocultas aparecen con fondo negro en el listado, además de destacar con colores rojo, verde y amarillo los indicadores de reportes, verdaderos y falsos en cada entrada (ver Figura [4.14\)](#page-54-0).

Para el manejo de traducciones se requirió primero adaptar la base de datos de manera de dejar los nombres de categorías, subcategorías y perfiles como columnas. Para la administración, el idioma español se maneja en las vistas correspondientes al manejo de cada tabla y se deja en un panel aparte la traducción a los otros idiomas, teniendo los nombres en español como referente.

Se separaron como funciones de súper administrador (acceso de administración con conocimientos técnicos) los link para descargar los archivos JSON de las traducciones de contenido de la aplicación, el manejo de los avisos de actualización con el control de versiones de la aplicación y las estadísticas básicas de Google Play sólo a modo de referencia.

Todas las vistas del sistema de administración se pueden encontrar en el Anexo [F.](#page-182-0)

#### 4.4.4. Investigar y Validar

Para validar el sistema de administración se realizó una cuarta reunión con MAM. En esta no se presentaron observaciones al nuevo sistema, pero se deja abierta la posibilidad que con el uso aparezcan comentarios.

En la misma instancia se discute sobre los perfiles a utilizar. Se ve necesario que la organización discuta los nombres para raza-etnia pero no se realiza en el momento porque se debe discutir los trasfondos políticos de los nombres dentro de la organización, para luego administrarlos. Otra decisión que se destaca es descartar la consulta por orientación sexual y

<span id="page-55-0"></span>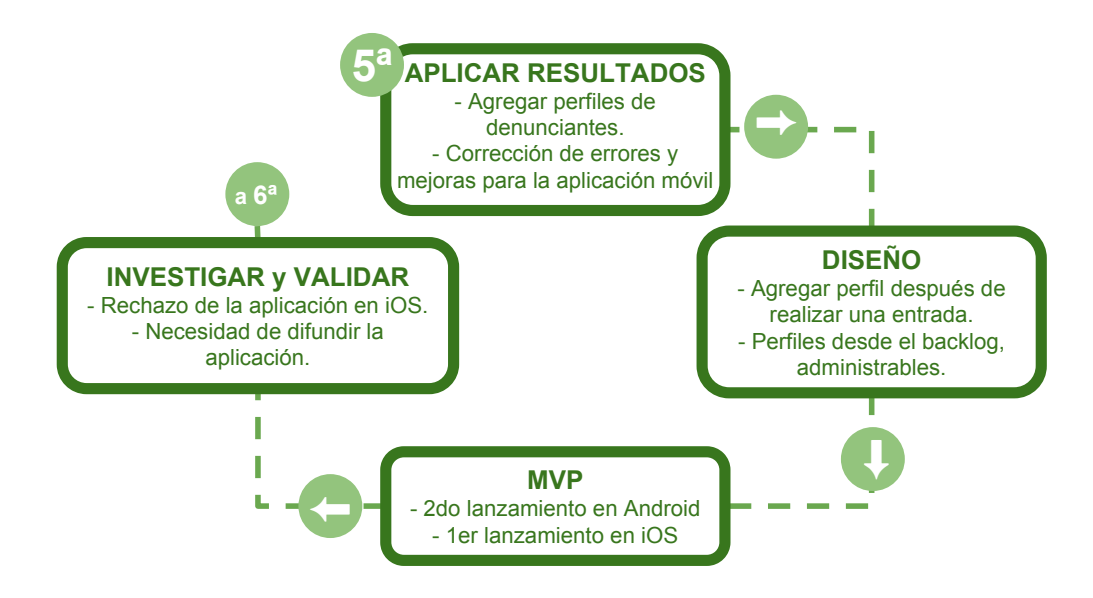

Figura 4.15: Resumen quinta iteración.

agregar una referente a lengua materna. Esto es interesante a considerar porque es un perfil propio de los inmigrantes que no fue evidente en el análisis en el estado del arte (ver Sección [2.3\)](#page-24-0). Finalmente para el listado de países, que al listarlos todos es una lista muy larga, se decidió seleccionar los países más relevantes, entre 10 a 20 como máximo, de los listados en estadísticas migratorias del Departamento de Extranjería de Chile [\[17\]](#page-87-0) y posteriormente actualizado con los datos de Inmigración Internacional del CENSO 2017, del INE [\[47\]](#page-89-2).

Surgieron nuevos comentarios sobre la aplicación móvil. En esta oportunidad se descarga la versión para iOS disponible a través de la plataforma para distribución de aplicaciones móviles para testearlas, TestFairy [\[84\]](#page-92-2), pero no es posible abrirla y tampoco aparece la solicitud de aprobación de certificados, por lo que se comprueba que no se puede trabajar con la actual versión para iOS. También comentan que en Android el botón "volver" del dispositivo tiene un comportamiento errático.

Se entabló una conversación final sobre la seguridad. Como organización han recibido mucho ciberbullying e intentos de hackeo a sus cuentas. Se les explica cómo funciona la seguridad y el control en la plataforma y algunas sugerencias para minimizar los riesgos.

# 4.5. Quinta iteración: Perfiles de usuarios y MVP para stores de aplicaciones móviles

En esta ocasión, el foco principal fue el proceso de publicación de la aplicación en las tiendas oficiales, integrando el formulario sobre el perfil del usuario que realiza una publicación (ver Figura [4.15\)](#page-55-0).

#### 4.5.1. Aplicación de Resultados y Suposiciones

De los ciclos anteriores se debe integrar los perfiles de usuarios que hacen una publicación de denuncia o evento; estos datos se refieren a la persona que es sujeta activa de la publicación, ya sea porque fue víctima de un acto que se está denunciando, aun cuando no sea la persona denunciante, o porque está difundiendo una actividad o evento positivo. Estos datos son distintos a las categorías, subcategorías y otros datos que caracterizan la denuncia o evento. Esto permite separar los datos relacionados a los hechos de los datos relacionados a las personas.

Por otro lado, la entrega de la aplicación móvil para ser testeadas con usuarios presentó dificultades al distribuirla, en primera instancia, por los mecanismos para test que facilita Google Play, que opera de manera distinta a la publicación en producción en la tienda de aplicaciones, y que no son de común conocimiento para usuarios que no están acostumbrados a trabajar con áreas técnicas de desarrollo móvil.

Además esta vez se considerará a los usuarios de Apple iOS, pues durante las pruebas varios quedaron fuera por usar esta plataforma. Esto no es casual, pues se estima que en Chile al rededor del 40 % del tráfico de internet se realiza desde iOS [\[19\]](#page-87-1). Si bien esta cifra es un indicador distinto a la cantidad de dispositivos por marca, si puede darnos unas luces del uso por plataforma. No existen detalles de si las cifras varían en la población inmigrante en específico, por lo que es recomendable no excluir iOS, considerando además que la tecnología tiene precios menores en Chile que en varios países de América Latina [\[3\]](#page-86-2).

Finalmente se deben corregir los errores encontrados durante el proceso de pruebas con usuarios, especialmente aquellos que impiden el uso de la aplicación.

#### 4.5.2. Diseño

Para los perfiles de usuarios, ya fueron indagados las tablas necesarias para obtener información sin sobrecargar el formulario de publicación. La implementación en la base de datos y la administración del backend para los campos de esta información también ya fue realizada, por lo que sólo queda integrarla a la aplicación móvil. Debido a que la función principal de la aplicación es la realización de denuncias, el llenado del formulario de perfil debe ser optativo, para esto se consultará después de haber realizado y registrado la denuncia. Para facilitar el llenado, los campos deben ser todos de selección múltiple, evitando la entrada de texto que es engorrosa y lenta en móviles, además de complicar la estructura y las relaciones de los datos. Además se dará la opción de guardar las respuestas en el dispositivo para los usuarios que ingresen al sistema (requisito para subir imágenes), de manera que sea su voluntad guardarlo para no requerir llenarlo constantemente.

Por el lado de la publicación del segundo MVP en las tiendas de aplicaciones oficiales, se debe considerar las peculiaridades para cada plataforma.

Por el lado de Android, la tienda oficial es Google Play y tiene un costo único de USD\$25. Si bien las políticas de publicación han sido permisivas históricamente, en los últimos años y de forma creciente, Google ha solicitado requisitos más claros y estrictos en las cosas básicas, principalmente de seguridad, manejo de información de usuarios, publicidad y propiedad original de las aplicaciones. Por esto, la publicación de esta aplicación, que no contiene publicidad ni realiza transacciones de dinero o similares, debe considerar, de entre otras [\[34\]](#page-88-0):

- Comunicación de servicios con SSL: Esto se puede alcanzar manteniendo las API dentro de una aplicación en Heroku, pues brinda HTTPS gratuito para bajos volúmenes y se puede pasar a "pago por uso" cambiando la configuración de pago, sin necesidad de migrar.
- Firma de la aplicación: Si bien una APK puede distribuirse sin firmar, si se debe hacer para subir a Google Play y se está fomentando usar la firma de Google Play una vez subida, para evitar duplicación no autorizadas. Al hacerlo, las librerías que requieran realizar configuraciones, como Google Maps o Firebase, deben hacerse considerando también esta firma.
- Seguridad: Además de comunicaciones por HTTPS, las aplicaciones para Android son reversibles desde el APK para revisar su contenido. Como esta aplicación fue desarrollada con Ionic 3, al hacer el empaquetado de la aplicación para producción se debe generar de manera tal que minimice, optimice y realice la ofuscación de código correspondiente al Javascript.
- Completar Ficha de Play Store: La aplicación va a ser publica y aparecerá en buscadores, por lo que se debe llenar correctamente los requerimientos de descripción, imágenes y políticas de privacidad solicitados por Google.

Por el lado de iOS, la tienda oficial es App Store de Apple y no existe otra manera legal de distribuir la aplicación a dispositivos iOS comunes debido al proceso de firmado y certificación de Apple, con un costo anual de USD\$99 que debe renovarse para mantener la aplicación dentro de la tienda. Parte de la justificación de ese cobro por parte de Apple se debe que la revisión que ellos realizan es más minuciosa y restrictiva, siendo una instancia excelente para validar la interfaz y la experiencia del usuario, pues Apple es reconocida por velar el contenido de la App Store y sus usuarios, siendo su Guía para Interfaz Humana en iOS [\[6\]](#page-86-0) un referente para el diseño de aplicaciones y debe ser cuidadosamente seguido, pues se actualiza anualmente, especialmente cuando hay cambios en sus dispositivos (tamaño o forma de la pantalla, principalmente). Además de las consideraciones para Google Play, existen diversos motivos frecuentes de rechazo [\[69\]](#page-91-3), pero para esta aplicación destaca:

- Imágenes e Iconografía: Se debe cuidar que dentro de la aplicación o en la ficha de App Store no exista ninguna imagen que no corresponda a Apple, como por ejemplo fotografías de dispositivos Android. También se debe velar por que la interfaz de usuario y los iconos genéricos sean los usados por iOS y no por Material, que es utilizado por Android.
- Solicitud de permisos: Se debe presentar un mensaje al usuario cuando se requiera utilizar los sensores del dispositivo, como GPS o cámara fotográfica.
- Autenticación: Se debe solicitar al usuario sólo si se requiere par funciones específicas,

evitando que sea obligatorio.

La mayor parte de éstas características, tanto para Android como para iOS se logran con el uso correcto de Ionic tanto al momento de programar, como al momento de construir el paquete, a través de la consola.

Para finalizar, los errores a corregir en esta iteración son:

- GPS no obligatorio: Si el usuario no activa el GPS ni concede los permisos de uso, el mapa debe cargar igualmente. Se dejará como centro del mapa la Plaza de Armas de Santiago.
- Login: Se debe corregir cualquier error de autenticación de usuarios. Si bien no es obligatorio, se requiere para la subida de imágenes, por lo que se debe cuidar la configuración correcta de los plugins.
- Demora en la carga de la aplicación: Esto es especialmente delicado en los dispositivos de gama media/baja. Se debe usar Lazy-loading, que carga las vistas sólo cuando serán ocupadas y activar el AOT, compilación previa de Angular en Ionic; ambas medidas disminuye el tiempo de carga al abrir la aplicación y se deben utilizar al momento de salir a producción.
- Marcadores claros: Se debe agregar iconos distintivos de las categorías para facilitar la interacción del usuario con el mapa y los detalles de las entradas.
- Ingreso de ubicación: Se debe clarificar el proceso, resaltando el marcador centrar y eliminando el punto azul de "ubicación actual" que se presta a confusión. También agregar una búsqueda por direcciones.

#### 4.5.3. Implementación MVP

Para el desarrollo de esta iteración, primero se deben implementar los cambios relacionados con el perfil, luego la corrección de errores para finalmente preocuparse de la publicación en tiendas oficiales de aplicaciones. Estos cambios pueden ser revisados en la Figura [4.16.](#page-59-0)

Con el perfil, el formulario ya había sido implementado para la vista de login en la iteración 3 y la administración del backend para los campos, en la 4. Por esto sólo quedaba copiar el formulario para la etapa de agregar una denuncia o evento y enviar los datos al backend, donde se implementó el guardado en la base de datos.

La implementación de marcadores personalizados tuvo sus dificultades, si bien en la iteración anterior se había logrado manejar color e icono desde la administración del backend, al momento de implementarlo en la aplicación no se podía hacer directamente, como si fuera una imagen, porque eran 2 variables: color e icono y porque los marcadores no tienen esa flexibilidad. Finalmente se solucionó utilizando técnicas con canvas de HTML5 que después son cargadas para los marcadores, sin sacrificio perceptible de performance.

<span id="page-59-0"></span>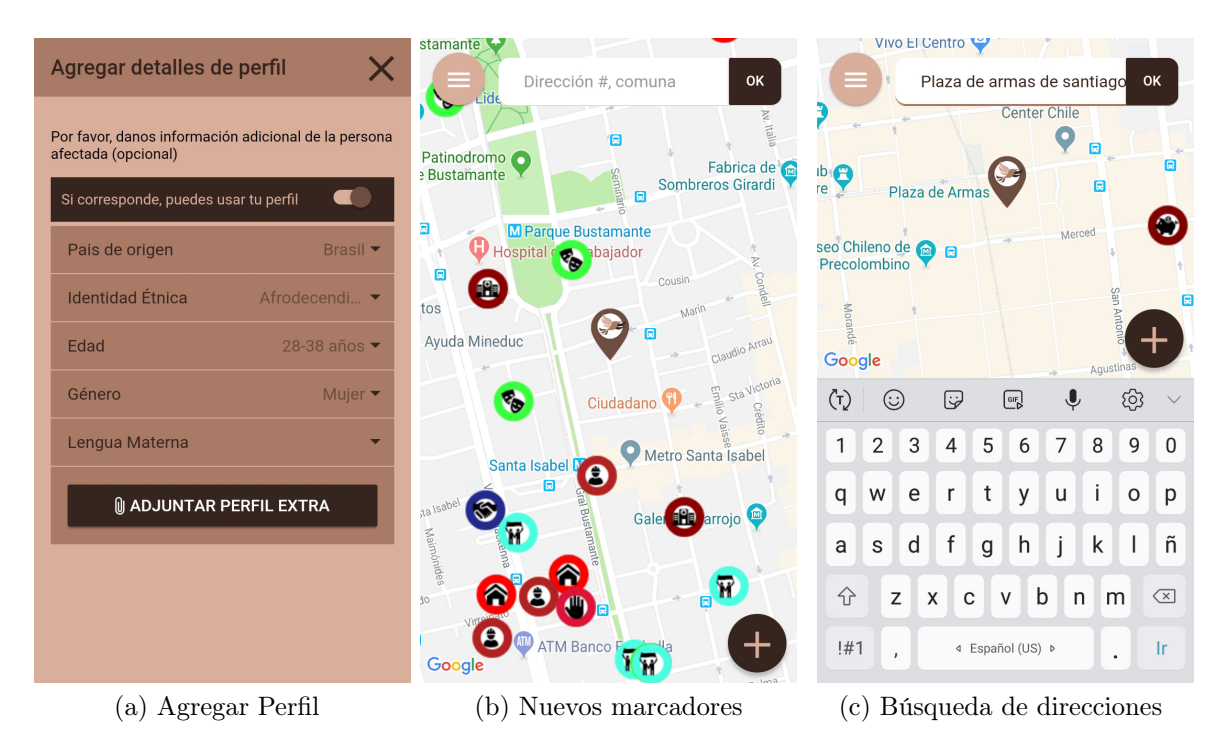

Figura 4.16: Nuevas implementaciones.

Para la búsqueda de direcciones en la aplicación móvil, esta es realizada sólo con Geocoder [\[28\]](#page-88-1), que realiza la conversión de coordenadas geográficas a direcciones y vice versa, debido a que la librería nativa de Google Maps, vía plugin de Apache Cordova, no contiene las funcionalidades de Google Place [\[29\]](#page-88-2), que permiten las sugerencias de direcciones de manera inteligente. Esto puede provocar que, en algunos casos, si no se ingresa una dirección exacta, puede no entregar ningún resultado.

La implementación del resto de los cambios y correcciones para la aplicación no presentaron mayores problemas.

Para la construcción del paquete de aplicación para las tiendas oficiales, esta vez se utilizó AOT, que permitirá mejorar los tiempos de carga al pre-compilar todo el código de Angular. En la entrega anterior no se hizo este procedimiento puesto que según las instrucciones de Ionic se debe usar en la consola el flag *-prod*, al momento de hacer la compilación, pero esto provoca que la compilación se congele. Para la entrega de esta segunda versión de la aplicación, la solución fue usar los flag involucrados en el proceso por separado,  $-aot -uglifyjs$ –minifyjs –minifycss –optmisejs –release, lo cual cubre también los procesos involucrados en la seguridad del código en las APK como la minificación del código, para reducir el tamaño y la optimización ofuscación, para que éste no sea fácilmente revisado, pero al parecer la ofuscación del código se activa solo con  $-prod$ ; esto no debería traer problemas con Google Play pero si conviene resolverlo para una próxima iteración.

Finalmente se subió la aplicación a ambas plataformas, en el caso de la Google Play revisando todo el contenido faltante o incompleto realizado en la iteración 3, pues en esa ocasión fue un lanzamiento no planificado. Para la App Store primero se revisó el correcto funcionamiento de toda la aplicación en un iPad, pues esto es lo que utilizan los revisores de Apple. Por esto fue complicado producir las imágenes solicitadas para la ficha en App Store Connect para iOS, se utilizaron las pantallas obtenidos en Android y se editaron las imágenes para ajustarlas a los tamaños requeridos por Apple. Otro punto confuso, al momento de subir la aplicación, son las consultas sobre el cumplimiento del proceso de Exporter Registration and Reporting (ERN), relacionado sobre el uso de cifrado y de encriptación. Para esto, Apple provee una guía [\[5\]](#page-86-3) que permite contestar el cuestionario. Con esto, al usar HTTPS se debe enviar un informe anual al gobierno de los Estados Unidos, por ser donde están los servidores de Apple y al gobierno de Francia, si la aplicación es distribuida allá, que no es el caso en el alcance que tiene el proyecto.

#### 4.5.4. Investigar y Validar

En este ciclo las validaciones están dadas por las tiendas de aplicaciones oficiales y lo aqui descrito se complementa con la sección [5.2.](#page-74-0)

Para el caso de Google Play no se presentaron mayores problemas, la activación de la aplicación ocurrió un par de horas después y no se han tenido comentarios o notificaciones.

Por el lado de Apple, la aplicación fue rechazada por 2 motivos:

- Uso de datos del usuario: Se consulta al usuario cuándo se va a utilizar el GPS y la cámara pero no se especifica exactamente para qué.
- Autenticación de usuario innecesaria: Se le solicita al usuario ingresar usando Google+ o Facebook para utilizar funciones que no son asociadas a una cuenta de usuario.

Para la primera, en la justificación del rechazo están todas las referencias necesarias para entender que el problema fue haber usado mensajes genéricos y transparentar para el usuario la forma en que se usará tanto el GPS como la cámara, como se muestra en la Figura [4.17.](#page-61-0) La corrección es relativamente fácil, pues se debe reemplazar el texto utilizado para las alertas y luego volver a compilar la aplicación.

El rechazo por el uso del login cuando se quiere adjuntar una fotografía invita a la reflexión. La razón de que esto se solicite es tener un mínimo de control en caso de que se requiera diseñar un sistema de bloqueo de usuarios que estén subiendo imágenes abusivas. También se estima que agregar un paso de identificación puede agregar un disuasivo para los intentos de colapsar la aplicación. Firebase está configurado para permitir la subida de imágenes solo si es realizado por un usuario registrado. Si bien este mecanismo se puede eliminar del flujo, mejorando la experiencia de usuario, no permite tener mecanismos de resguardo que incluso puedan servir en términos legales o policiales. La propuesta para solucionar este punto será agregar un texto que transparente al usuario que se guarda su correo pero no de forma asociada a las entradas, las razones de esta seguridad y la opción de que si se quiere, puede ser eliminado de la lista, asegurando que el correo no será usado para ningún otro fin (ver Figura [4.18\)](#page-62-0). A futuro se recomienda implementar un sistema que en vez de login de usuario utilice, por ejemplo, la IP. Además se pueden implementar códigos de ejecución periódica

<span id="page-61-0"></span>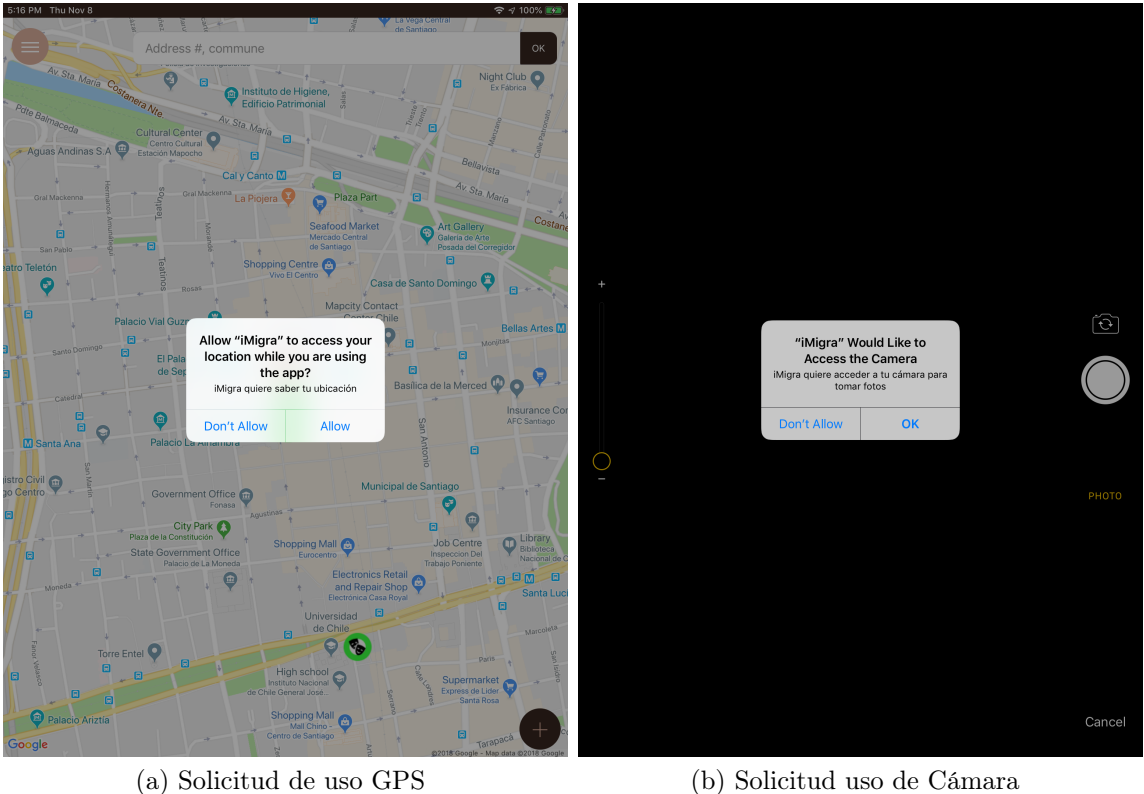

Figura 4.17: Registro de Apple al probar la aplicación y justificar el rechazo por ser mensajes genéricos. Se observa que la revisión fue efectivamente realizada en un iPad.

(cron) que elimine de la base de datos de usuarios en Firebase con un tiempo definido desde el último ingreso y que limpie la columna de uid asociado en las entradas de sin reportes y que tengan una cierta antigüedad.

# 4.6. Sexta iteración: Plataforma de visualización estadística.

Este es el último ciclo aplicado al proyecto de tesis, resumido en la Figura [4.19,](#page-63-0) está enfocado plenamente en el objetivo específico 3: Mostrar la información recolectada a través de gráficos útiles para organizaciones de inmigrantes. Si bien a los otros objetivos se les dedicó más iteraciones, en este punto del proyecto, se considera que hay aprendizajes de las validaciones anteriores que deben ser aplicados, pues para mostrar la información recolectada deforma útil primero deben ser datos adecuados y deben ser ingresados con anterioridad, por esto era primordial alcanzar los objetivos previos.

<span id="page-62-0"></span>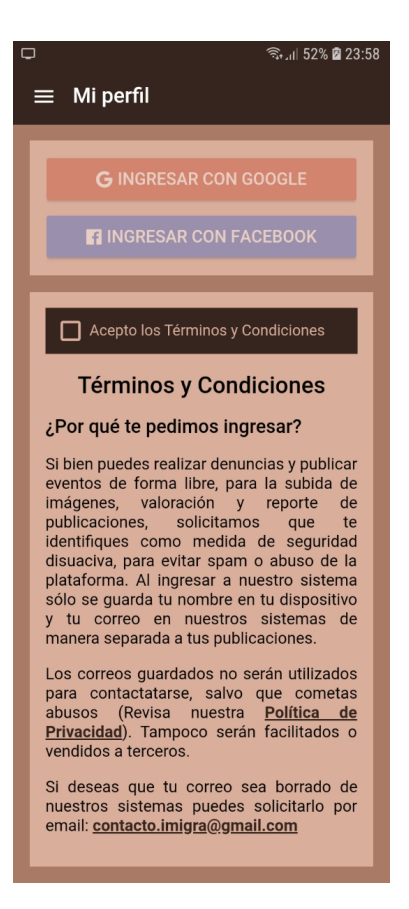

Figura 4.18: Vista de pantalla con aviso al usuario sobre el Login corregido.

#### 4.6.1. Aplicación de Resultados y Suposiciones

En las iteraciones anteriores ya hemos indagado las categorías, subcategorías y los perfiles que, junto con la localización y la fecha, van a formar los filtros que se pueden utilizar para cruzar los datos que construirán la información a desplegar. El desafío es, por lo tanto, cómo desplegar los datos.

La respuesta obvia son gráficos de barras, torta o líneas, pero esta forma está ampliamente probada como herramienta estadística, y no saca provecho de la georreferenciación. Por esto se probará con mapas de calor, que puede dar una rápida visión general de lo que está pasando, dejando las gráficas tradicionales para mejoras futuras.

#### 4.6.2. Diseño

Para optimizar el uso de código ya implementado en la aplicación móvil, se utilizará Angular Typescript (v7) con Angular Material para la interfaz y, para el mapa, Google Maps Javascript API v3, con las librerías para mapas de calor. También se agregará la librería de Google Places para mejorar la experiencia de usuario al momento de buscar direcciones. El desarrollo será orientado a una página web, aunque pueda ser visto en un navegador de teléfono móvil, de momento la responsividad no será parte de las prioridades.

<span id="page-63-0"></span>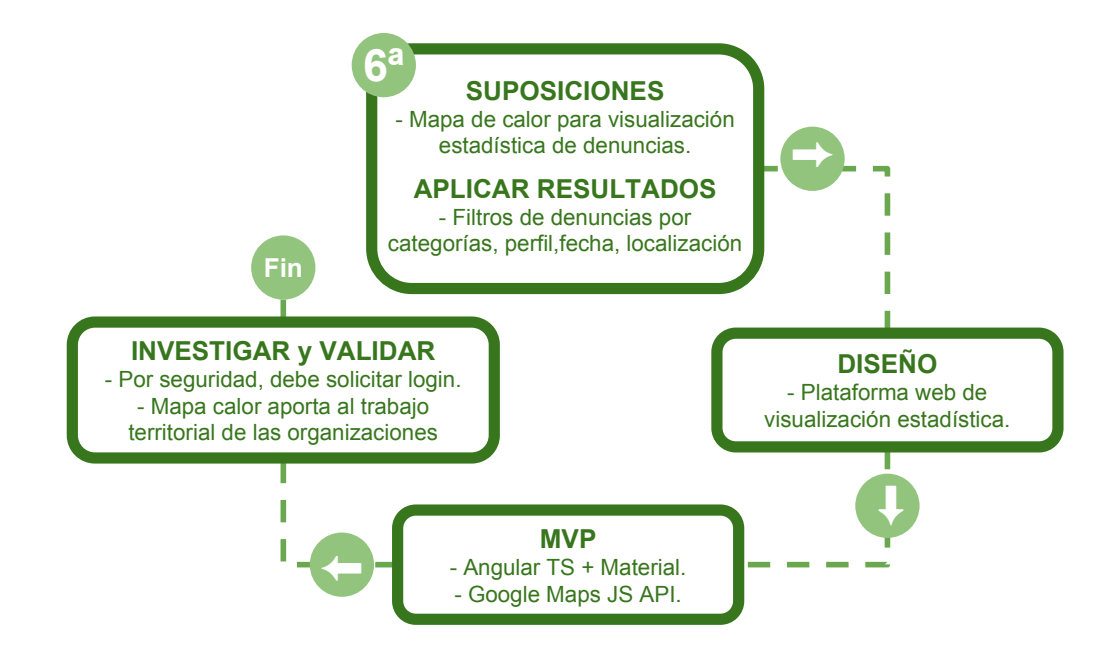

Figura 4.19: Resumen sexta iteración.

El mapa debe ser un apoyo visual, por lo que se debe diferenciar las gradientes de calor de las denuncias con respecto a los eventos, se usó tonos cálidos, del amarillo al rojo, para las denuncias y tonos fríos, del azul al verde, para los eventos. El filtro más básico a implementar es que se visualicen solo denuncias, solo eventos o ambos, dejando los filtros más detallados como opciones secundarias.

Para el filtro por localización, en vez de aplicarlo a los resultados de búsqueda de entrada, se debe implementar un buscador de direcciones, que centre el mapa en la zona de la cual se quiere conocer la situación reportada desde la aplicación móvil. Para la selección de fechas, que debe ser un rango, se aplicarán dos calendarios, uno con la fecha inicial y otro con la fecha final, con las que se buscara en las fechas de creación de las entradas en la base de datos. Para los filtros de perfil, se usarán selecciones múltiples, para cada tipo de filtro, pudiendo cruzarse entre ellas, así como también las categorías. Para las categorías se podrán también seleccionar de forma múltiple, pero sin detalles de las subcategorías.

Se incorpora, como referencia, los mismos marcadores usados en la aplicación móvil, de manera de poder acceder al detalle de alguna entrada. Con esta funcionalidad se puede incorporar el uso de clusters (agrupamiento de marcadores) para un conteo general de entradas por zona.

#### 4.6.3. Implementación MVP

Al momento de implementar, la primera dificultad fue el mapa. Existe una versión Angular de Google Maps pero no contiene todas las librerías de la API Javascript, por lo que se descartó. Por esto se tuvo que trabajar con la API Javascript directamente, adaptándola

<span id="page-64-0"></span>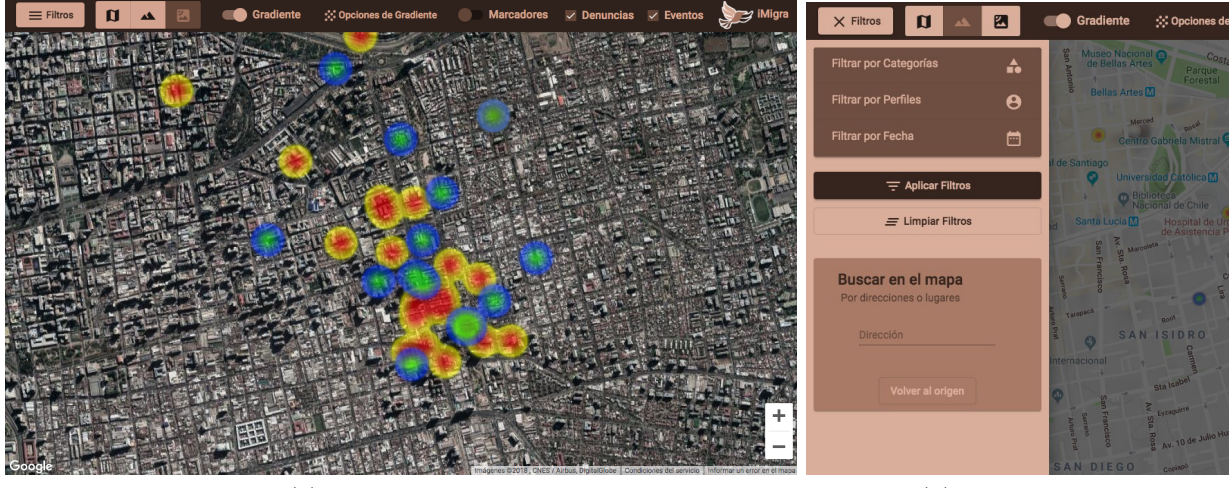

(a) Vista Principal (b) Menú lateral

Figura 4.20: Vista principal y menú lateral

para su utilización con Angular.

Se recicló el logo y paleta de colores para mantener una continuidad visual entre la aplicación móvil y la plataforma web de visualización estadística. Las funciones propias del mapa como: tipo de mapa, activar/desactivar gradiente, opciones de gradiente (tamaño y opacidad) y activar/desactivar marcadores estarán en la barra de herramientas principal, en la parte superior del mapa, así como también un filtro entre denuncias y eventos, que no requiere un nuevo llamado a los servicios del backend (ver Figura [4.20\)](#page-64-0). En el menú lateral están todas las funciones que requieren backend: la búsqueda de direcciones, utilizando Google Places y los filtros por categorías, perfiles y fecha, que pueden generar una consulta simultánea a la base de datos, a través del backend, pues se implementó un servicio específico que cruza todas estas selecciones.

Como apoyo a la visualización, se pueden activar los marcadores iguales a los de la aplicación, que permiten revisar el detalle de una entrada y que se reúnen para formar clusters al momento de hacer zoom out en el mapa (ver Figura [4.21\)](#page-65-0). Sobre éstos clusters se observa que la librería facilitada por Google utiliza imágenes que cambian de color, según la cantidad de marcadores que acumula.

#### 4.6.4. Investigar y Validar

Al mostrar la plataforma web de visualización estadística, el primer comentario gira en torno a la necesidad de que esto requiera login, pues existe la preocupación de que sea mal utilizada para falsear estadísticas a través de redes sociales. Esto de momento puede ser la misma base de datos de usuarios utilizada para la administración del backend, pero no de la aplicación móvil. En el futuro podría utilizarse una tercera base de datos en Firebase o similar para esta plataforma, donde se pueda agregar a personas u organizaciones que justificadamente lo soliciten o implementando formularios de inscripción que permita asegurar que

<span id="page-65-0"></span>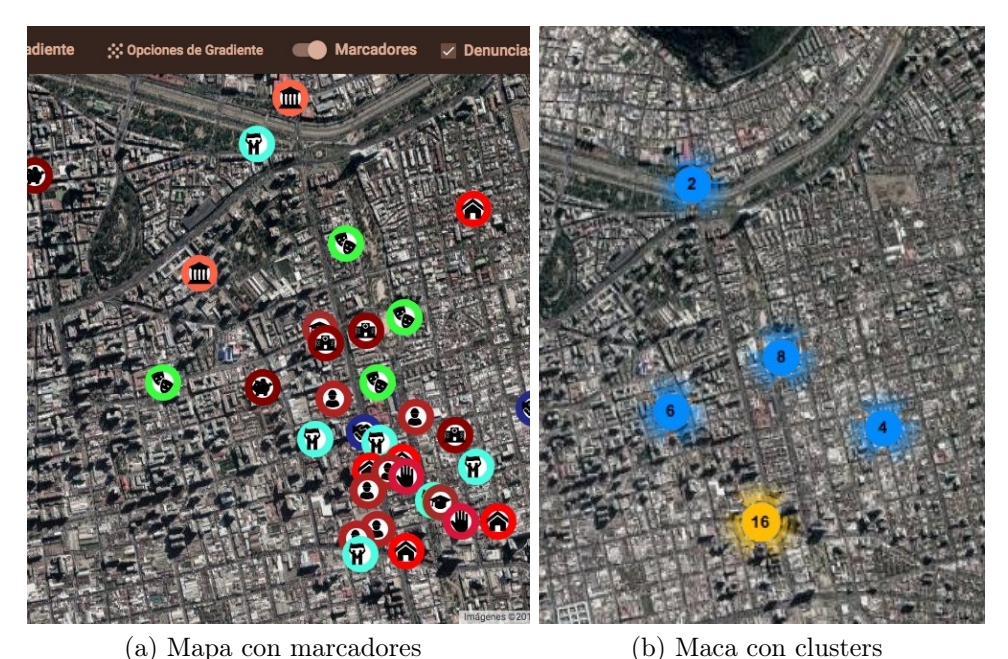

Figura 4.21: Vista principal con las alternativas de marcadores.

quienes utilicen esta plataforma web de visualización estadística sean personas responsables y comprometidas con la inclusión de inmigrantes.

Sobre el mapa de calor les pareció que es una herramienta que puede reforzar el trabajo desde el punto de vista territorial, en categorías críticas sobre esto como lo es, por ejemplo, vivienda, para tener claridad de la situación a la hora de discutir políticas públicas con los gobiernos locales (municipios y gobernaciones provinciales).

Surge una conversación espontánea sobre las posibilidades que puede dar la plataforma completa, pues algunos eventos pueden ser informados después de ocurridos, así como las denuncias, por motivos de seguridad, pero en general estos son difundidos de manera abierta y pública por redes sociales, por lo que lo importante es que no se pueda ver en tiempo real la ubicación de las personas. Sin embargo se podría crear una categoría de "alertas" o similares, para avisar, por ejemplo, puntos de control de papeles, brindando una utilidad similar a la de la aplicación móvil Waze [\[92\]](#page-93-1) cuando avisa sobre puntos de control de velocidad en carreteras. A nivel de la visualización estadística permitirá percibir patrones territoriales sobre el comportamiento de las instituciones y agentes del estado.

Finalmente plantean que las estadísticas hay que ir constantemente validando que es lo que se necesita en términos de gráficos tradicionales como de barras o torta, pues por un lado aún no está claro cómo será el volumen de datos y éstos pueden irse ajustando todavía, dependiendo de la realidad que se vaya detectando, si cambian las leyes o la actitud de los gobiernos locales, etc. Respecto a esos ajustes, se genera una conversación respecto al tiempo en que un marcador se mostrará en el mapa de la aplicación, pues incluso podría variar según la categoría, por lo que se requerirá un análisis futuro.

Con todo, consideran que la visualización en el mapa de calor es un aporte, como es

acumulativa y no irán desapareciendo las entradas, puede generar un histórico, además de las facilidades para filtrar, la vista de una página web genera un impacto distinto para detectar rápidamente zonas de conflicto.

### 4.7. Resumen

Al comenzar la implementación, a través de iteraciones, se tenía una concepción de la solución básica que consistía en una aplicación móvil de denuncias, con las categorías definidas por la ley antidiscriminatoria, y una plataforma web online para visualizar las estadísticas provenientes de la aplicación.

Luego, durante seis iteraciones se fue configurando la solución final, en donde la aplicación móvil considera entradas de denuncias y de eventos, estos últimos como publicaciones positivas, que ayuden a entender el aporte multicultural de los inmigrantes (ver Anexo [E\)](#page-173-0). También se descubrieron las categorías para las entradas, principalmente las denuncias, separado del perfil del usuario. Además se agregó un sistema de administración por página web para manejar éstos parámetros y poder gestionar la aplicación (ver Anexo [F\)](#page-182-0). Por el lado de plataforma de visualización estadística se privilegió la gráfica de tipo mapas de calor con filtros de categorías, perfiles, fechas y ubicación (ver Anexo [G\)](#page-192-0).

Todas estas herramientas fueron validadas en cada una de las iteraciones con el Movimiento de Acción Migrante, directamente con usuarios inmigrantes o a través de los procesos de publicación de las tiendas de aplicaciones oficiales para Android e iOS. Estos procesos se relatan con mejor detalle en el próximo capítulo.

# <span id="page-67-0"></span>Capítulo 5

# Validaciones

En la metodología utilizada, Lean UX, es fundamental la validación continua, como parte de cada iteración. Estas validaciones fueron descritas en el capitulo [4](#page-40-0) para cada uno de los ciclos, y se diferencian de las aquí descritas, pues en el caso específico de este proyecto, además se deben validar los objetivos específicos (listados en la Sección [1.3\)](#page-15-0), a través del pazo de los ciclos, donde se debió validar en base a los objetivos:

- 1. Que los datos recolectados sean los requeridos por las organizaciones de inmigrantes.
- 2. Que la aplicación facilite la denuncia con una interfaz adecuada.
- 3. Que los datos alimenten la información para la visualización de forma oportuna y veraz.

Para esto se realizaron las gestiones con la organización MAM: Movimiento de Acción Migrante, que reúne a varias organizaciones que trabajan con inmigrantes, para poder validar los ciclos de implementación, los objetivos y el proceso completo. Además, para complementar la validación de la aplicación móvil para denuncias, se convocó a un total de 8 inmigrantes voluntarios de diversas nacionalidades, etnias, lenguas maternas, pertenecientes y no pertenecientes a MAM, para las validaciones de etapas finales, enfocando la investigación de la experiencia de estos sobre la facilidad de uso para realizar denuncias, principalmente. En este capítulo también se revisará la validación que se realizó a través de la publicación en las tiendas de aplicaciones oficiales Google Play para Android y App Store para iOS.

Si bien para la validación se utilizaron distintas técnicas, que serán descritas en este capítulo, todas tienen en común las consideraciones éticas que se deben aplicar, asociadas al contexto en que se desarrolla el proyecto completo: resguardo de la confidencialidad de la identidad de los inmigrantes, no considerar el estado administrativo de inmigración, que no se recolecten datos sin consultar al usuario, especialmente aquellos que puedan individualizarlo, y, fundamentalmente, respetar la multiculturalidad, sin hacer juicio de valor ajeno al estudio que pueda llevar a un prejuicio en base a raza, nacionalidad, género, etc.

Por su parte, el reporte de las validaciones fue hecho en las iteraciones de implementación, en donde la última corresponde a la validación del producto final, en esta sección se retomará y profundizará los aspectos vinculados a los objetivos específicos de la tesis, de esta forma se

<span id="page-68-0"></span>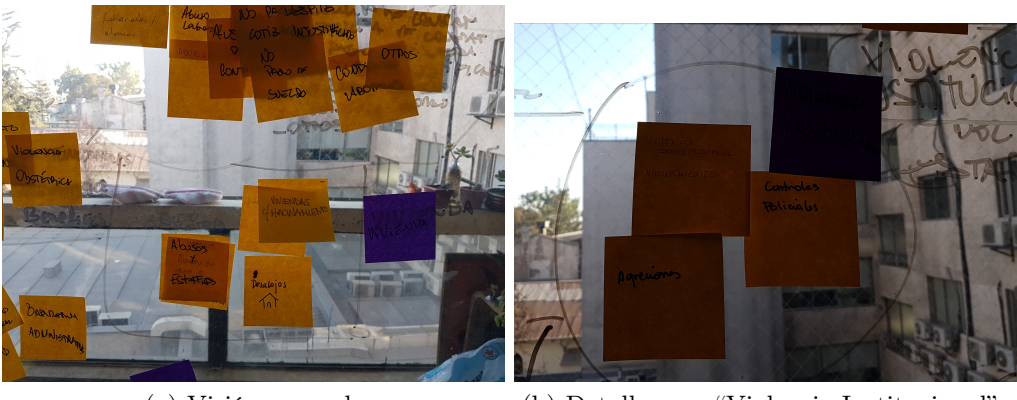

(a) Visión general (b) Detalle para "Violencia Institucional"

Figura 5.1: Desarrollo de la dinámica de descubrimiento de categorías de denuncia.

espera clarificar el estado de cada uno de éstos.

# 5.1. Validación Objetivo Específico 1

Determinar los datos e información a ser recolectada a través de denuncias.

La primera validación de este objetivo se realizó al final de la segunda iteración, donde se realizó una dinámica con post-it, separando en dos los temas: primero las denuncias y luego los eventos positivos. Primero se les dió un espacio de 5 a 10 minutos para que conversen sobre sus experiencias. Luego se les entregó un plumón y varios post-it a cada uno, indicándoles que no importa que se repitan las ideas entre unos y otros, lo importante es que escriban en cada papel las categorías que consideren importantes. Luego cada uno fué poniendo los suyos en una pizarra, en este caso a falta de una se utilizó una ventana (ver Figura [5.1\)](#page-68-0), solicitando que los fueran agrupando entre los que son similares. Se generó una nueva discusión breve, de no más de 5 minutos, para ver qué categorías quedarían, como nombrarlas correctamente y se reescribieron los post-it necesarios para que el nombre les hiciera sentido a todos. En este ejercicio se pudo descubrir que estas agrupaciones pueden ser categorías y lo que originalmente escribieron, son subcategorías. Para la discusión sobre los eventos positivos, por razones de tiempo, se decide postergarla, además para consultar con otros colaboradores de la organización, sin embargo se alcanzaron a definir suficientes categorías para poder continuar con el desarrollo de la aplicación (ver Figura [5.2\)](#page-69-1). Las categorías de eventos no forman parte de los objetivos del proyecto, orientado a denuncia, si bien considerar los eventos positivos es una visión política y estratégica que permite una solución TI más completa, el no profundizarlos durante el desarrollo de la tesis no afecta la validación del objetivo. El registro completo de la dinámica se puede encontrar en el Anexo [D.](#page-161-0)

Debido a que durante la reunión donde se realizó esta validación surgió la necesidad de implementar un sistema de administración para las categorías, se considera que al finalizar la cuarta iteración, donde se entrega ese sistema y se valida su utilidad, contribuye como mejora para la validación de éste primer objetivo, pues se podrá ir ajustando los datos según vayan surgiendo las necesidades de la organización.

<span id="page-69-1"></span>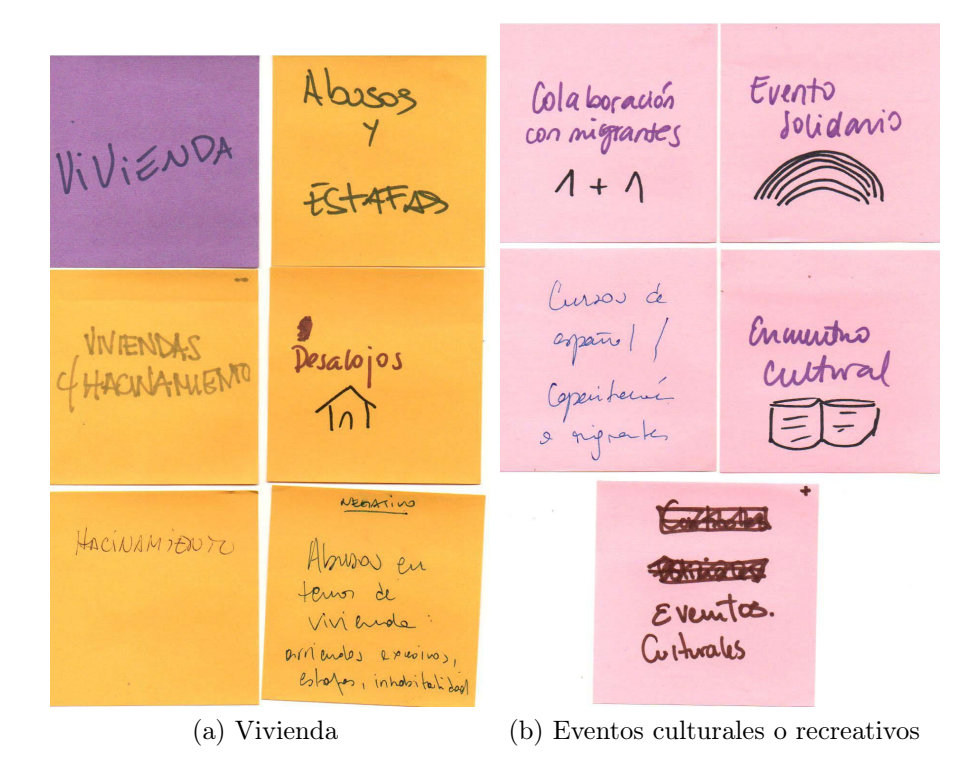

Figura 5.2: Ejemplo de resultado de ordenamiento en categorías y subcategorías de denuncias y eventos

# <span id="page-69-0"></span>5.2. Validación Objetivo Específico 2

Registrar denuncias que permitan obtener información sobre la situación de discriminación de la población migrante a través de la plataforma de manera sencilla y motivadora para los inmigrantes.

Este objetivo está fuertemente relacionado con la aplicación móvil, la cual fue validada en la tercera iteración, que fue descrita en la sección [4.3.4.](#page-50-1) Aquí se presentará en profundidad el test y feedback de usuarios realizado en ese hito.

#### Diseño de Test de Usabilidad basado en Tareas

Se utilizó el método Thinking Aloud, que consiste en solicitarle al usuario que realice tareas específicas mientras expresa en voz alta sus pensamientos, sentimientos y opiniones sobre el diseño o la funcionalidad de la aplicación [\[87\]](#page-92-3). Si bien no entrega datos cuantitativos, es un método simple y de bajo costo para detectar problemas con la interfaz, además de proporcionar información sobre el modelo mental del usuario y su interacción con la aplicación. De forma general, para el caso de esta tesis, permitió descubrir que funcionalidades o algoritmos provocaban desconfianza o desinterés. Además se aplicó en una etapa intermedia, donde ya había una aplicación funcional pero no en su versión final, lo que permitió contar con tiempo para aplicar mejoras al producto final.

Con respecto a las tareas a realizar, se tomó en cuenta el objetivo general de la tesis, que gira en torno a la posibilidad de hacer denuncias, por lo se definió como tarea central a realizar. Una tarea secundaria, pero necesaria para obtener información es la revisión de denuncias realizadas por otros. Por último, del punto de vista técnico, la facilidad de descarga y la percepciones sobre el inicio de la aplicación es importante revisarlas, debido a que si presentan problemas, errores o tardanzas desmotiva el uso de la aplicación. Considerando todo esto, se definieron tres tareas, de forma secuencial:

- 1. Descargar y abrir por primera vez la aplicación. Objetivos a valorar:
	- a. Facilidad de búsqueda en la Store.
	- b. Tiempos de carga de la aplicación.
	- c. Funcionamiento del mapa y geolocalización
- 2. Publicar una denuncia/actividad multicultural. Objetivos a valorar:
	- a. Proceso de publicación
	- b. Funcionamiento de Login
	- c. Facilidad para adjuntar imágenes
- 3. Valorar alguna denuncia/actividad multicultural de su interés. Objetivos a valorar:
	- a. Búsqueda de entrada a valorar
	- b. Entendimiento de sistema de valoración/votación

Para aplicar el test, se fue a un lugar elegido por el usuario, que fuera parte de su cotidianidad. Si bien el ideal sería que se realizara en la calle o en una situación lo mas semejante a un uso real de la aplicación, por razones prácticas fueron en lugares cerrados con posibilidad de sentarse a realizar las tareas, donde el evaluador podía estar a un lado del uso observando las acciones que este realizaba y las reacciones que se provocaban.

#### Aplicación del test con usuarios

Primeramente se buscó un grupo de inmigrantes que fuera lo mas diverso posible especialmente en cuanto a nacionalidad, etnia y lengua materna, buscando también que vieran distinta cantidad de años en Chile y relaciones laborales o afectivas con chilenos. Se decidió que fuera un grupo reducido pero significativo, que no perteneciera a la organización MAM, para asegurar que no tuviera conocimientos previos de la aplicación ni expectativas de la misma. Finalmente se aplicó el test de usabilidad a 3 inmigrantes, identificados por números romanos y a cada uno se le aplicó el mismo test diseñado, manteniendo la numeración arábiga. Este test fue aplicado de forma presencial.

Se contacto a estos inmigrantes de forma directa a través de conocidos laborales o amistades. Si bien pareciera que es una cantidad pequeña, la cantidad de información obtenida es suficiente para cumplir los objetivos, aplicando las mejoras necesarias. La validez y representatividad de los resultados se cuidó a través de la diversidad entre los usuarios y se contrastó con el feedback de usuarios remotos.

i. Inmigrante, hombre, lengua materna: español, blanco-mestizo, latinoamericano, 40 años, profesional área proyectos TI. 15 meses en Chile. Teléfono: SO Android 7, de Gama

Alta (Samsung Galaxy S7 edge).

- 1. Usuario no tuvo problemas para encontrar la aplicación bajo el nombre "imigra chile" en Google Play. Su teléfono no tuvo problemas con la carga de la aplicación. El usuario no tiene activado ni desea activar el GPS y esto causa un cuelgue en la aplicación: no se carga el mapa y no se puede realizar ninguna otra actividad.
- 2. No se pudo realizar por falla de tarea 1.
- 3. No se pudo realizar por falla de tarea 1.
- ii. Inmigrante, mujer, lengua materna: portugués, lenguaje español intermedio-avanzado, Afrolatina, 36 años, profesional área educación. 3 años en Chile. Teléfono: SO Android 6, de Gama Media (Motorola Moto G3).
	- 1. Usuario no tuvo problemas para encontrar la aplicación bajo el nombre "imigra chile" en Google Play. Una vez abierta la aplicación, esta demora en cargar y quedar disponible para el uso, siendo caracterizada como "muy lenta para abrir".
	- 2. Inmediatamente usuario quiso agregar un evento positivo, al llegar al final y ver que tenía que ingresar al sistema para subir una foto, se molestó porque ya había escrito la descripción y tuvo que salirse del formulario, volver al mapa, accionar el menú y recién acceder a la página de login. Aquí observó que podía cambiar el idioma y eso la motivó. Cuando intentó ingresar al sistema quiso hacerlo con su Gmail y fue imposible (se intentó replicar el problema, sin éxito). Accedió a usar Facebook con la condición de que terminado el test se borrara del registro de usuarios. Una vez ingresada al sistema volvió a agregar un evento, donde comentó que, si la aplicación permite cambiar el idioma, debe traducirse en todas partes, especialmente las categorías, que no están traducidas. Finalmente llegó a la vista de agregar detalles de la entrada, pudiendo acceder a subir una imagen, cuyo proceso consideró "bastante rápido" (Conexión 4G).
	- 3. Buscó su misma entrada ya publicada para revisar. Le gustó "como se ve", sin embargo, considera que las caras de felicidad para verdadero y cara triste para falso se entiende más como "estoy feliz con lo descrito (me gusta) o estoy triste con lo descrito (no me gusta)".
- iii. Inmigrante, mujer, lengua materna: ucraniano, lenguaje español intermedio, blanca, Europa del este, 28 años, profesional área diseño gráfico. 5 años en Chile. Teléfono: iOS iPhone 8. Como la aplicación fue desarrollada con un framework de desarrollo híbrido, no presenta diferencias en la interfaz entre un sistema operativo u otro, por lo que se le facilita uno con SO Android 7, de Gama Media-alta, Samsung Galaxy S7, que sería un modelo cercano en cuanto a las características de hardware como procesador, memoria y conectividad, que pudieran tergiversar en el test.
	- 1. Usuario no requirió instalar la aplicación pues ya estaba instalada. Al buscar el icono en la lista de aplicaciones recomienda que esté encapsulado dentro de un botón blanco o similar o tenga bordes gruesos de este color, pues se pierde en el
fondo oscuro.

- 2. Al momento de hacer el test, la usuario no tenía en mente ningún tipo de entrada para publicar. Comentó que ese tipo de cosas le hubiera sido muy útil y necesario en su primer año en Chile.
- 3. Primero revisó varias entradas, comentando que "los colores de los marcadores le avisan que son distintas, pero no mucho más". Le gustaría que el marcador tuviera un icono acorde a las categorías cuando se ingresa una entrada y ojalá un filtro, donde se indique el icono y el nombre de la categoría, para poder seleccionar más fácilmente en el mapa lo que se desea. Los iconos de votación no le hacen ningún sentido, no entiende su utilidad.

#### Feedback de usuarios remotos

Para complementar la aplicación de test con usuarios de forma presencial, se realzó, de forma separada, solicitud de pruebas de la aplicación con 2 grupos de usuarios distintos.

Por un lado, se solicitó a integrantes de la organización MAM, los cuales tienen experiencia de trabajos con y para inmigrantes, siendo ellos mismos inmigrantes. La solicitud de participación se avisó durante las reuniones de la segunda iteración para luego reclutar 5 inmigrantes de distintas nacionalidades, edades y género, a través de correo electrónico. Por esta vía se les solicitó que probaran la aplicación, realizando las mismas tareas centrales del test de usabilidad presencial: descargar la aplicación, realizar una publicación y revisar otras publicaciones. Si bien la interacción por email fue lenta y poco fluida, permitió obtener el feedback al ritmo y tiempos de los usuarios, obteniéndose la respuesta con el feedback de una semana para otra.

De esta forma, 2 de 5 de los usuarios utilizaron iOS iPhone y, aunque se intentó distribuirles la aplicación vía TestFairy, no consiguieron aprobar los certificados de distribución para poder utilizarla. Otro de los usuarios no pudo descargarla pues su celular tiene un sistema operativo anterior a Android 4.4.2, por lo que no era compatible con una aplicación desarrollada de forma híbrida con el framework Apache Cordova, que restringe las versiones compatibles a sistemas operativos mas recientes. Finalmente se obtuvo feedback completo de 2 usuarios. Una era la encargada de traducciones y, además de hacer correcciones ortográficas, consultó si después va a ser posible cambiar o mejorar los textos traducidos. La otra usuaria era la encargada de comunicaciones y le pareció que la aplicación va a ser de utilidad cuando tenga datos, pues ella no tuvo problemas para publicar eventos, con imagen y por tanto ingresar al sistema.

Por otro lado, se contactó a 3 inmigrantes que no fueran de la organización MAM, de distintas nacionalidades, edades, género y profesiones, para probar la aplicación de forma remota realizando las operaciones de descarga de la aplicación, publicación de denuncia y revisión de otras entradas. El reclutamiento y las posteriores comunicaciones se realizaron vía chat de Facebook, lo cual mejoró la fluidez de la comunicación con respecto al proceso de feedback con MAM, pero se debió cuidar el manejo del tiempo del usuario para coordinar

el encuentro virtual. Después de una semana de realizada la solicitud de participación, se conversó de manera informal a través del chat con los usuarios, de forma separada. En el caso del primer usuario, como utilizó un iOS iPhone, descargó la aplicación desde la plataforma de testing móvil TestFairy, la instaló y aprobó los certificados. Avisó que el icono para iOS era el genérico de Ionic y que Google Maps se cargaba, pero no cargaba el mapa, lo que indica error de configuración de mapas para la aplicación en iOS. El segundo descargó la aplicación, pero sólo comentó que le gustaba el símbolo de la aplicación, al asociarlo a multiculturalidad. El tercero la descargó, la instaló, pero no quiso activar el localizador y no se le cargó el mapa, además consideró que solicitar la ubicación y que no funcione la aplicación si no se autoriza es innecesariamente invasivo.

#### Análisis de resultados obtenidos

Con la información recolectada tanto de forma presencial como remota, se categorizó los comentarios en dos tipos: los que apuntaban a materias técnicas y los que se referían a temas sociales. Estos últimos giraron en torno a la necesidad de la aplicación, la utilidad y los cuidados éticos y estéticos que se tuvieron, siendo recibida la propuesta de forma positiva entre los participantes de las pruebas.

Los comentarios que apuntaron a temas técnicos se separaron en mejoras de la interfaz, errores declarados y funcionalidades propuestas. Para priorizarlos se utilizo una matriz de impacto en el uso de la aplicación versus tiempos de implementación, de manera de cumplir con los plazos del proyecto a la vez que las mejoras de la aplicación estuvieron centradas en la experiencia del usuario.

#### Mejoras recomendadas

Según las observaciones recolectadas, se organizaron y priorizaron en base a su impacto en el cumplimiento de los objetivos y la facilidad y factibilidad de implementación en los tiempos y recursos definidos para este proyecto.

- Demora en carga de la aplicación (gama media)
	- Implementar Lazy-loading y AOT al compilar para disminuir el tiempo de carga de la aplicación en su versión de producción.
- Poca claridad para ingresar la ubicación
	- Se esperaba dirección semi manual (modelo "tipo Uber", que utiliza Google Places), agregar una barra de búsqueda de lugar por dirección.
	- Punto azul confunde con respecto a posicionador central, es mejor sacarlo.

#### • Poca claridad de marcadores de entradas en el mapa

– Iconos claros y presentes en los marcadores del mapa.

– Filtros de categorías con leyenda. Esta funcionalidad es compleja, tanto por la interfaz de usuario como por los servicios o las directivas necesarias para realizarla, por lo que no se implementó durante el trabajo de tesis.

#### • Errores detectados

- Mapa falla con geolocalizador desactivado. Al ser un error que impide usar la aplicación en su totalidad, se prioriza resolver este punto, cambiando el orden que se realizan las acciones al cargar el mapa, dejando opcional la localización del usuario.
- Login con Google para un caso. Se debe revisar la implementación y configuración de plugins y servicios.

#### • Necesidades declaradas

- Mapa de lugares útiles. Esta funcionalidad fue solicitada también por la organización. Si bien lo recomendable es hacerlo en otro mapa, se puede agregar una categoría en las entradas positivas que permitan mapear estos lugares pero que no se les considere en las estadísticas.
- Traducción a otros idiomas en toda la aplicación. Se debe mejorar el modelo de la base de datos para poder traducir las categorías y subcategorías. Para todas las traducciones durante el desarrollo de la tesis se pueden usar herramientas tipo Google Translate.

#### • Valoración difícil de entender o poco útil.

– Esto es difícil de resolver sin un experto en UX/UI o un tiempo dedicado específicamente a este tipo de elementos en la aplicación. Se puede llegar incluso a gamificar (de Gamification, ocupar elementos lúdicos) el sistema para además de motivar su uso, mejorar la comprensión del usuario con iconos específicos, cuidando aspectos culturales. Debido a que es un tema que queda fuera del alcance del proyecto durante la tesis, se recomienda trabajar con diseñadores UI y analistas UX.

#### Cierre del proceso

Con toda esta información recolectada, en la quinta iteración se implementaron todas las correcciones y aquellas mejoras que incentiven el uso de la aplicación y que no requiera invertir demasiado tiempo. La validación de esta nueva versión fue realizada a través del proceso de publicación en Google Play para Android y App Store para iOS, como se mencionó en [4.5.4.](#page-60-0) En esta sección se complementará la información desde el punto de vista de validación de objetivos.

El App Store de iOS rechazó la aplicación por dos motivos:

<span id="page-75-0"></span>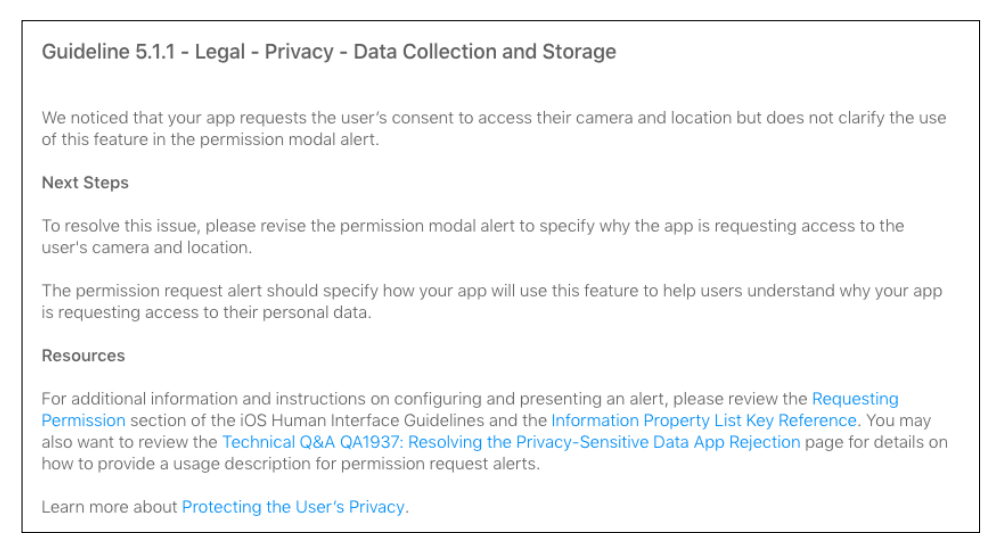

Figura 5.3: Argumentos de App Store Connect relacionados a la solicitud de uso de GPS y cámara

<span id="page-75-1"></span>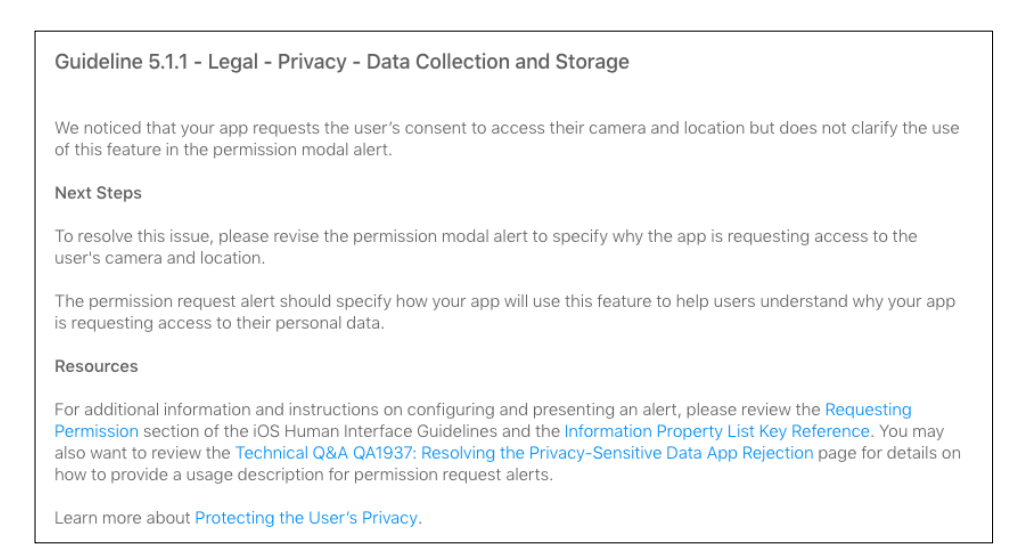

Figura 5.4: Argumentos de App Store Connect relacionados a la solicitud de login.

- 1. Uso de datos del usuario: Se consulta al usuario cuando se va a utilizar el GPS y la cámara pero no se especifica exactamente para qué (ver Figura [5.3\)](#page-75-0). Esto tuvo una fácil corrección, pues sólo se debió ser más descriptivo en las alertas que solicitaban el uso de GPS y de la cámara.
- 2. Autenticación de usuario innecesaria: Se le solicita al usuario ingresar usando Google+ o Facebook para utilizar funciones que no son asociadas a una cuenta de usuario (ver Figura [5.4\)](#page-75-1). Para la solución de esto fue necesario un refinamiento de la necesidad de la implementación del login para la subida de imágenes. Se vio que era necesario mantenerlo, para evitar abusos, pero se transparentó al usuario por qué se requería este paso y como se manejarán sus datos, comprometiéndose a no usar ni traspasar a terceros los correos.

Frente a esto, se corrigieron los mensajes de solicitud de uso GPS y de uso de cámara

<span id="page-76-0"></span>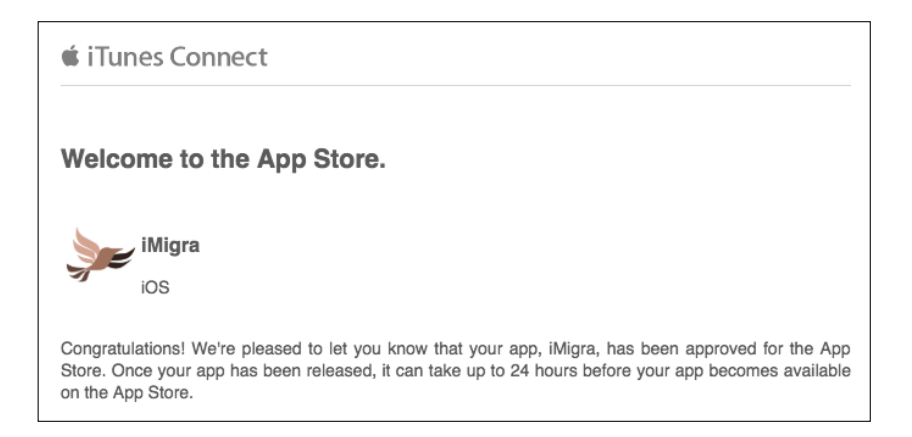

Figura 5.5: Mensaje de Apple aceptando la publicación de la aplicación.

genéricos por unos descriptivos. Para la autenticación de usuario, es parte del diseño de la aplicación para tener un grado de control sobre la subida de imágenes. Por lo tanto la decisión fue transparentar al usuario "Términos y Condiciones" donde se le explica el motivo de la solicitud de autenticación, se reafirma que no se asociará correos o datos personales a las publicaciones y éstas deben cumplir las políticas de privacidad, expuestas en la misma aplicación, especialmente lo referente a los abusos. También se declara que la base de datos de usuarios no será entregada ni vendida a terceros ni usada para contactarlos. Con todos estos cambios, se subió nuevamente la aplicación para Apple, clarificándole también a esta el diseño, donde las bases de datos de usuario está separadas de las publicaciones. Gracias a esto, la aplicación fue aprobada para su distribución a través de App Store, la tienda oficial para iOS (ver Figura [5.5\)](#page-76-0).

Esto permitió que la aplicación subida y actualizada a las tiendas de aplicaciones para Android e iOS ya tienen un grado de maduración mayor, por lo que la obtención de datos a través de ella se hará con una herramienta sólida, completando el segundo objetivo.

## 5.3. Validación Objetivo Específico 3

Mostrar la información recolectada a través de gráficos útiles para organizaciones de inmigrantes.

Este objetivo recién fue implementado en la sexta iteración, que también fue la última. Aparentemente esto no dio margen de tiempo para implementar mejoras y correcciones durante el periodo de tesis, al realizarse en la iteración final, pero esto se compensa con que durante este ciclo se aplicó lo aprendido en las iteraciones anteriores, facilitando la posterior validación, pues ya se tenía algunas ideas previas basadas en los resultados obtenidos, especialmente en lo que respecta a las necesidades de filtros.

Se sostuvo una reunión con tres integrantes de MAM, que han seguido el proceso completo. Durante la conversación se conversó sobre la plataforma web de visualización estadística, siendo bien recibida, lo cual fue descrito al final de la sección correspondiente a la iteración número seis en el Capítulo [4.](#page-40-0)

<span id="page-77-0"></span>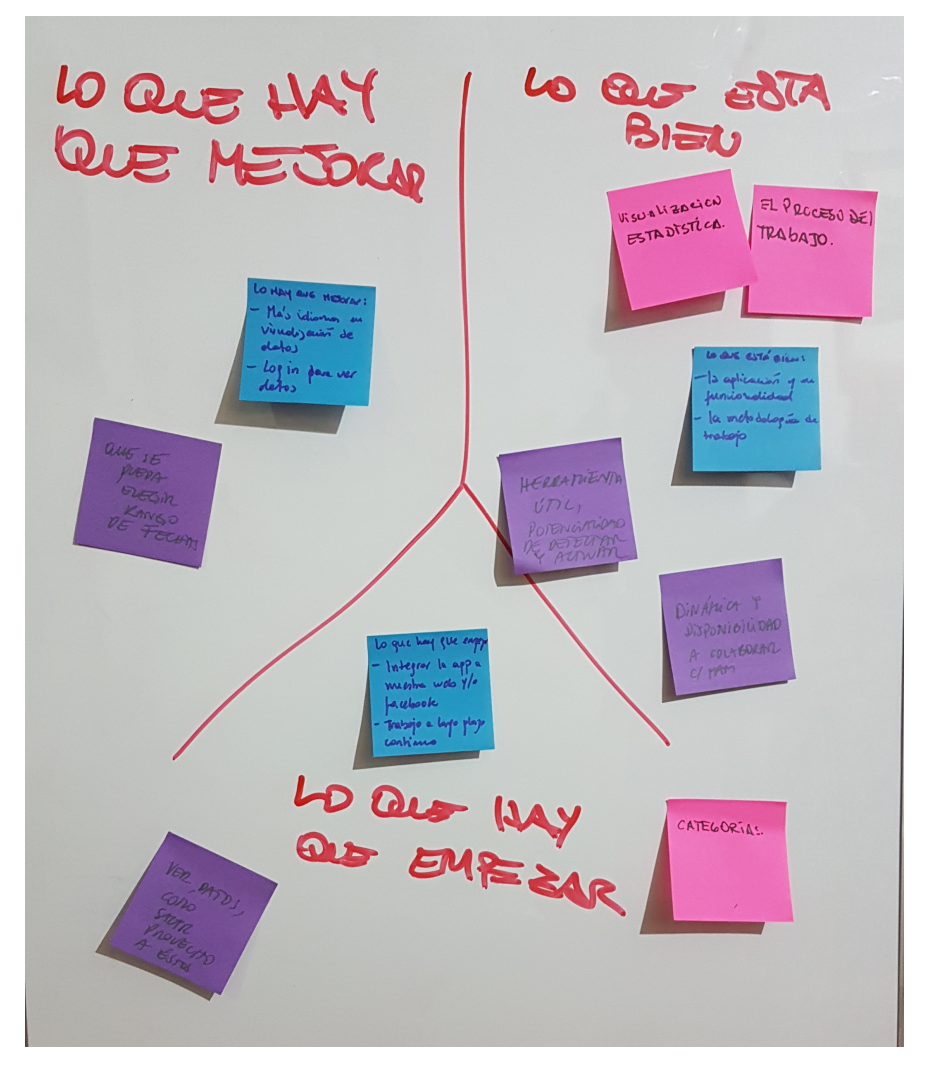

Figura 5.6: Retrospectiva con tres miembros de MAM.

## 5.4. Retrospectiva final

En la última reunión al cierre de la sexta iteración se realizó adicionalmente a la validación, una pequeña retrospectiva, para afirmar el cierre del proceso completo (ver Figura [5.6\)](#page-77-0). Asistieron 3 inmigrantes participantes de la organización MAM que estuvieron presentes en todas las reuniones anteriores y fueron con los que mas se interactuó en todo el proceso. En la dinámica de trabajo propuesta, se utilizó post-it para que respondieran 3 preguntas que faciliten el ordenamiento de las ideas relacionadas con el proceso, la gestión o la aplicación:

- 1. Lo que hay que mejorar: aquellas cosas que no están bien. La frase se plantea en positivo, para encaminar hacia críticas constructivas.
- 2. Lo que está bien: para destacar lo que les ha gustado.
- 3. Lo que hay que empezar: para registrar lo que consideran que aún falta.

Sobre las mejoras mencionaron que se pueda elegir rango de fechas, relacionado a la

<span id="page-78-0"></span>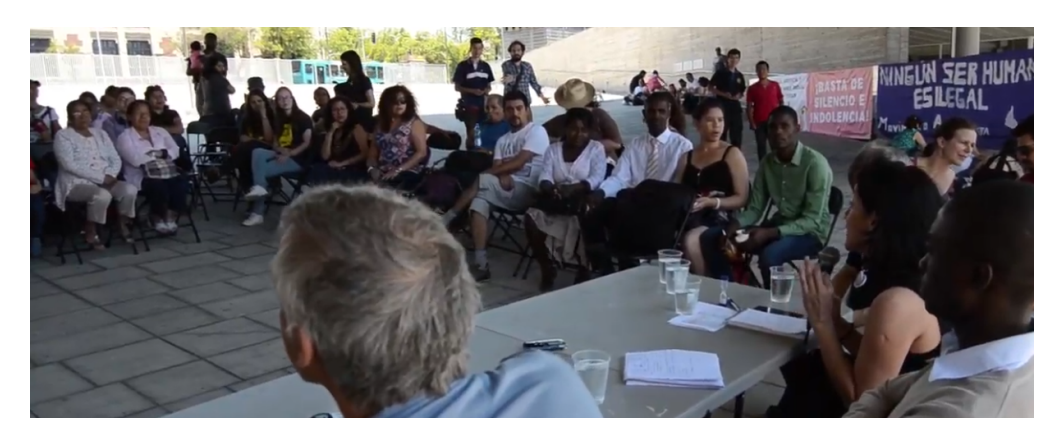

Figura 5.7: Día del Inmigrante, organizado por MAM.

visualización en la aplicación, de manera de que el tiempo en el mapa dependa del tipo de categoría. También se mencionó más idiomas en la visualización de datos, refiriéndose a la plataforma estadística, que está sólo en español. Además vuelven a recalcar que esta plataforma se le debe agregar un login, por seguridad.

Los participantes en la reunión, pertenecientes a MAM, destacaron en la sección "lo que está bien" son la visualización estadística, la aplicación y su funcionalidad y en general la plataforma completa como una herramienta útil con potencial de detectar y actuar. Los tres inmigrantes hacen mención a el proceso/metodología de trabajo, la dinámica y disponibilidad a colaborar con MAM, destacando la gestión del proceso.

En lo que hay que empezar a hacer, quieren ver cómo opera la plataforma con datos reales para saber como sacar provecho completo. También les gustaría seguir trabajando las categorías de eventos, que no fueron profundizadas durante el proceso. Les gustaría ver la forma de integrar la aplicación con la página web o página de Facebook del MAM. Manifiestan el deseo de continuar el trabajo a largo plazo.

Finalmente se lanzó públicamente la aplicación el 16 de diciembre de 2018, día del Inmigrante, en el marco de las actividades que realizó el Movimiento de Acción Migrante ese día en el Museo de la Memoria y los Derechos Humanos (ver Figura [5.7\)](#page-78-0), donde fue distribuido material de difusión (ver Figura [5.8\)](#page-79-0).

<span id="page-79-0"></span>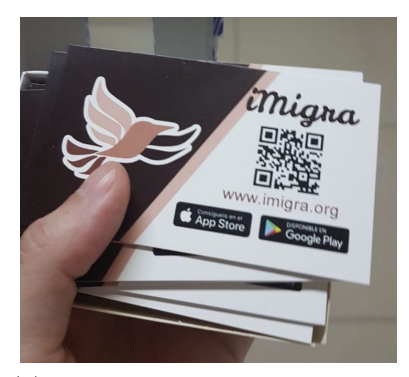

(a) Tarjetas de visita para promocionar la aplicación.

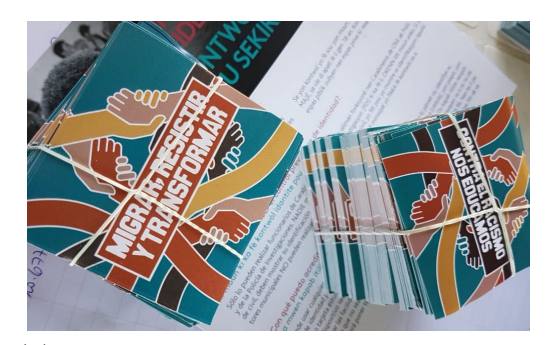

(b) Material MAM repartidos en conjunto con las tarjetas de iMigra.

Figura 5.8: Material de Difusión.

# Capítulo 6

# Conclusiones

En este capítulo se cierra el proceso de investigación sobre la Recopilación y Visualización de denuncias enfocadas a Derechos Humanos de inmigrantes para apoyar su inclusión en Chile, destacando los puntos más importantes aprendidos y que requieren un análisis particular.

El proceso completo involucró previamente una exploración de aplicaciones ya existentes relacionadas con denuncias sobre derechos humanos y que, junto con un breve análisis del contexto social y legal en Chile, permitió dar indicios por donde comenzar a diseñar una solución compuesta inicialmente por una aplicación móvil y una plataforma de visualización estadística. Esta solución fue cambiando durante el transcurso del proyecto, debido a la naturaleza del proyecto, donde se preveía que la solución debía ir adaptándose a las necesidades del grupo objetivo, esto es, la organización de inmigrantes (MAM) e inmigrantes como usuarios de las plataformas. Es por esto que el haber escogido una metodología ágil, Lean UX, facilitó no sólo el descubrimiento y la evolución de la solución, sino también las relaciones con la organización. Es así como durante el proceso iterativo de la metodología se investigó las categorías necesarias para recolectar, a través de la aplicación, para ser finalmente desplegados en la plataforma web de visualización estadística.

Gracias a ese trabajo periódico con la organización se fueron consiguiendo los objetivos específicos plateados, dejando el camino abierto para continuar el trabajo, pues esta metodología permite que en cada ciclo se vislumbren las posibles mejoras. Es por esto que los dos primeros objetivos, al pasar por más iteraciones, aparentemente están más completos que el tercero, pero esto se contrapesa en que al momento de abordarlo, al final del periodo de investigación, ya existían varias lecciones aprendidas sobre la naturaleza de los datos a mostrar y las facilidades que requería la organización.

Con todo, no hay que perder de vista que esta plataforma completa no soluciona las problemáticas vinculadas a xenofobia o el racismo, sino que es una herramienta que aportará a dar visibilidad de las situaciones (positivas y negativas) que viven los inmigrantes en Chile. A su vez la visibilidad de estos temas pueden ser un aporte para la prevención, especialmente en educación e inclusión, pues la ignorancia y el desconocimiento es lo que lleva a actuar en base a prejuicios. Es por esto que la meta final de tecnologías de este tipo deberían ser que no sea necesaria, cuando la discriminación arbitraria no estén interviniendo en las relaciones entre las personas y la sociedad.

En definitiva, los tres objetivos específicos fueron cumplidos, satisfaciéndose el objetivo general de la tesis.

Para hacer un análisis más detallado del trabajo presentado, se dividirá en tres aspectos: sobre los la parte técnica, sobre la gestión y sobre el dominio.

### 6.1. Aspectos Técnicos

En esta sección se analizará los temas relacionados con las tecnologías utilizadas, las características que facilitaron o no el trabajo, como también los desafíos o consecuencias derivados de su uso.

#### 6.1.1. Privacidad y Seguridad

Los aspectos relacionados a la privacidad de los datos utilizados y la seguridad en la gestión de éstos deben considerarse transversalmente, pues requieren ser equilibrados con la experiencia de usuario, como se reflejó en las observaciones de Apple para rechazar la publicación si no se transparentaba por qué se pedían datos y que se hacían con ellos. No se debe perder de vista que el grupo objetivo puede ser víctima de ataques pero esto no debe impedir que desarrollen sus actividades. Eso se vio reflejado en la solución al no requerir el registro para todo el uso, sino sólo para la subida de imágenes, que es delicado técnicamente, pues el spam puede saturar los servicios y legalmente porque las plataformas virtuales no pueden transformarse en cómplices. También se corrigió la aplicación móvil para que sea requisito el uso de la ubicación del usuario para poder utilizarla. Los desafíos futuros van a depender de que tan masivo sea su uso, donde deberían agregarse capas de seguridad a nivel de servicios, como el seguimiento por IP y programas de ejecución periódica que mantengan la base de datos, de manera tal que esto no intervenga en la experiencia del usuario en la aplicación.

En ningún caso se debe poner en riesgo al usuario. Esto está siendo tema de discusión en las aplicaciones GLBT de citas, que comparten ubicación en tiempo real [\[76\]](#page-91-0). Es importante aprender de las experiencias de aplicaciones similares no solo para el diseño de la interfaz, sino también para la experiencia. Una aplicación móvil puede servir para que los usuarios tomen conciencia, como ocurrió en Brasil durante las elecciones, donde Grindr [\[38\]](#page-88-0) en Brasil decidió enviar un mensaje a sus usuarios alertando sobre los riesgos y precauciones que se debían considerar en momentos donde se estaban recibiendo denuncias de ataques homofóbicos perpetrados por seguidores de uno de los candidatos [\[22\]](#page-87-0). En esta linea, la decisión de modificar el algoritmo de la aplicación móvil para que no fuera obligatorio activar la ubicación del usuario para cargar el mapa, va en el sentido correcto, donde respetar la privacidad del usuario ayuda a la confianza de este para usar la tecnología ofrecida.

#### 6.1.2. Reutilización de componentes

Para optimizar el desarrollo se diseñaron las aplicaciones y plataformas de tal manera de poder usar algoritmos y códigos de la aplicación en la plataforma estadística tanto de las llamadas a servicios como de componentes visuales. Esto se logró parcialmente pues interfaz son de naturaleza y fines distintos, sin embargo al tener arquitecturas similares, y al estar ambas en Angular, el enfoque para buscar el algoritmo correcto, es similar. Por otro lado, en el backend, la reutilización logró de mejor forma al poder reutilizar las consultas a la base de datos de los servicios (API) en el sistema de administración lo que permitió compensar en gran medida el esfuerzo extra que requirió implementar este sistema que no estaba considerado al inicio del proyecto. En su conjunto, la reutilización de código permitió reducir tiempos de desarrollo que, sumados a la modularidad del diseño, posibilitó el crecimiento tanto en complejidad como en funcionalidad de la aplicación móvil, principalmente, sin que se tuviera que desechar desarrollos previos, lo que facilitó que se alineara con la metodología. Por último, el desarrollo de aplicaciones móviles utilizando un framework híbrido permitió generar, con el mismo código, una aplicación para iOS, a pesar que se había centrado el desarrollo en Android, lo cual permitió alcanzar los tiempos necesarios para la validación de la aplicación en ambas plataformas.

#### 6.1.3. Publicación de aplicaciones móviles

El desarrollo de aplicaciones móviles, a diferencia de otras interfaces, debe considerar la experiencia del usuario no solo en el diseño como colores y tamaños de los elementos, sino también en su relación con el dispositivo. Se debe cuidar el uso de datos móviles, el desgaste de batería, minimizar las entradas de texto, etc. Apple es estricta con el cumplimiento de sus guías para permitir la publicación de aplicaciones en su plataforma y seguirlas aporta la calidad final de la aplicación para el usuario, pues la compañía se mantiene bien posicionada en el mercado, entre otros aspectos, por la preocupación del diseño de interfaces llamativas e innovadoras. Si bien en un principio se definió Android como la plataforma en la cual enfocarse, el haber agregado la publicación en iOS permitió obtener un retorno inesperado, que aportó a la discusión sobre la seguridad, la privacidad y la experiencia de usuario.

#### 6.1.4. Implementación Mapas

Si bien se escogió Google Maps para los mapas tanto en la aplicación móvil como en la plataforma web de visualización estadística la naturaleza de las librerías es distinta. Se podría haber utilizado la Javascript API v3 para todas las plataformas, pero la razón para haber escogido las librerías nativas a través de plugin de Apache Cordova se fundamenta en dos puntos importantes a considerar: El primero es la performance, pues la librería Javascript no está optimizado para el uso en dispositivos móviles, lo que hace que las librerías nativas mantengan una experiencia de usuario mejor. Segundo, las librerías nativas permiten un cache del mapa, lo cual ahorra datos e, indirectamente, batería. Sin embargo esta elección significó que al momento de implementar la búsqueda de direcciones en la aplicación móvil no se pudo utilizar la librería de Google Place, pues el desarrollador del plugin para las librerías nativas no incluyen esta interfaz pues considera que los cobros asociados son altos, utilizando las opciones del geocoder que requiere direcciones más precisas. Si en el futuro se prefiere sacrificar performance, caché y costos en pro de esta funcionalidad, el cambio de librería es factible y se puede reutilizar gran parte del algoritmo implementado.

#### 6.1.5. Base de Datos

Usar una base de datos relacional como lo es MySQL en vez de haber utilizado una base de datos no relacional como lo es MongoDB [\[63\]](#page-90-0), de uso común en servicios implementados con NodeJS, fue una mala decisión. Primero porque requirió un esfuerzo extra implementar MySQL con NodeJS y Express, al no ser la opción común, la documentación al respecto no es tan completa. El mayor obstáculo se dio al momento de requerir cambiar la estructura de la base de datos, primero al agregar subcategorías, colores, iconos y separar perfiles, como también al momento de implementar el multilenguaje de categorías, subcategorías y perfiles, que en un primer momento se pensó hacerlo en la aplicación, pero al momento de ser requerido por la organización que se puedan administrar estos parámetros, se debió trasladar a la base de datos, debiendo alterar las tablas cuidadosamente. La flexibilidad de las bases de datos noSQL [\[2\]](#page-86-0) hubieran facilitado este trabajo, así como también simplificado las consultas de los filtros para la plataforma web de visualización estadística. Sin embargo no es primordial migrar de MySQL a MongoDB, ahora que la estructura está estabilizada y las consultas probadas, incluso a futuro podría ser deseable mantenerse en una base de datos relacional donde la integridad de los datos puede ser fundamental.

#### 6.1.6. Costos asociados

Si bien se priorizó por frameworks con licencia libre o gratuita, las plataformas de Heroku y Google pueden generar cobros en el futuro. Para el caso de Heroku, si el uso sobrepasa la cuota gratuita, se puede pasar a las formas de "pago por uso" sin perder la aplicación, que va desde los US\$7 mensuales para pequeñas aplicaciones hasta US\$500 para las mayores, por lo que se debe debe analizar si corresponde cambiar a servidores de menor costo segun la escala. A su vez las bases de datos asociadas a Heroku también ofrecen la posibilidad de escalar los costos cuando se superen las cuotas gratuitas de una capacidad de 5MB, pudiendo pasar a versiones de pago de 1GB por US\$10 mensuales. Por el lado de Google, ofrece la posibilidad de un año gratuito o US\$300, lo que se acabe primero, teniendo posteriormente cuotas de libre uso para algunas funciones en Firebase y Google Cloud, siendo los costos asociados a Google Place utilizados en la plataforma web de visualización estadística, los que podrían generar mayores cobros pues es por consulta, pero aún asi, tendría que superarse mas de 5 mil consultas mensuales para generar cobros [\[25\]](#page-88-1). La recomendación es enfocar los siguientes pasos en buscar fuentes de financiamiento para estas herramientas, incluido gestionar con Google las facilidades que da para organizaciones sin fines de lucro. Sin embargo, se debe cuidar a que instancias se postula este tipo de proyectos para su financiamiento, pues algunas instituciones podrían requerir acceso a los datos de los usuarios, o funciones con foco en otros aspectos distintos a los derechos humanos, lo cual no debiera hacerse de espaldas a los usuarios. Por esto mismo no se ha postulado a fondos que se abrieron durante el 2018 por parte del gobierno para proyectos relacionados con migración [\[54\]](#page-90-1), sin embargo se buscarán vías de sustentar el futuro del proyecto, intentando que no sean con fondos que también se destinen a organizaciones de inmigrantes específicamente, para no competir por dineros que podría resultar en que la plataforma pierda su función de apoyo y pase a ser una carga.

## 6.2. Sobre la Gestión

La metodología utilizada, Lean UX, requiere que sean los usuarios reales los que definan las funcionalidades de la aplicación, lo cual permite ir corrigiendo y adaptando la solución en periodos cortos, de manera que el resultado final está más cercano a sus necesidades en comparación con metodologías orientadas a dominios con respuestas conocidas, considerando al usuario al inicio y al final, si esto se requiere. Es así como el trabajo empezó con una idea de solución (ver el Capítulo [3\)](#page-31-0) que se fue modificando y adaptando a través de la interacción con los usuarios de la organización, lo que guiado por esta metodología, después de seis iteraciones, la solución final es no es la misma que original, no siendo algo completamente distinto, si no que el resultado de un proceso de descubrimiento de la solución que mejor se encaje al contexto que el usuario domina.

Esta visión permitió dar mayor protagonismo a la organización de inmigrantes durante el proceso, que es una forma de construcción política conjunta en base a la inclusión de personas como sujetos activos y no como objetos de estudio, lo cual pre dispone al trabajo en equipo y al compromiso con el producto, lo cual fue destacado también por las personas de la organización MAM. La comunicación continua es siempre un desafío en la gestión de proyectos, y la metodología ayudó a crear lazos para la colaboración.

En el trabajo desde las Tecnologías de la Información con las organizaciones sociales se debe estar centrado en la labor propia de la organización, especialmente en su trabajo activista. Las organizaciones no pueden estar al servicio de la aplicación TI, pues tienen otros objetivos. La aplicación es una herramienta para colaborar en la obtención de esos objetivos, no un fin en sí mismo. Es por esto que nace la necesidad de tener al menos una persona "al servicio" de la organización cuya función sea preocuparse por la gestión del contenido, como las categorías o los reportes de abusos, de manera que en la vorágine de actividades de las personas de una organización no se descuide la plataforma, pues la falta de mantención puede derivar en el desuso de la herramienta.

# 6.3. Aplicación del proyecto en otros ámbitos de organización social

Este proyecto fue orientado para el trabajo con inmigrantes, sin embargo, repitiendo el proceso en otros ámbitos se podría generar una herramienta similar para, por ejemplo, el acoso callejero, la intolerancia religiosa, la lesbofobia y la transfobia, mapeo de sitios de memoria, etc. Para esto se debe repetir la metodología para identificar las categorías en el nuevo dominio. También se debe descubrir los cambios a la interfaz en términos visuales (paleta de colores, iconos de categorías, branding, etc.), pudiéndose aplicar sin modificaciones complejas a la aplicación móvil, al sistema de administración o a la plataforma de visualización estadística, a menos que se requiera nuevas funciones o estadísticas, para lo cual se puede aplicar la misma metodología para descubrirlas sin necesidad de rehacer todas las plataformas.

El trabajo futuro puede ser muy diverso, desde la implementación de las mejoras sugeridas por la organización, como puntos de interés, puntos de trámites con el estado, ubicación de organizaciones de apoyo hasta el trabajo conjunto con otros proyectos y herramientas TI existentes, como por ejemplo mostrar las noticias publicadas en la página web y las redes sociales de la organización o el monitoreo de redes sociales [\[13\]](#page-87-1) a partir de denuncias en la aplicación.

El conjunto de herramientas TI generadas a través de este proyecto se espera que tenga un impacto positivo en términos sociales. Si bien en un principio consideraba sólo denuncias, la visión de la organización MAM permitió incorporar eventos o entradas positivas. Basándose en experiencias similares, como la comunidad GLBT, se puede esperar que al tener datos de zonas amigables con los inmigrantes o donde éstos mantengan expresiones de su diversidad de forma continua, se puede llegar a proveer información para guías turísticas o culturales, referentes sociales u organizacionales, visibilizando la riqueza que genera la multiculturalidad.

# Bibliografía

- [1] Acontecendo Aqui. Todos contra a homofobia: aplicativo GPSGAY é lançado no Brasil para ajudar nas denúncias. Brasil [en línea], 2015. [https:](https://acontecendoaqui.com.br/mobile/todos-contra-homofobia-aplicativo-gpsgay-e-lancado-no-brasil-para-ajudar-nas-denuncias) [//acontecendoaqui.com.br/mobile/todos-contra-homofobia-aplicativo](https://acontecendoaqui.com.br/mobile/todos-contra-homofobia-aplicativo-gpsgay-e-lancado-no-brasil-para-ajudar-nas-denuncias)[gpsgay-e-lancado-no-brasil-para-ajudar-nas-denuncias](https://acontecendoaqui.com.br/mobile/todos-contra-homofobia-aplicativo-gpsgay-e-lancado-no-brasil-para-ajudar-nas-denuncias) [consulta: 27 octubre 2018].
- <span id="page-86-0"></span>[2] Amazon Web Services Inc. ¿Qué es NoSQL? [en línea], 2018. [https://aws.amazon.](https://aws.amazon.com/es/nosql/) [com/es/nosql/](https://aws.amazon.com/es/nosql/) [consulta: 9 de junio 2018].
- [3] América Economía. ¿En que país de América latina es más barato comprar tecnología? [en línea], 2018. [https://tecno.americaeconomia.com/articulos/en-que-pais-de](https://tecno.americaeconomia.com/articulos/en-que-pais-de-america-latina-es-mas-barato-comprar-tecnologia)[america-latina-es-mas-barato-comprar-tecnologia](https://tecno.americaeconomia.com/articulos/en-que-pais-de-america-latina-es-mas-barato-comprar-tecnologia) [consulta: 20 de octubre 2018].
- [4] Natalie Antiuk. Mobile UX Checklist In One Infographic. Design Contest. [en línea], 2017. [https://www.designcontest.com/blog/mobile-ux-checklist-in-one](https://www.designcontest.com/blog/mobile-ux-checklist-in-one-infographic/)[infographic/](https://www.designcontest.com/blog/mobile-ux-checklist-in-one-infographic/) [consulta: 17 de marzo 2018].
- [5] Apple Inc. Export compliance documentation for encryption [en línea], 2018. [https://](https://help.apple.com/app-store-connect/#/devc3f64248f) [help.apple.com/app-store-connect/#/devc3f64248f](https://help.apple.com/app-store-connect/#/devc3f64248f) [consulta: 20 de octubre 2018].
- [6] Apple Inc. Human Interface Guidelines [en línea], 2018. [https://developer.apple.](https://developer.apple.com/design/human-interface-guidelines/ios/overview/themes/) [com/design/human-interface-guidelines/ios/overview/themes/](https://developer.apple.com/design/human-interface-guidelines/ios/overview/themes/) [consulta: 8 de septiembre 2018].
- [7] Asamblea General de las Naciones Unidas. La Declaración Universal de Derechos Humanos [en línea], 1948. <http://www.un.org/es/universal-declaration-human-rights/> [consulta: 13 de octubre 2017].
- [8] Atlassian. Atlassian Bitbucket [en línea], 2018. <https://bitbucket.org/product> [consulta: 9 de junio 2018].
- [9] Jaime Aymerich, Manuel Canales, and Manuel Vivanco. Encuesta sobre Tolerancia y No Discriminación, Tercera Medición. FACSO, Universidad de Chile. Chile. [en línea], 2003. <http://www.libros.uchile.cl/240> [consulta: 13 de octubre 2017].
- [10] Nick Babich. Mobile Design Best Practices. Adobe, The Blog. [en línea], 2017. [https://](https://theblog.adobe.com/mobile-design-best-practices/) [theblog.adobe.com/mobile-design-best-practices/](https://theblog.adobe.com/mobile-design-best-practices/) [consulta: 15 de marzo 2018].
- [11] Biblioteca del Congreso Nacional de Chile. Ficha Básica: Ley de No Discriminación, Ley Fácil. Chile [en línea], 2012. [http://www.bcn.cl/obtienearchivo?id=](http://www.bcn.cl/obtienearchivo?id=recursoslegales/10221.3/37182/9/Ficha_no_discriminacion.pdf) [recursoslegales/10221.3/37182/9/Ficha\\_no\\_discriminacion.pdf](http://www.bcn.cl/obtienearchivo?id=recursoslegales/10221.3/37182/9/Ficha_no_discriminacion.pdf) [consulta: 13 octubre 2017].
- [12] BitHumano. No Racismo [aplicación móvil android], 2016. [https://play.google.com/](https://play.google.com/store/apps/details?id=com.want.noracismo) [store/apps/details?id=com.want.noracismo](https://play.google.com/store/apps/details?id=com.want.noracismo) [consulta: enero 2018].
- <span id="page-87-1"></span>[13] Ciper Chile. Radiografía a la ola de mensajes en Twitter que generó el plan de retorno para haitianos [en línea], 2018. [https://ciperchile.cl/2018/11/09/radiografia](https://ciperchile.cl/2018/11/09/radiografia-a-la-ola-de-mensajes-en-twitter-que-genero-el-plan-de-retorno-para-haitianos/)[a-la-ola-de-mensajes-en-twitter-que-genero-el-plan-de-retorno-para](https://ciperchile.cl/2018/11/09/radiografia-a-la-ola-de-mensajes-en-twitter-que-genero-el-plan-de-retorno-para-haitianos/)[haitianos/](https://ciperchile.cl/2018/11/09/radiografia-a-la-ola-de-mensajes-en-twitter-que-genero-el-plan-de-retorno-para-haitianos/) [consulta: 15 de diciembre 2018].
- [14] Cooperativa. Parlamentarios firmaron apoyo a pacto migratorio sin conocer el rechazo del Gobierno [en línea], 2018. [https://www.cooperativa.cl/noticias/pais/](https://www.cooperativa.cl/noticias/pais/poblacion/inmigrantes/parlamentarios-firmaron-apoyo-a-pacto-migratorio-sin-conocer-el-rechazo/2018-12-09/211225.html) [poblacion/inmigrantes/parlamentarios-firmaron-apoyo-a-pacto-migratorio](https://www.cooperativa.cl/noticias/pais/poblacion/inmigrantes/parlamentarios-firmaron-apoyo-a-pacto-migratorio-sin-conocer-el-rechazo/2018-12-09/211225.html)[sin-conocer-el-rechazo/2018-12-09/211225.html](https://www.cooperativa.cl/noticias/pais/poblacion/inmigrantes/parlamentarios-firmaron-apoyo-a-pacto-migratorio-sin-conocer-el-rechazo/2018-12-09/211225.html) [consulta: 15 de diciembre 2018].
- [15] Coordinadora Nacional de Inmigrantes Chile. Coordinadora Nacional de Inmigrantes Chile [en línea], 2018. [https://www.facebook.com/CoordinadoraMigranteChile/](https://www.facebook.com/CoordinadoraMigranteChile/?ref=br_rs) [?ref=br\\_rs](https://www.facebook.com/CoordinadoraMigranteChile/?ref=br_rs) [consulta: 15 de diciembre 2018].
- [16] Ministerio Secretaría General de Gobierno. Ley número 20.609: Establece medidas contra la discriminación. Artículo 12<sup>°</sup>. Chile, 24 de Agosto de 2012.
- [17] Departamento de Extranjería y Migración. Anuario Estadístico Nacional 2015, Estadísticas Migratorias [en línea], 2017. [https://www.extranjeria.gob.cl/media/2017/](https://www.extranjeria.gob.cl/media/2017/07/AnuarioEstadisticoNacionalDEM2015.pdf) [07/AnuarioEstadisticoNacionalDEM2015.pdf](https://www.extranjeria.gob.cl/media/2017/07/AnuarioEstadisticoNacionalDEM2015.pdf) [consulta: 20 de octubre 2018].
- [18] Departamento de Extranjería y Migración. Estadísticas migratorias [en línea], 2018. <https://www.extranjeria.gob.cl/estadisticas-migratorias/> [consulta: 10 de noviembre 2018].
- [19] Device Data. Web usage of a device model by country [en línea], 2018. [https://deviceatlas.com/device-data/explorer/webusage/traffic/no-tablet/](https://deviceatlas.com/device-data/explorer/webusage/traffic/no-tablet/country/cl/) [country/cl/](https://deviceatlas.com/device-data/explorer/webusage/traffic/no-tablet/country/cl/) [consulta: 20 de octubre 2018].
- [20] Dirección de prensa, Gobierno de Chile. Discurso de S.E. la Presidenta de la República, Michelle Bachelet Jeria, al firmar Proyecto de nueva Ley de Migraciones. Santiago de Chile [en línea], 21 de Agosto de 2017. [https://prensa.presidencia.cl/lfi-content/](https://prensa.presidencia.cl/lfi-content/uploads/2017/08/ago212017arm-pdl-migraciones.pdf) [uploads/2017/08/ago212017arm-pdl-migraciones.pdf](https://prensa.presidencia.cl/lfi-content/uploads/2017/08/ago212017arm-pdl-migraciones.pdf) [consulta: 13 octubre 2017].
- [21] Dirección del trabajo, Gobierno de Chile. Temas Laborales, Dirección del Trabajo, departamento de estudios. Santiago, Chile [en línea], Noviembre 2004. [http://www.dt.](http://www.dt.gob.cl/portal/1629/articles-86657_recurso_1.pdf) [gob.cl/portal/1629/articles-86657\\_recurso\\_1.pdf](http://www.dt.gob.cl/portal/1629/articles-86657_recurso_1.pdf) [consulta: 13 octubre 2017].
- <span id="page-87-0"></span>[22] El Mundo. Seguidores de Bolsonaro inician una ola de violencia contra gays y votantes de su contrincante [en línea], 2018. [https://www.elmundo.es/internacional/2018/](https://www.elmundo.es/internacional/2018/10/11/5bbe4452ca4741b3618b463b.html) [10/11/5bbe4452ca4741b3618b463b.html](https://www.elmundo.es/internacional/2018/10/11/5bbe4452ca4741b3618b463b.html) [consulta: 20 de octubre 2018].
- [23] Lorena Fries. La condición de Migrante afrodescendiente como grupo sospechoso de discriminación. In María Emilia Tijoux, editor, Racismo en Chile, la piel como marca de inmigración, page 80. Editorial Universitaria, 2016.
- [24] Fundación Node.js. Express [en línea], 2018. <https://expressjs.com/es/> [consulta: 10 de febrero 2018].
- <span id="page-88-1"></span>[25] Google Inc. Precios de Maps, routes y places [en línea], 2019. [https://cloud.google.](https://cloud.google.com/maps-platform/pricing/sheet/) [com/maps-platform/pricing/sheet/](https://cloud.google.com/maps-platform/pricing/sheet/) [consulta: 5 de enero de 2019].
- [26] Google LLC. Angular [en línea], 2018. <https://angular.io/> [consulta: 10 de febrero 2018].
- [27] Google LLC. Firebase [en línea], 2018. <https://firebase.google.com/?hl=es-419> [consulta: 10 de febrero 2018].
- [28] Google LLC. Geocoding API [en línea], 2018. [https://developers.google.com/maps/](https://developers.google.com/maps/documentation/geocoding/intro) [documentation/geocoding/intro](https://developers.google.com/maps/documentation/geocoding/intro) [consulta: 14 de abril 2018].
- [29] Google LLC. Google Maps Places [en línea], 2018. [https://cloud.google.com/maps](https://cloud.google.com/maps-platform/places/?hl=es)[platform/places/?hl=es](https://cloud.google.com/maps-platform/places/?hl=es) [consulta: 9 de junio 2018].
- [30] Google LLC. Google Maps Platform [en línea], 2018. [https://cloud.google.com/](https://cloud.google.com/maps-platform/?hl=es) [maps-platform/?hl=es](https://cloud.google.com/maps-platform/?hl=es) [consulta: 10 de febrero 2018].
- [31] Google LLC. Maps JavaScript API [en línea], 2018. [https://developers.google.com/](https://developers.google.com/maps/documentation/javascript/tutorial) [maps/documentation/javascript/tutorial](https://developers.google.com/maps/documentation/javascript/tutorial) [consulta: 10 de febrero 2018].
- [32] Google LLC. Material Design components for Angular [en línea], 2018. [https:](https://material.angular.io/) [//material.angular.io/](https://material.angular.io/) [consulta: 10 de febrero 2018].
- [33] Google LLC. Traductor de Google [en línea], 2018. [https://translate.google.cl/](https://translate.google.cl/?hl=es) [?hl=es](https://translate.google.cl/?hl=es) [consulta: 20 de octubre 2018].
- [34] Google Play. Centro de políticas para programadores [en línea], 2018. [https://play.](https://play.google.com/about/developer-content-policy/?hl=es-419#!?modal_active=none) [google.com/about/developer-content-policy/?hl=es-419#!?modal\\_active=none](https://play.google.com/about/developer-content-policy/?hl=es-419#!?modal_active=none) [consulta: 8 de septiembre 2018].
- [35] Jeff Gothelf and Josh Seiden. Lean UX: Designing Great Products with Agile Teams.  $2^a$ ed. O'Reilly Media Inc., 2016.
- [36] GPS Gay. Aplicación de redes sociales GLBT [aplicación móvil android], 2014. [https:](https://play.google.com/store/apps/details?id=com.gpsgay&hl=es) [//play.google.com/store/apps/details?id=com.gpsgay&hl=es](https://play.google.com/store/apps/details?id=com.gpsgay&hl=es) [consulta: 20 de octubre 2018].
- [37] GPS Gay. Mapa con geolocalización de usarios [en línea], 2014. [https://www.gpsgay.](https://www.gpsgay.com/) [com/](https://www.gpsgay.com/) [consulta: 8 de septiembre 2018].
- <span id="page-88-0"></span>[38] Grindr LLC. Grindr [en línea], 2018. <https://www.grindr.com/> [consulta: 9 de junio

2018].

- [39] Eleonora Ibragimova. 10 Best Practices for Designing User-Friendly Forms. The UX Blog. Amsterdam, Holanda [en línea], Enero 2017. [https://medium.theuxblog.com/](https://medium.theuxblog.com/10-best-practices-for-designing-user-friendly-forms-fa0ba7c3e01f) [10-best-practices-for-designing-user-friendly-forms-fa0ba7c3e01f](https://medium.theuxblog.com/10-best-practices-for-designing-user-friendly-forms-fa0ba7c3e01f) [consulta: 17 de marzo de 2018].
- [40] IcoMoon. IcoMoon [en línea], 2018. <https://icomoon.io/> [consulta: 9 de junio 2018].
- [41] Identidad Digital, Gobierno de Brasil. Data celebrada no Brasil reforça importância do combate à intolerância religiosa. Brasília [en línea], Enero 2018. [http://www.](http://www.brasil.gov.br/noticias/cidadania-e-inclusao/2018/01/data-celebrada-no-brasil-reforca-importancia-do-combate-a-intolerancia-religios) [brasil.gov.br/noticias/cidadania-e-inclusao/2018/01/data-celebrada-no](http://www.brasil.gov.br/noticias/cidadania-e-inclusao/2018/01/data-celebrada-no-brasil-reforca-importancia-do-combate-a-intolerancia-religios)[brasil-reforca-importancia-do-combate-a-intolerancia-religios](http://www.brasil.gov.br/noticias/cidadania-e-inclusao/2018/01/data-celebrada-no-brasil-reforca-importancia-do-combate-a-intolerancia-religios) [consulta: 28 de octubre de 2018].
- [42] Identidad Digital, Gobierno de Brasil. Intolerância religiosa ainda é realidade no Brasil [en línea], Enero 2018. [http://www.brasil.gov.br/noticias/cidadania-e](http://www.brasil.gov.br/noticias/cidadania-e-inclusao/2018/01/intolerancia-religiosa-ainda-e-realidade-no-brasil)[inclusao/2018/01/intolerancia-religiosa-ainda-e-realidade-no-brasil](http://www.brasil.gov.br/noticias/cidadania-e-inclusao/2018/01/intolerancia-religiosa-ainda-e-realidade-no-brasil) [consulta: 28 de octubre de 2018].
- [43] ILUNION Tecnología y Accesibilidad. CERMI Denuncia Discriminación [aplicación móvil android], 2012. [https://play.google.com/store/apps/details?id=com.](https://play.google.com/store/apps/details?id=com.technosite.cermi.denuncias) [technosite.cermi.denuncias](https://play.google.com/store/apps/details?id=com.technosite.cermi.denuncias) [consulta: 22 de diciembre 2018].
- [44] Instituto Nacional de Derechos Humanos. Informe Final de Resultados III Encuesta Nacional de Derechos Humanos 2015[en línea], 2015. [https://bibliotecadigital.indh.](https://bibliotecadigital.indh.cl/bitstream/handle/123456789/864/Informe.pdf) [cl/bitstream/handle/123456789/864/Informe.pdf](https://bibliotecadigital.indh.cl/bitstream/handle/123456789/864/Informe.pdf) [consulta: 13 de octubre 2017].
- [45] Instituto Nacional de Derechos Humanos. Informe Anual 2016. Situación de los Derechos Humanos en Chile [en línea], 2016. [https://bibliotecadigital.indh.cl/bitstream/](https://bibliotecadigital.indh.cl/bitstream/handle/123456789/998/Informe-Anual-2016.pdf) [handle/123456789/998/Informe-Anual-2016.pdf](https://bibliotecadigital.indh.cl/bitstream/handle/123456789/998/Informe-Anual-2016.pdf) [consulta: 14 de octubre 2018].
- [46] Instituto Nacional de Derechos Humanos. Informe Anual 2017. Situación de los Derechos Humanos en Chile [en línea], 2017. [https://www.indh.cl/bb/wp-content/uploads/](https://www.indh.cl/bb/wp-content/uploads/2017/12/01_Informe-Anual-2017.pdf) [2017/12/01\\_Informe-Anual-2017.pdf](https://www.indh.cl/bb/wp-content/uploads/2017/12/01_Informe-Anual-2017.pdf) [consulta: 10 de noviembre 2018].
- [47] Instituto Nacional de Estadísticas. Características de la inmigración internacional en Chile, Censo 2017. [en línea], 2018. [http://www.censo2017.cl/descargas/](http://www.censo2017.cl/descargas/inmigracion/181123-documento-migracion.pdf) [inmigracion/181123-documento-migracion.pdf](http://www.censo2017.cl/descargas/inmigracion/181123-documento-migracion.pdf) [consulta: 17 de noviembre 2018].
- [48] Instituto Nacional de Estadísticas de Chile. CENSO. Preguntas frecuentes, sección extranjeros [en línea], 2017. <http://www.censo2017.cl/preguntas-frecuentes/> [consulta: 13 octubre 2017].
- [49] Ionic. Ionic Framework [en línea], 2018. <https://ionicframework.com/> [consulta: 10 de febrero 2018].
- [50] Jérémie Drouet. Native, React-native or PWA, what should I choose?! [en línea], 2018. [https://medium.com/one-more-thing-studio/native-react-native-](https://medium.com/one-more-thing-studio/native-react-native-or-pwa-what-should-i-choose-e63f18732b5e)

[or-pwa-what-should-i-choose-e63f18732b5e](https://medium.com/one-more-thing-studio/native-react-native-or-pwa-what-should-i-choose-e63f18732b5e) [consulta: 18 de agosto de 2018].

- [51] Kilombu. Yat. Anuncios de trabajos y servicios de negocios y emprendedores negros [aplicación móvil android], 2016. [https://play.google.com/store/apps/details?](https://play.google.com/store/apps/details?id=com.yatapp.kilombu) [id=com.yatapp.kilombu](https://play.google.com/store/apps/details?id=com.yatapp.kilombu) [consulta: 6 de enero 2018].
- [52] La Tercera. Chile alcanza récord de penetración de internet con 102 conexiones por cada 100 habitantes [en línea], 2018. [https://www.latercera.com/tendencias/](https://www.latercera.com/tendencias/noticia/chile-alcanza-record-penetracion-internet-102-conexiones-100-habitantes/55178/#) [noticia/chile-alcanza-record-penetracion-internet-102-conexiones-100](https://www.latercera.com/tendencias/noticia/chile-alcanza-record-penetracion-internet-102-conexiones-100-habitantes/55178/#) [habitantes/55178/#](https://www.latercera.com/tendencias/noticia/chile-alcanza-record-penetracion-internet-102-conexiones-100-habitantes/55178/#) [consulta: 10 de febrero 2018].
- [53] La Tercera. Sondeo revela que las personas tienden a sobrestimar la cifra de inmigrantes en sus países [en línea], 2018. [https://www.latercera.com/mundo/noticia/sondeo](https://www.latercera.com/mundo/noticia/sondeo-revela-las-personas-tienden-sobrestimar-la-cifra-inmigrantes-paises/434422/#)[revela-las-personas-tienden-sobrestimar-la-cifra-inmigrantes-paises/](https://www.latercera.com/mundo/noticia/sondeo-revela-las-personas-tienden-sobrestimar-la-cifra-inmigrantes-paises/434422/#) [434422/#](https://www.latercera.com/mundo/noticia/sondeo-revela-las-personas-tienden-sobrestimar-la-cifra-inmigrantes-paises/434422/#) [consulta: 15 de diciembre 2018].
- <span id="page-90-1"></span>[54] Laboratorio de Gobierno. Impacta Migraciones [en línea], 2018. [http://www.](http://www.impactamigraciones.cl/es/) [impactamigraciones.cl/es/](http://www.impactamigraciones.cl/es/) [consulta: 4 de agosto 2018].
- [55] Linux Foundation. Node JS [en línea], 2018. <https://nodejs.org/es/> [consulta: 10 de febrero 2018].
- [56] MAM Chile. Movimiento de Acción Migrante [en línea], 2018. <http://www.mamchile.cl> [consulta: 15 de diciembre 2018].
- [57] Mark Otto and Jacob Thornton. Bootstrap [en línea], 2010. [https://getbootstrap.](https://getbootstrap.com/) [com/](https://getbootstrap.com/) [consulta: 10 de febrero 2018].
- [58] Carlos Augusto Martini. Stop Racisme Palma [aplicación móvil android], 2016. [https://play.google.com/store/apps/details?id=com.appcontrolpanel.](https://play.google.com/store/apps/details?id=com.appcontrolpanel.android584bf96677b54) [android584bf96677b54](https://play.google.com/store/apps/details?id=com.appcontrolpanel.android584bf96677b54) [consulta: 20 de octubre 2018].
- [59] Masashi Katsumata. Cordova GoogleMaps plugin [en línea], 2018. [https://github.](https://github.com/mapsplugin/cordova-plugin-googlemaps) [com/mapsplugin/cordova-plugin-googlemaps](https://github.com/mapsplugin/cordova-plugin-googlemaps) [consulta: 10 de febrero 2018].
- [60] Matthew Eernisse. EJS [en línea], 2012. <https://ejs.co/> [consulta: 10 de febrero 2018].
- [61] medienlabor GmbH. Tolerantes Brandenburg [aplicación móvil android], 2018. [https://play.google.com/store/apps/details?id=de.jonasrogge.](https://play.google.com/store/apps/details?id=de.jonasrogge.tolerantesbrandenburg) [tolerantesbrandenburg](https://play.google.com/store/apps/details?id=de.jonasrogge.tolerantesbrandenburg) [consulta: 6 de enero 2018].
- [62] Ministerio de Desarrollo Social, Gobierno de Chile. Archivo Histórico encuesta CASEN, Objetivos. Chile [en línea], 2017. [http://www.dt.gob.cl/portal/1629/articles-](http://www.dt.gob.cl/portal/1629/articles-86657_recurso_1.pdf)[86657\\_recurso\\_1.pdf](http://www.dt.gob.cl/portal/1629/articles-86657_recurso_1.pdf) [consulta: 20 octubre 2018].
- <span id="page-90-0"></span>[63] MongoDB Inc. MongoDB [en línea], 2018. <https://www.mongodb.com/es> [consulta: 9 de junio 2018].
- [64] Fabiola Morales Ortiz. Inclusión y Derechos en Disputa: La experiencia del Movimiento Acción Migrante (MAM). In María Emilia Tijoux, editor, Racismo en Chile, la piel como marca de inmigración, pages 91–100. Editorial Universitaria, 2016.
- [65] Josh Moroni. Google Maps in Ionic 2: Native or Web?. Mobirony. Adelaide, Australia [en línea], Abril 2017. [https://www.joshmorony.com/google-maps-in-ionic-2-native](https://www.joshmorony.com/google-maps-in-ionic-2-native-or-web/)[or-web/](https://www.joshmorony.com/google-maps-in-ionic-2-native-or-web/) [consulta: 17 de febrero 2018].
- [66] Carlo Nathan. 8 Overlooked Mobile Design Best Practices You Need to Implement. Neil Patel Digital [en línea], Septiembre 2017. [https://neilpatel.com/blog/mobile](https://neilpatel.com/blog/mobile-design-best-practices/)[design-best-practices/](https://neilpatel.com/blog/mobile-design-best-practices/) [consulta: 17 de marzo 2018].
- [67] Oracle Corporation. MySQL [en línea], 2018. <https://www.mysql.com/> [consulta: 10 de febrero 2018].
- [68] Oro Orum. Aplicación contra la intolerancia religiosa [aplicación móvil android], 2017. [https://play.google.com/store/apps/details?id=com.thunkable.](https://play.google.com/store/apps/details?id=com.thunkable.android.axeeurespeito.OroOrum&hl=es) [android.axeeurespeito.OroOrum&hl=es](https://play.google.com/store/apps/details?id=com.thunkable.android.axeeurespeito.OroOrum&hl=es) [consulta: 20 de octubre 2018].
- [69] MobiLoud Pietro Saccomani. 16 Reasons Why Your App Could Be Rejected by Apple [en línea], 2018. <https://www.mobiloud.com/blog/avoid-app-rejected-apple/> [consulta: 8 de septiembre 2018].
- [70] Barbara Poblete, José Miguel Piquer, and Lorena Donoso. Redes sociales bajo la lupa ¿Llegó la hora de regular Internet? . Conferencia en Puerto de Ideas, Valparaíso, 2018. [http://puertodeideas.cl/redes-sociales-bajo-la-lupa-llego-la-hora](http://puertodeideas.cl/redes-sociales-bajo-la-lupa-llego-la-hora-de-regular-internet/)[de-regular-internet/](http://puertodeideas.cl/redes-sociales-bajo-la-lupa-llego-la-hora-de-regular-internet/) [realizado: 10 de noviembre de 2018].
- [71] Priyesh Patel. PWA vs Hybrid App vs Native: Choosing the Right Mobile App [en línea], 2018. [https://blog.bitsrc.io/4-ways-to-build-your-mobile-app-make](https://blog.bitsrc.io/4-ways-to-build-your-mobile-app-make-the-right-choice-efe079c7c817)[the-right-choice-efe079c7c817](https://blog.bitsrc.io/4-ways-to-build-your-mobile-app-make-the-right-choice-efe079c7c817) [consulta: 5 de enero de 2019].
- [72] Redmigra Chile. Red Nacional De Organizaciones Migrantes Y Promigrantes En Chile [en línea], 2018. <https://www.facebook.com/redmigra> [consulta: 15 de diciembre 2018].
- [73] Salesforce. Heroku Cloud Aplication Platform [en línea], 2018. [https://www.heroku.](https://www.heroku.com/) [com/](https://www.heroku.com/) [consulta: 9 de junio 2018].
- [74] SecretWish. Stop Omofobia [aplicación móvil android], 2012. [https://play.google.](https://play.google.com/store/apps/details?id=your.SecretWish.StopOmofobia) [com/store/apps/details?id=your.SecretWish.StopOmofobia](https://play.google.com/store/apps/details?id=your.SecretWish.StopOmofobia) [consulta: 6 de enero 2018].
- [75] Servicio Jesuita a Migrantes. Servicio Jesuita a Migrantes [en línea], 2018. [http://www.](http://www.sjmchile.org/) [sjmchile.org/](http://www.sjmchile.org/) [consulta: 15 de diciembre 2018].
- <span id="page-91-0"></span>[76] Shangay. El peligro en las apps Gay toma conciencia [en línea], 2015. [https://](https://shangay.com/2015/05/26/el-peligro-en-las-apps-gays-toma-conciencia/) [shangay.com/2015/05/26/el-peligro-en-las-apps-gays-toma-conciencia/](https://shangay.com/2015/05/26/el-peligro-en-las-apps-gays-toma-conciencia/) [consulta: 20 de octubre 2018].
- [77] Software Freedom Conservancy. Git[en línea], 2018. <https://git-scm.com/> [consulta: 9 de junio 2018].
- [78] Sosafe. Denuncias geolocalizadas de seguridad ciudadana [aplicación móvil android], 2017. [https://play.google.com/store/apps/details?id=cl.sosafe.](https://play.google.com/store/apps/details?id=cl.sosafe.panicbuttonandroid.app) [panicbuttonandroid.app](https://play.google.com/store/apps/details?id=cl.sosafe.panicbuttonandroid.app) [consulta: 14 de abril 2018].
- [79] Harihara Subramanian, Anupama Raman, and Pethuru Raj. Architectural Patterns. Packt Publishing, 2017.
- [80] T-zen. Iterpreta. Ayuda para Inmigrantes en Chile [aplicación móvil android, 2017. [https://play.google.com/store/apps/details?id=com.goodbarber.](https://play.google.com/store/apps/details?id=com.goodbarber.migrantes&hl=es) [migrantes&hl=es](https://play.google.com/store/apps/details?id=com.goodbarber.migrantes&hl=es) [consulta: 6 de enero 2018].
- [81] Remy Taieb. 15 Bad VS Good UX for mobile forms!. The Thiguys' blog. Australia [en línea], Abril 2018. [http://blog.thiga.com.au/ux-design/15-bad-vs-good-ux](http://blog.thiga.com.au/ux-design/15-bad-vs-good-ux-for-mobile-forms)[for-mobile-forms](http://blog.thiga.com.au/ux-design/15-bad-vs-good-ux-for-mobile-forms) [consulta: 20 de ocrubre de 2018].
- [82] Tecnomundo. Combate à homofobia: app LGBT ajuda em casos de discriminação. Brasil [en línea], Junio de 2015. [https://www.tecmundo.com.br/apps/82044-combate](https://www.tecmundo.com.br/apps/82044-combate-homofobia-app-lgbt-ajuda-casos-discriminacao.htm)[homofobia-app-lgbt-ajuda-casos-discriminacao.htm](https://www.tecmundo.com.br/apps/82044-combate-homofobia-app-lgbt-ajuda-casos-discriminacao.htm) [consulta: 27 de ocrubre de 2018].
- [83] Tele 13. Chile se resta de pacto migratorio de la ONU por "profundas diferencias"[en línea], 2018. [http://www.t13.cl/noticia/nacional/chile-se-resta](http://www.t13.cl/noticia/nacional/chile-se-resta-pacto-migratorio-onu-profundas-diferencias)[pacto-migratorio-onu-profundas-diferencias](http://www.t13.cl/noticia/nacional/chile-se-resta-pacto-migratorio-onu-profundas-diferencias) [consulta: 15 de diciembre 2018].
- [84] TestFairy. TestFairy [en línea], 2018. <https://www.testfairy.com/> [consulta: 4 de agosto 2018].
- [85] The Apache Software Foundation. Apache Cordova [en línea], 2015. [https://cordova.](https://cordova.apache.org/) [apache.org/](https://cordova.apache.org/) [consulta: 10 de febrero 2018].
- [86] Todxs. Aplicación para comunidad GLBT [aplicación móvil android], 2017. [https:](https://play.google.com/store/apps/details?id=com.todxs&hl=es) [//play.google.com/store/apps/details?id=com.todxs&hl=es](https://play.google.com/store/apps/details?id=com.todxs&hl=es) [consulta: 6 de enero 2018].
- [87] Toni Granollers y otros. Pensando en voz alta (Thinking Aloud) [en línea], 2014. [http:](http://mpiua.invid.udl.cat/pensando-en-voz-alta-thinking-aloud/) [//mpiua.invid.udl.cat/pensando-en-voz-alta-thinking-aloud/](http://mpiua.invid.udl.cat/pensando-en-voz-alta-thinking-aloud/) [consulta: 15 de diciembre 2018].
- [88] TranSapp Chile Spa. Ayuda a usuarios del Transantiago [aplicación móvil android], 2016. [https://play.google.com/store/apps/details?id=cl.smartcities.isci.](https://play.google.com/store/apps/details?id=cl.smartcities.isci.transportinspector&hl=es) [transportinspector&hl=es](https://play.google.com/store/apps/details?id=cl.smartcities.isci.transportinspector&hl=es) [consulta: 28 de abril 2018].
- [89] Uni-Form. ILGA Portugal. Aplicación para comunidad GLBT [aplicación móvil android], 2017. [https://play.google.com/store/apps/details?id=com.seegno.](https://play.google.com/store/apps/details?id=com.seegno.uniform) [uniform](https://play.google.com/store/apps/details?id=com.seegno.uniform) [consulta: 6 de enero 2018].
- [90] Universidad Diego Portales. Sexta Encuesta Nacional UDP, Tolerancia y Derechos Humanos. Chile [en línea], 2010. [http://encuesta.udp.cl/descargas/](http://encuesta.udp.cl/descargas/publicaciones/2010/Tolerancia%20y%20Derechos%20Humanos%202010.pdf) [publicaciones/2010/Tolerancia%20y%20Derechos%20Humanos%202010.pdf](http://encuesta.udp.cl/descargas/publicaciones/2010/Tolerancia%20y%20Derechos%20Humanos%202010.pdf) [consulta: 13 octubre 2017].
- [91] Agustin Villena. La Historia de Lean y Agile: Desde Deming hasta Lean Startup [en línea], 2015. [https://www.slideshare.net/leansight/la-historia-de-lean](https://www.slideshare.net/leansight/la-historia-de-lean-y-agile-desde-deming-hasta-lean-startup)[y-agile-desde-deming-hasta-lean-startup](https://www.slideshare.net/leansight/la-historia-de-lean-y-agile-desde-deming-hasta-lean-startup) [consulta: 14 de octubre de 2018].
- [92] Wase. Waze-GPS, Mapas, Alertas y Navegación en Vivo [aplicación móvil android], 2006. [https://play.google.com/store/apps/details?id=com.waze&hl=es\\_419](https://play.google.com/store/apps/details?id=com.waze&hl=es_419) [consulta: 15 de diciembre 2018].
- [93] Luke Wroblewski. Responsive Navigation: Optimizing for Touch Across Devices [en línea], Noviembre 2012. <https://www.lukew.com/ff/entry.asp?1649/> [consulta: 10 de febrero 2018].

# Apéndice A

# Aplicaciones Analizadas

# A.1. Aplicaciones de denuncia

### A.1.1. CERMI Denuncias

Versión de la App: 1.0

Valoración Google Play: 3.7 al 24/12/2018

Actualizada el: 19 de octubre de 2012

Revisión: Enero 2018

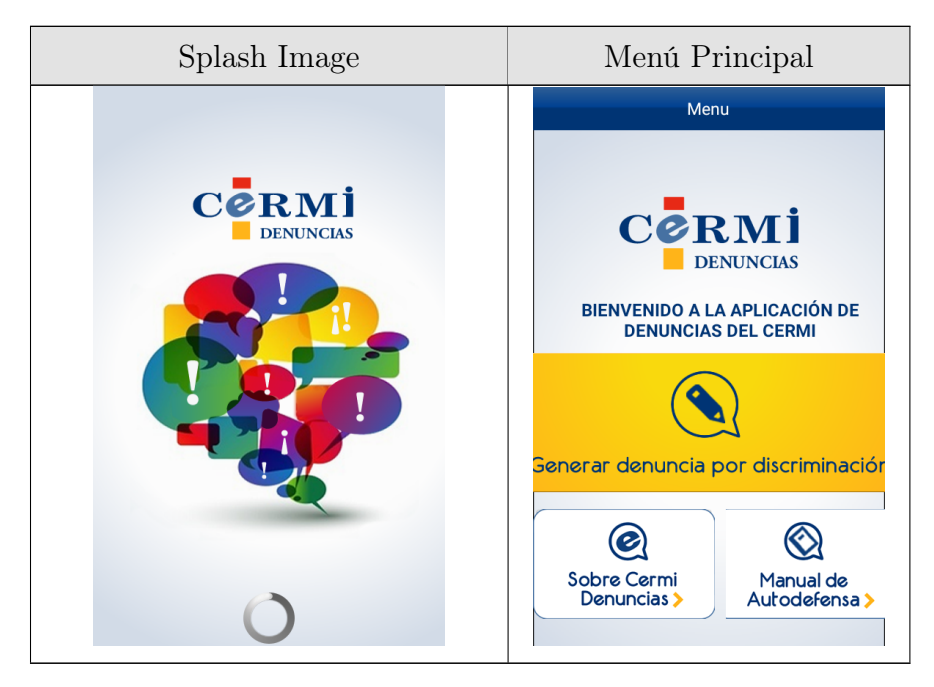

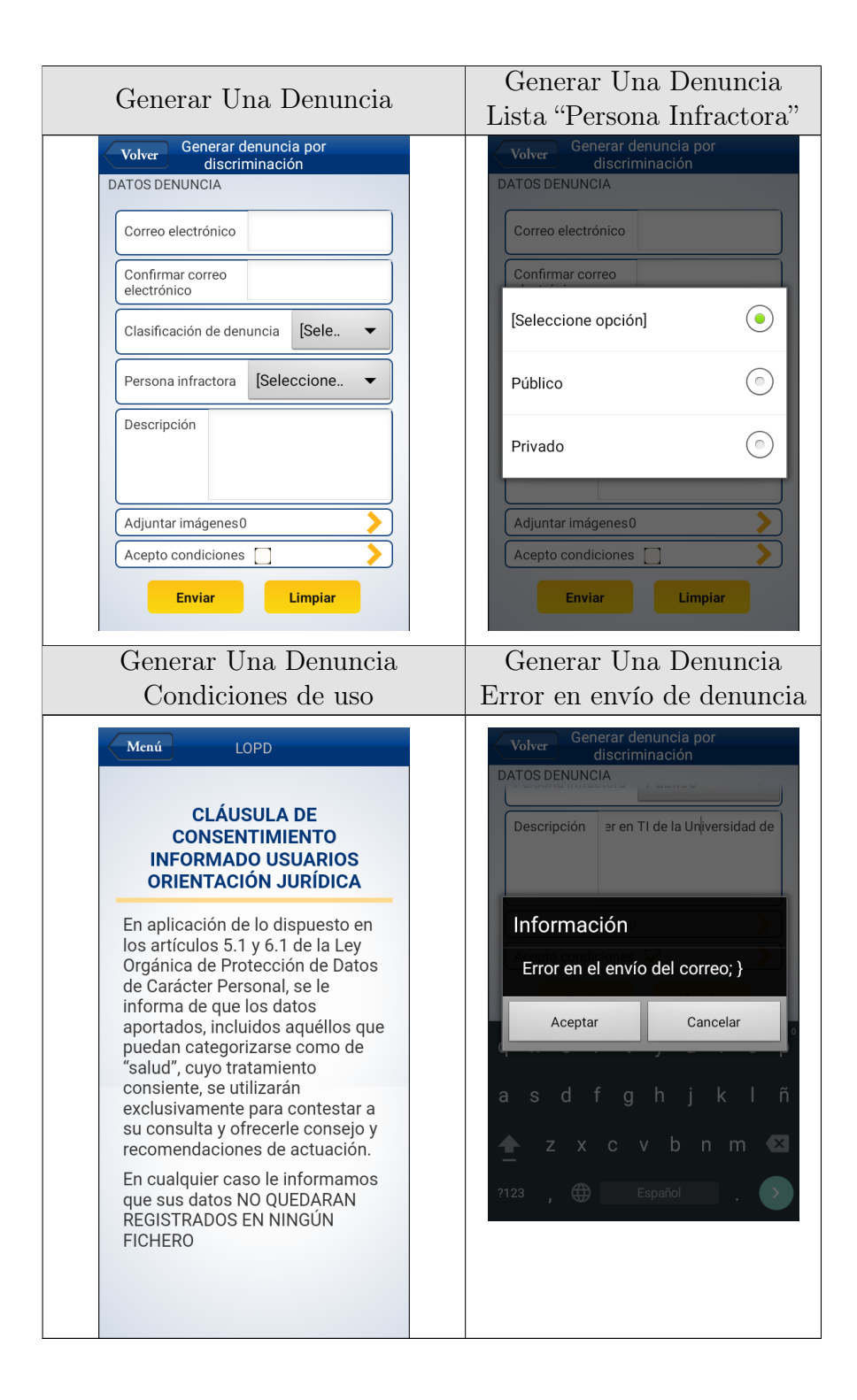

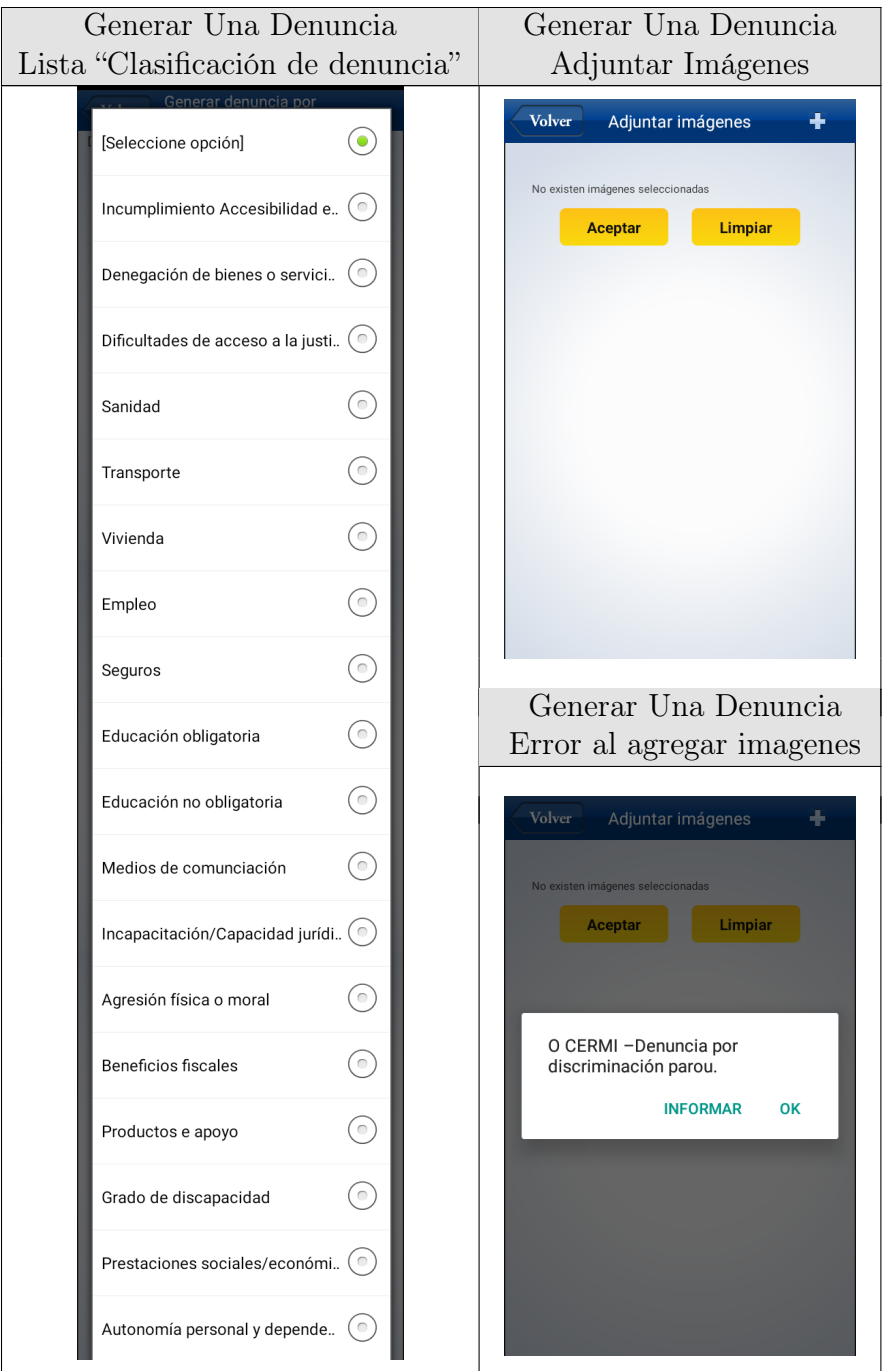

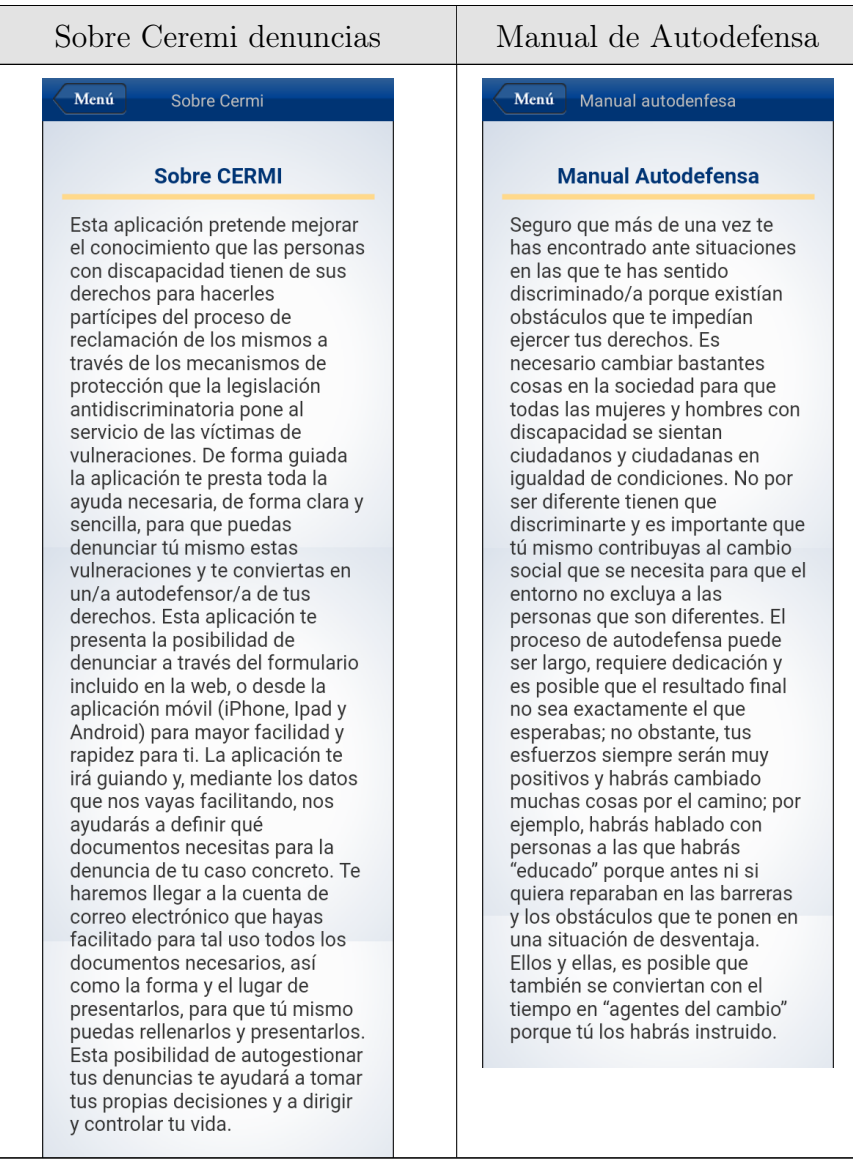

### Tabla A.1: CEREMI Denuncias

## A.1.2. GPS Gay

Versión de la App: 1.12.1

Valoración Google Play: 3.7 al 24/10/2018

#### Actualizada el: 8 de Mayo de 2017

Revisión: Enero 2018

Plataforma web: <https://www.gpsgay.com> .Consultada en Octubre de 2018

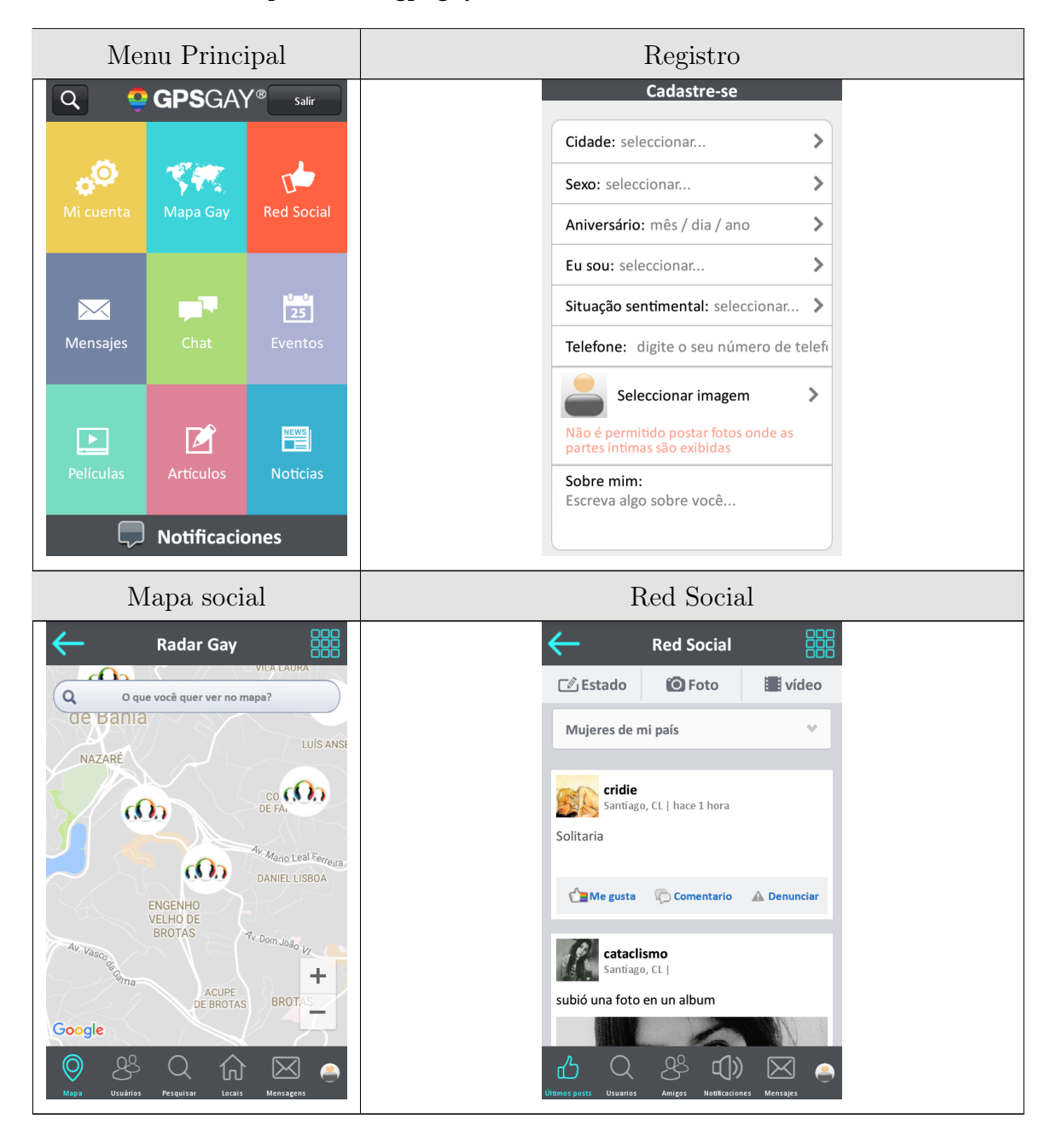

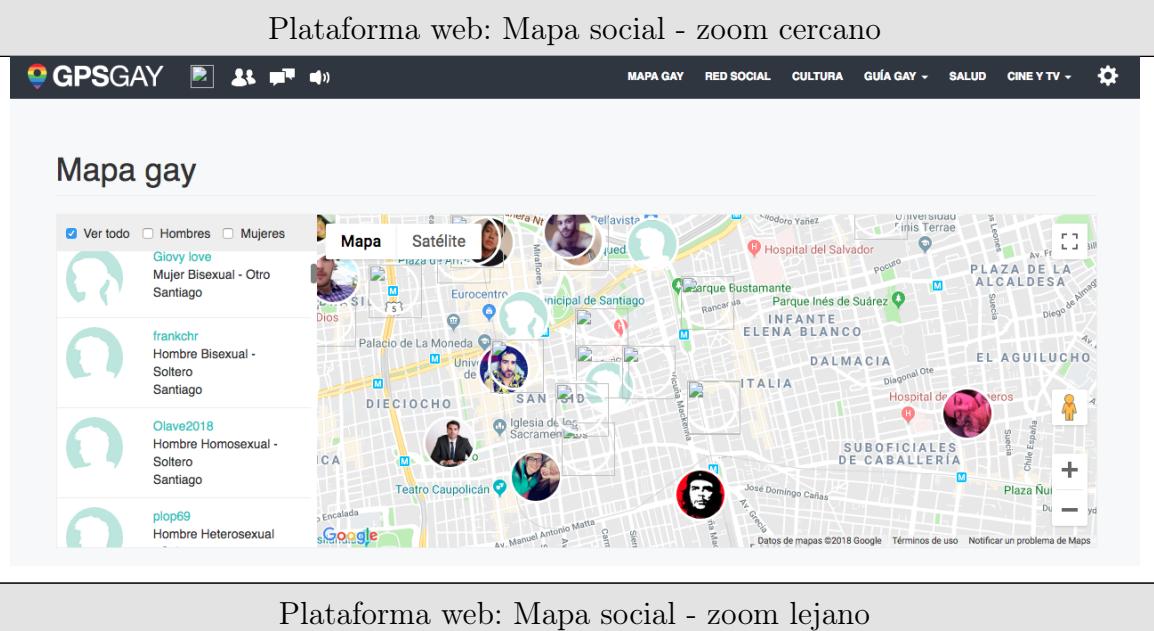

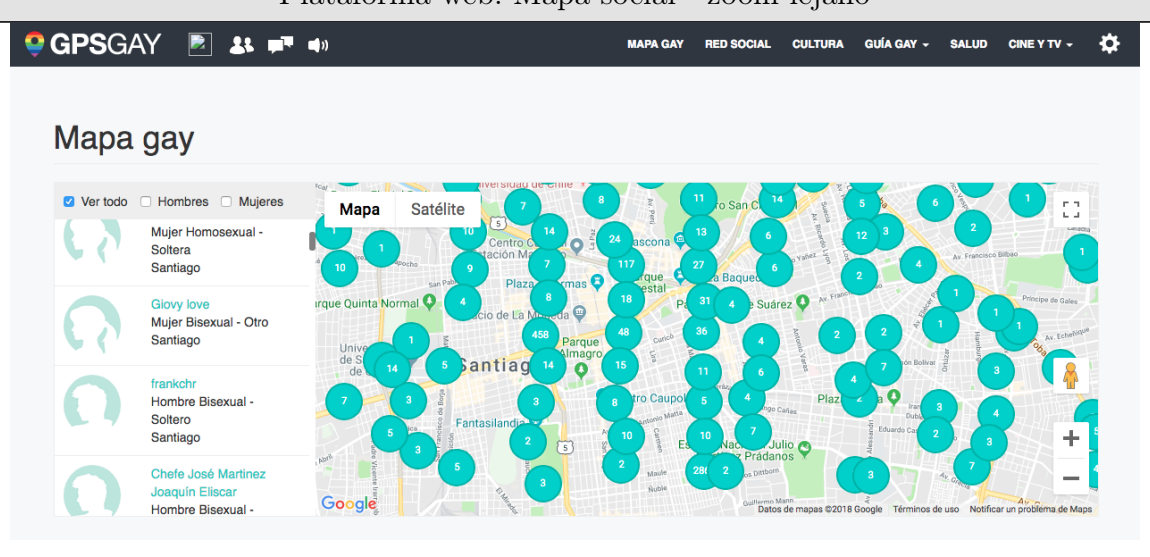

Tabla A.2: Todxs

## A.1.3. Oro Orum Axe eu Respeito

Versión de la App: 1.1.4

Valoración Google Play: 4.9 al 24/10/2018

Actualizada el: 19 de Octubre de 2017

Revisión: Enero 2018

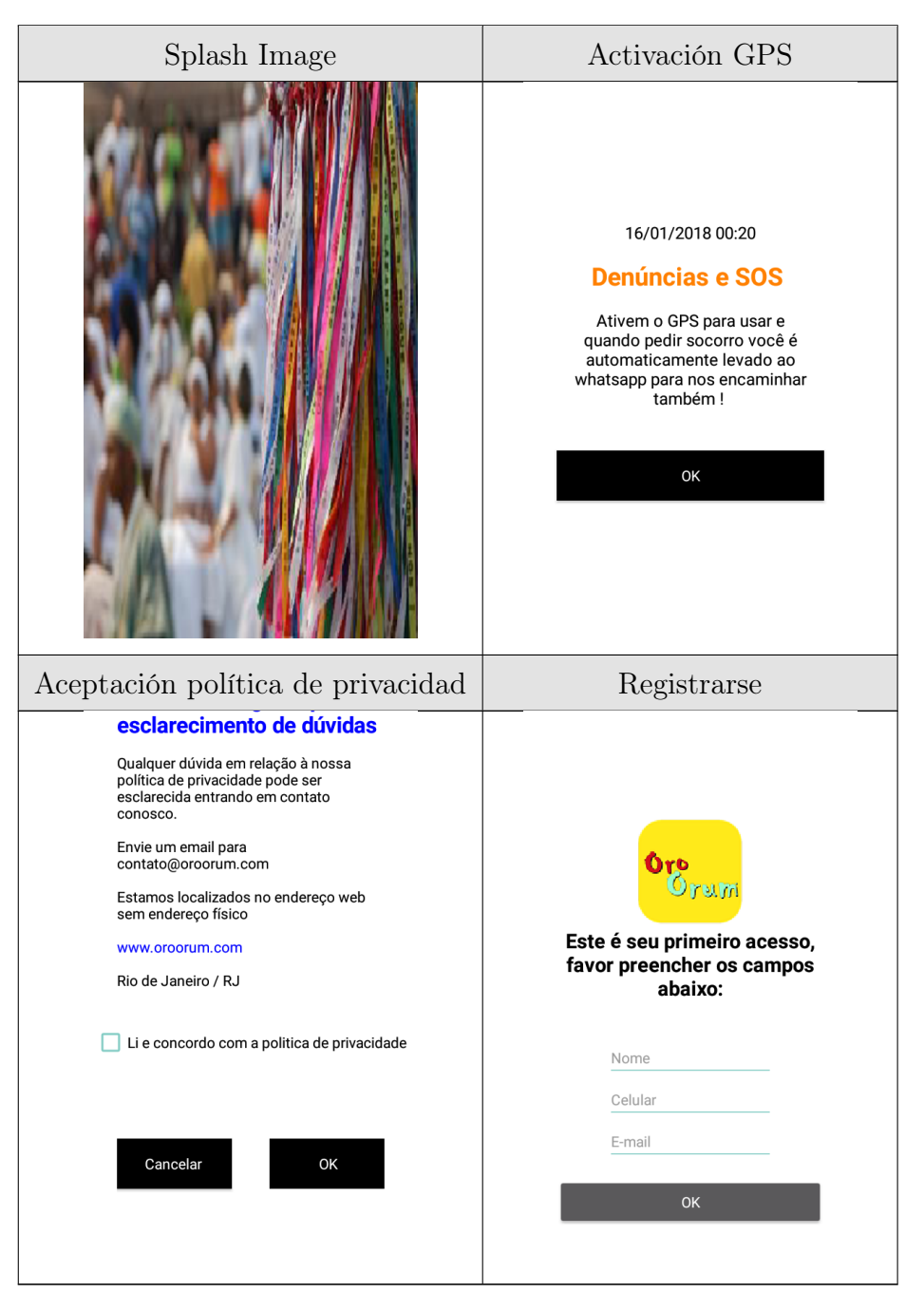

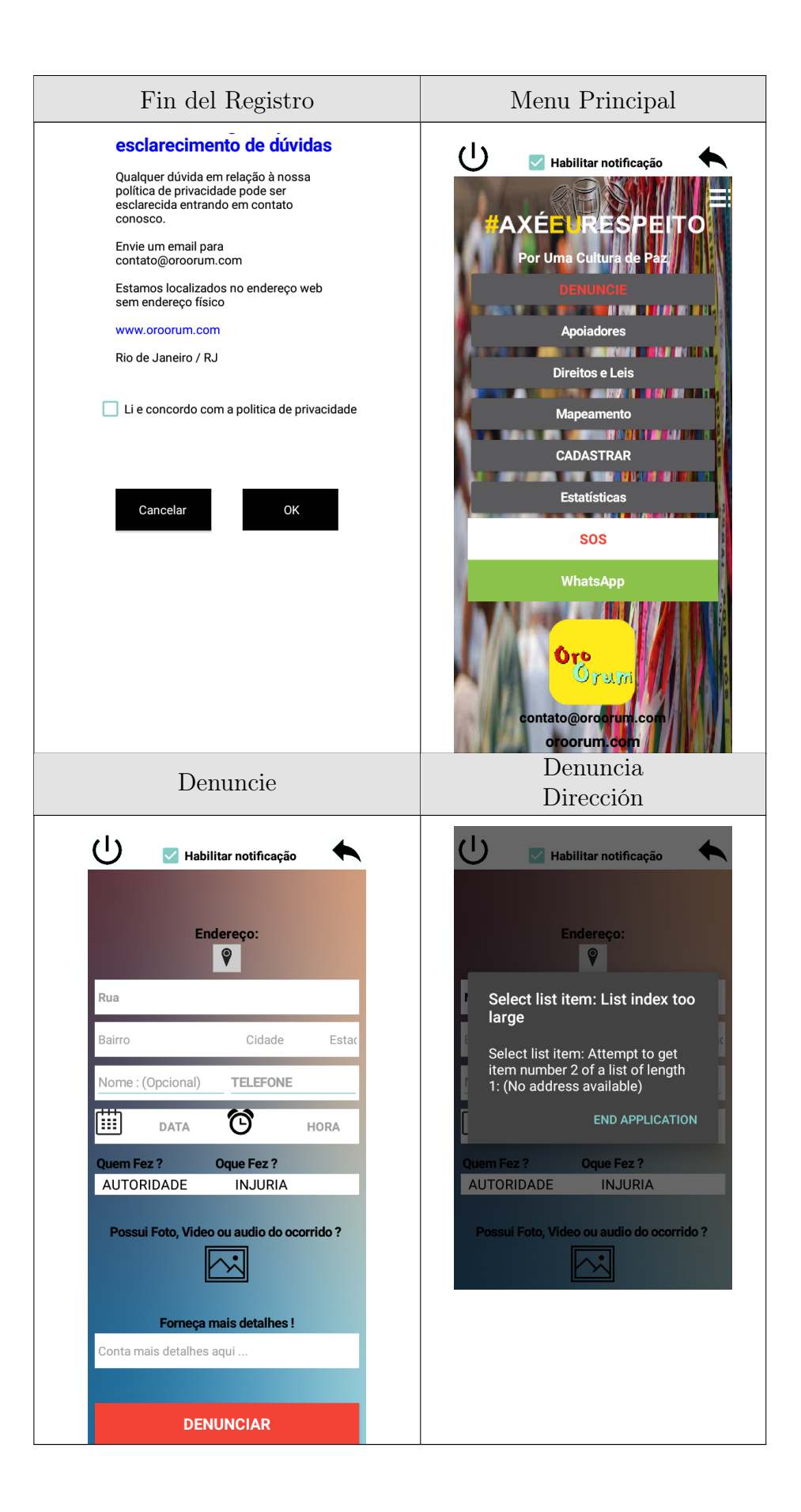

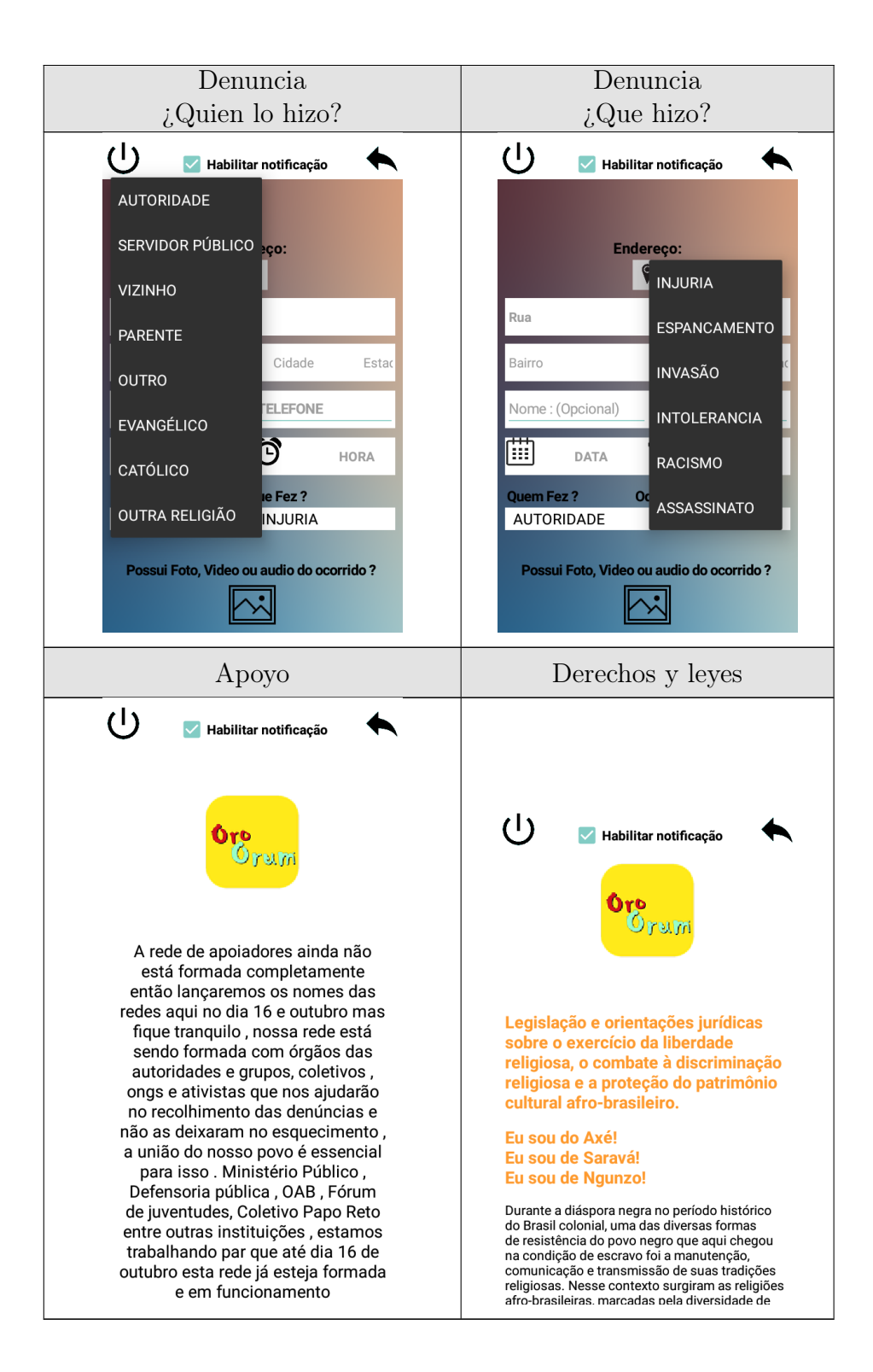

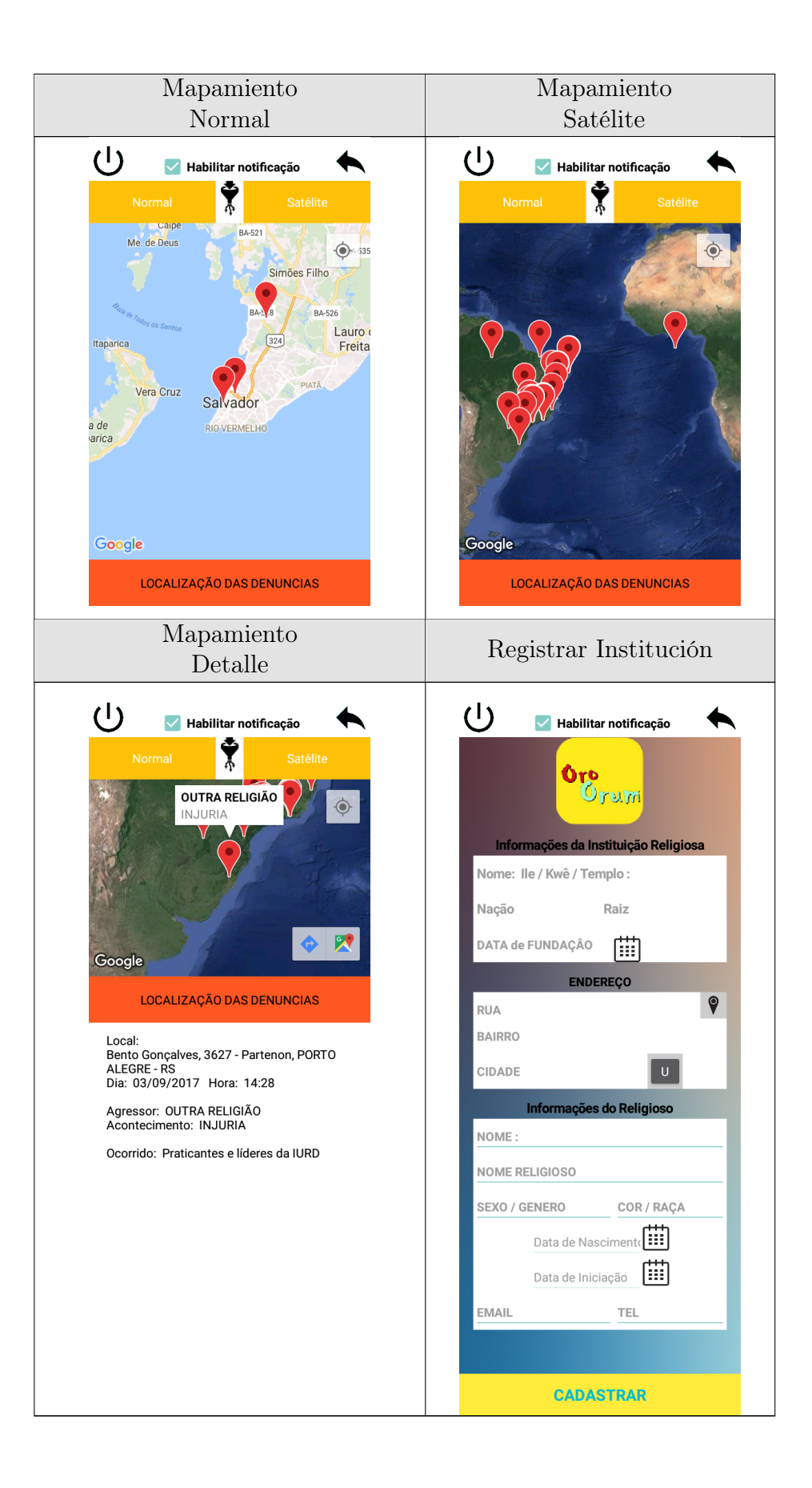

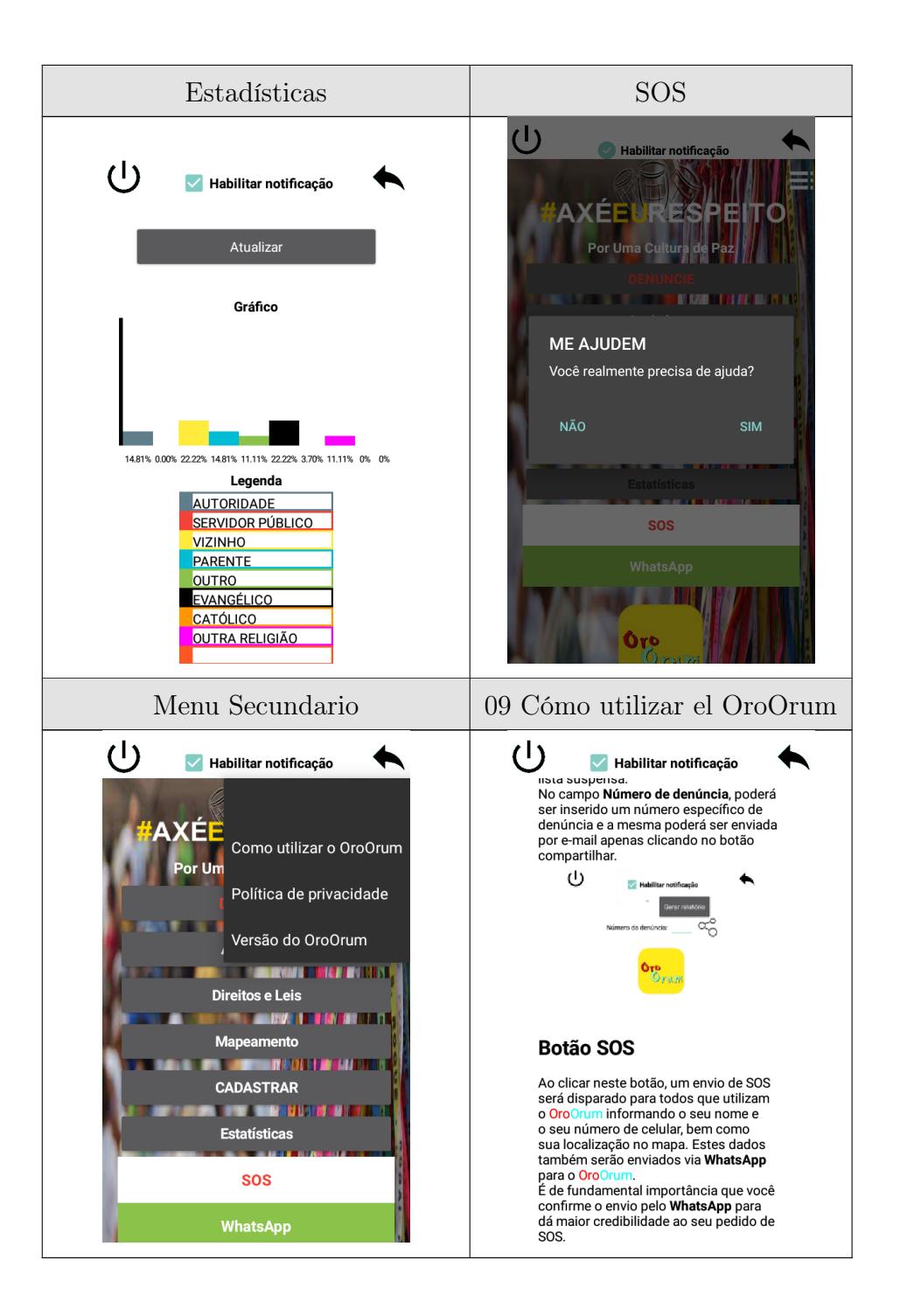

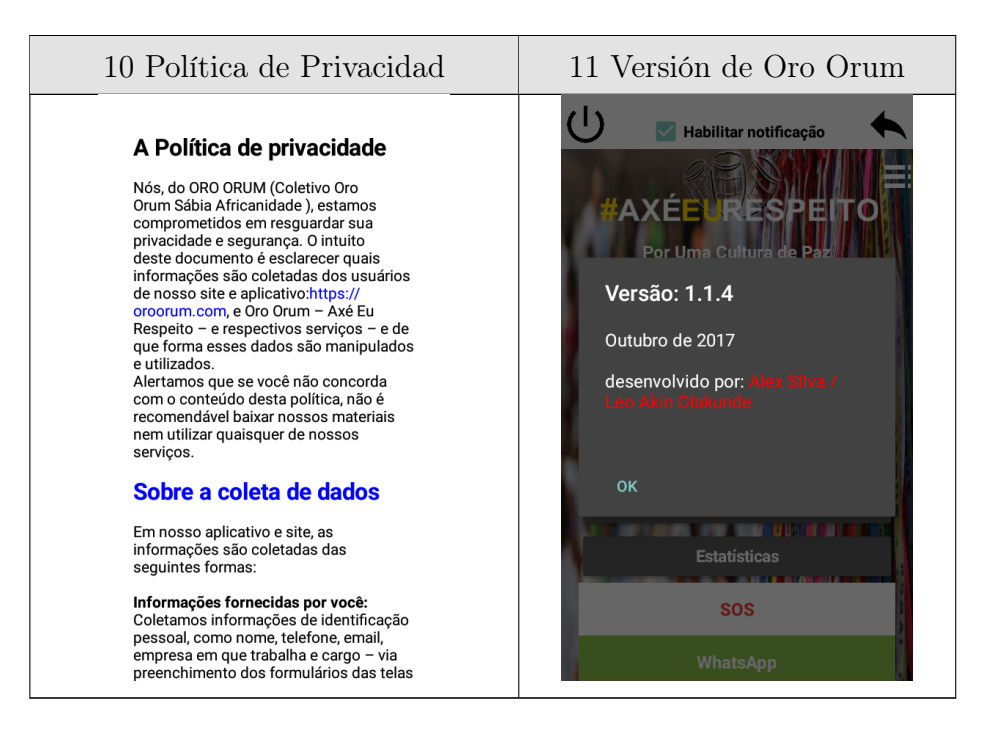

Tabla A.3: Oro Orum Axe eu Respeito

## A.1.4. Stop Racisme Palma

Versión de la App: 1.0

Valoración Google Play: 4.5 al 24/10/2018

Actualizada el: 11 de Diciembre de 2016

Revisión: Enero 2018

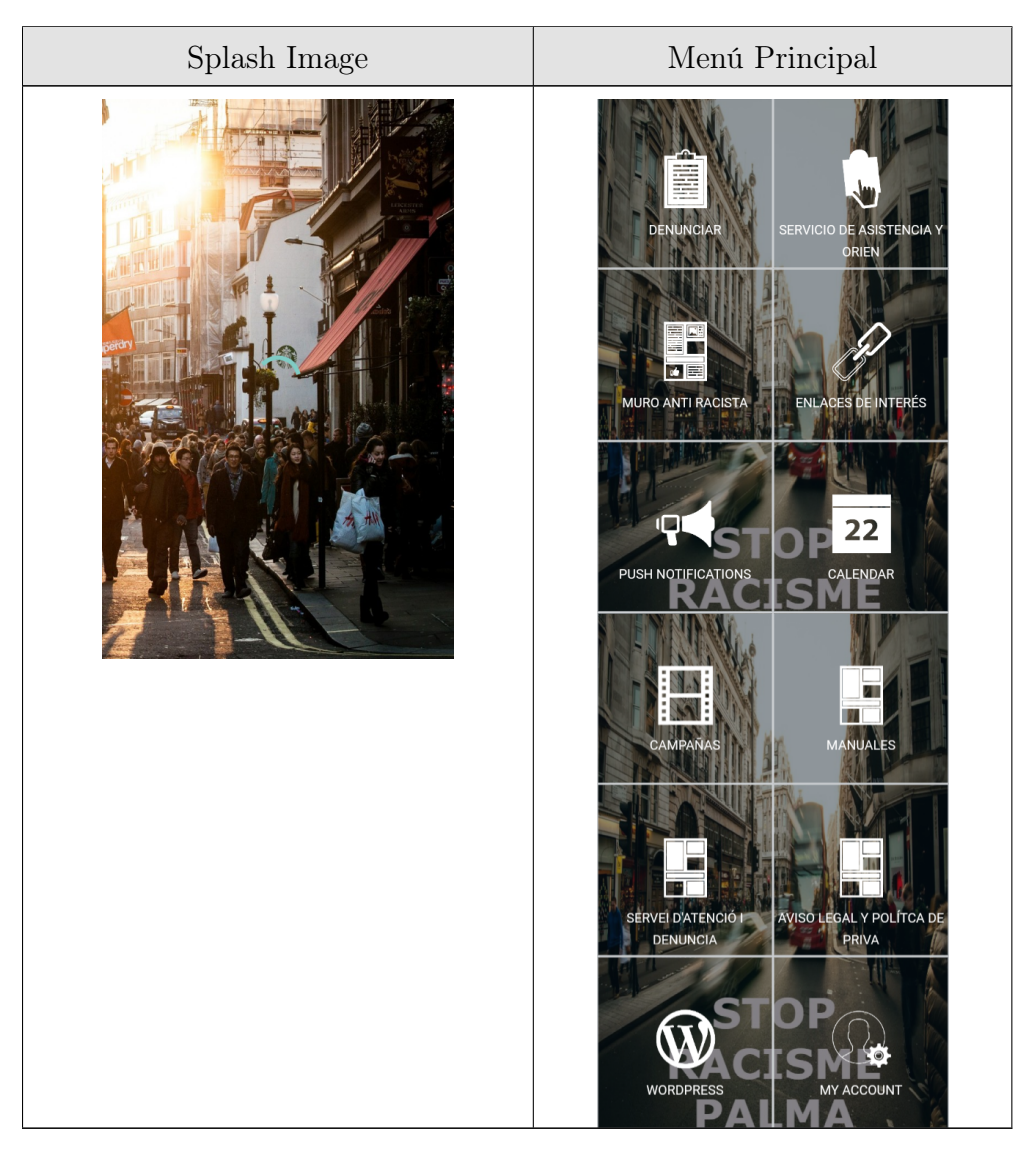

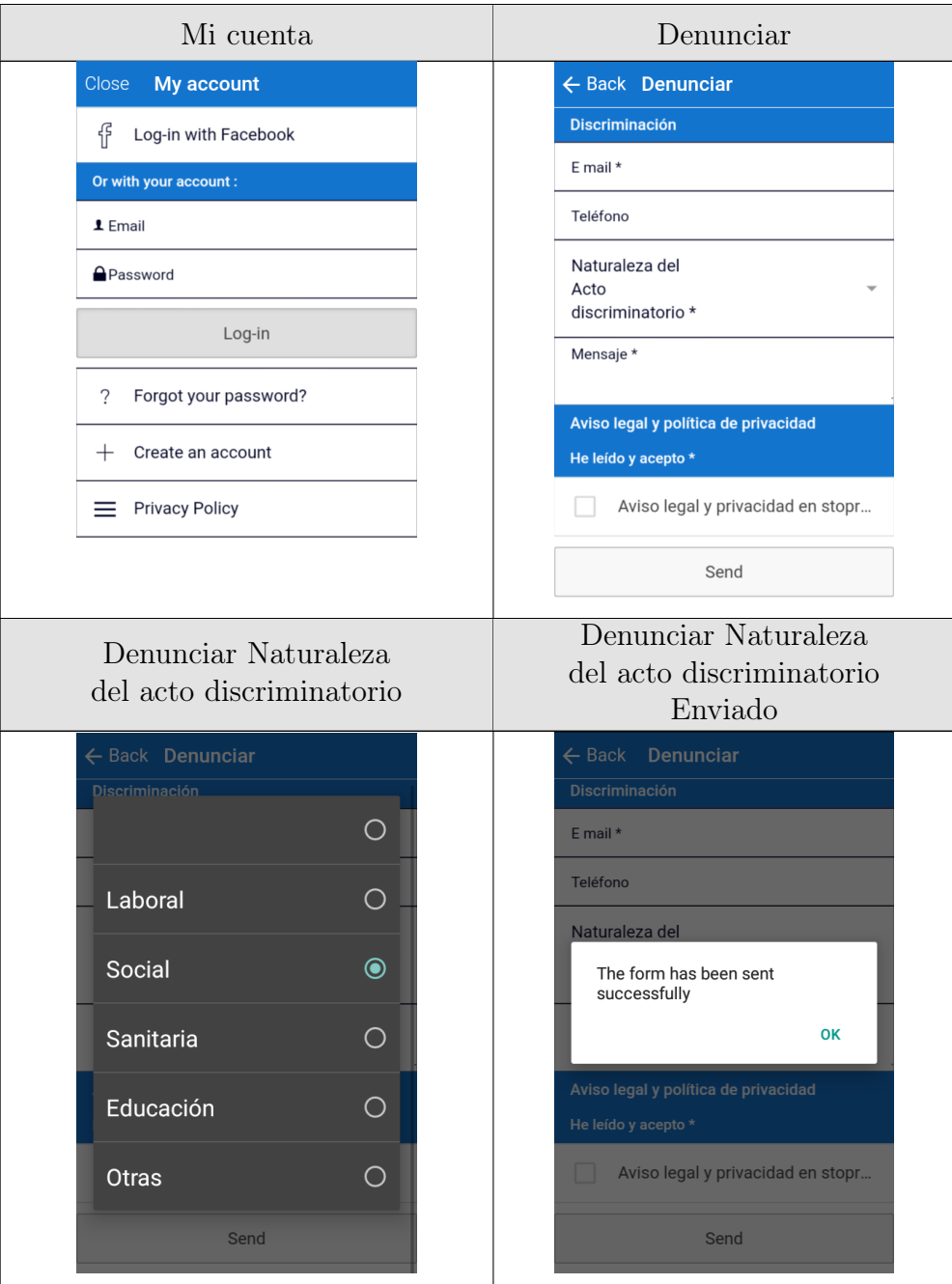
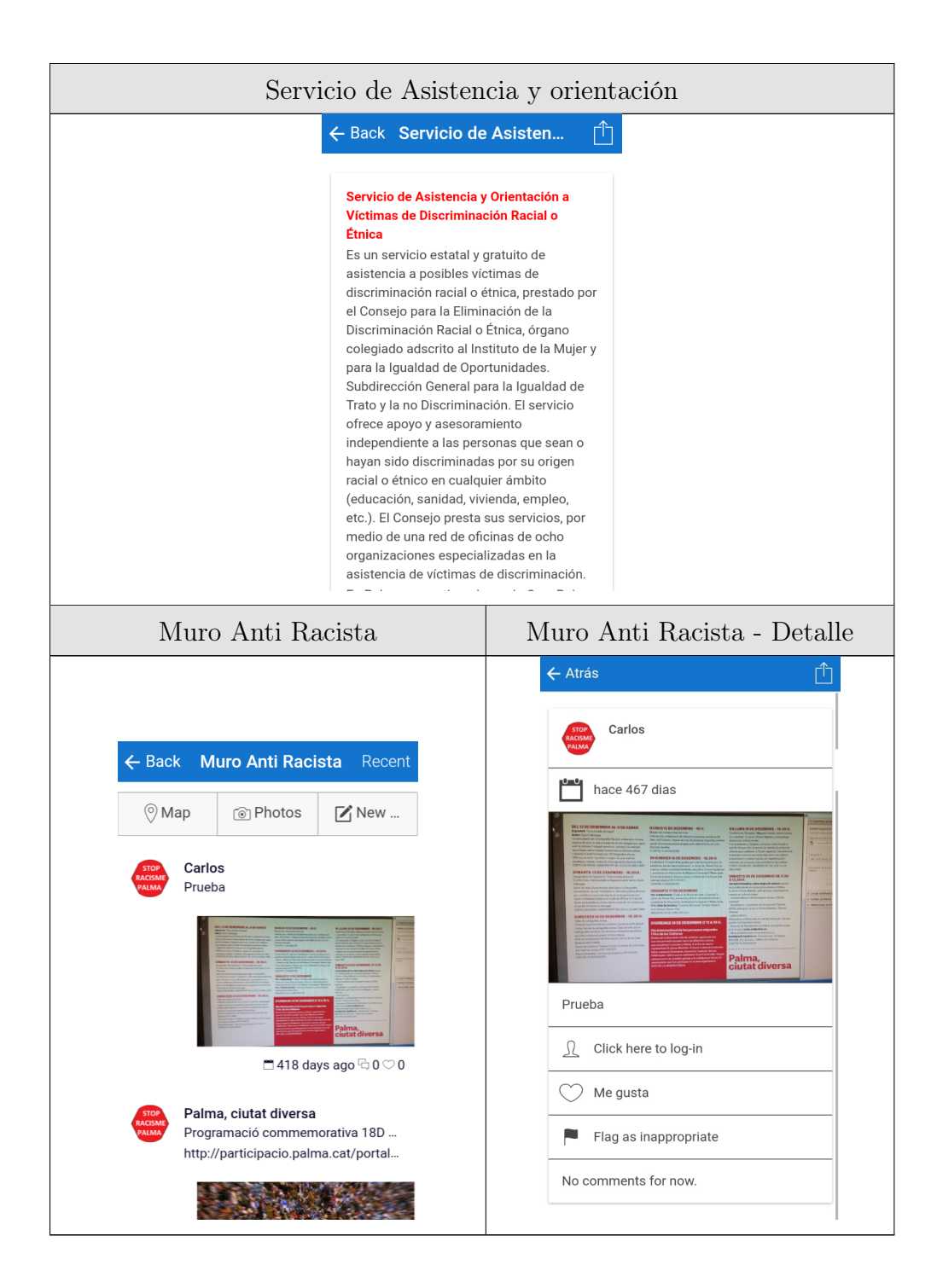

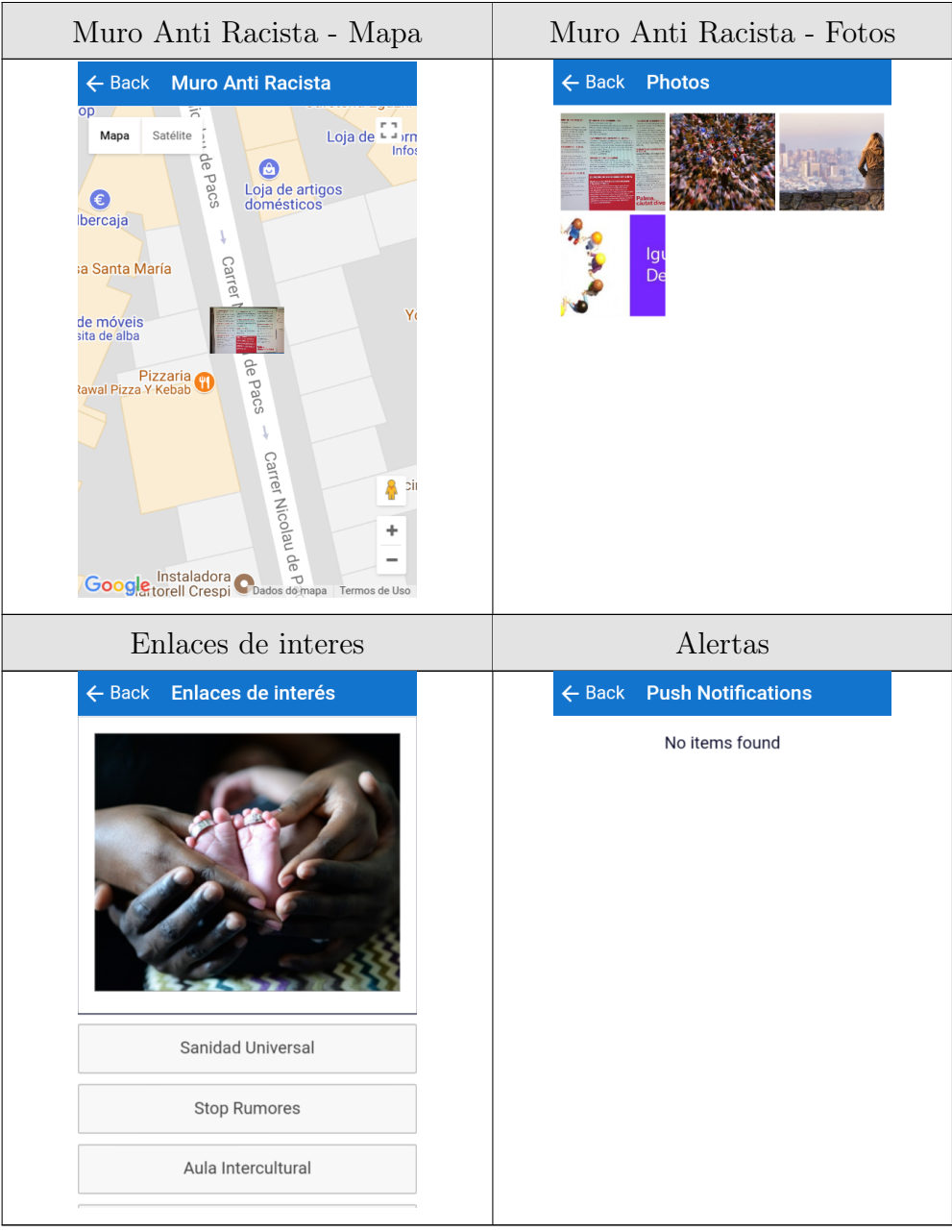

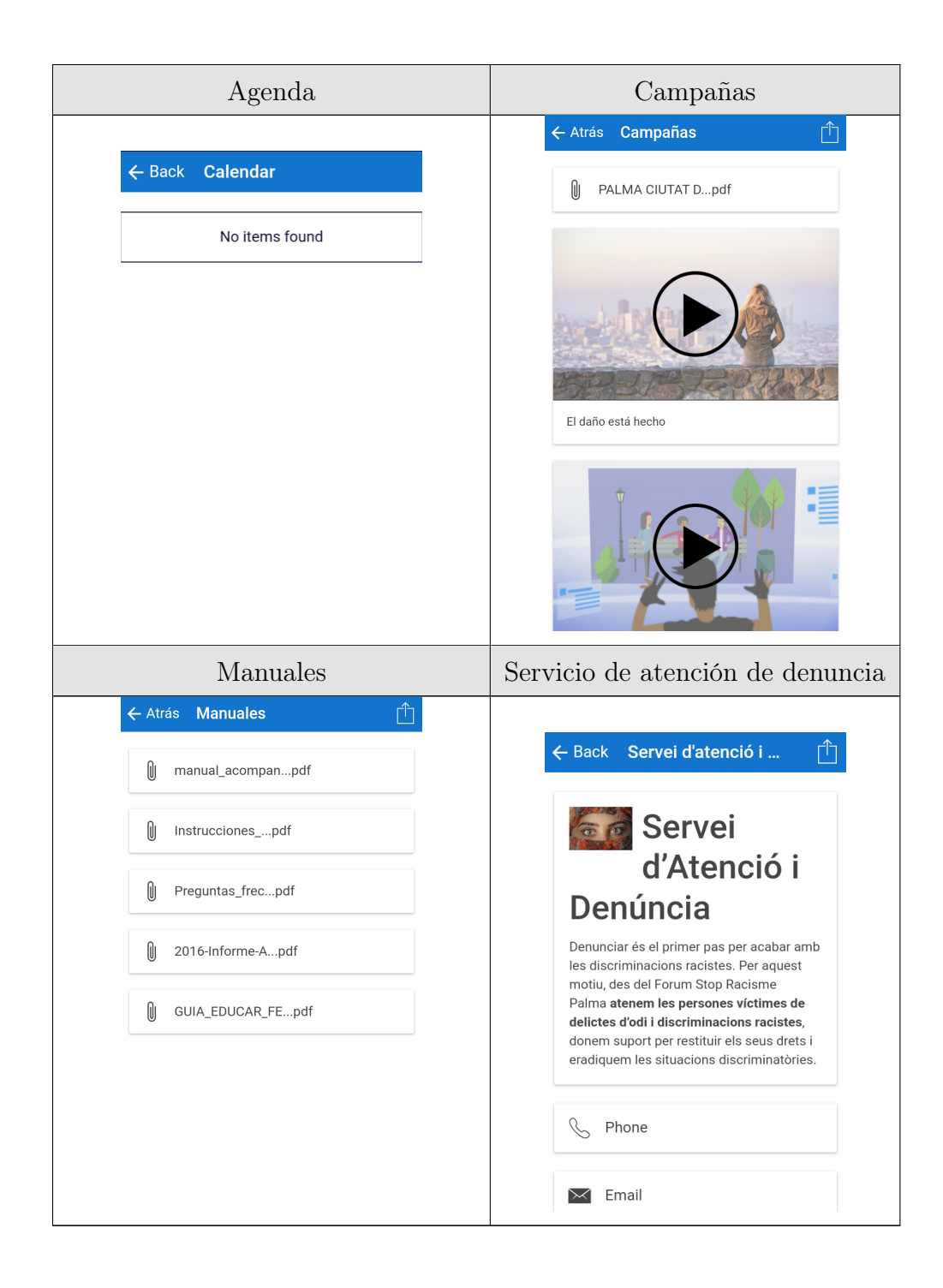

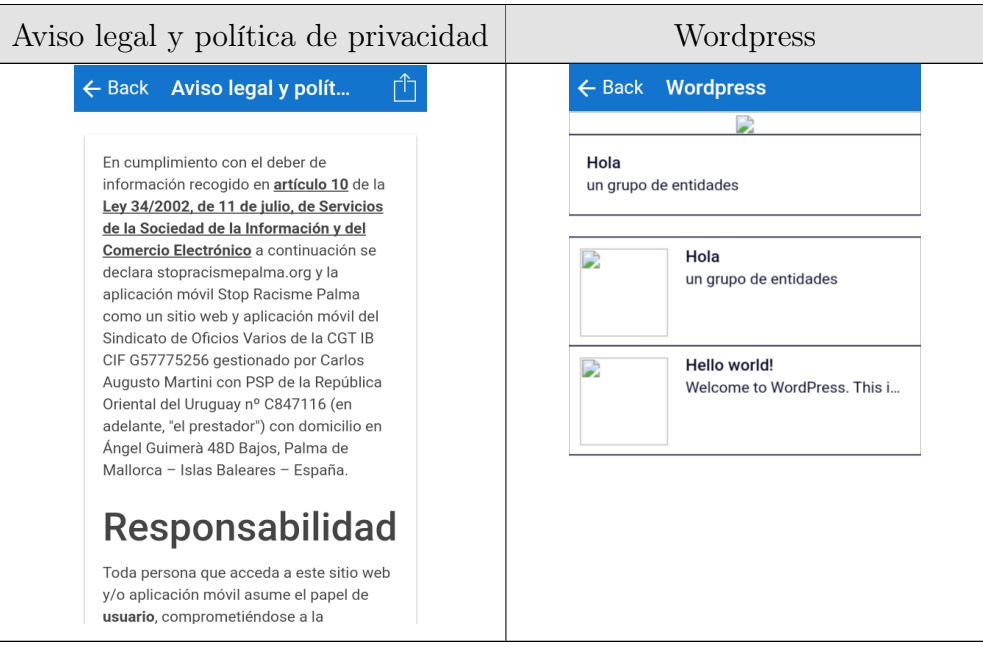

Tabla A.4: Stop Racisme Palma

#### A.1.5. Todxs

Versión de la App: 1.6.2

Valoración Google Play: 4.7 al 24/10/2018

Actualizada el: 24 de Diciembre de 2017

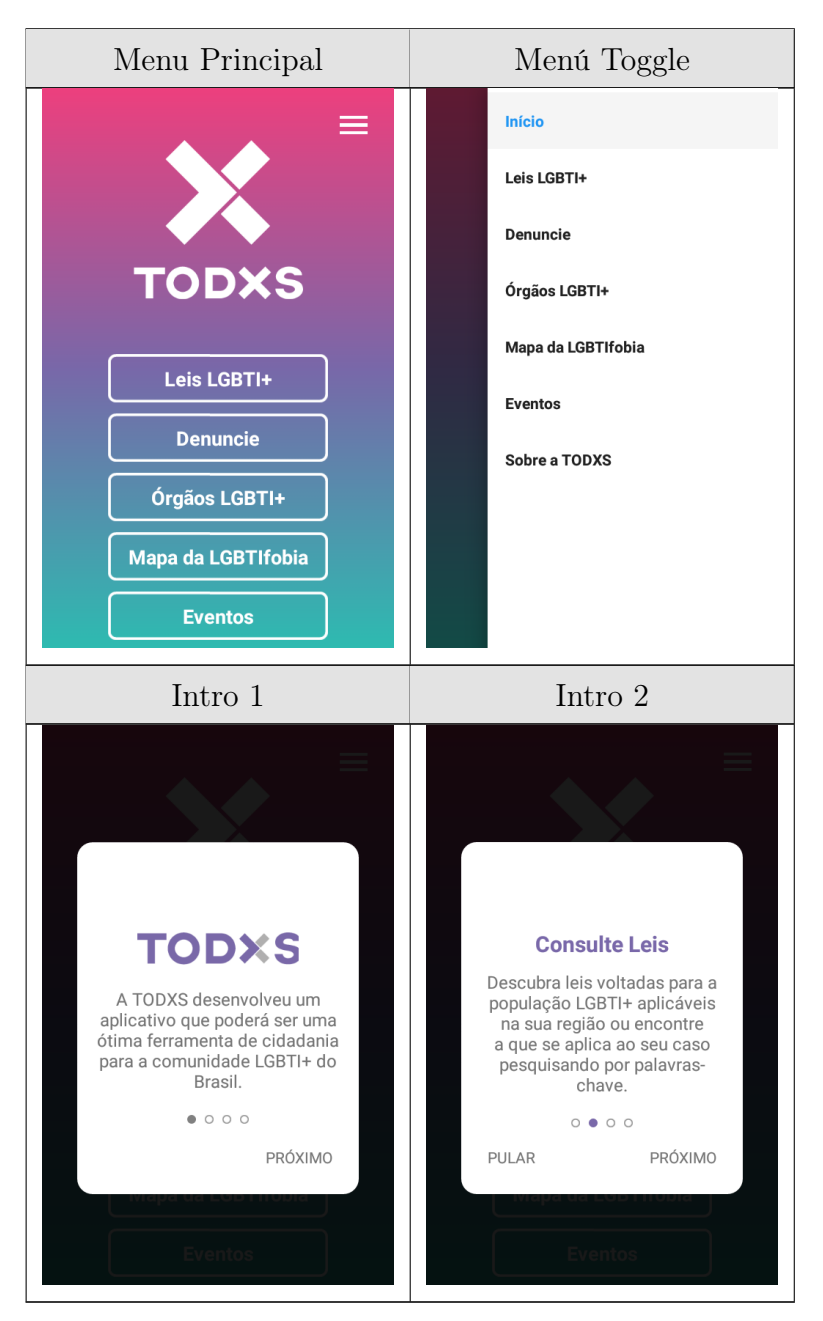

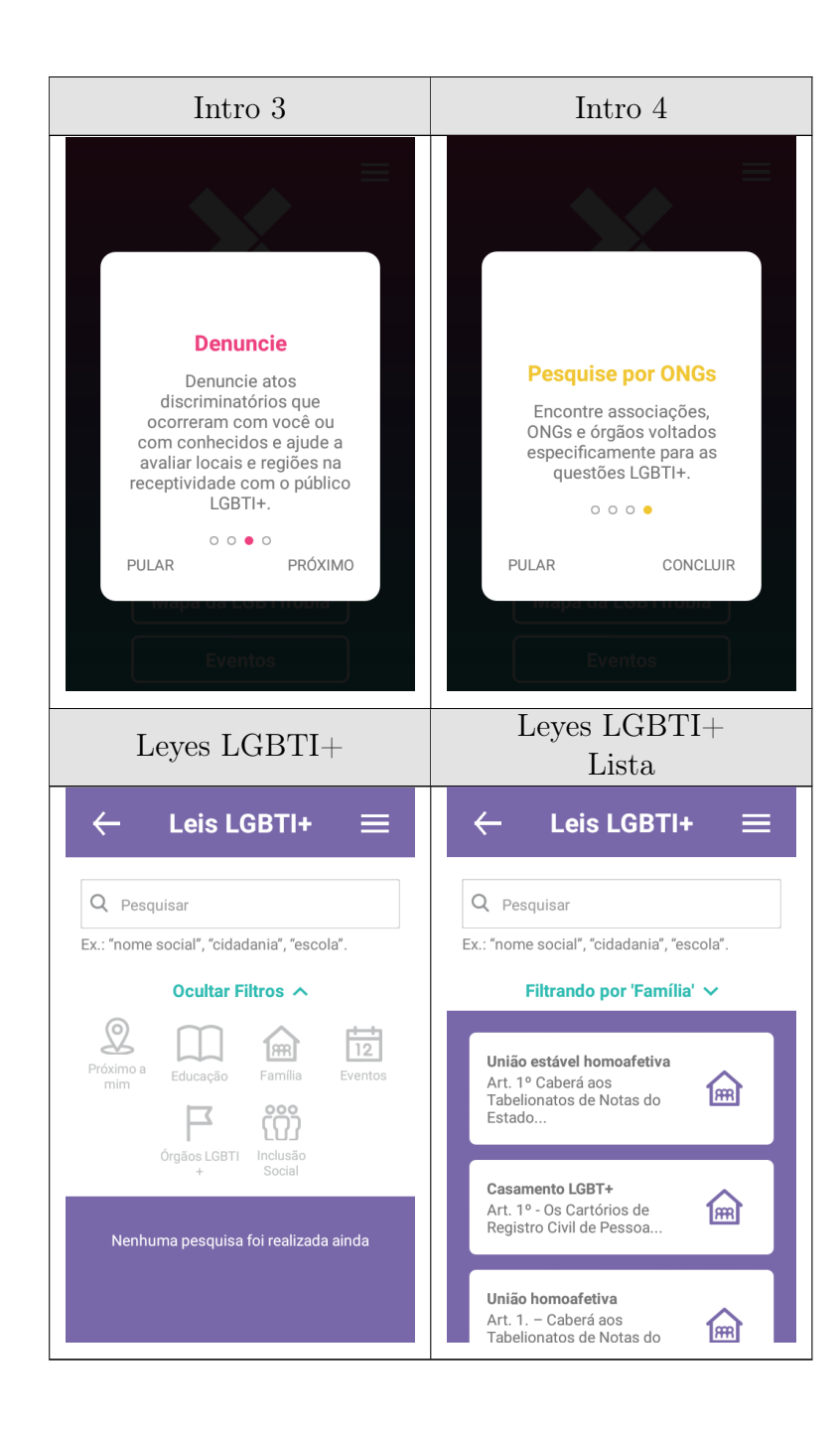

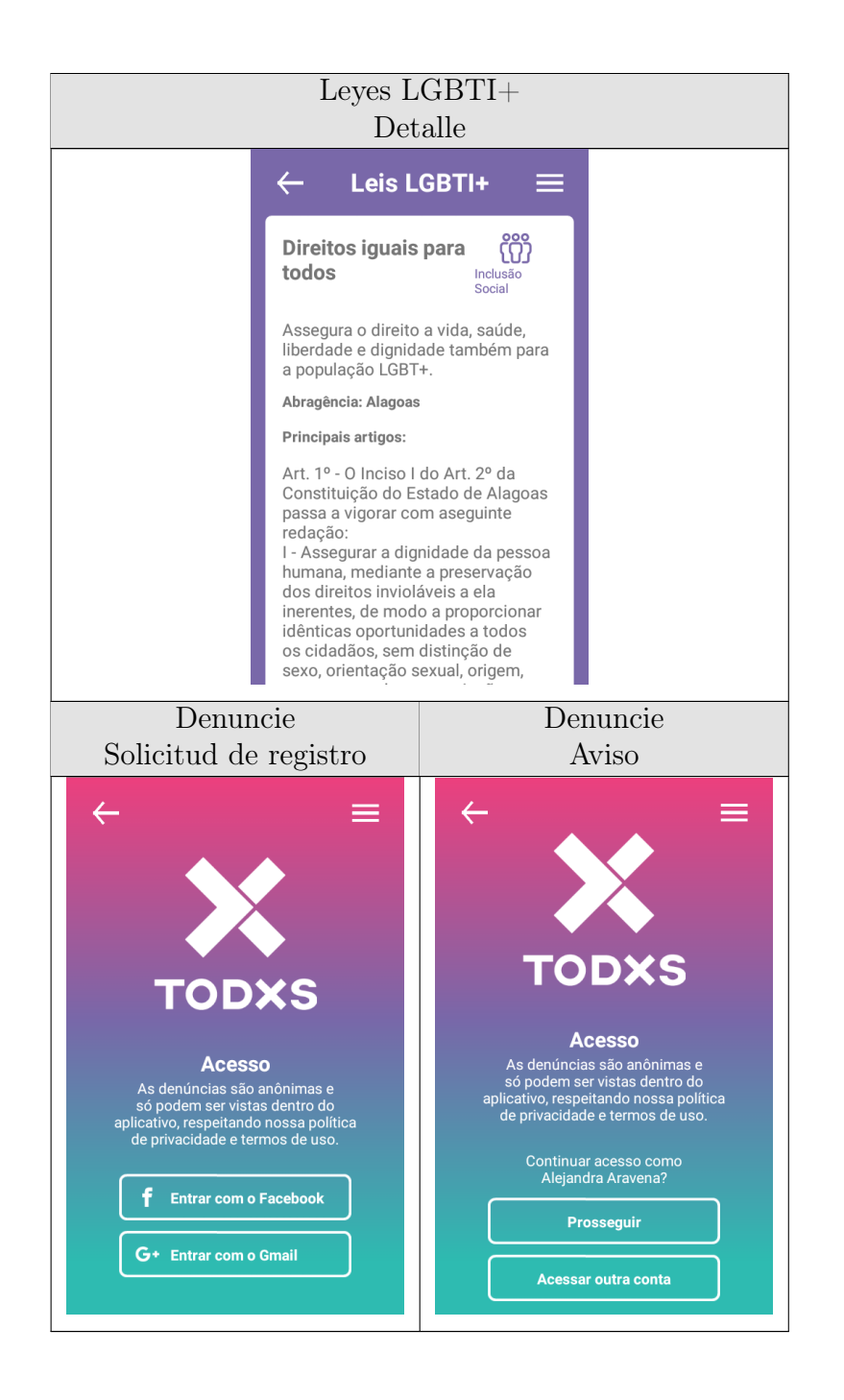

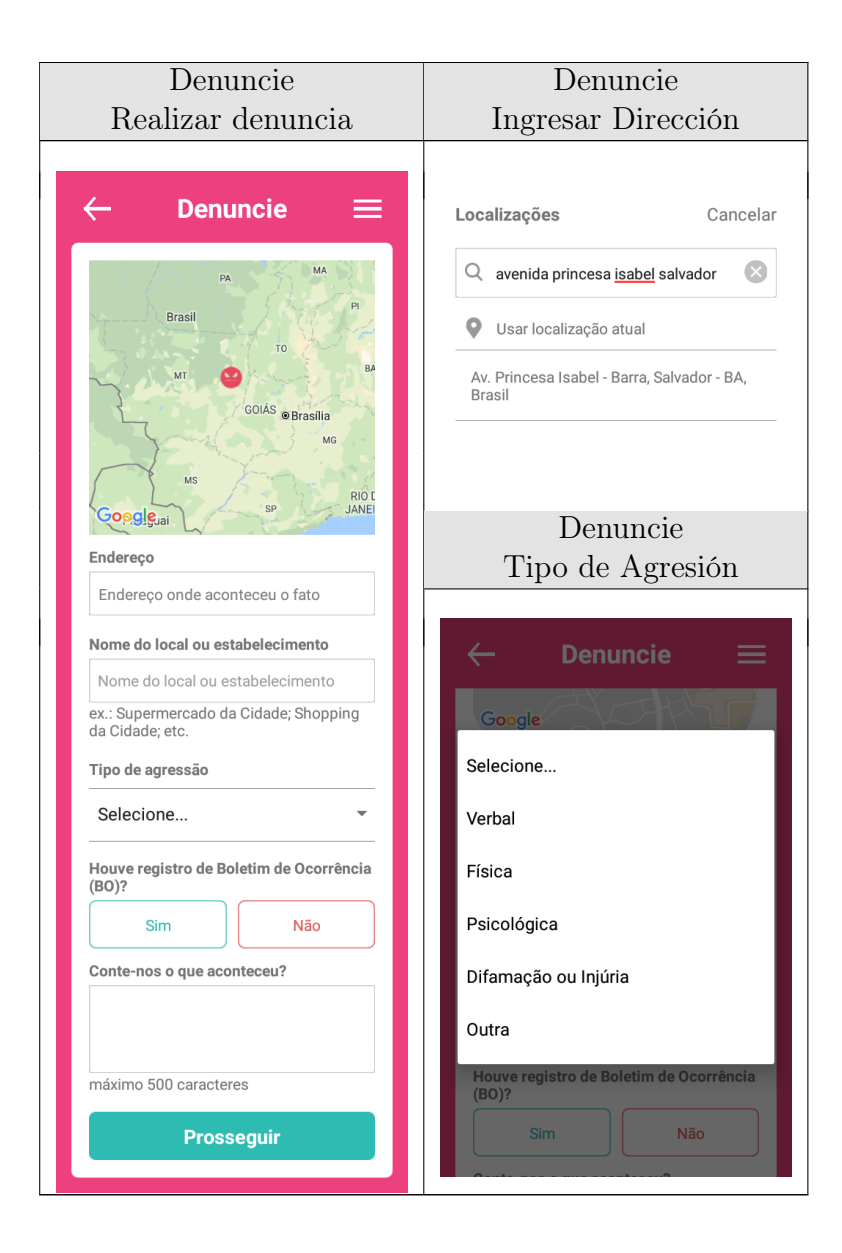

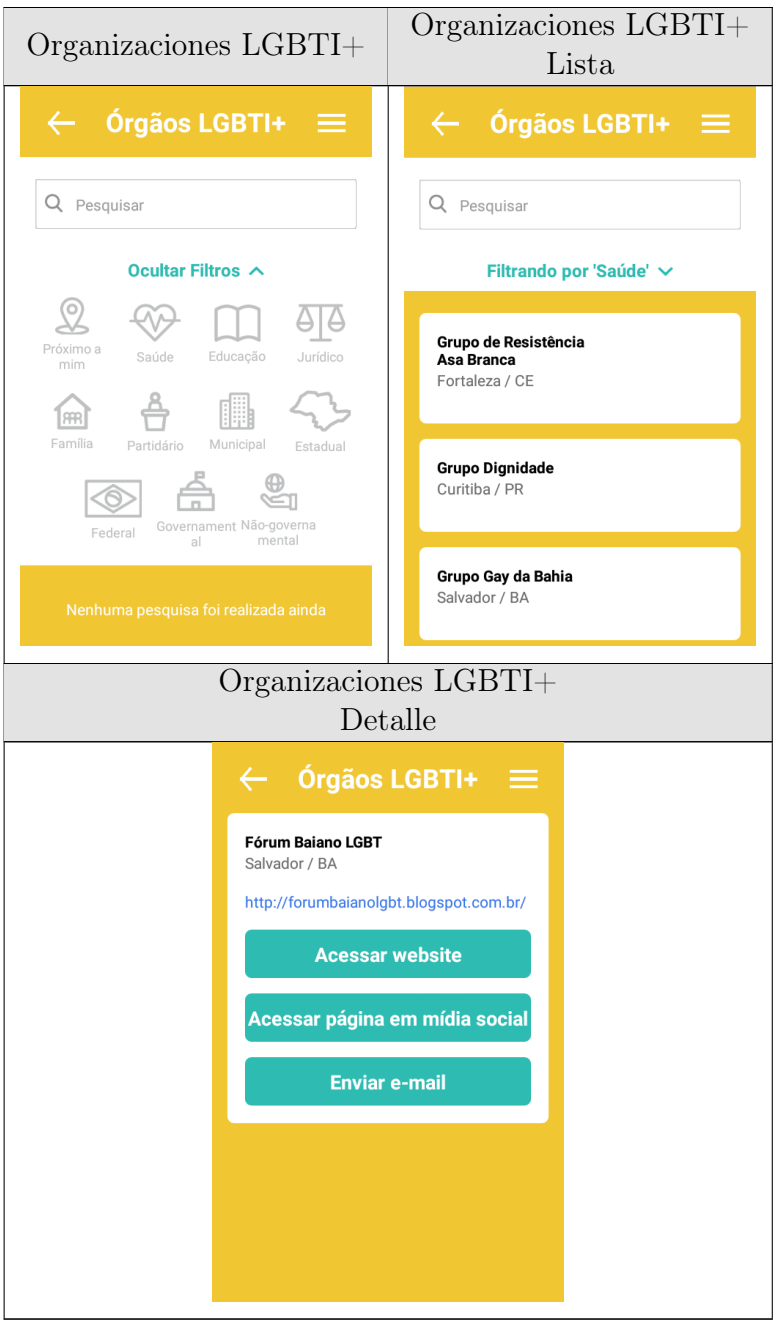

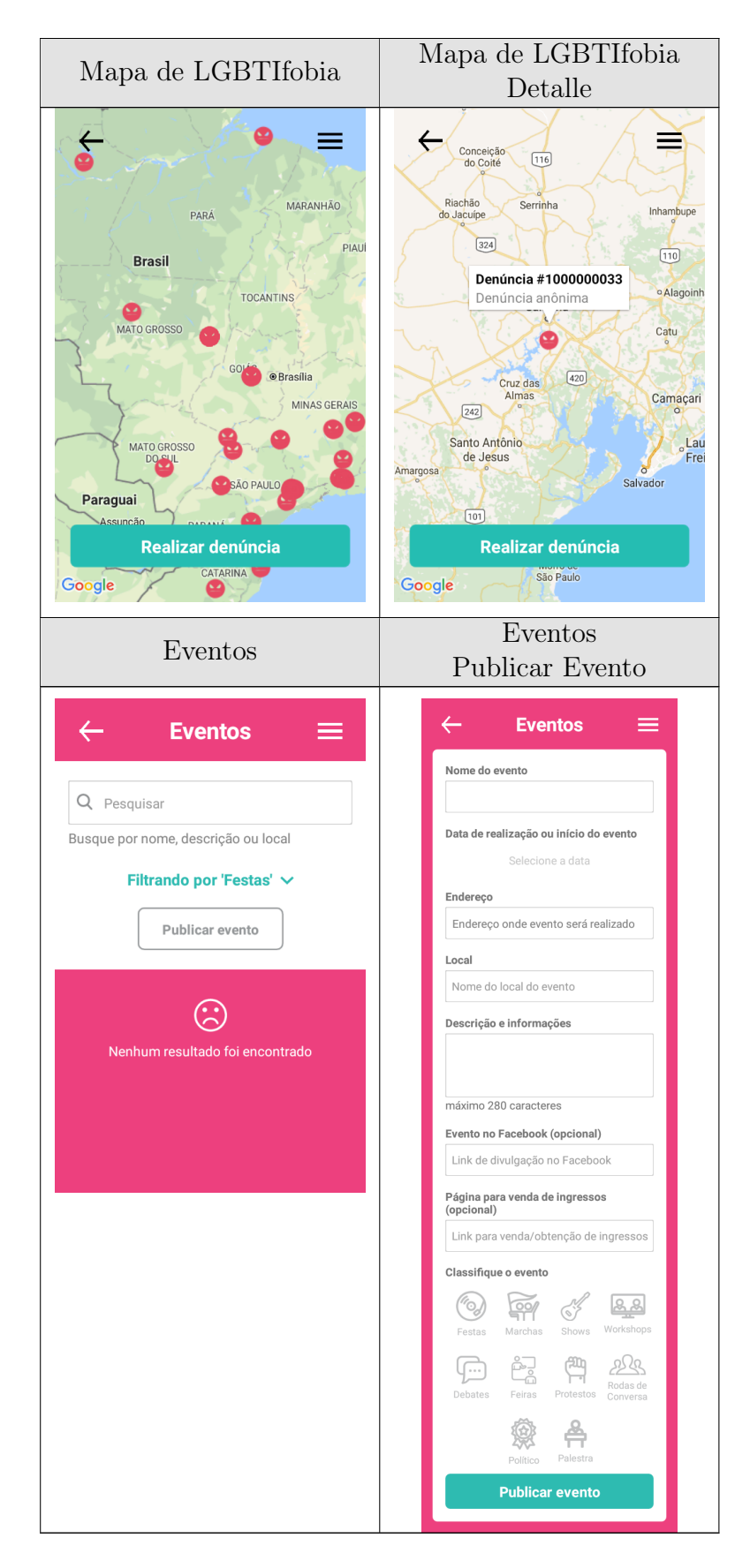

Tabla A.5: Todxs

### A.1.6. Uni-Form

Versión de la App: 1.3.3

Valoración Google Play: 4.6 al 24/10/2018

#### Actualizada el: 4 de Enero de 2018

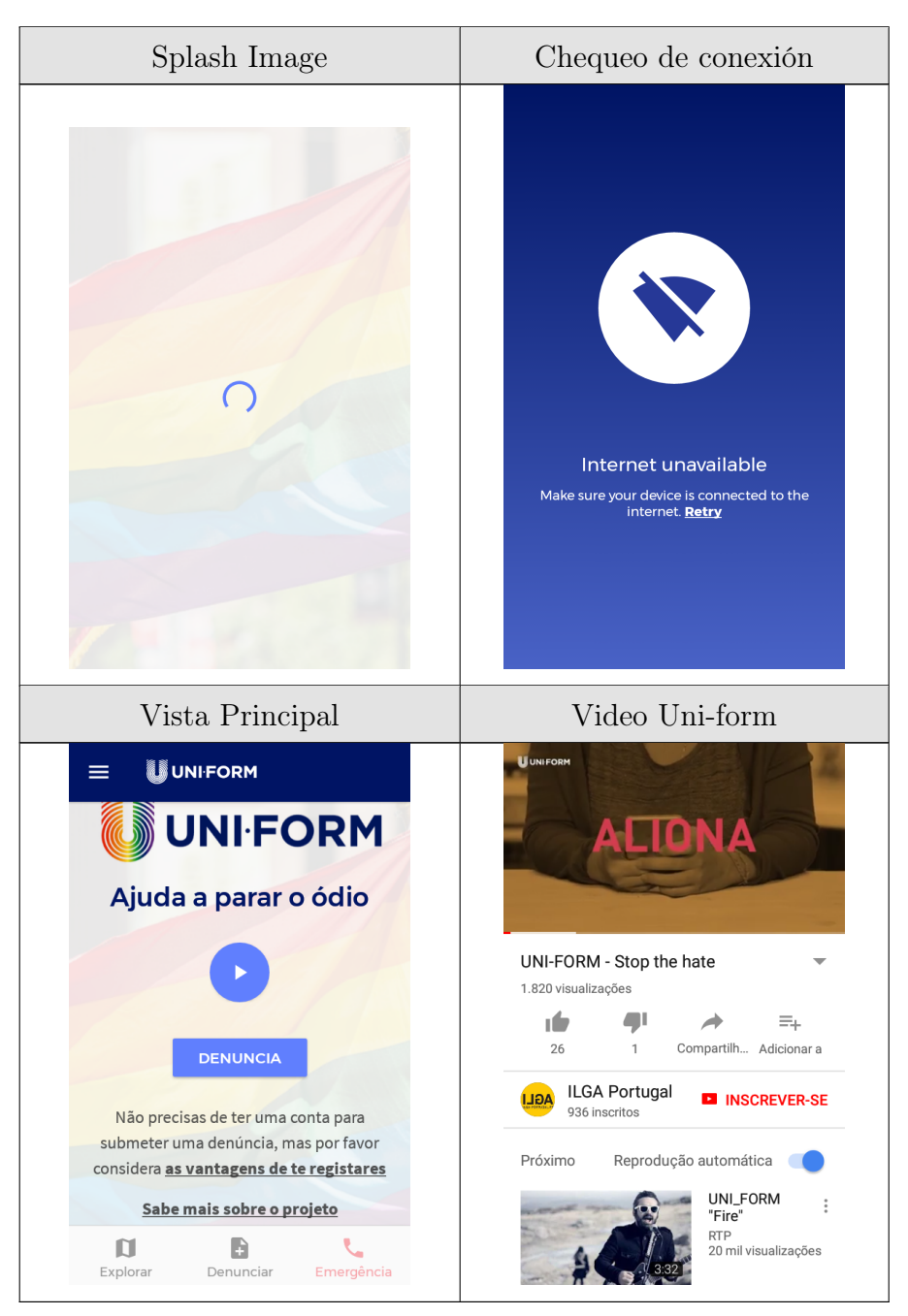

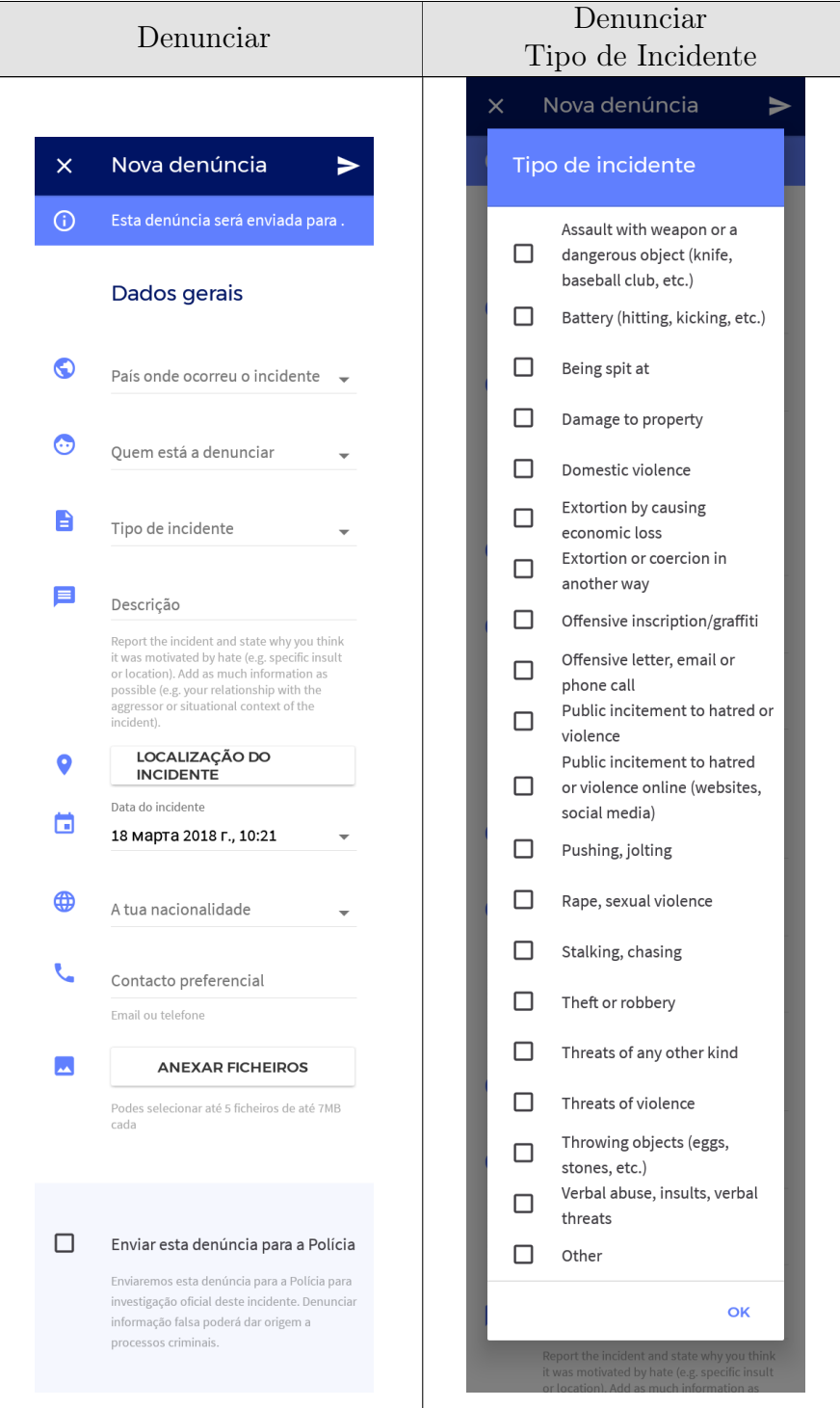

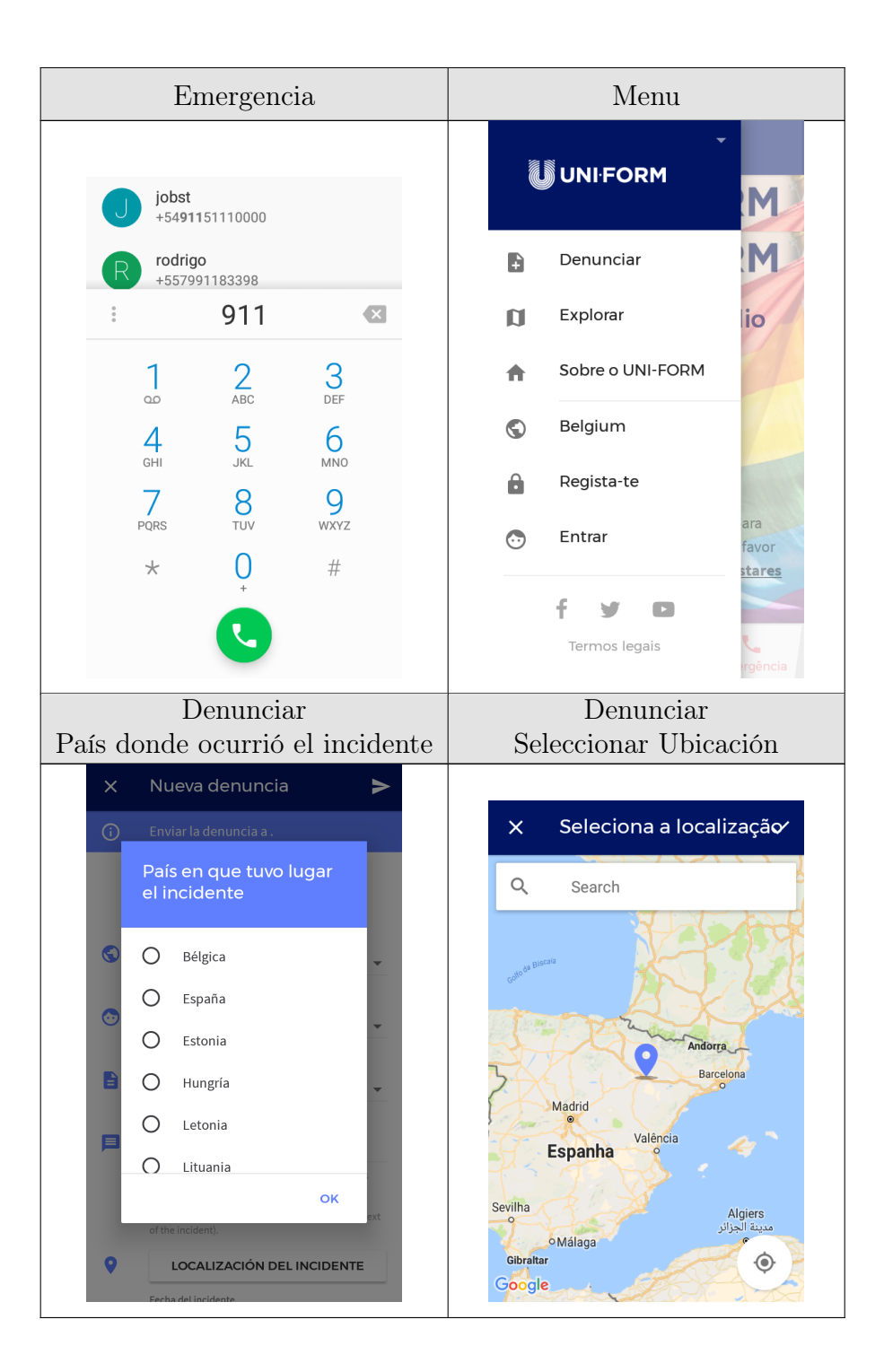

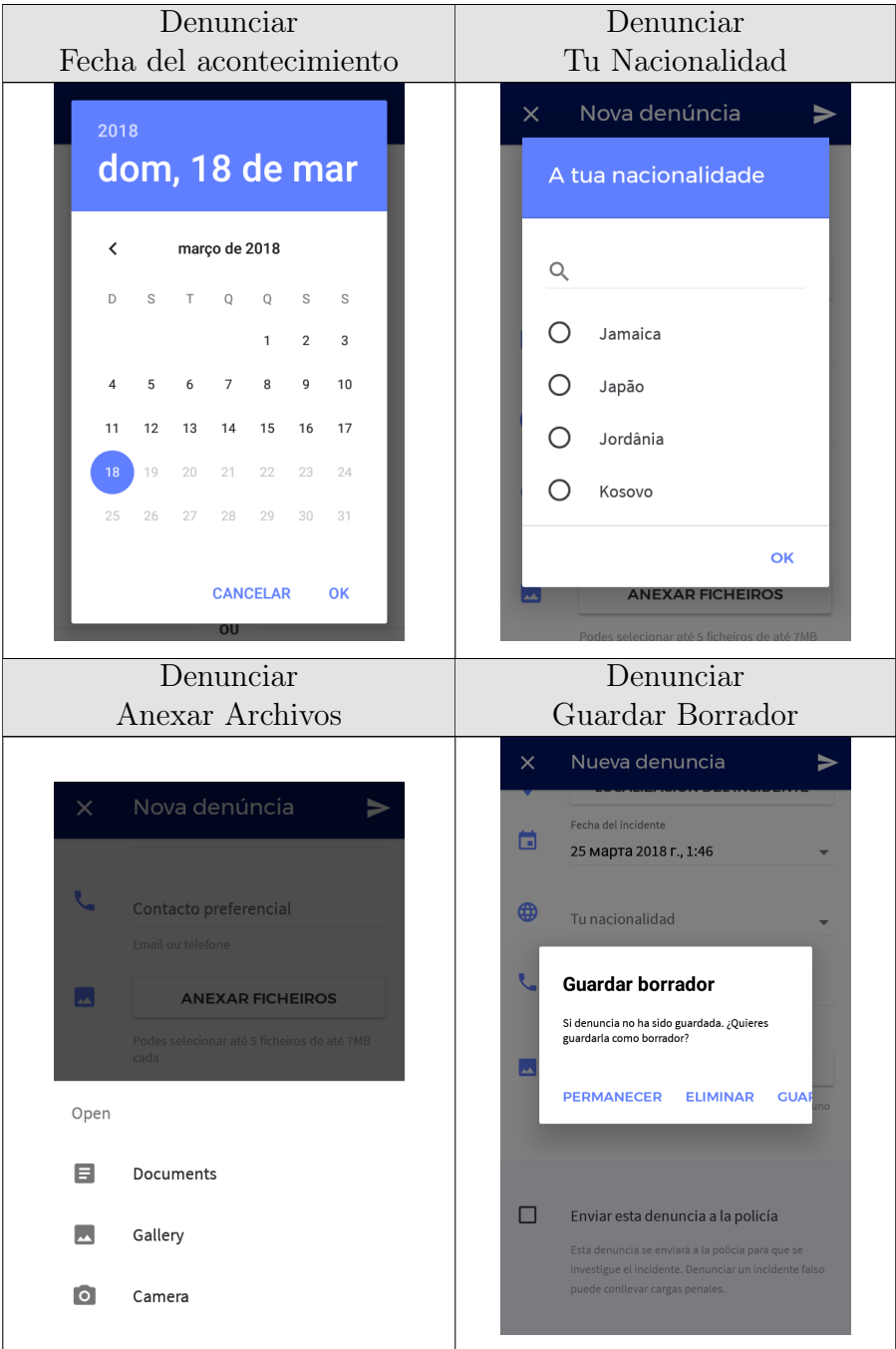

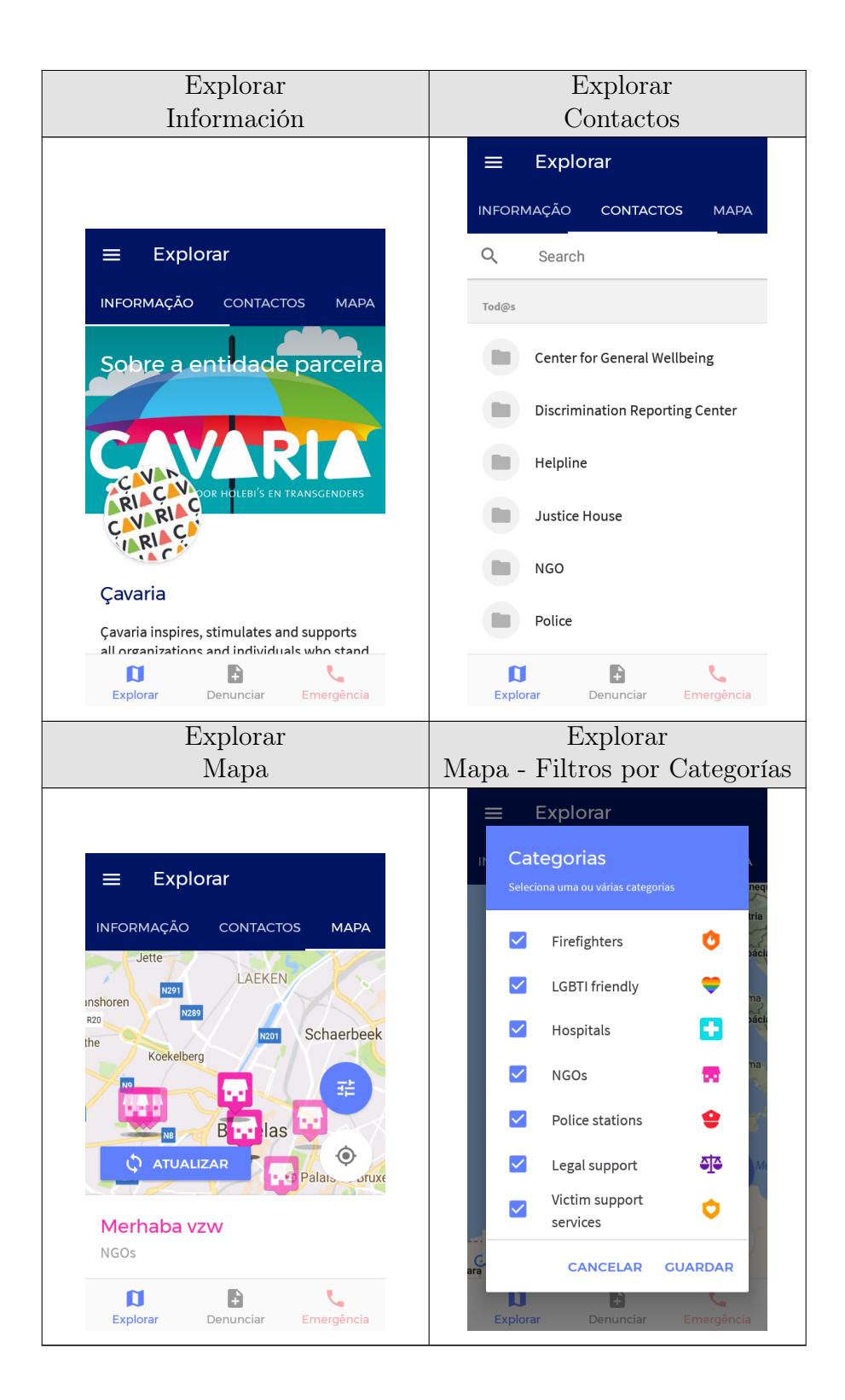

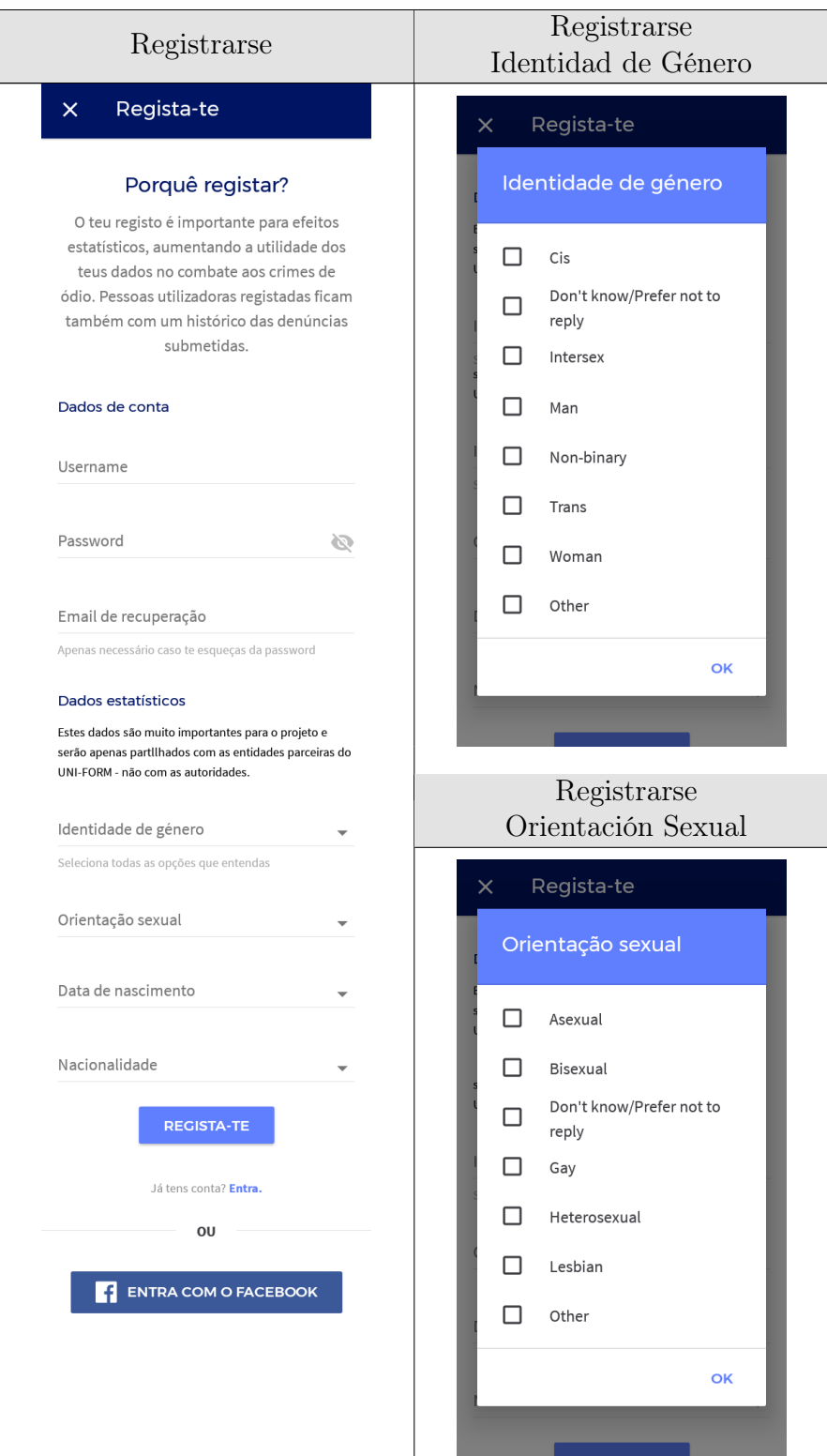

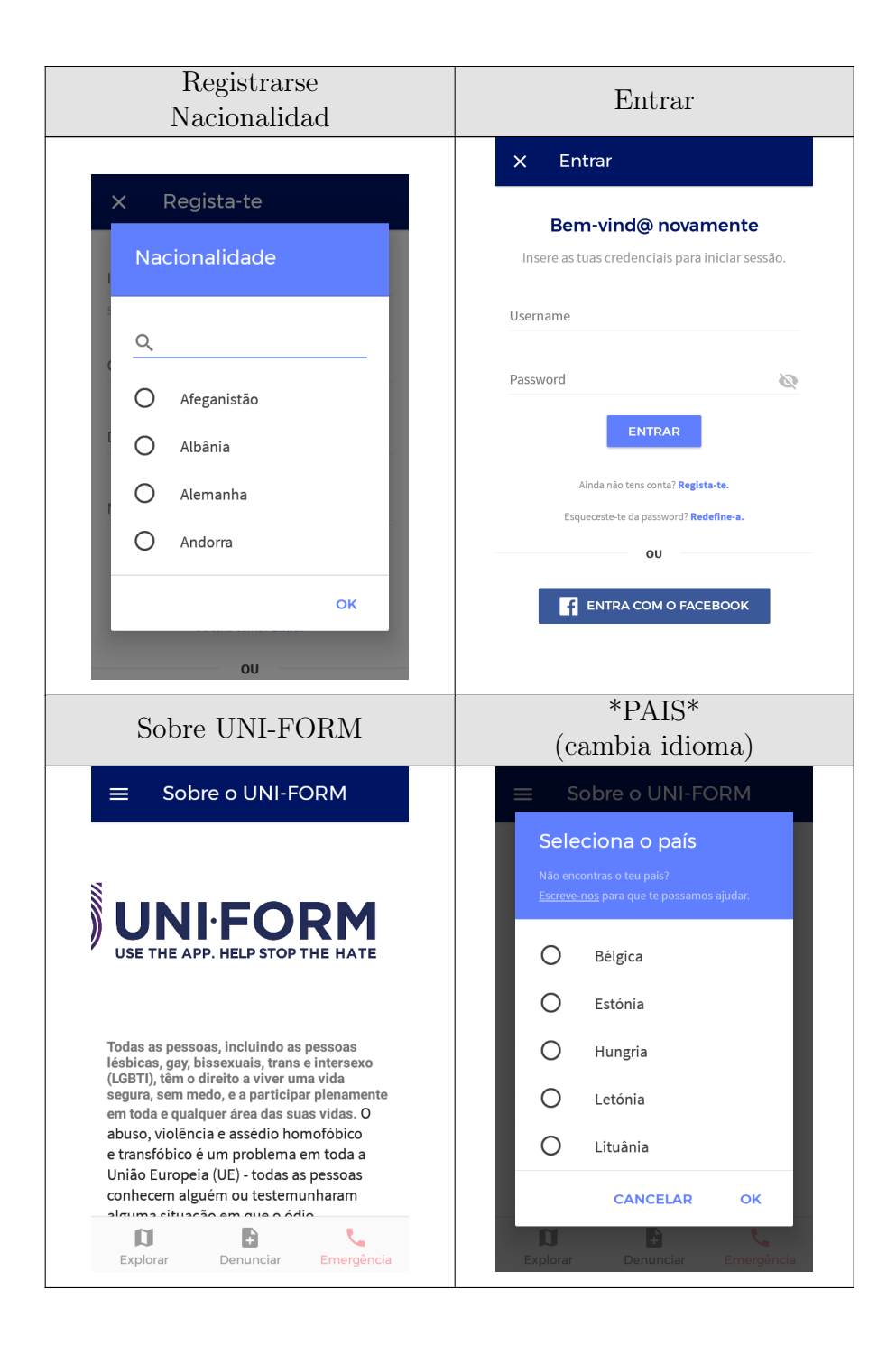

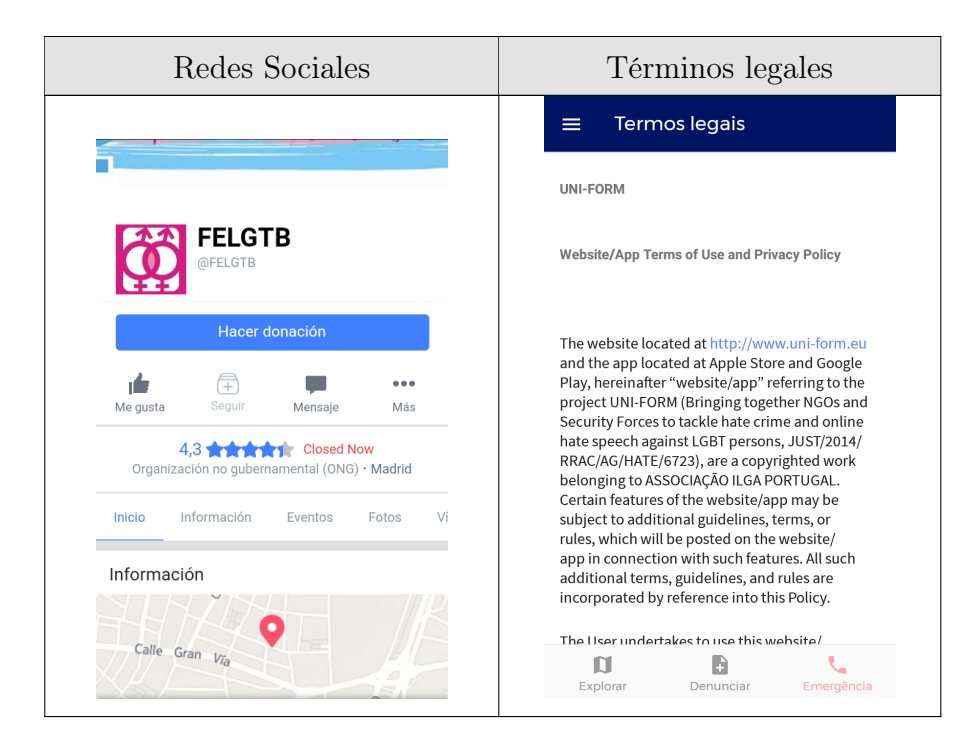

Tabla A.6: Uni-Form

# A.2. Otras aplicaciones relacionadas

#### A.2.1. Kilombu

Versión de la App: 1.1

Valoración Google Play: - Retirada al 24/10/2018

Actualizada el: 11 de Marzo de 2016

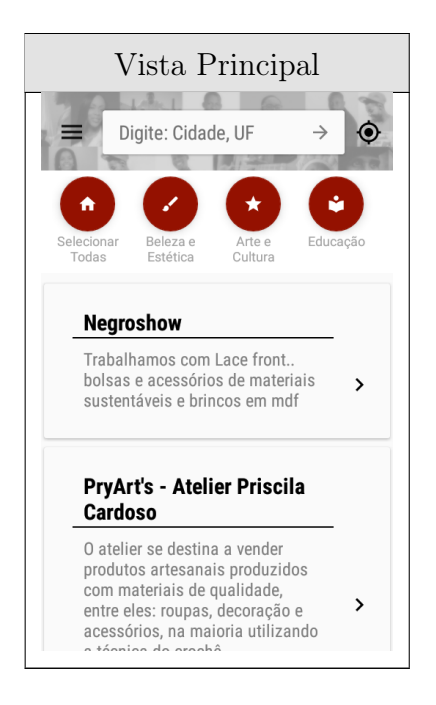

Tabla A.7: Kilombu

### A.2.2. No Racismo

Versión de la App: 1.2.1

Valoración Google Play: - Retirada al 24/10/2018

Actualizada el: 19 de Agosto de 2016

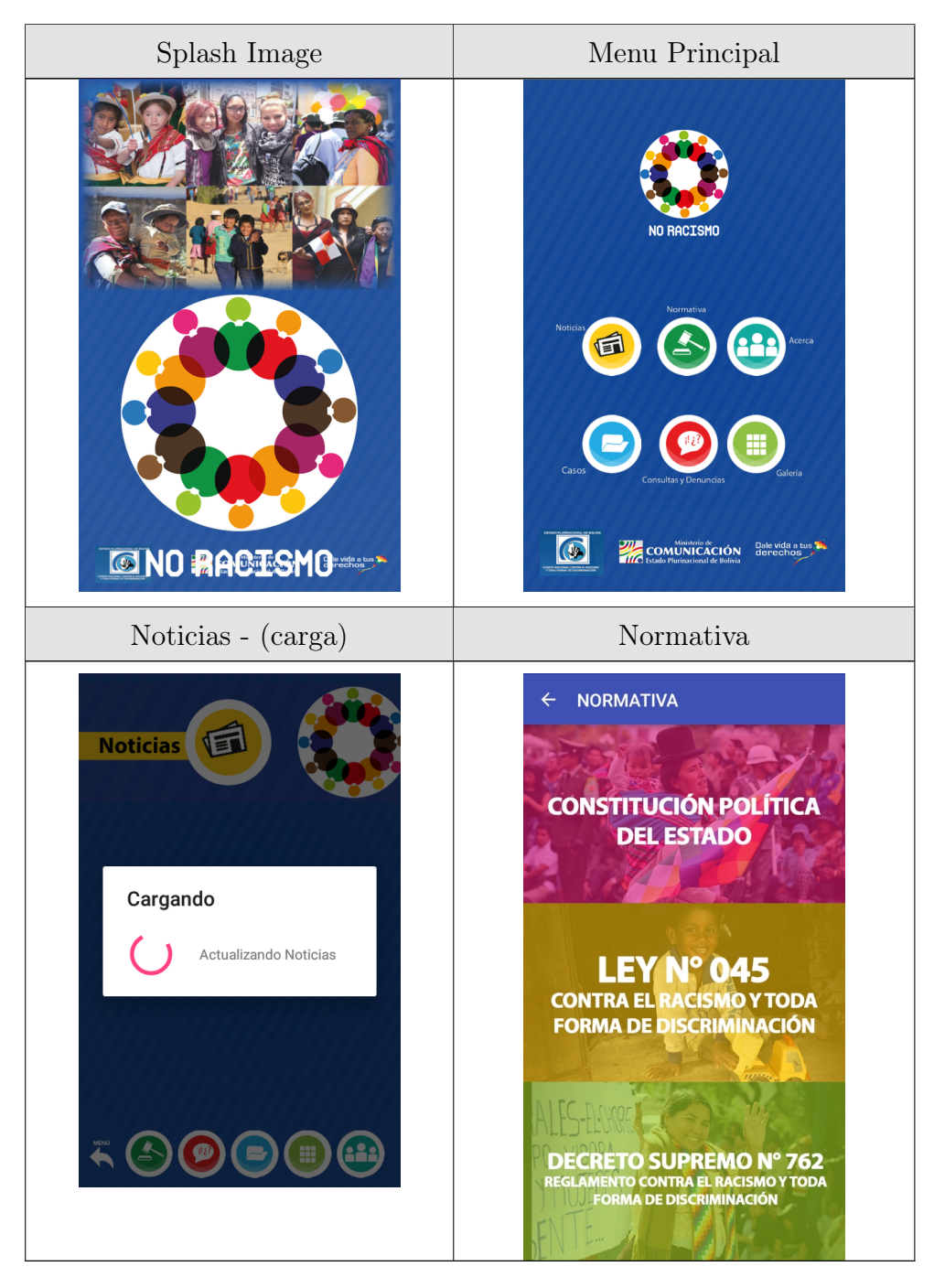

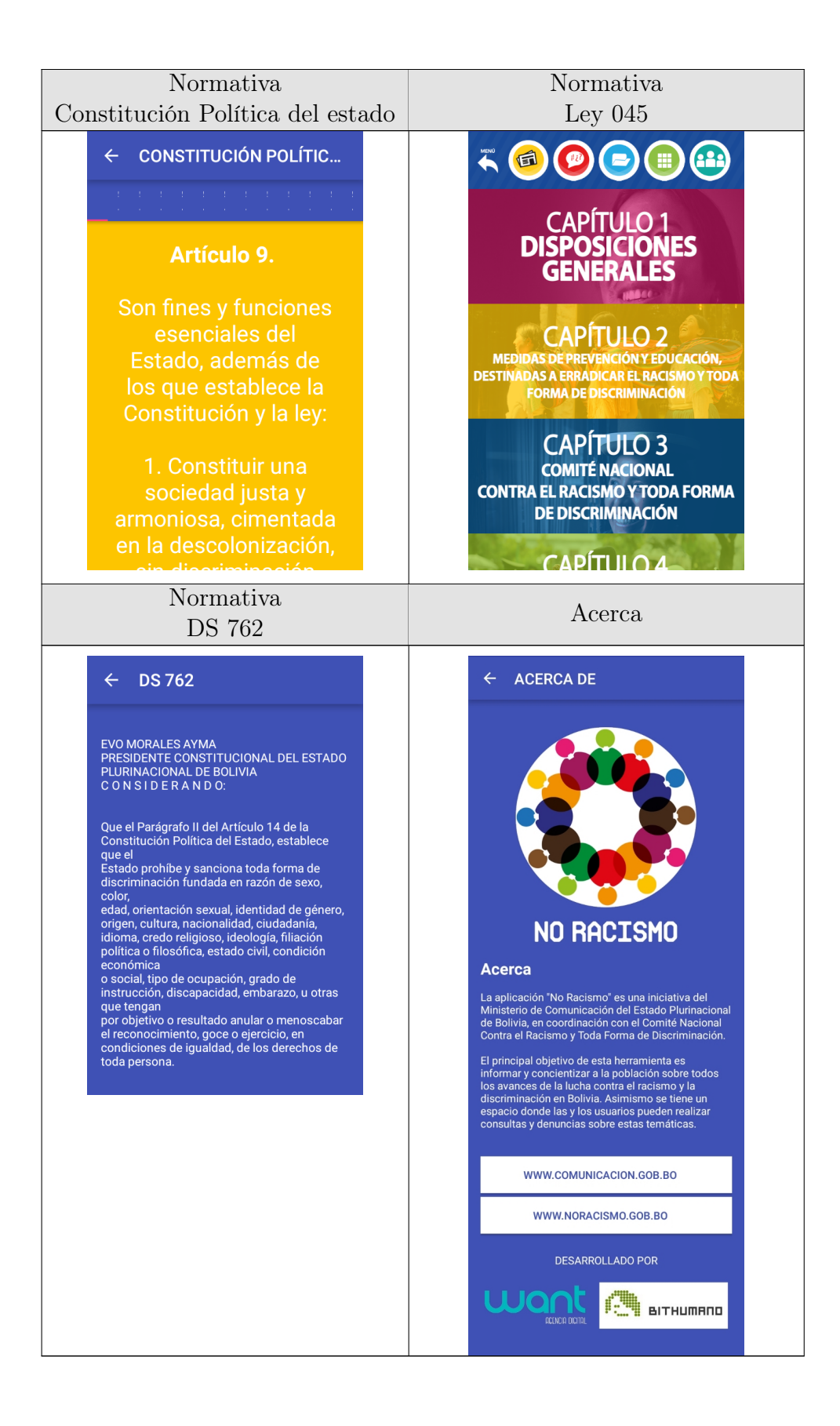

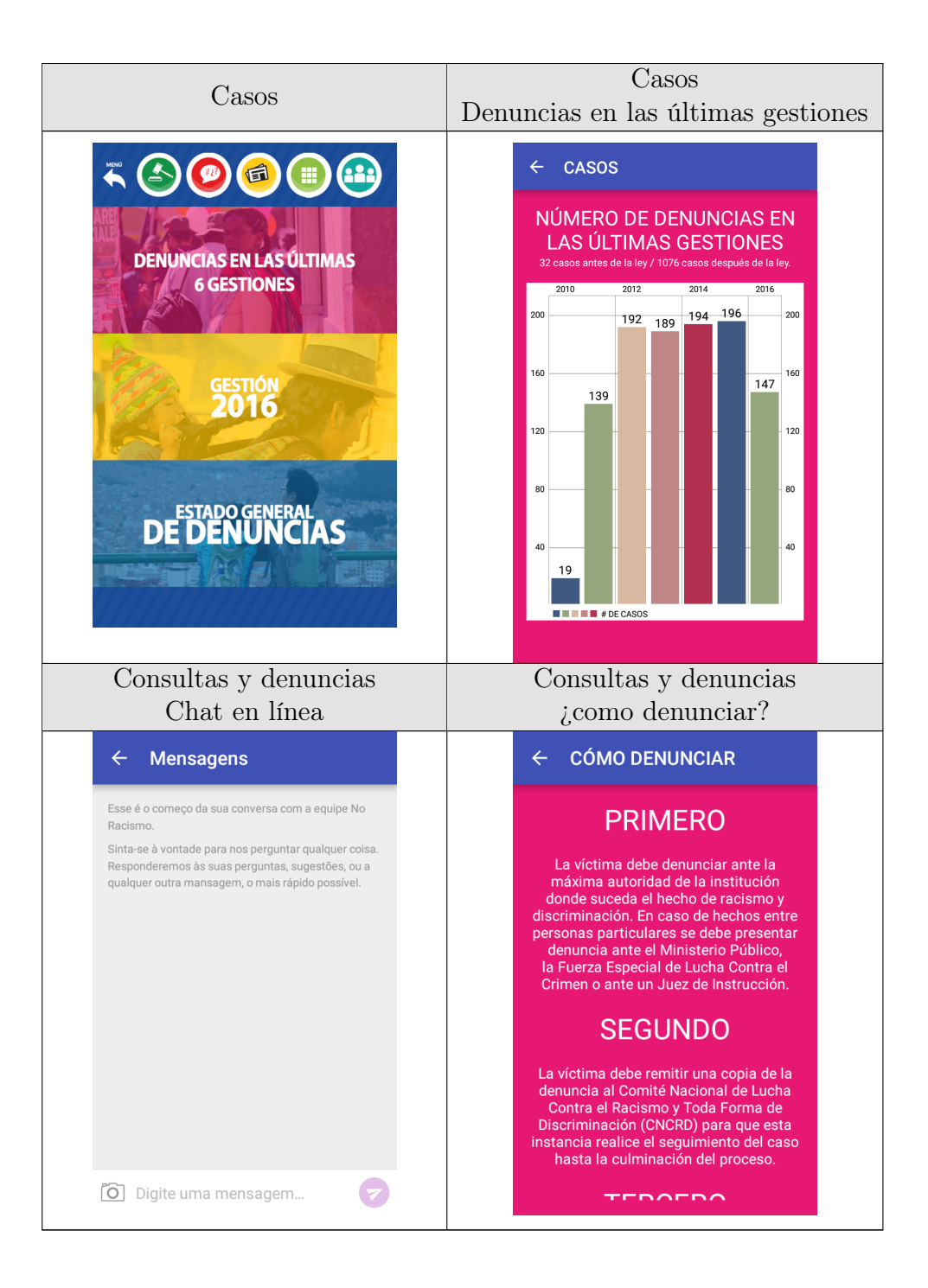

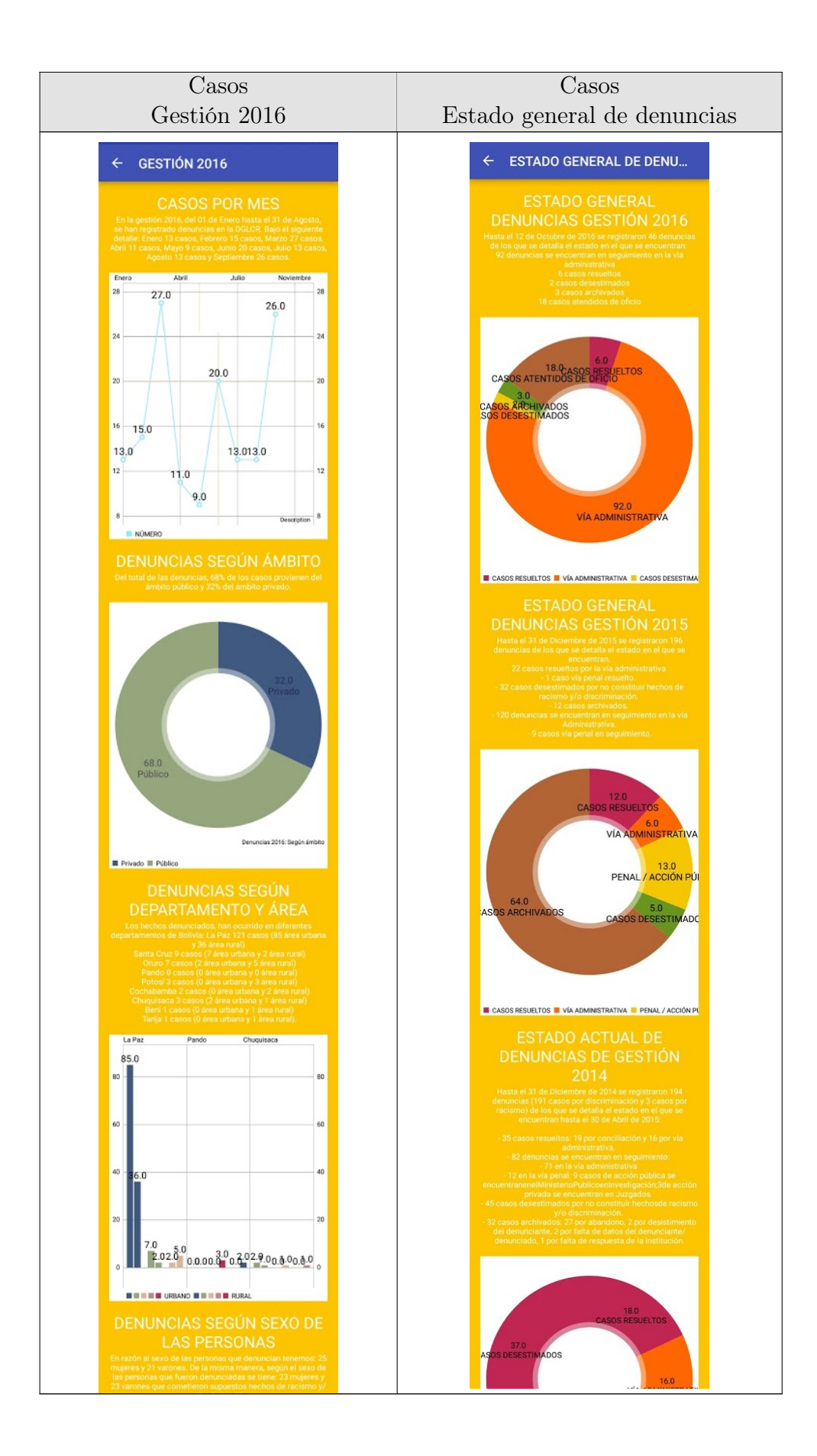

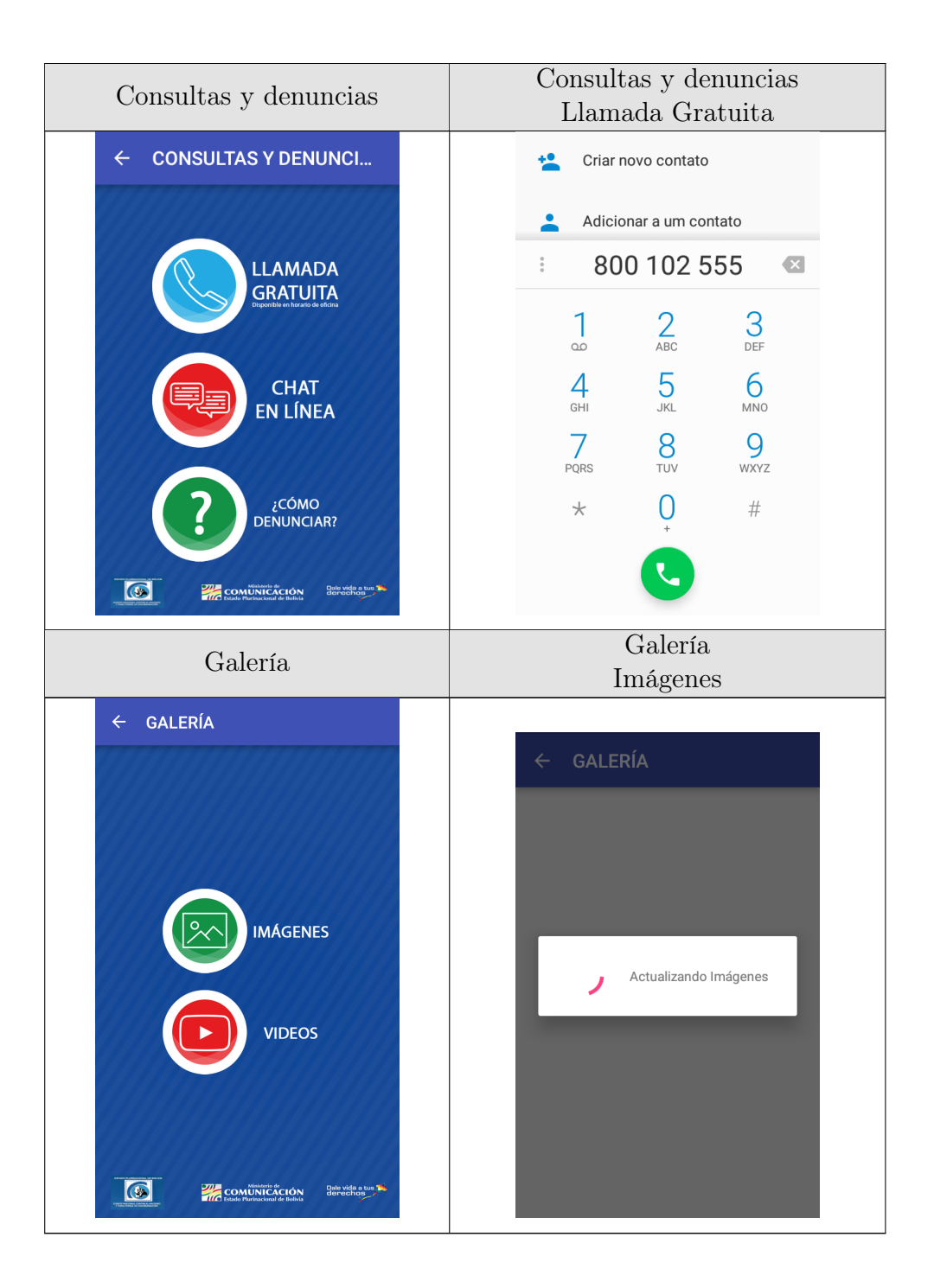

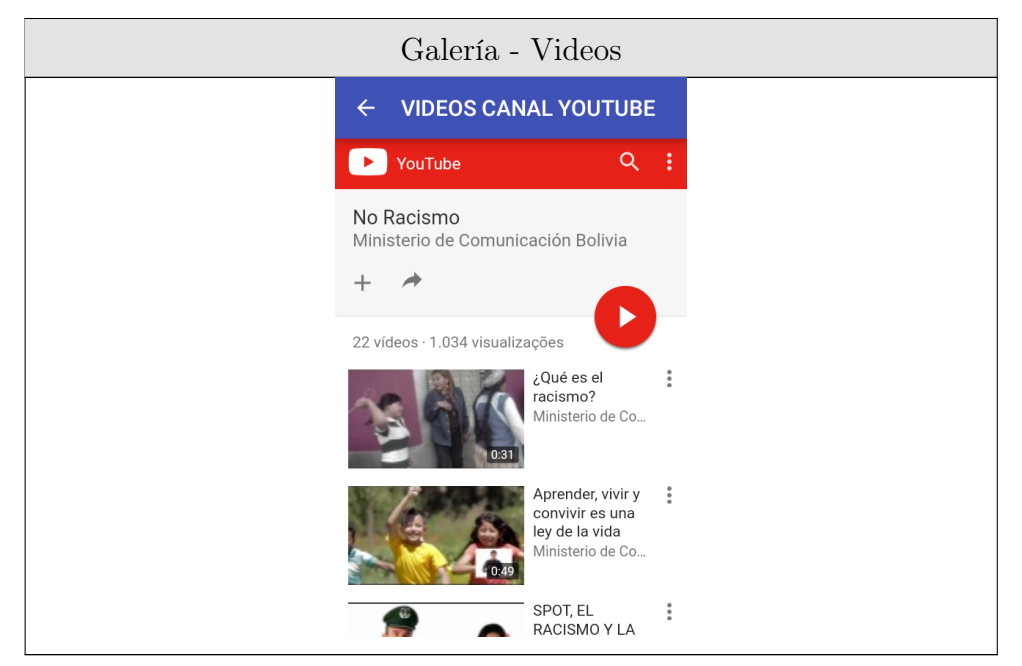

Tabla A.8: No Racismo

# A.2.3. Stop Omofobia

Versión de la App: 5

Valoración Google Play: - Retirada al 24/10/2018

#### Actualizada el: 12 de Agosto 2012

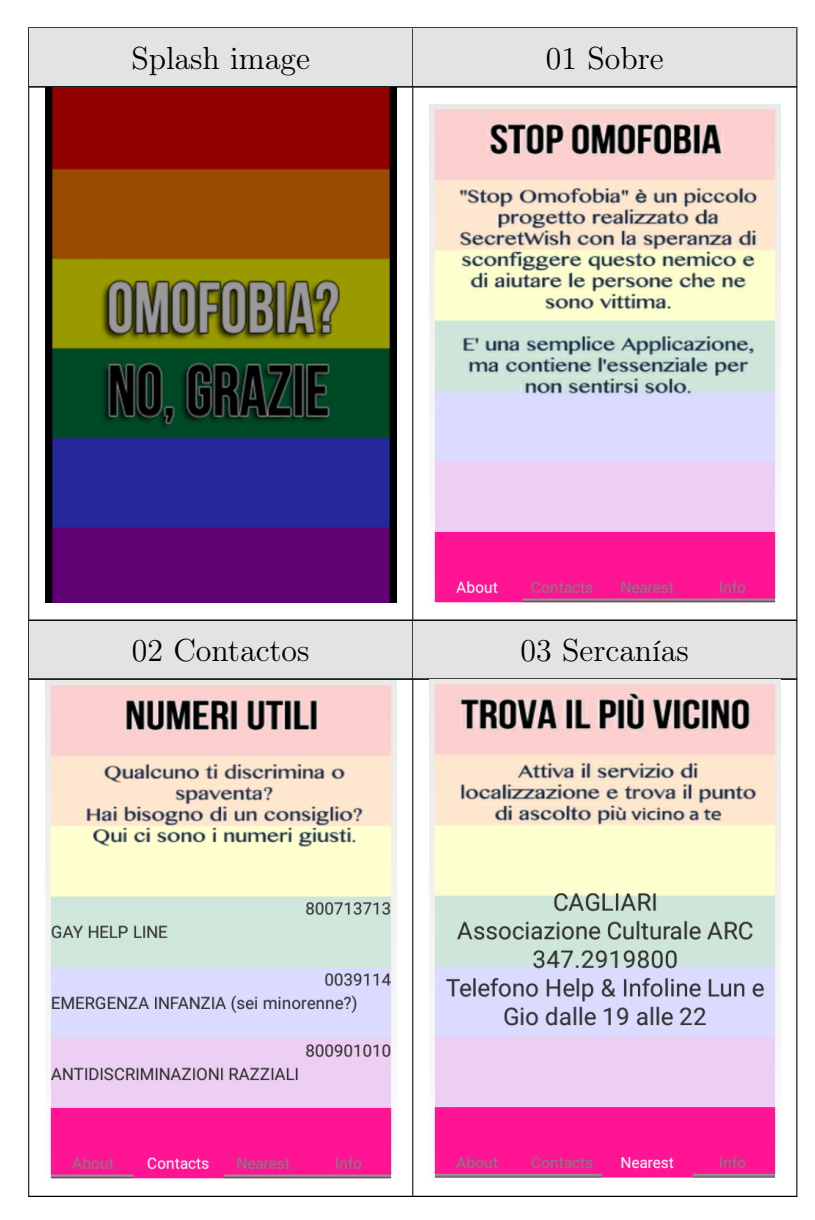

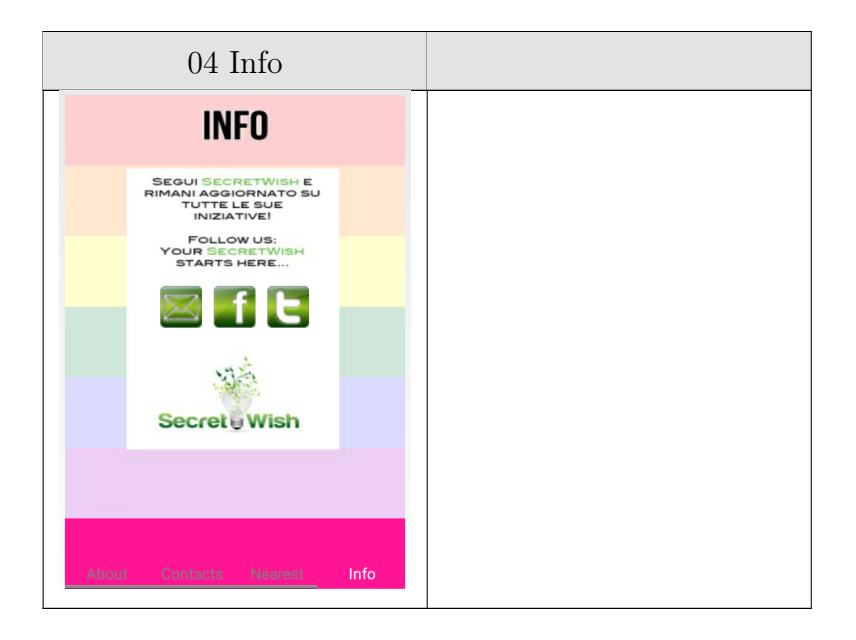

Tabla A.9: Stop Omofobia

## A.2.4. Tolerantes Branderburgo

Versión de la App: 2.0

Valoración Google Play: 3.4 al 24/10/2018

Actualizada el: 5 de Enero 2017

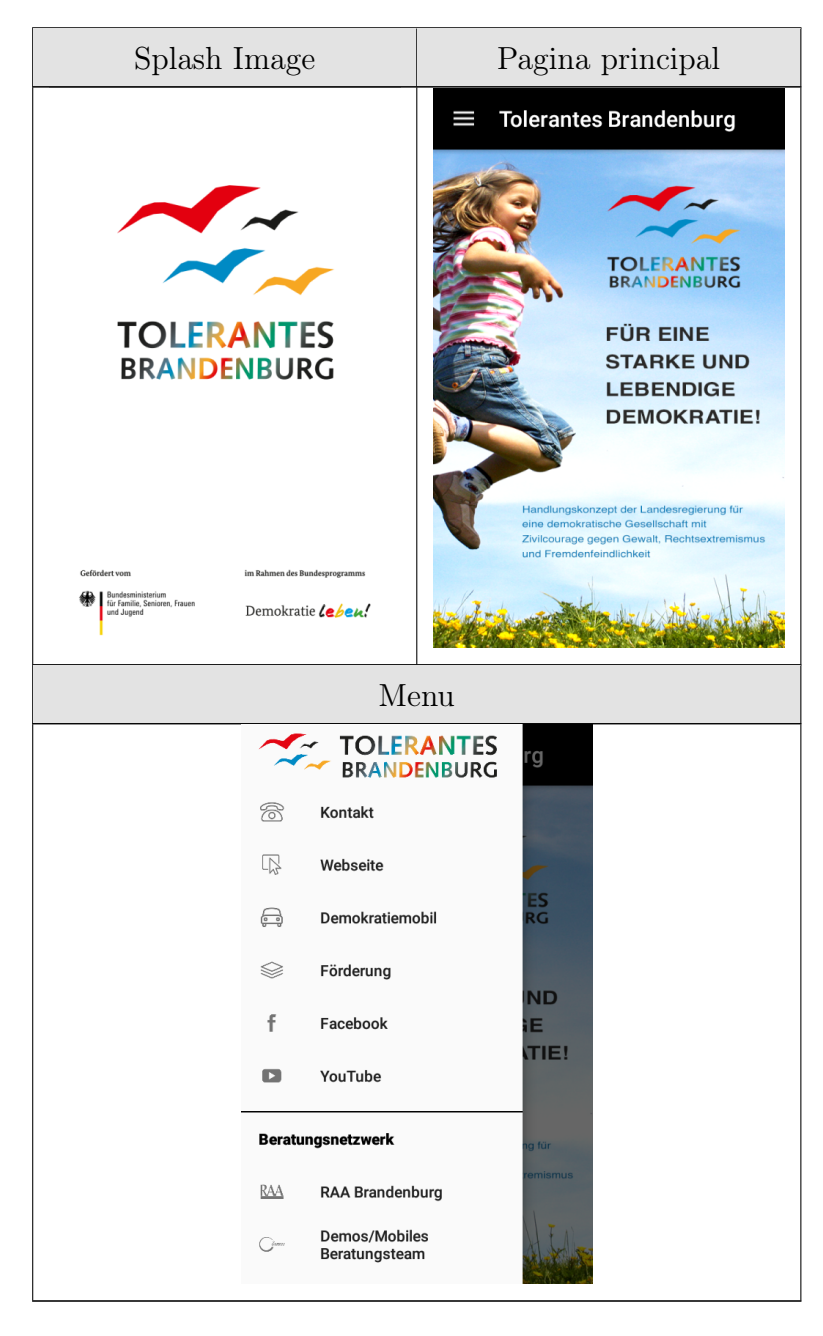

Tabla A.10: Tolerantes Branderburgo

# A.2.5. T-Zen

Versión de la App: 1.7

Valoración Google Play: 4.7 al 24/10/2018

#### Actualizada el: 3 de Enero de 2018

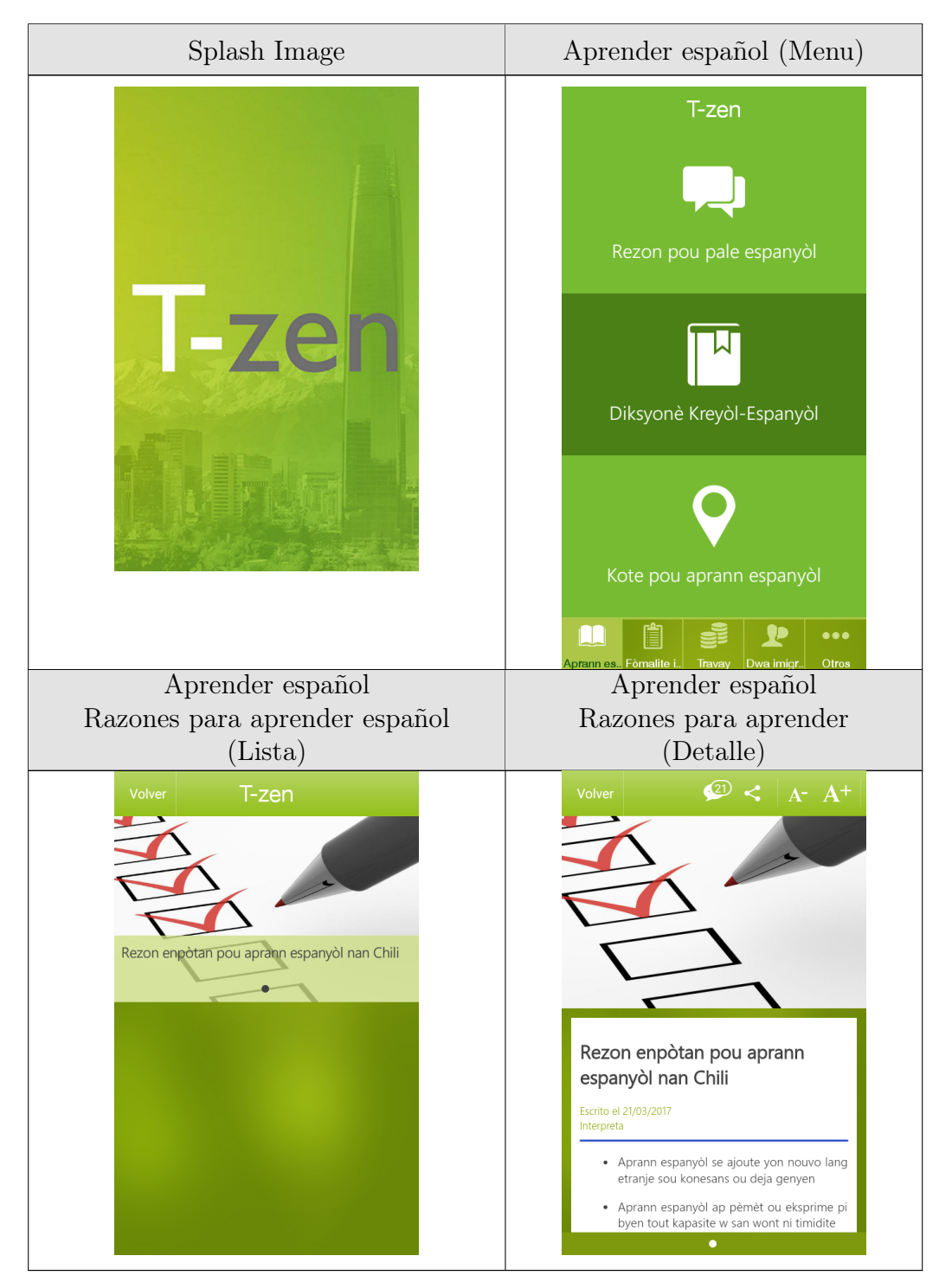

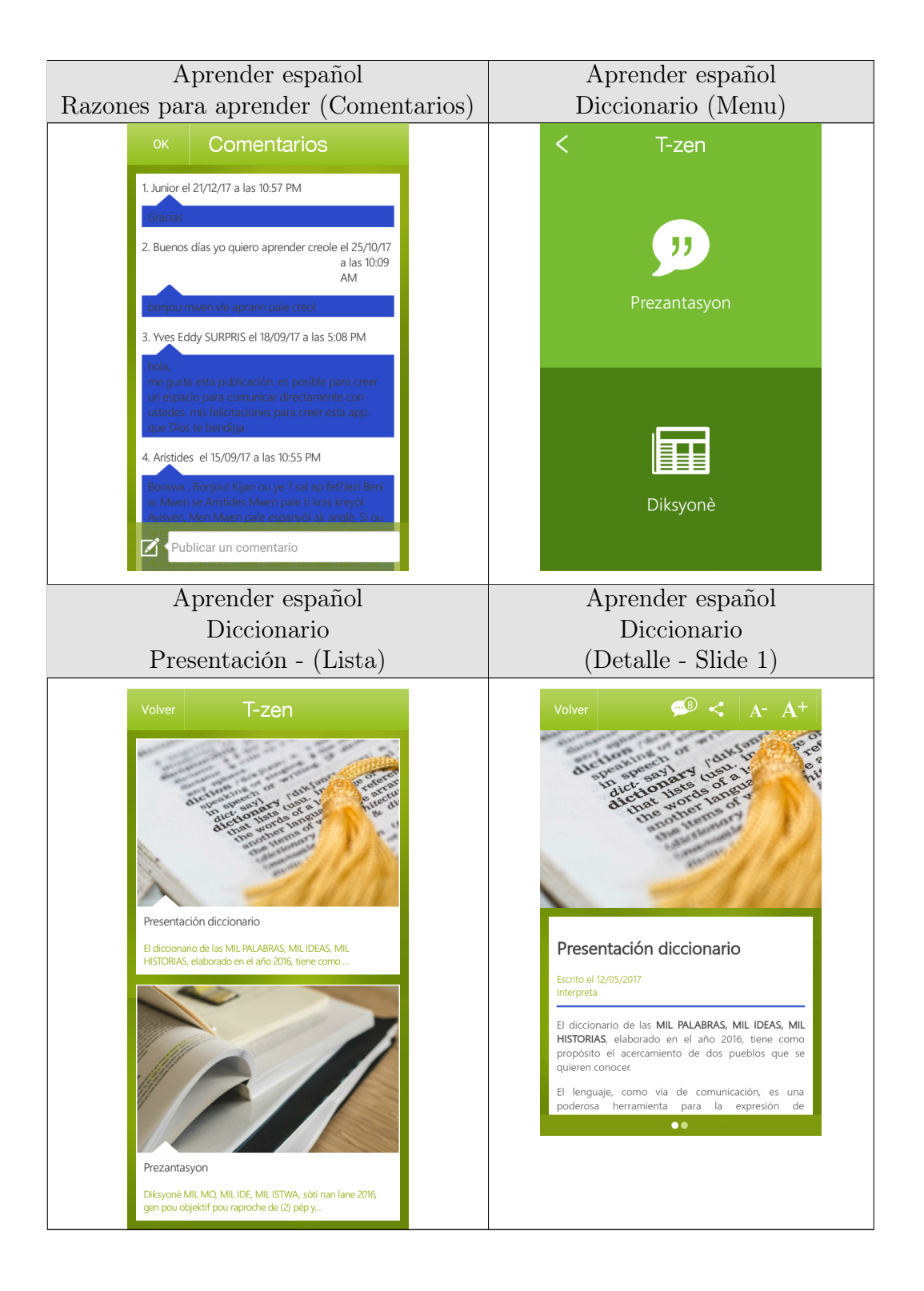

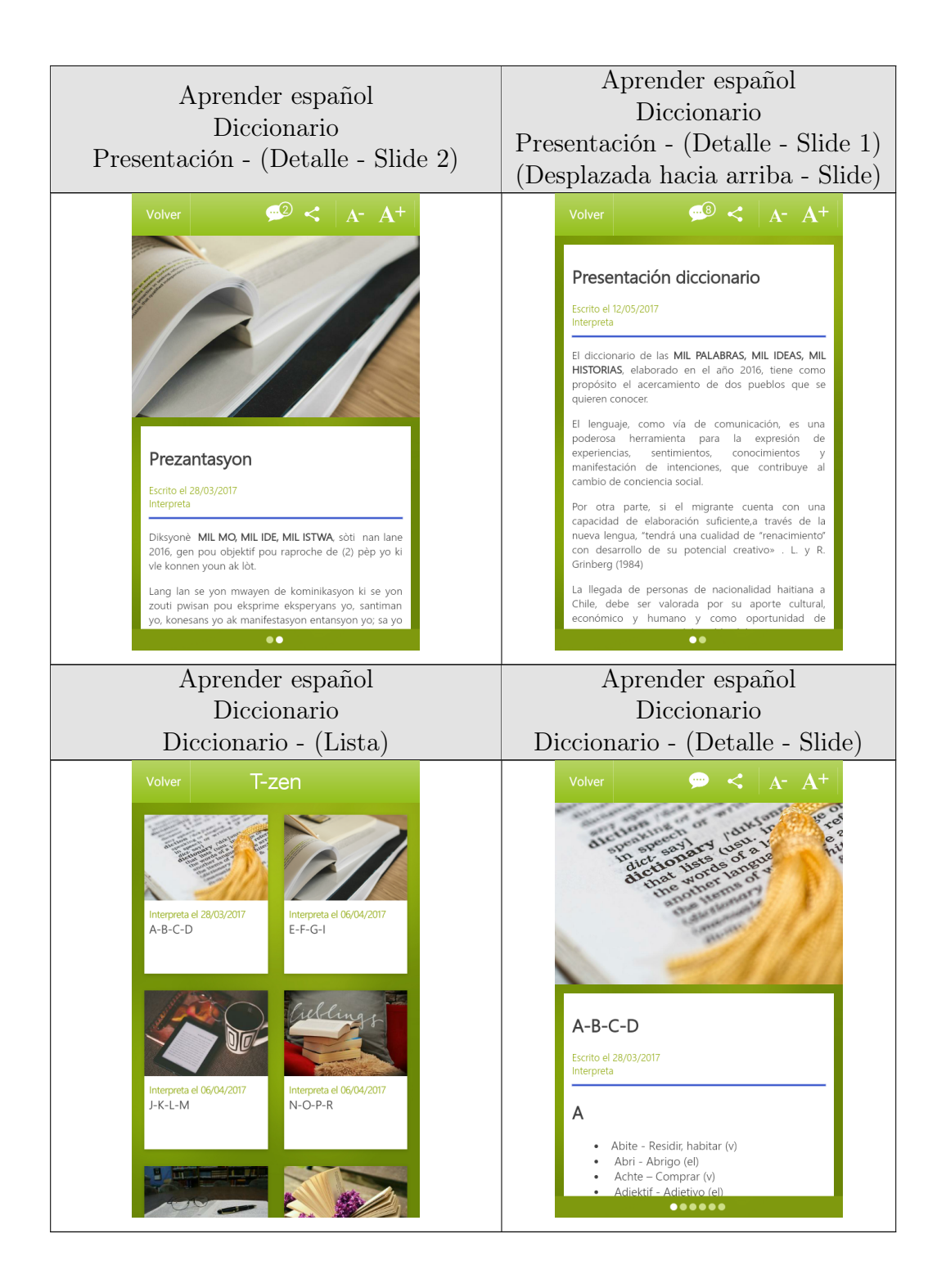

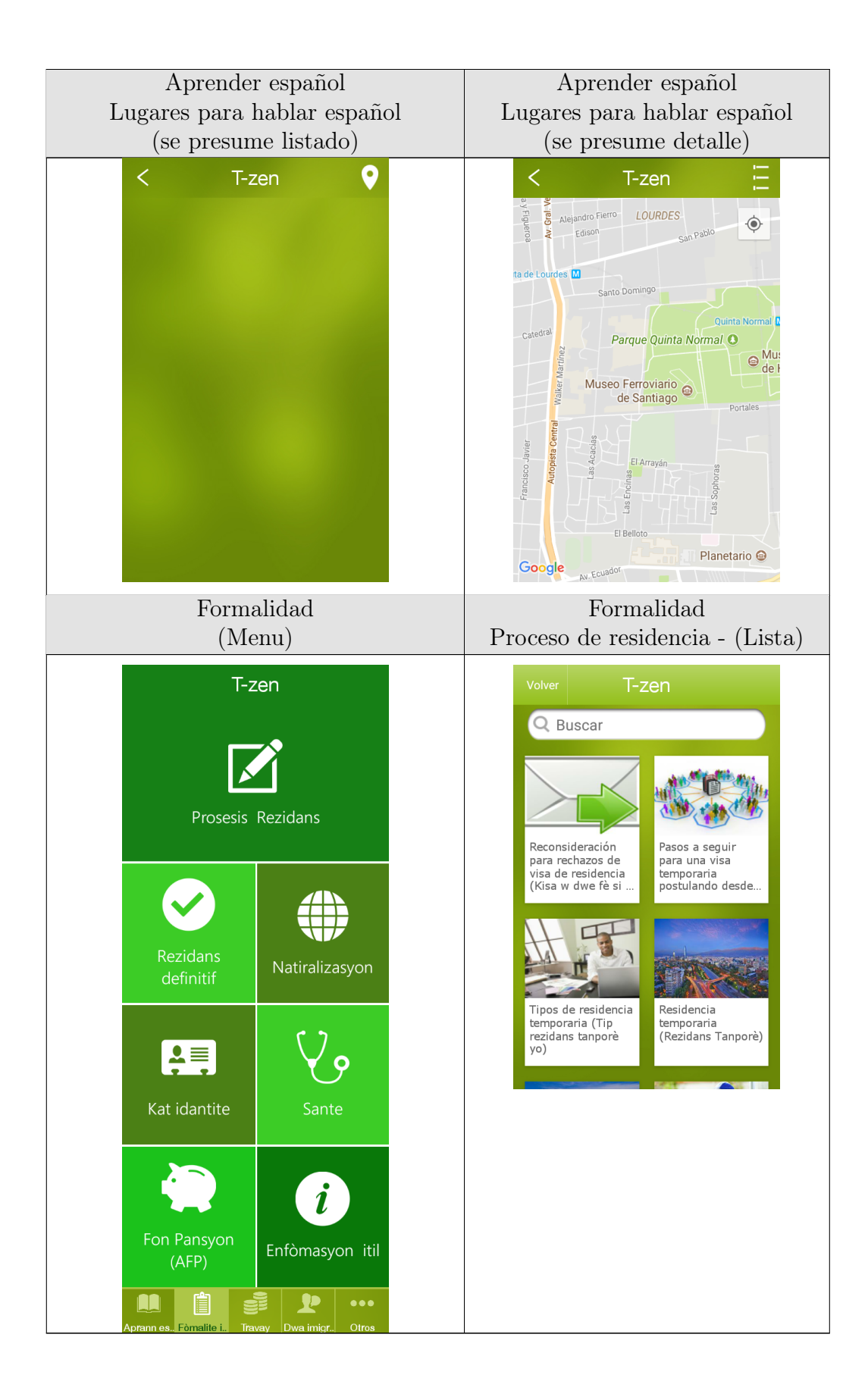

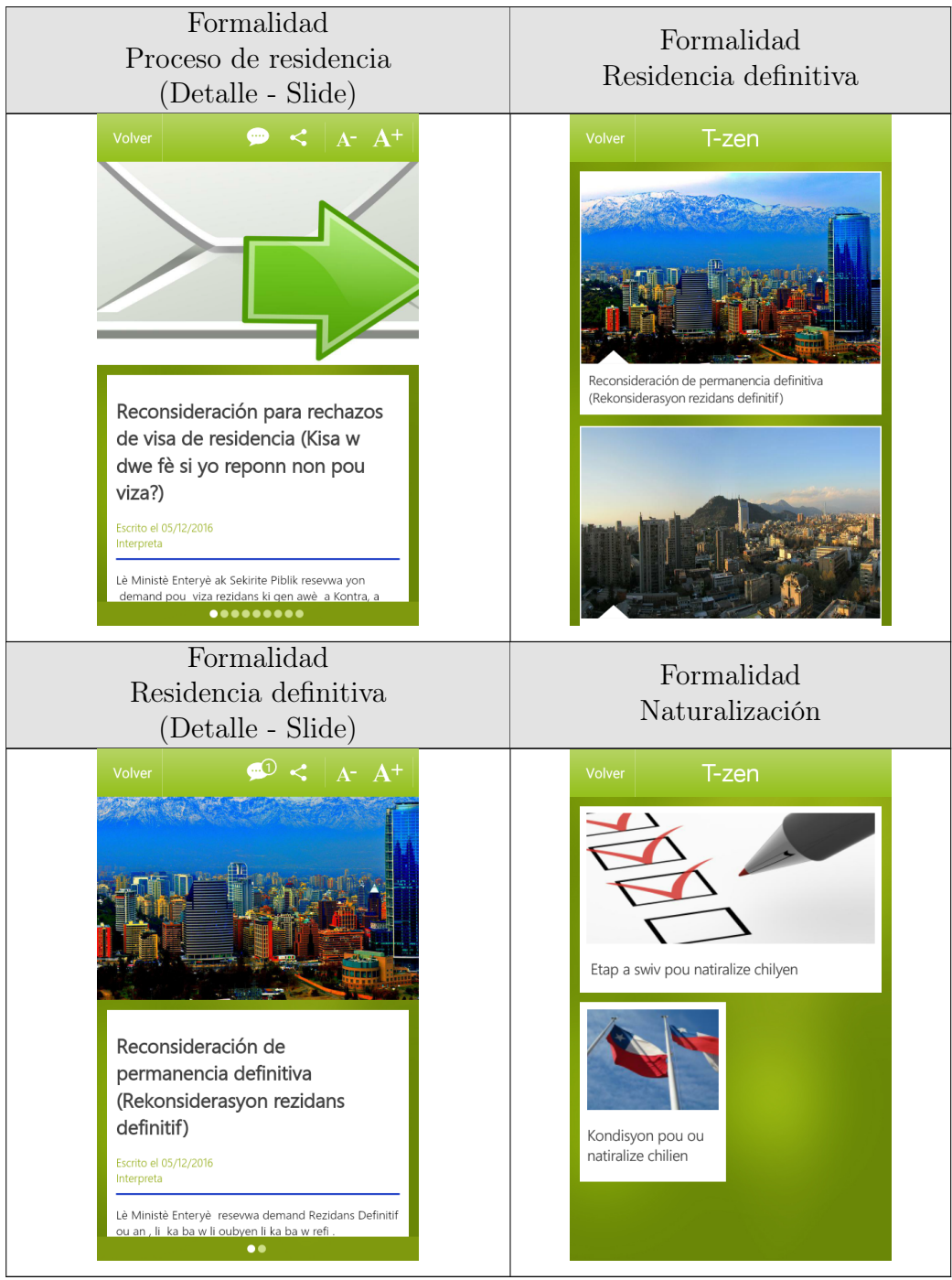

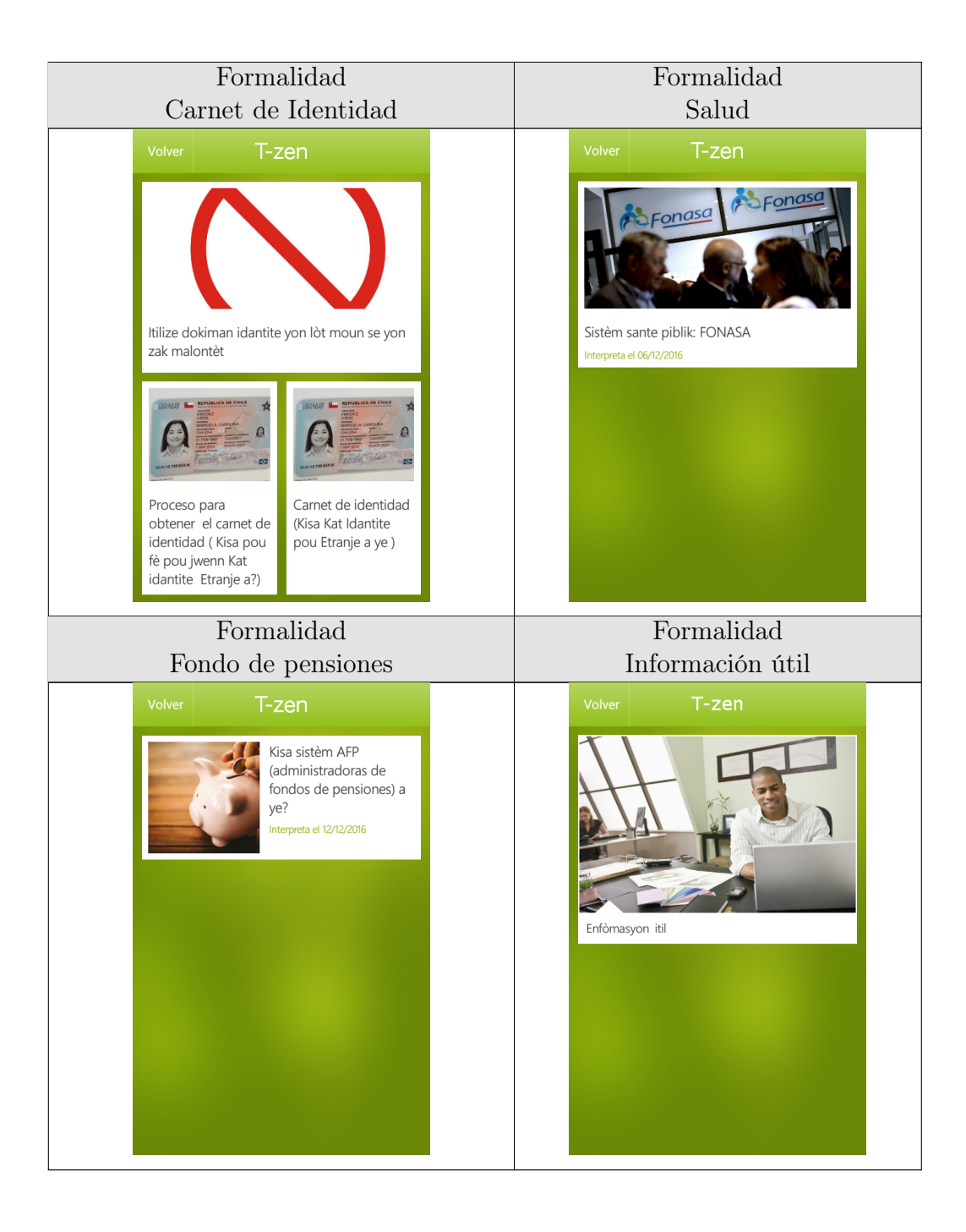

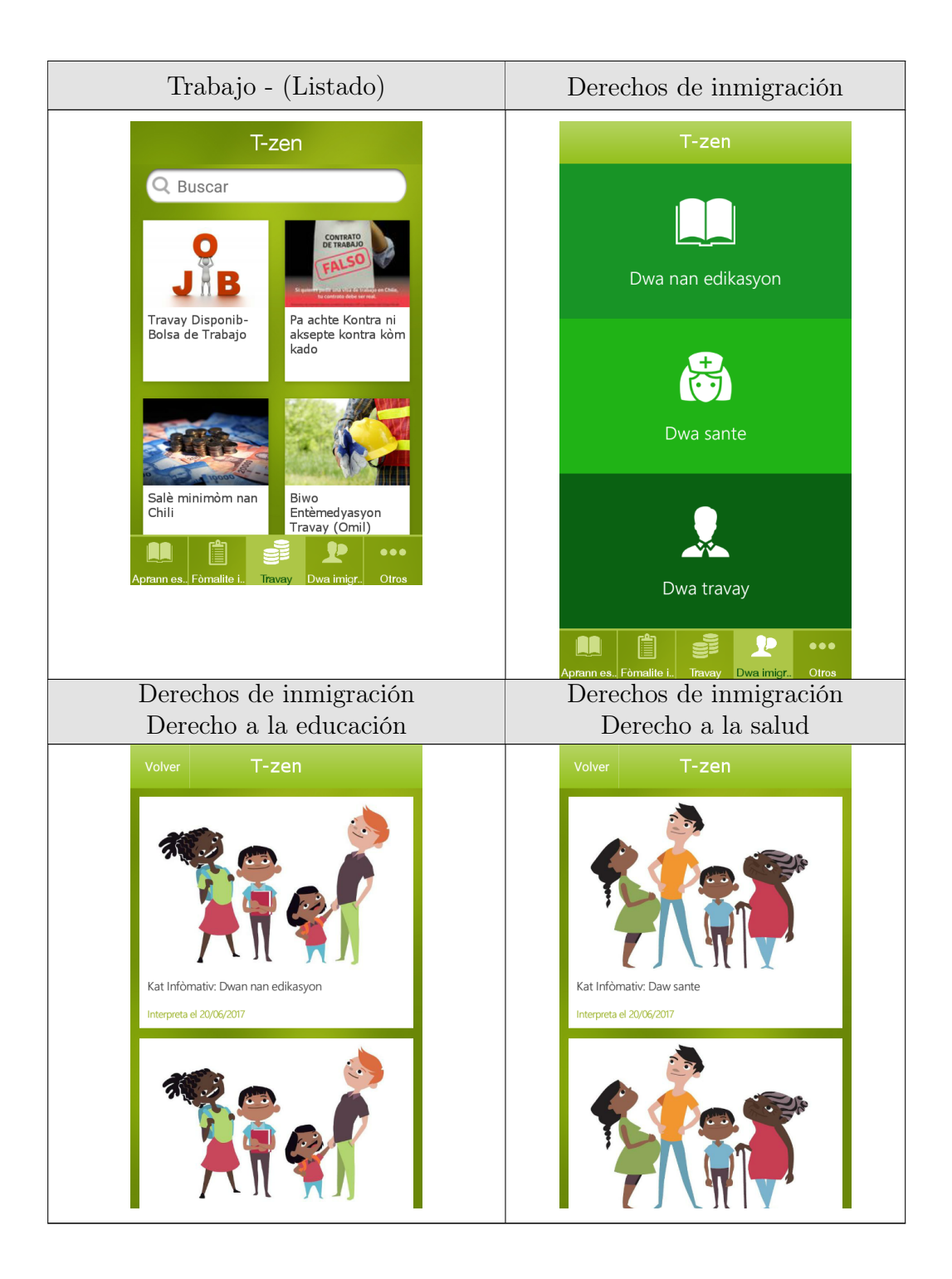

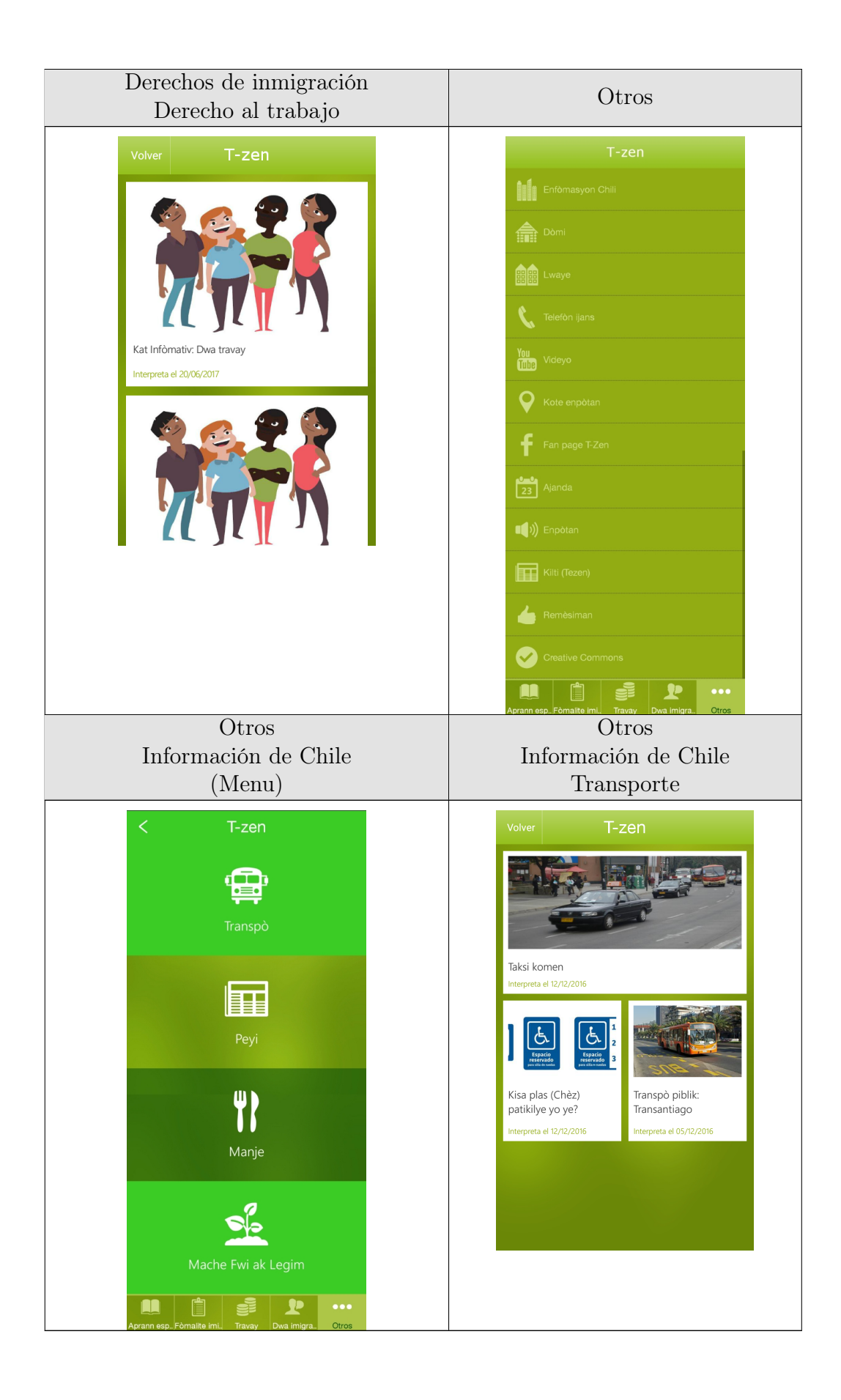
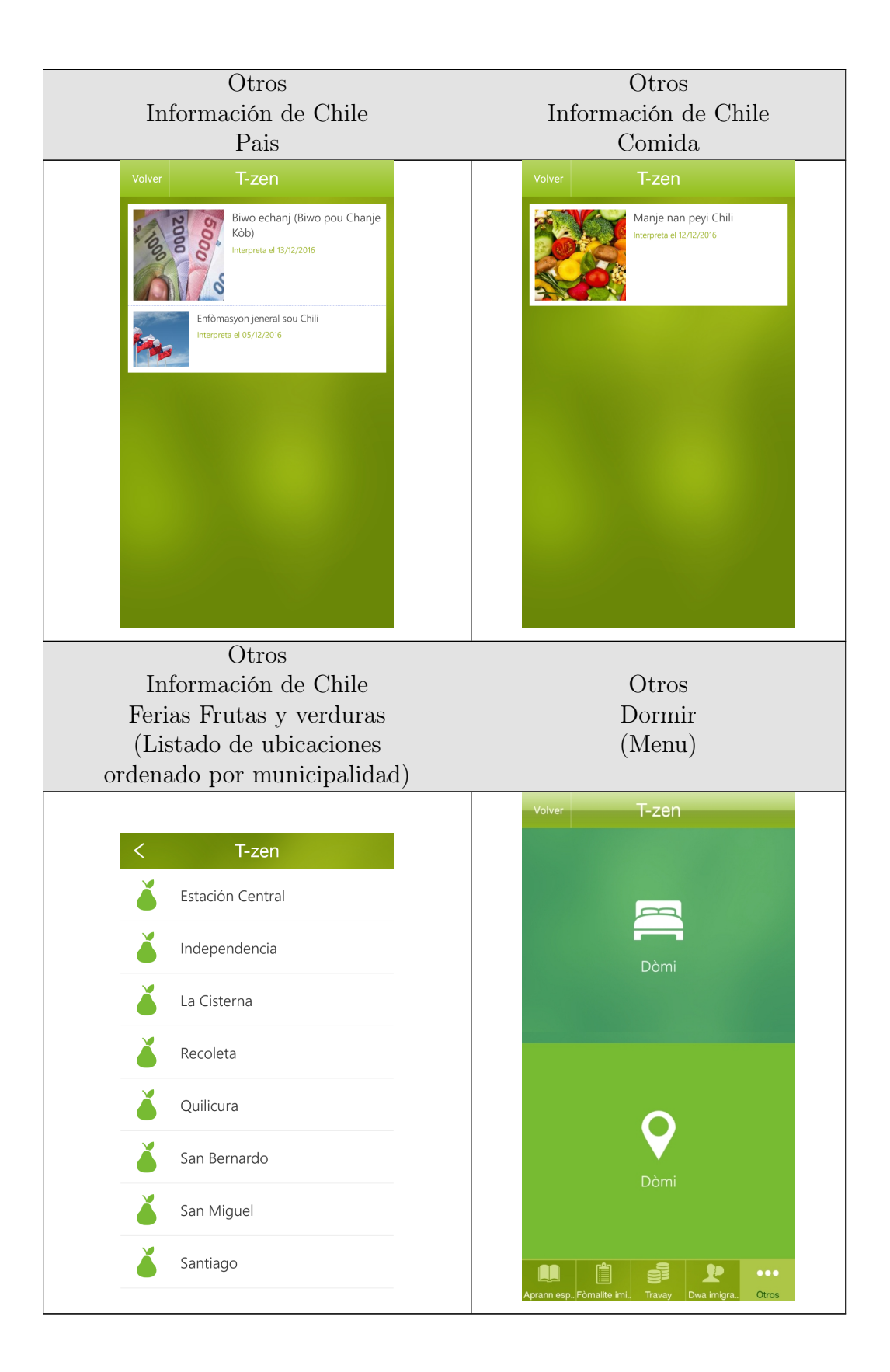

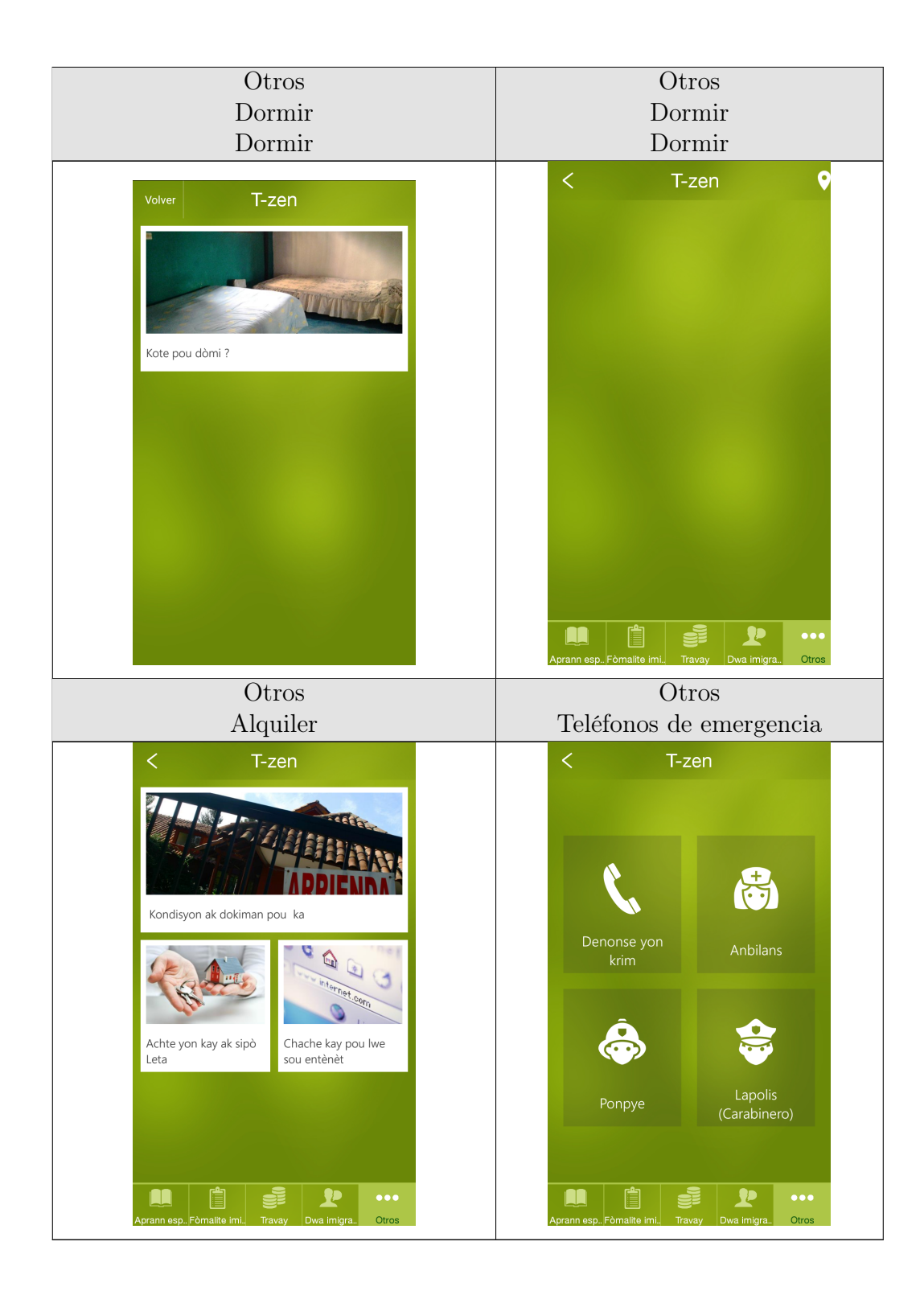

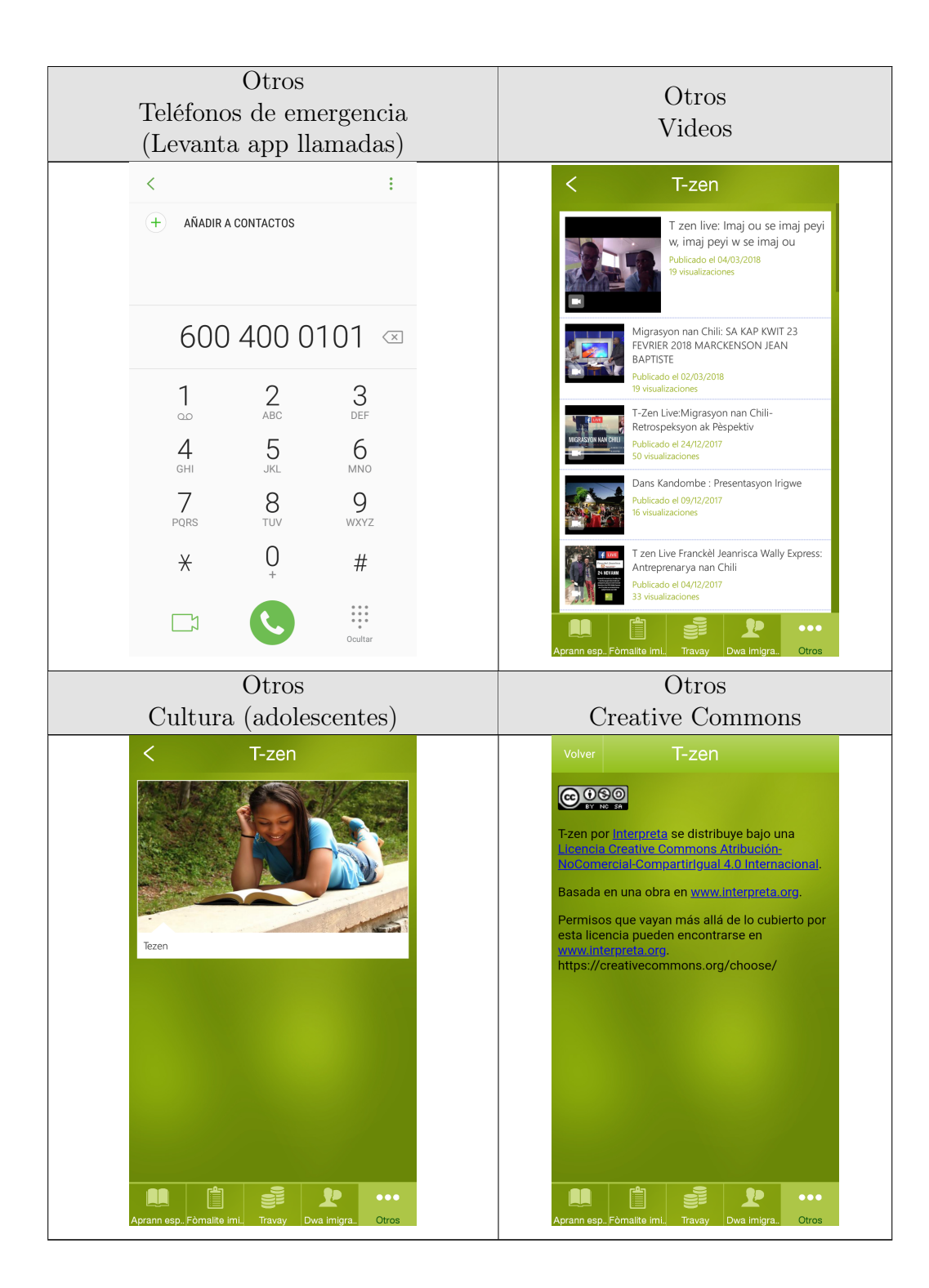

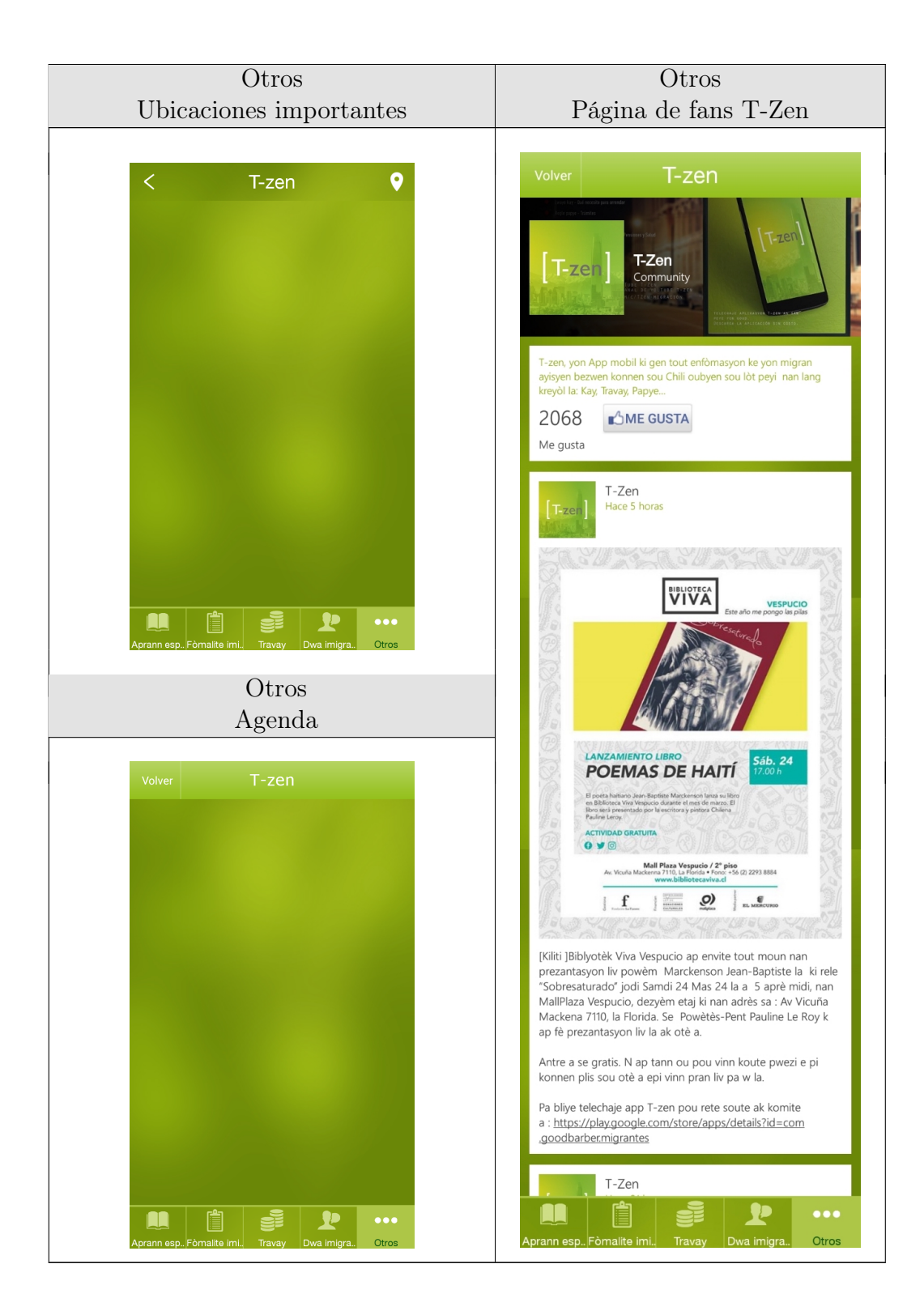

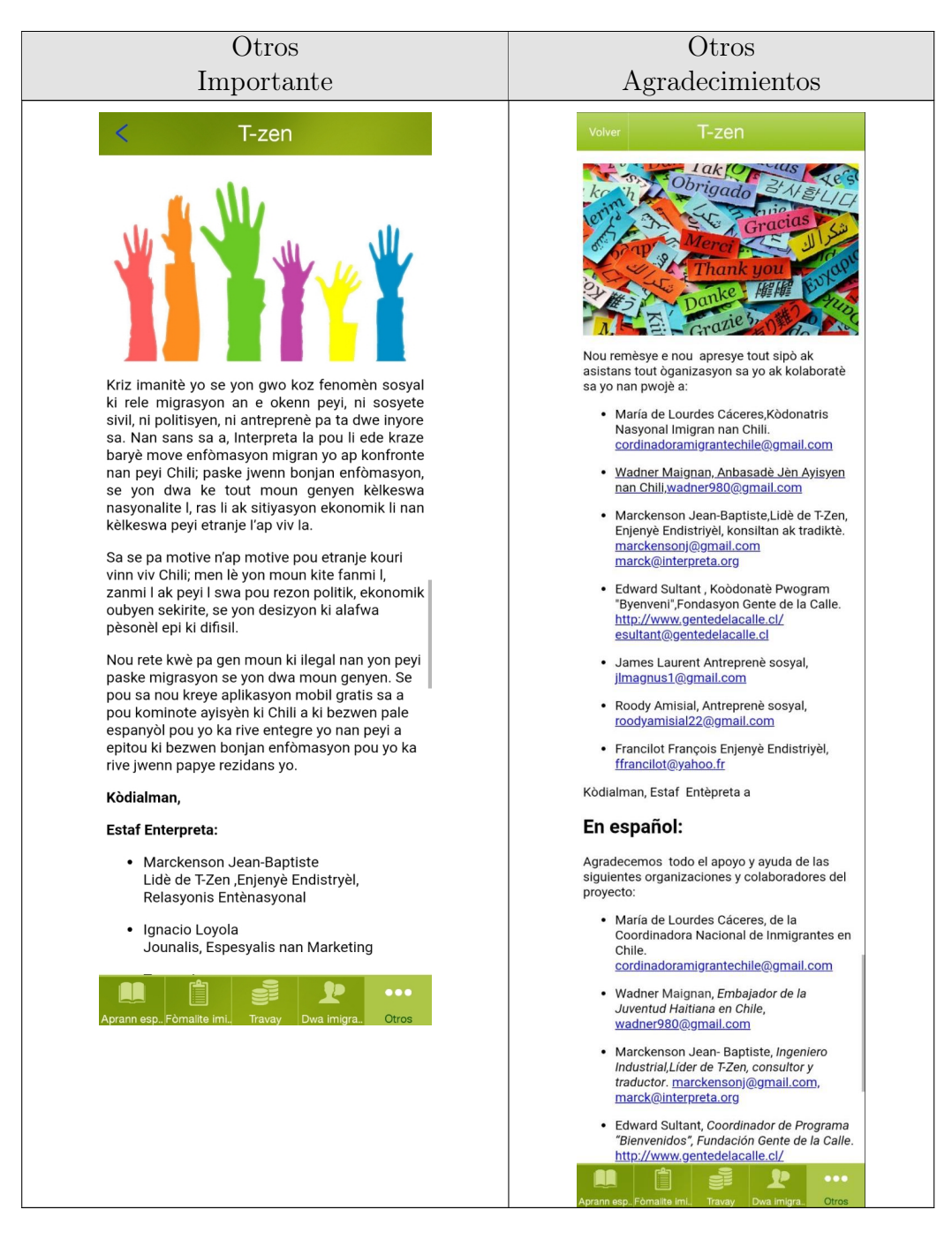

Tabla A.11: T-Zen

### A.3. Referente de Interfaz

### A.3.1. SOSafe

Versión de la App: 3.9.12

Valoración Google Play: 4.1 (Versión 3.13.19 del 16 de Octubre 2018)

Versión revisada actualizada el: 23 de Marzo de 2018

Revisión: Febrero 2018 (Versión actual actualizó su interfaz de denuncias y detalles)

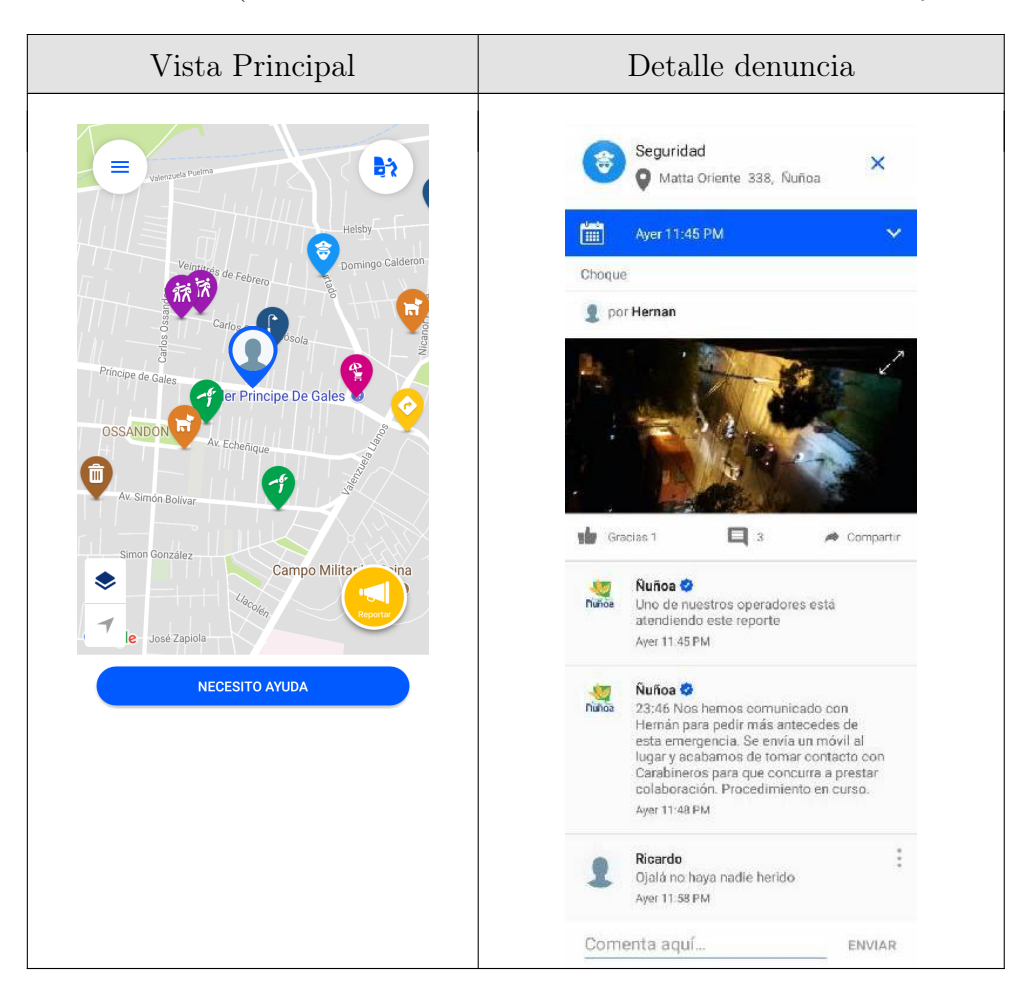

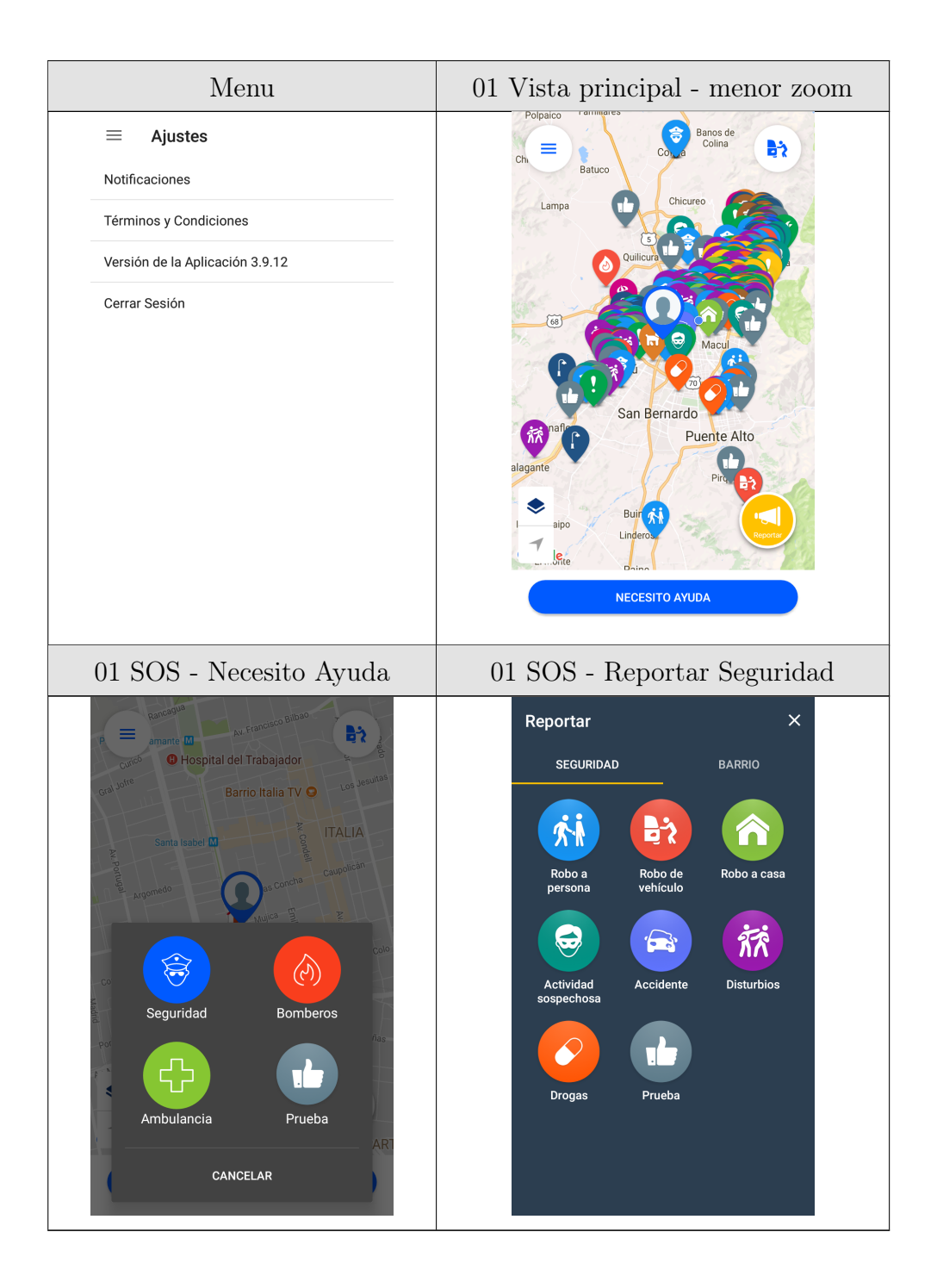

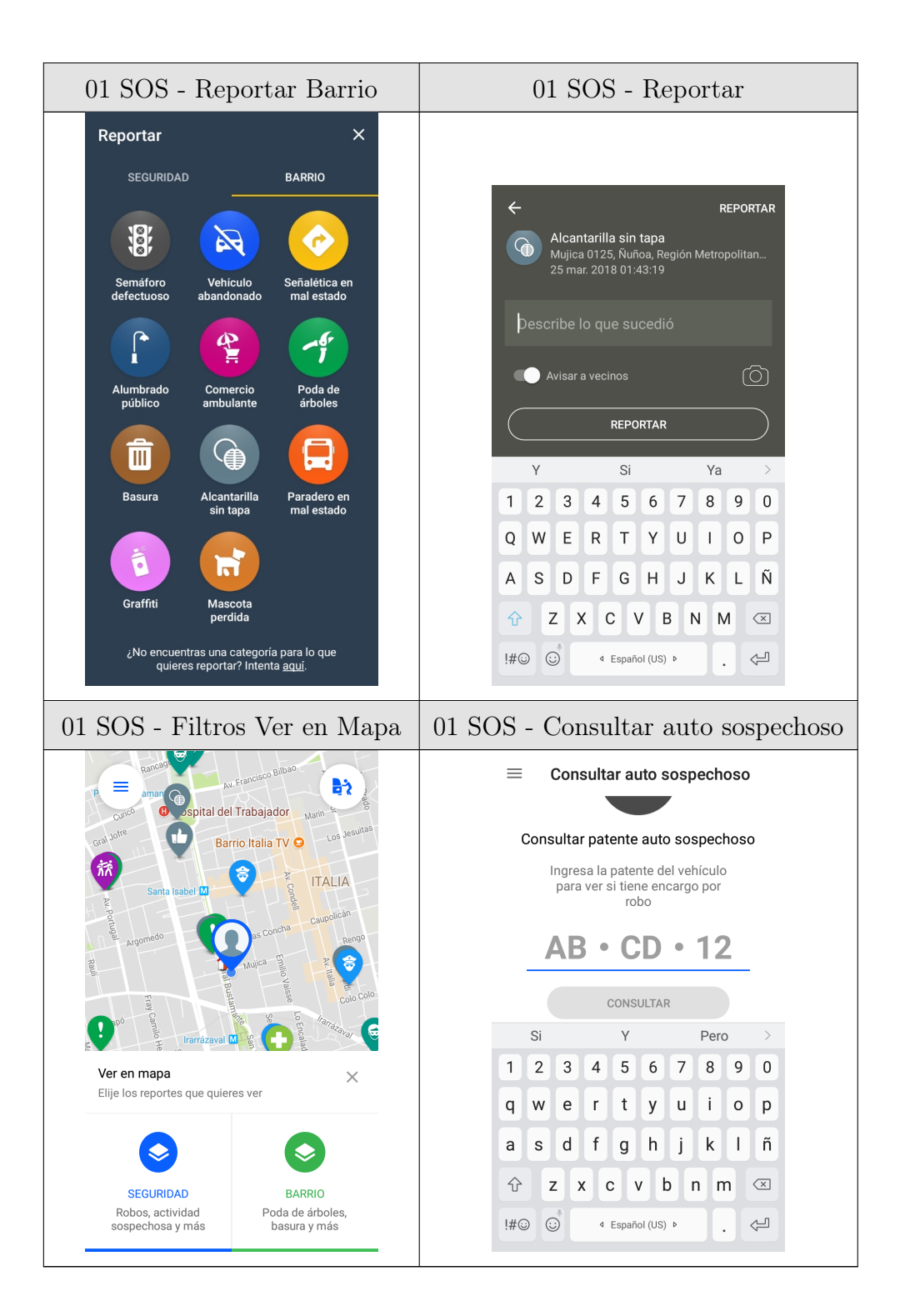

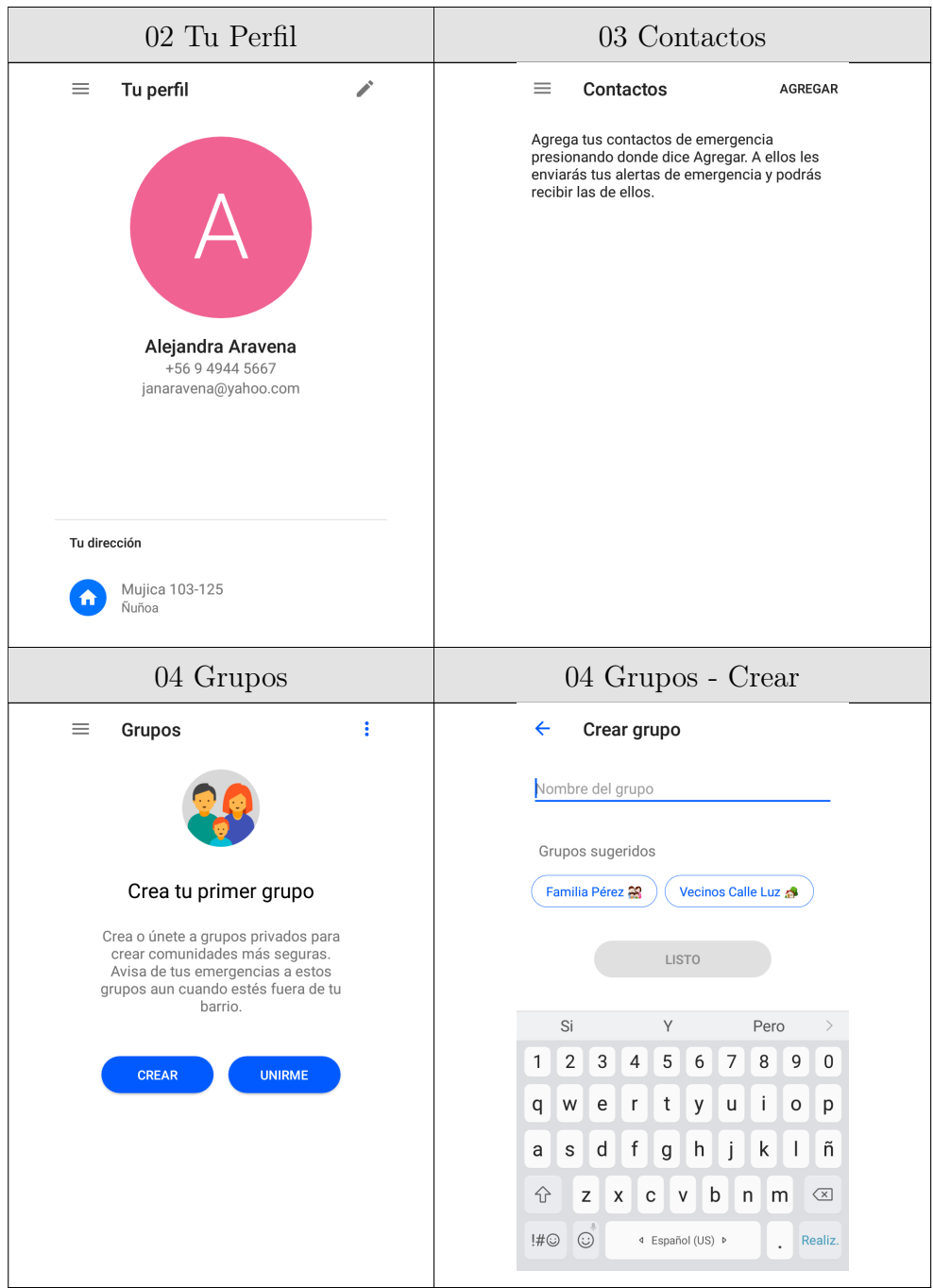

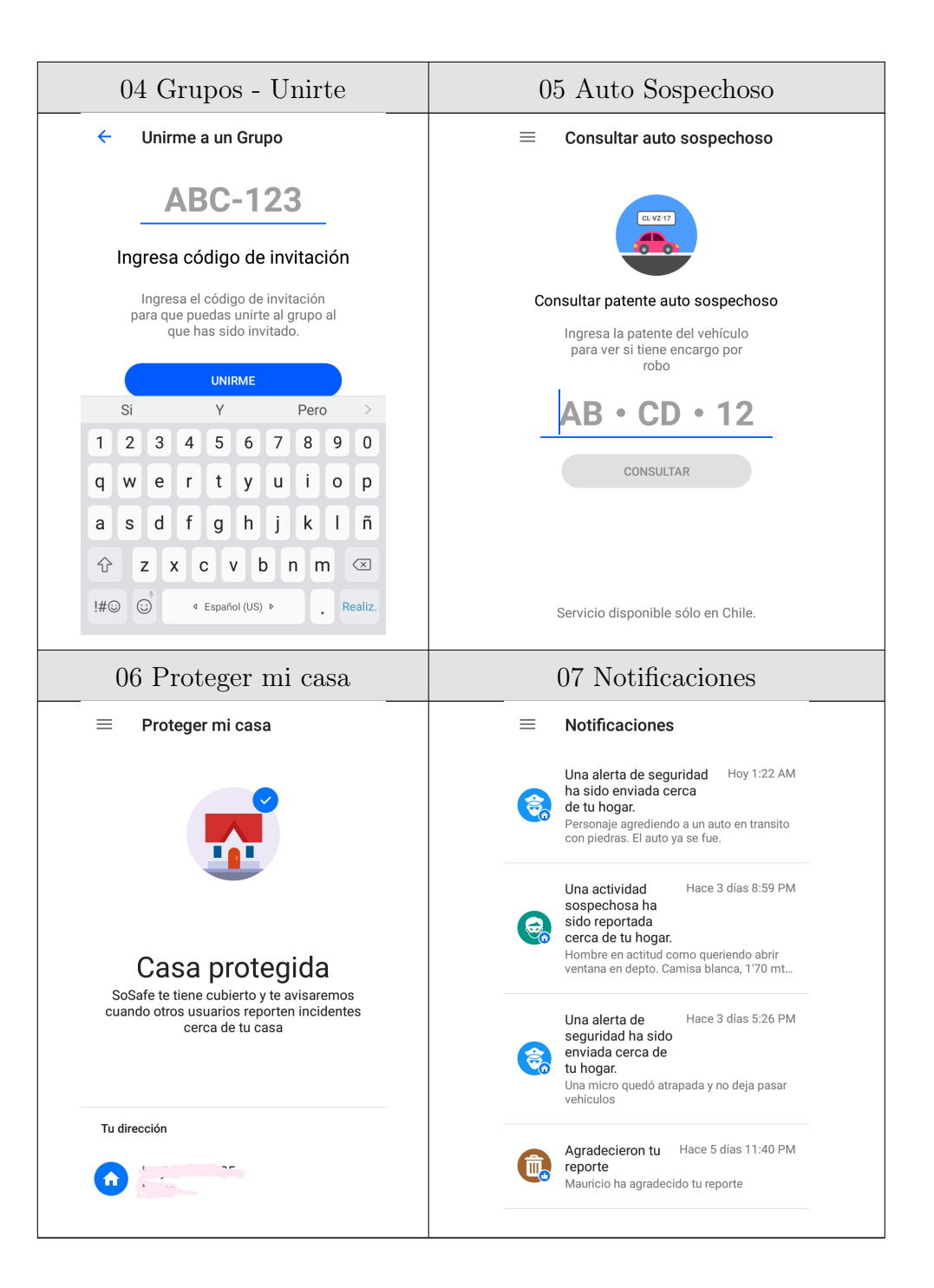

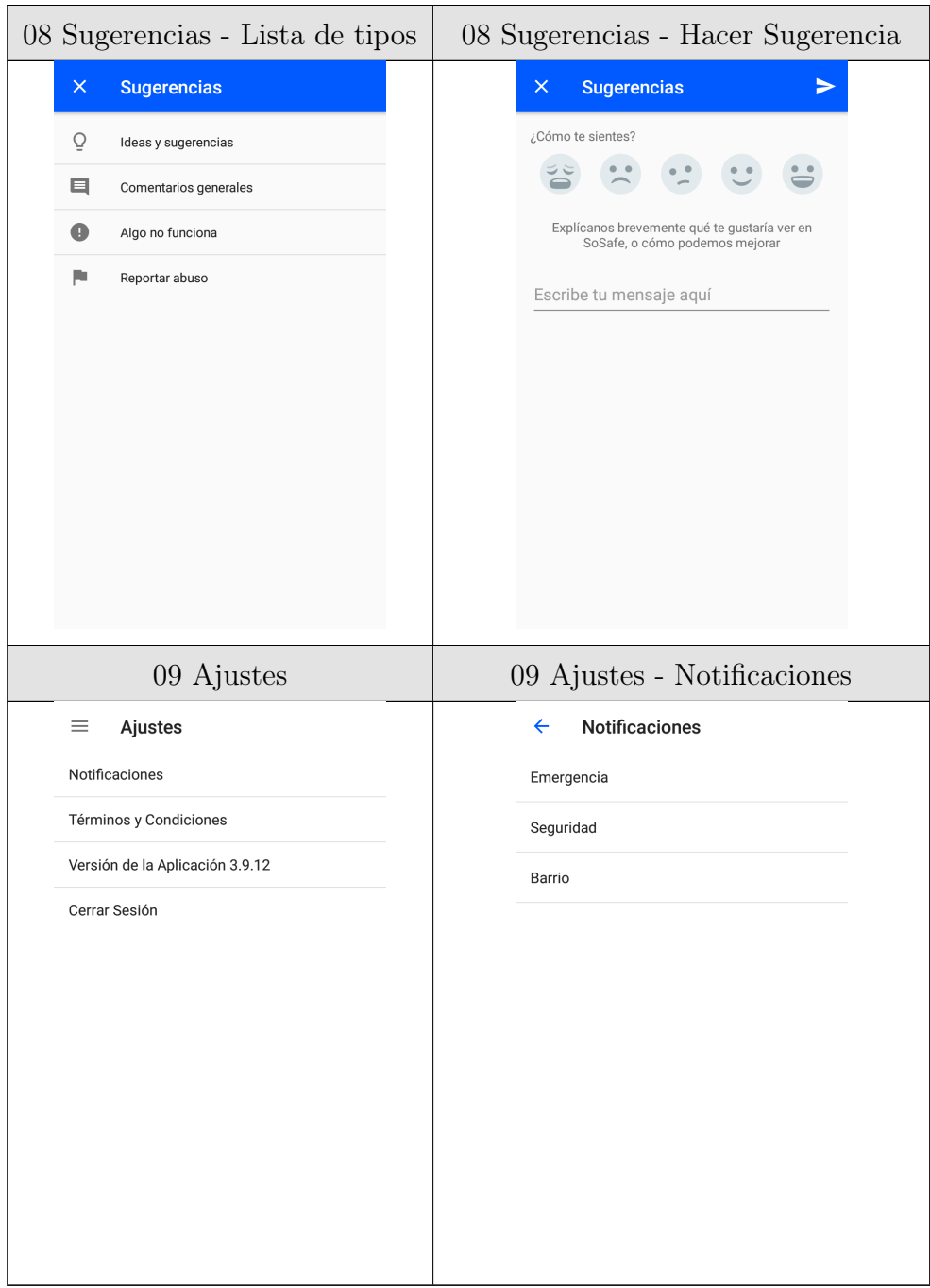

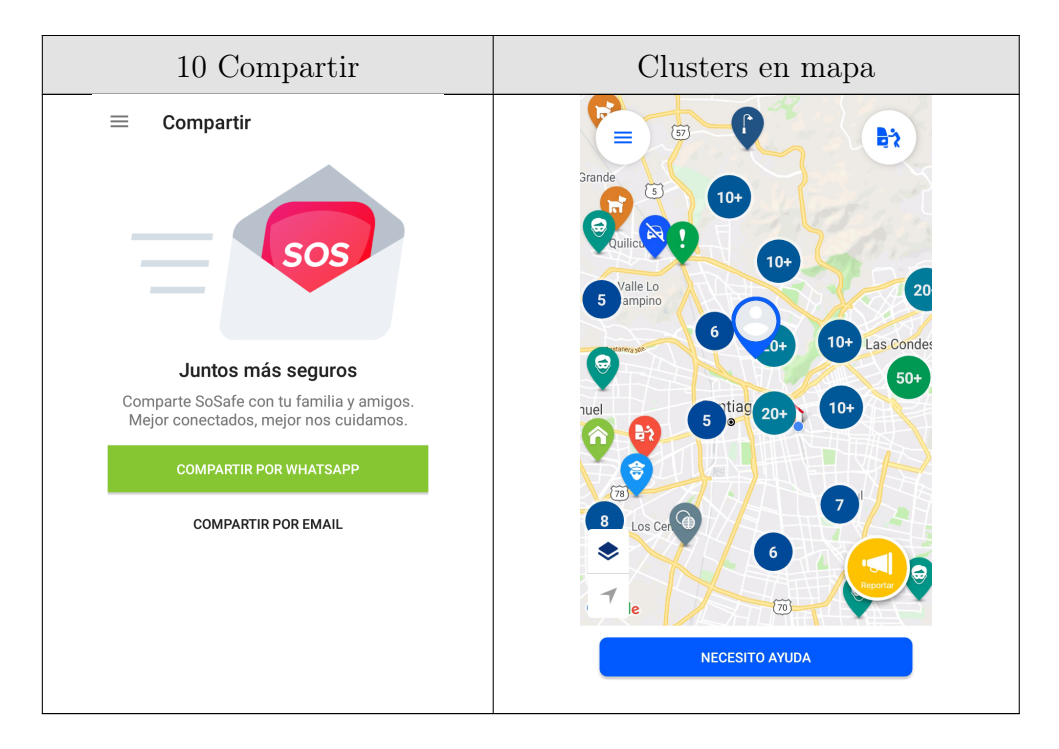

Tabla A.12: SOSafe

# Apéndice B

## Wireframes de la aplicación

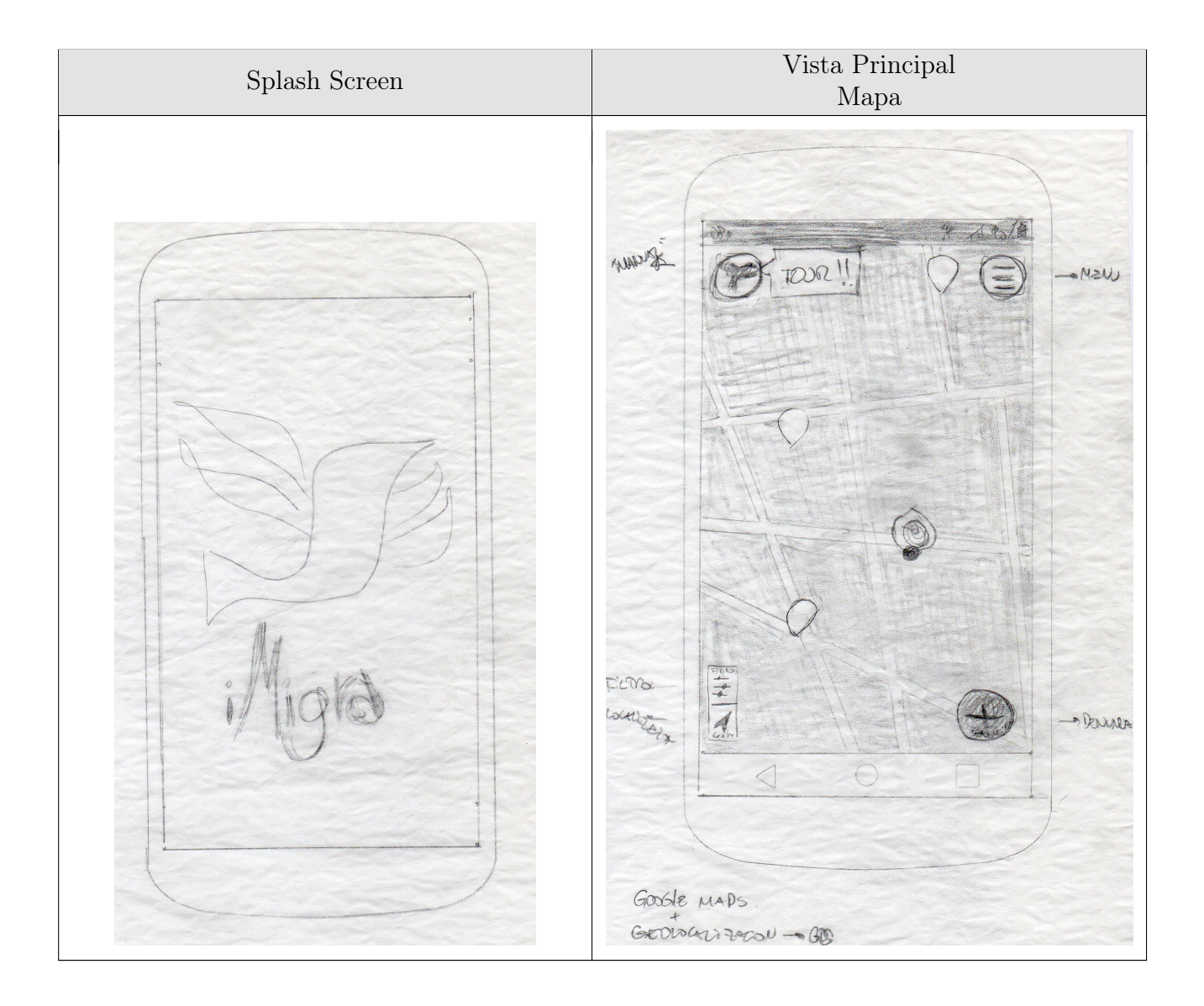

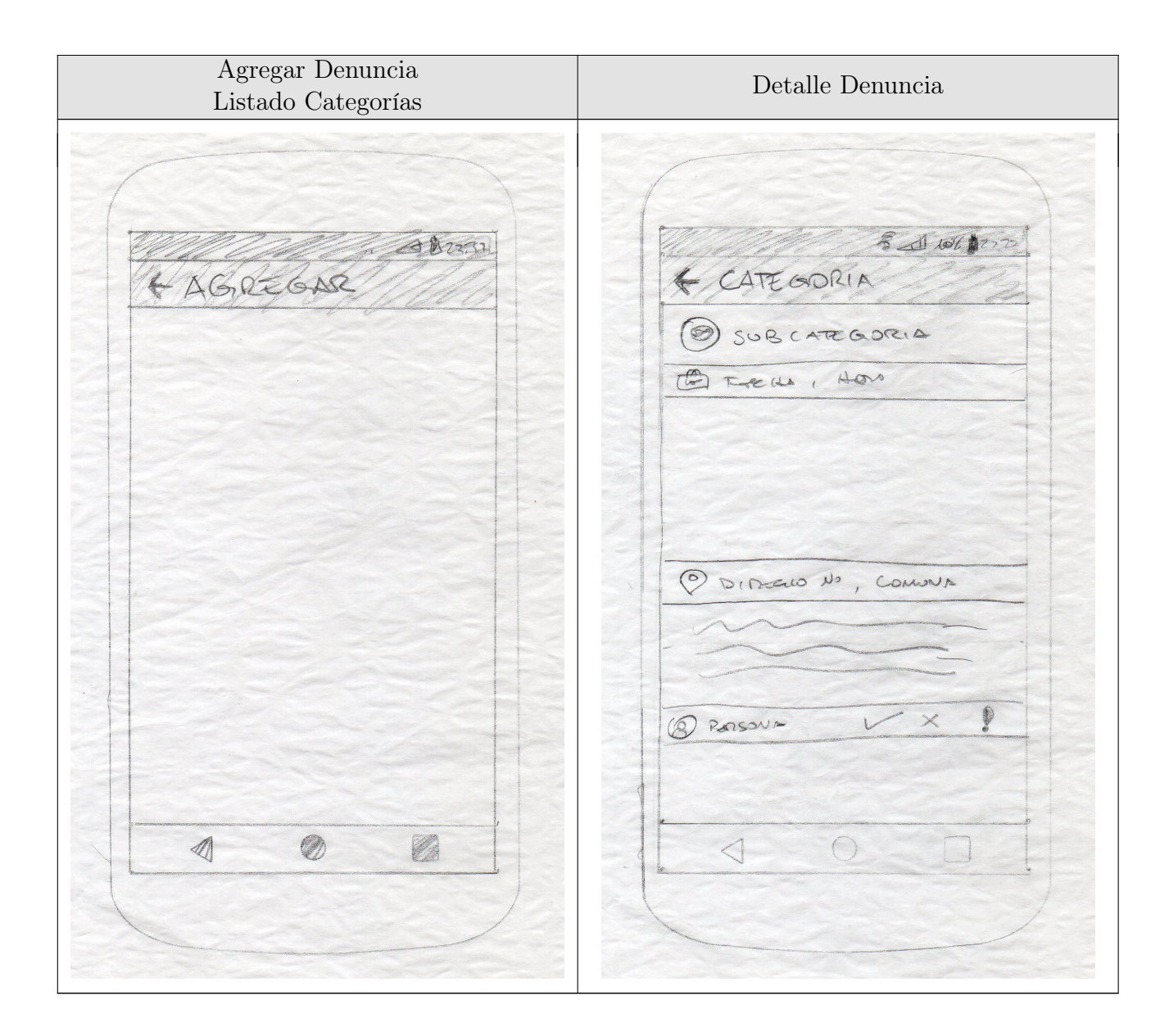

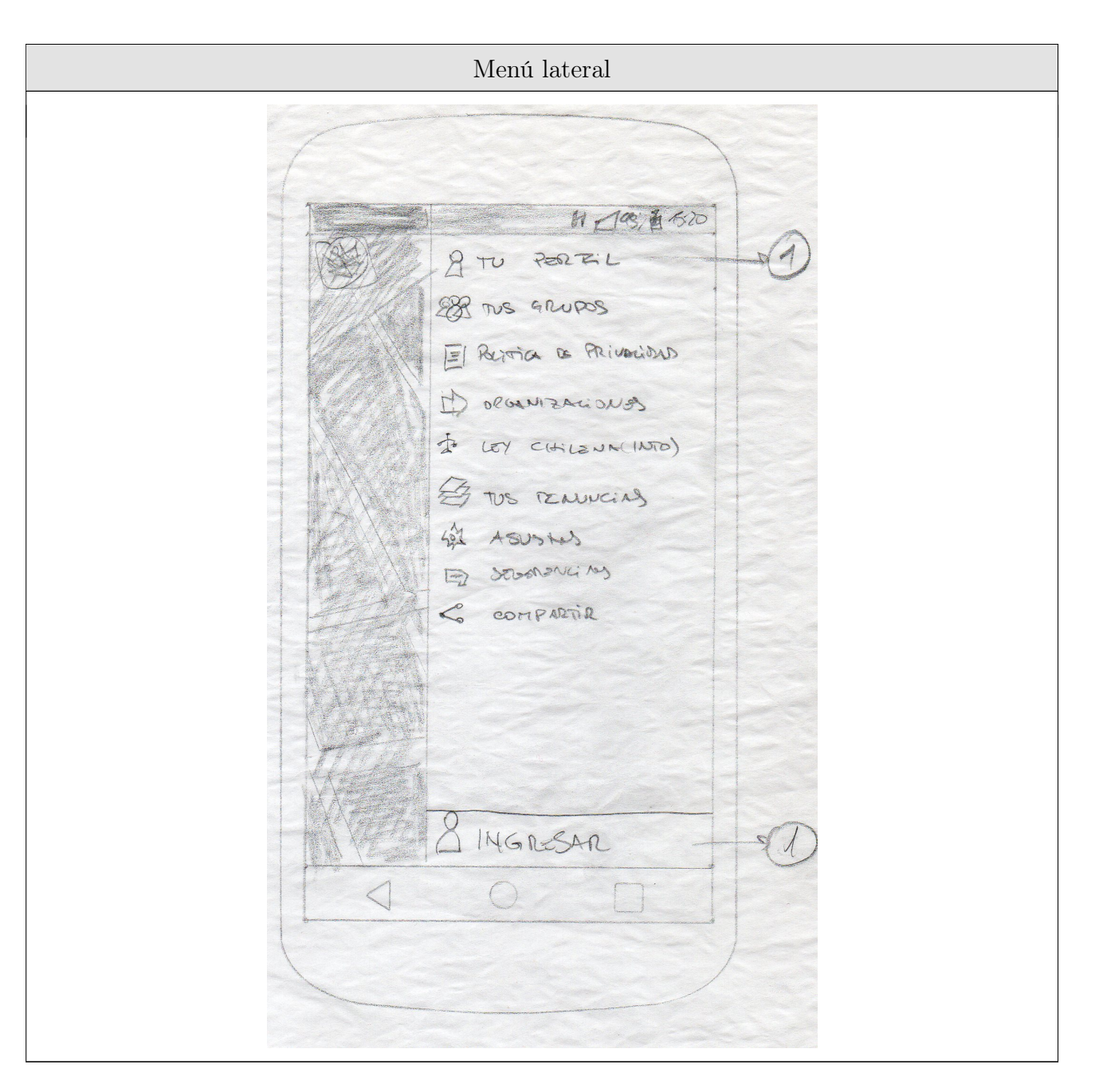

Tabla B.1: Wireframes de la aplicación móvil

### Apéndice C

### Carta de presentación por correo electrónico a MAM

Estimad@s activistas del Movimiento de Acción Migrante:

Soy Alejandra Aravena Silva, alumna tesista del programa de Magíster en Tecnologías de la Información de la Universidad de Chile y estoy desarrollando mi trabajo en torno a la inmigración en Chile y como, desde las Tecnologías de la Información, se puede aportar a la visibilización e inclusión de personas inmigrantes.

La tesis se centra fundamentalmente en aportar, como herramienta de apoyo, una plataforma de denuncias de situaciones de discriminación y violencia hacia la población inmigrante, específicamente una aplicación para teléfonos móviles y web, que permita mapear y obtener estadísticas útiles para el trabajo de organizaciones de y pro inmigración.

En este sentido, es muy relevante para el desarrollo de esta tesis el poder reflejar las visiones, contextos y problemática de inmigrantes y organizaciones, no sólo para no apropiarse de esta temática, sino también para validar y maximizar la utilidad y usabilidad de la herramienta. Para esto se utilizará una metodología centrada en mantener un feedback continuo durante el desarrollo, no sólo al final de éste.

Para esto me gustaría profundamente contar con el apoyo del MAM, que consistiría en revisar de forma periódica la implementación de la plataforma, en cuanto a la atingencia de lo que podría ser útiles para ustedes y la validación de los resultados obtenidos, tanto la utilidad de los datos como facilidad de uso y coherencia de la plataforma de denuncia. Para esto se contará con herramientas de trabajo remoto de manera de poder adaptarnos mutuamente a los tiempos sin que signifique para ustedes una carga pesada en las labores que ya realizan. Si es posible juntarnos para explicar personalmente el trabajo que me gustaría realizar en conjunto con ustedes, estoy a su disposición y quedo a la espera de cuándo y dónde podríamos reunirnos.

Muchas Gracias

Un Abrazo

Alejandra Aravena

### **iMigra**

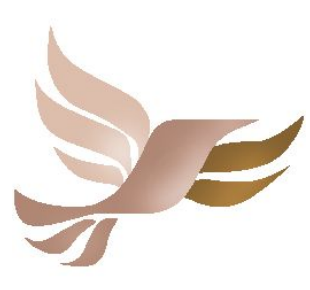

Tesis de Magíster en Tecnologías de la Información de la Universidad de Chile que busca visibilizar la situación de los inmigrantes en Chile, con la participación activa de éstos a través de una aplicación para web y dispositivos móviles y que pueda servir como una herramienta para organizaciones e instituciones en pro de la inclusión y el respeto a los derechos de las personas inmigrantes.

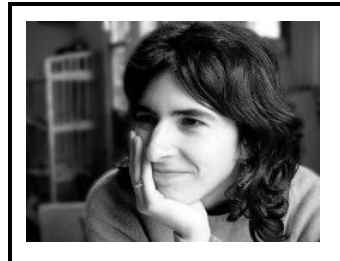

#### **Alejandra Aravena Silva**

Trabajo activista en la actualidad, como fundadora Infobreras (ex radio número crítico) que es un proyecto de apoyo TIC a organizaciones sociales, principalmente feministas interseccionales, destacando:

- Directorio de Afro Cubanas (Apoyo técnico, hosting y programación).
- Grupo Latinoamericano de Estudio, Formación y Acción Feminista (Apoyo técnico y hosting).

Perfil profesional disponible en: https://www.linkedin.com/in/aaravena/

Figura C.1: Cuadros resumen para presentar el proyecto.

## Apéndice D

# Reunión de descubrimiento de categorías

D.1. Dinámica

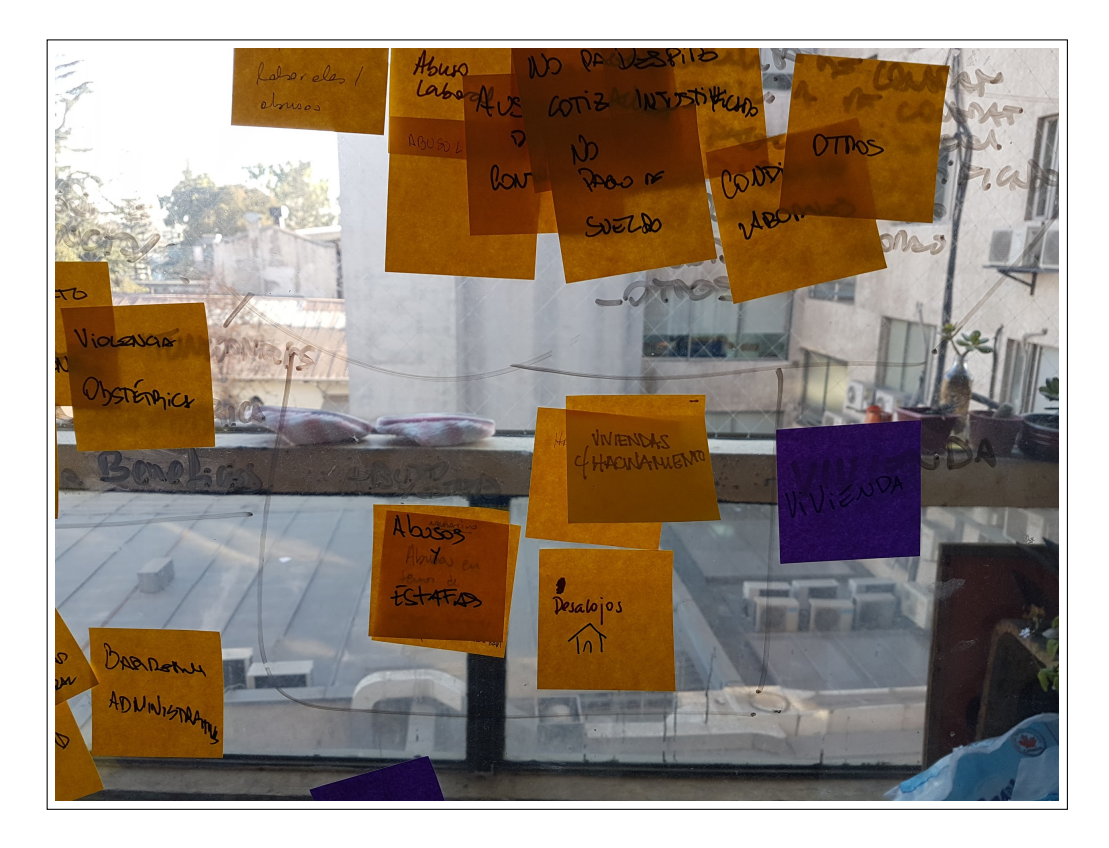

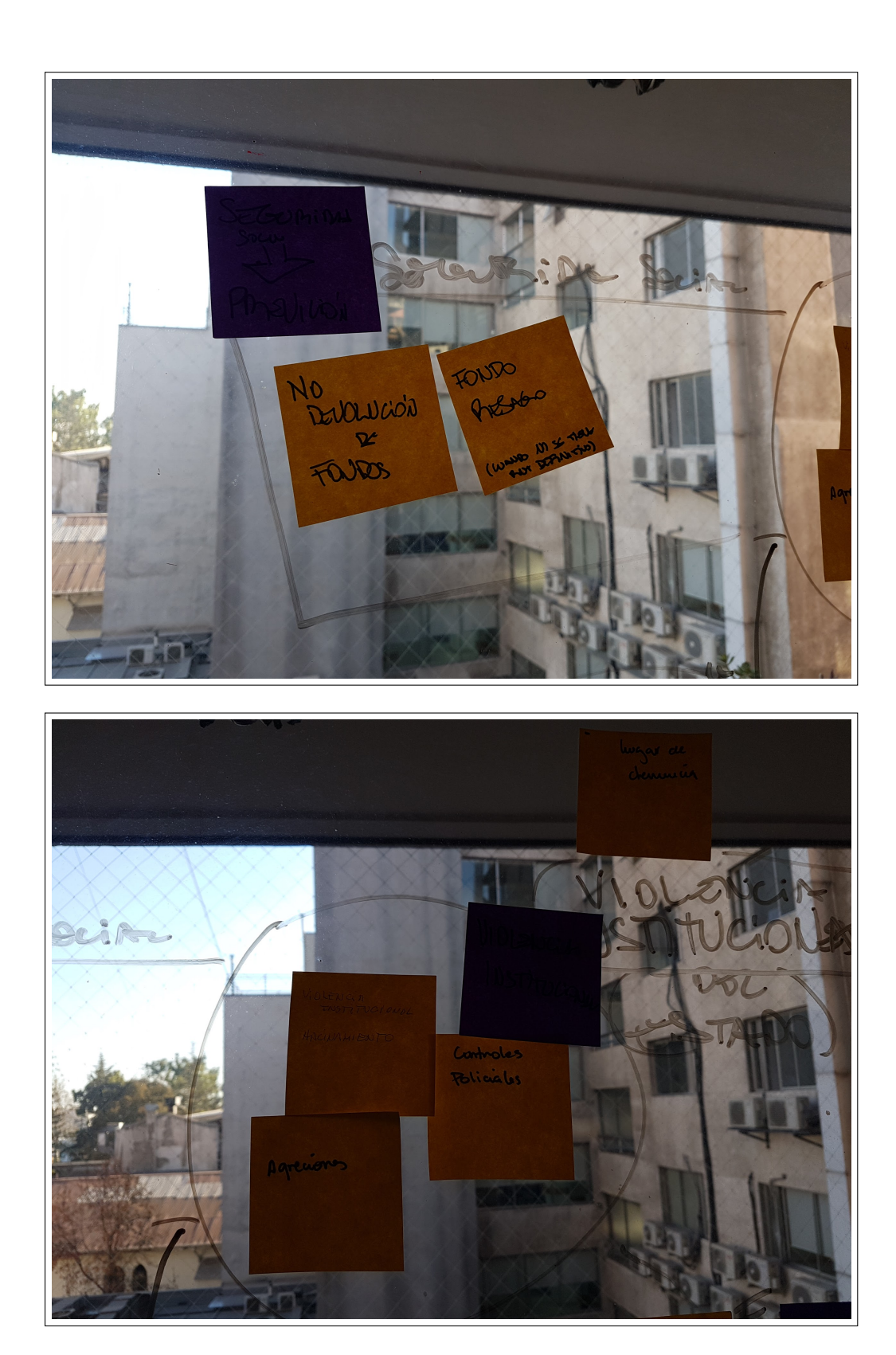

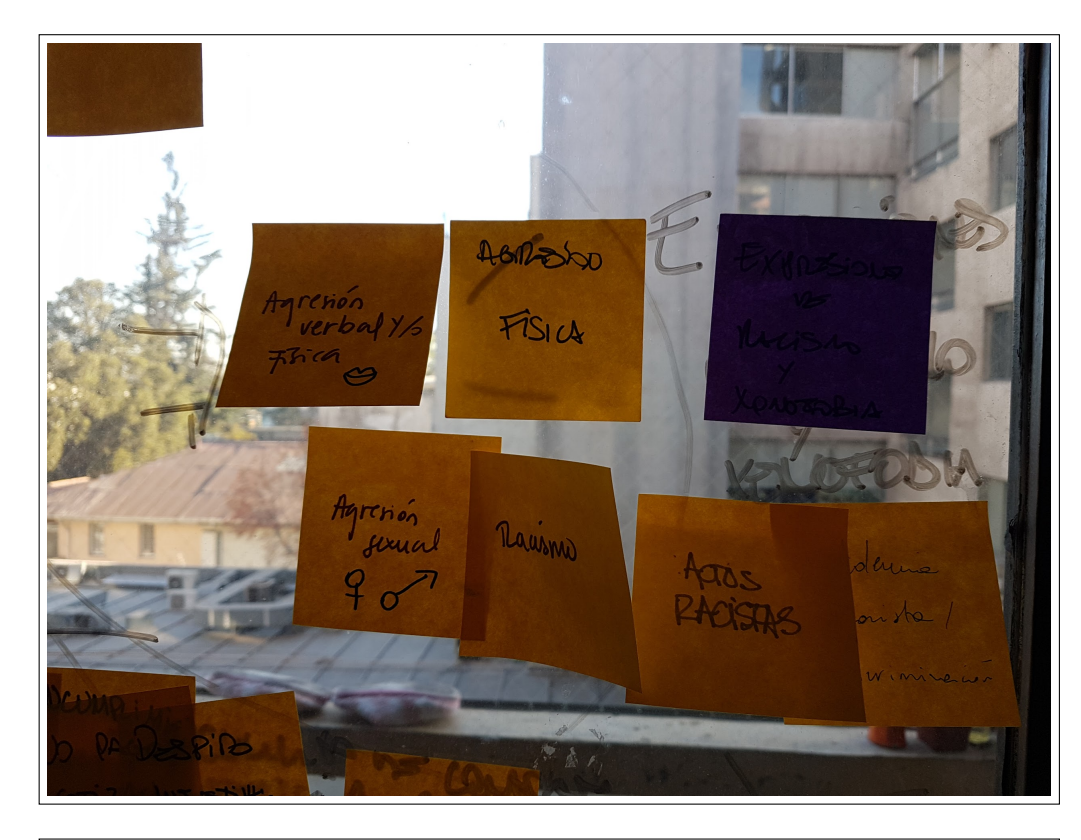

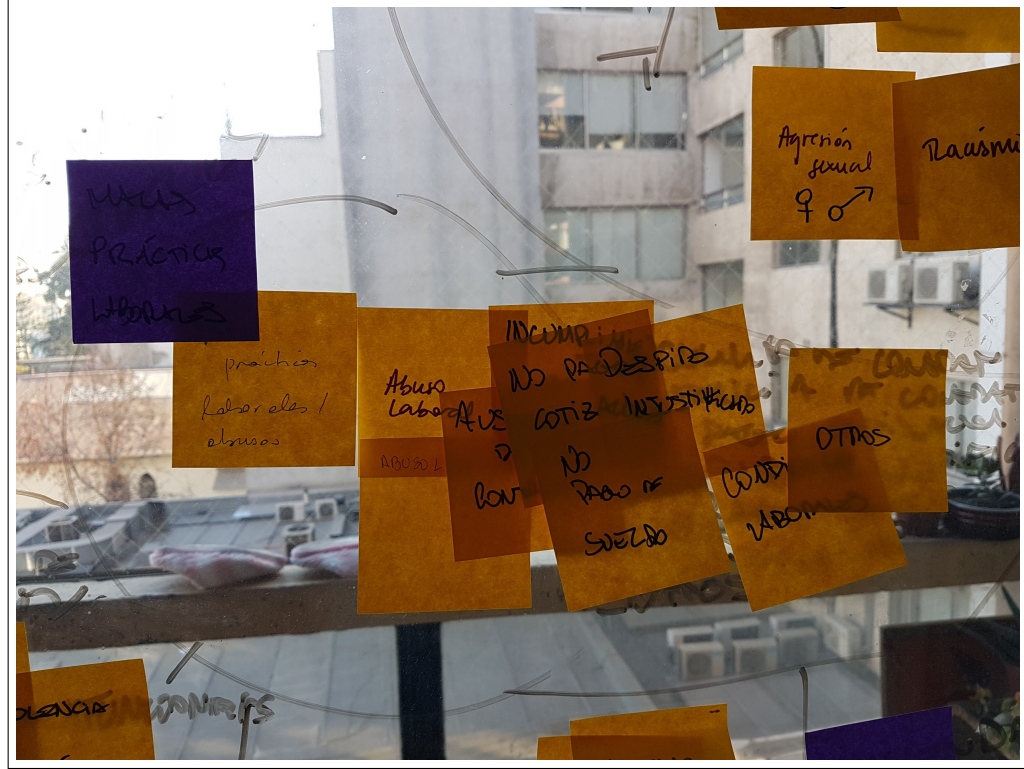

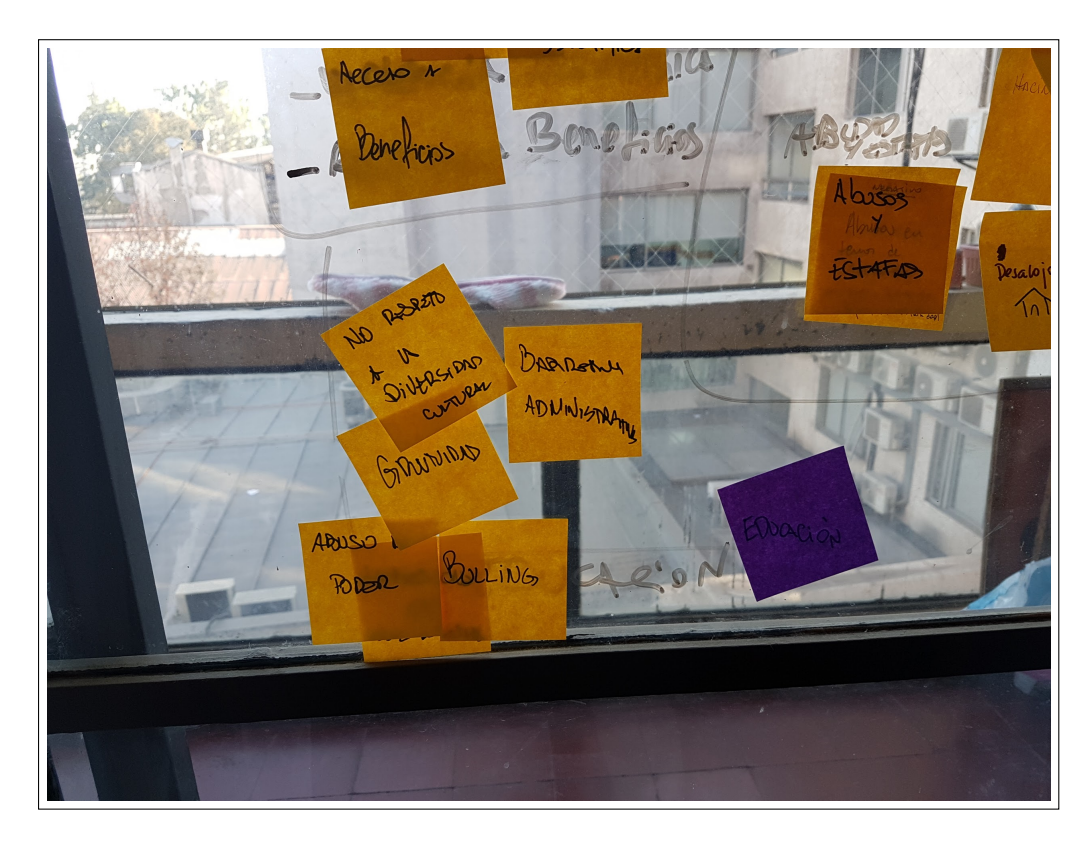

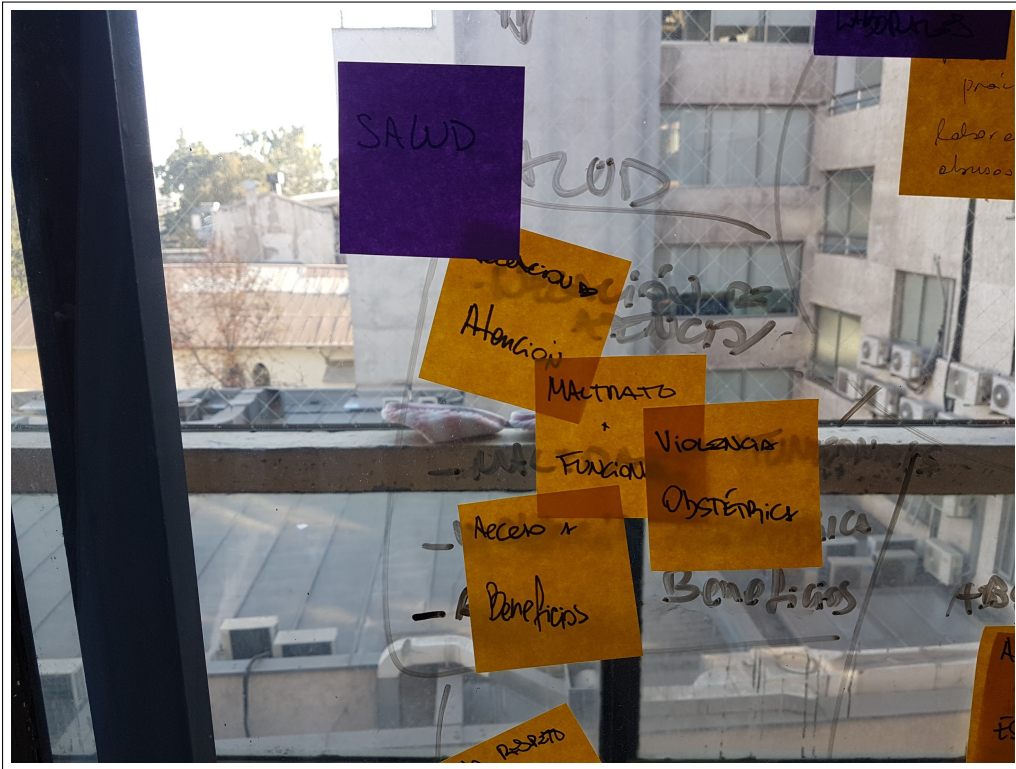

### D.2. Categorías y Subcategorías de denuncia resultantes

Mala MCUMPINIE<br>prairies 12 M Hours DESPIRE AUSENCIA NO PAGE CONDICIONS NO MALLS

MALTRATO SAWD FUNCIONABIOS Naturerouse Violascia Obstération Aecess 1

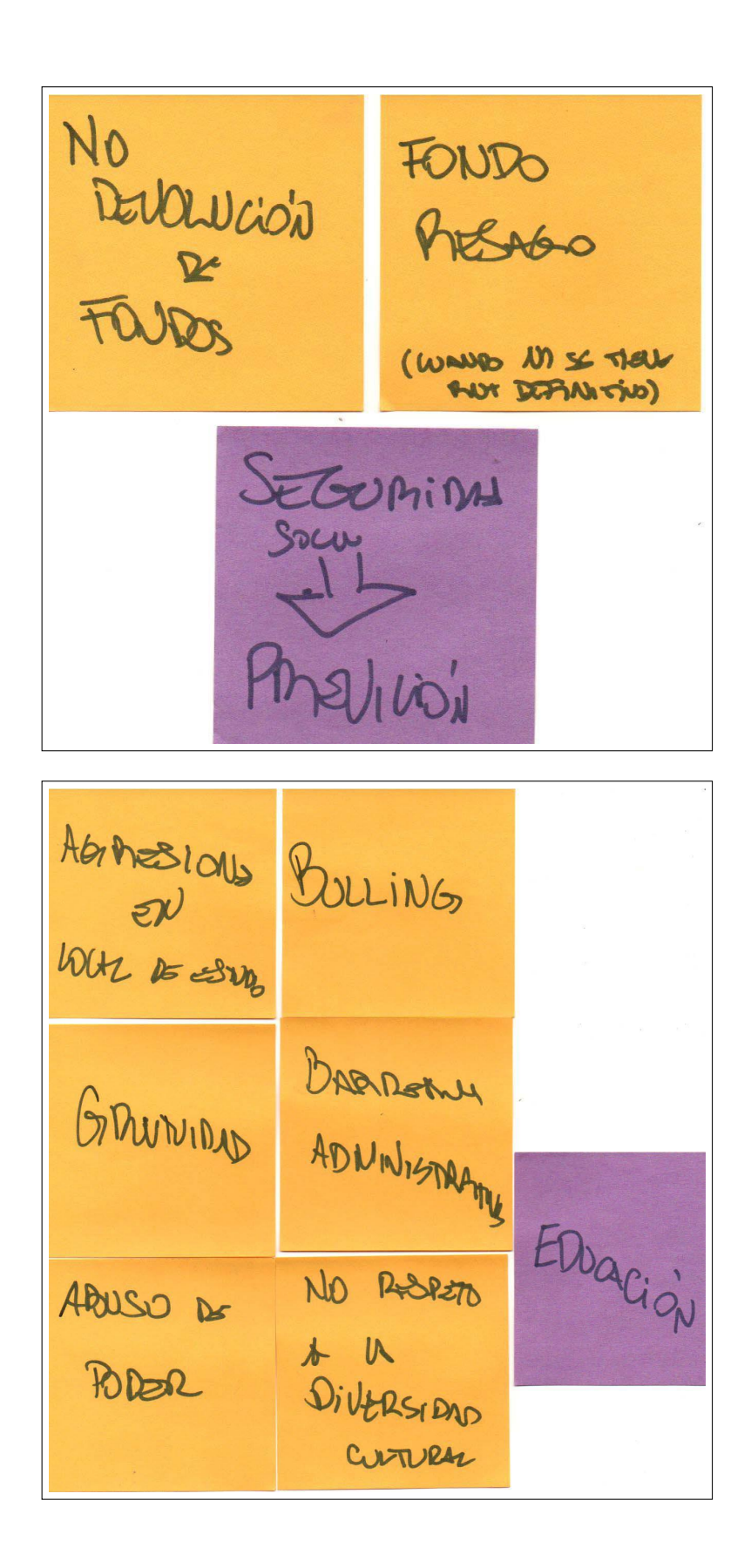

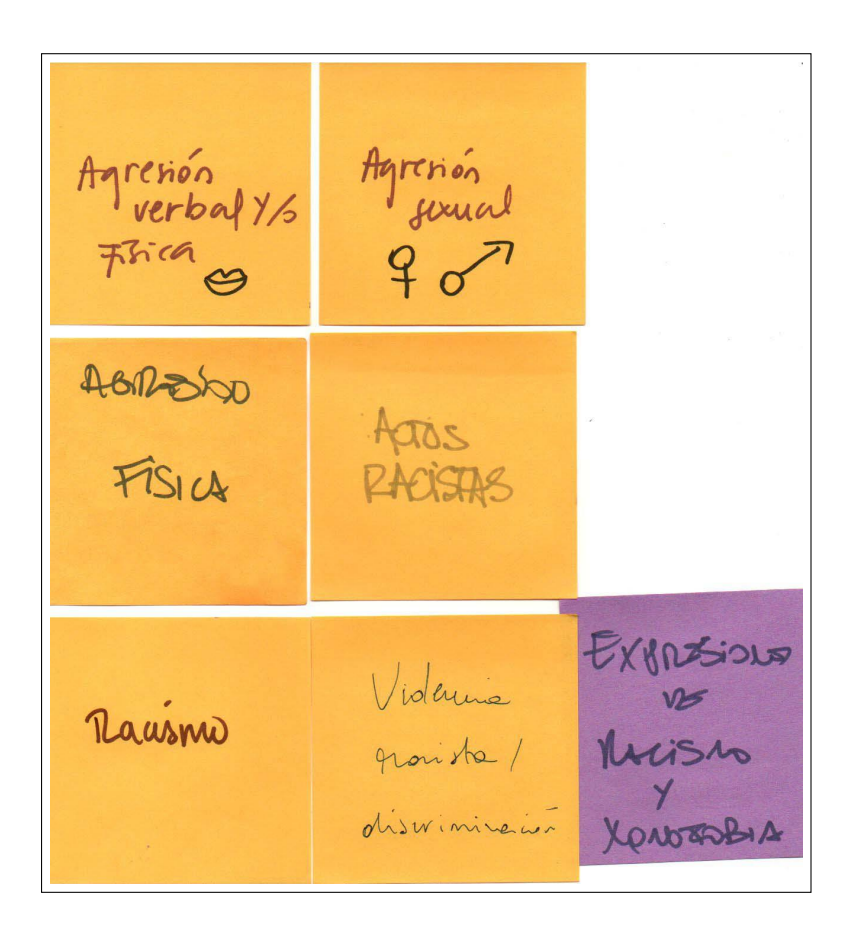

 $\begin{array}{c}\n\text{Aloss} \\
\uparrow \\
\hline\n\text{Est}4\text{F} \\
\hline\n\end{array}$ ViViENDA  $\overline{\phantom{a}}$ Desalojos<br>Tnt VIVIENDAS C/HACINANIEMO NEGATINO HACINAMIENTO Abros en temos de Viviende: arriendes exercises,

### D.3. Ideas principales para eventos positivos

Colaboración Evento<br>con migrantes solidario  $1 + 1$ Cursos de comments<br>copainternée Enunitho<br>Cultural  $\frac{1}{\sqrt{2}}$ **Richards** Eventas. Curturales

SUNTAS HOSPEDALES ANIGABLES  $\mathbf{t}$ JUNTAS WEARES<br>ANVIEABUES DE VECINOS  $-d^{\sim}$ Notivas Edne<br>Migracion<br>- ed.i<br>- Salud

PODITIVO Clinics Centros purstices de abgida a migrantes Lugares Con Impo para DRGANIS. PROMIGRANTES TRAILITES Etperieurs<br>de<br>Migraules  $f$ sesoria a Migrantes

# Apéndice E

## Vistas de la aplicación móvil

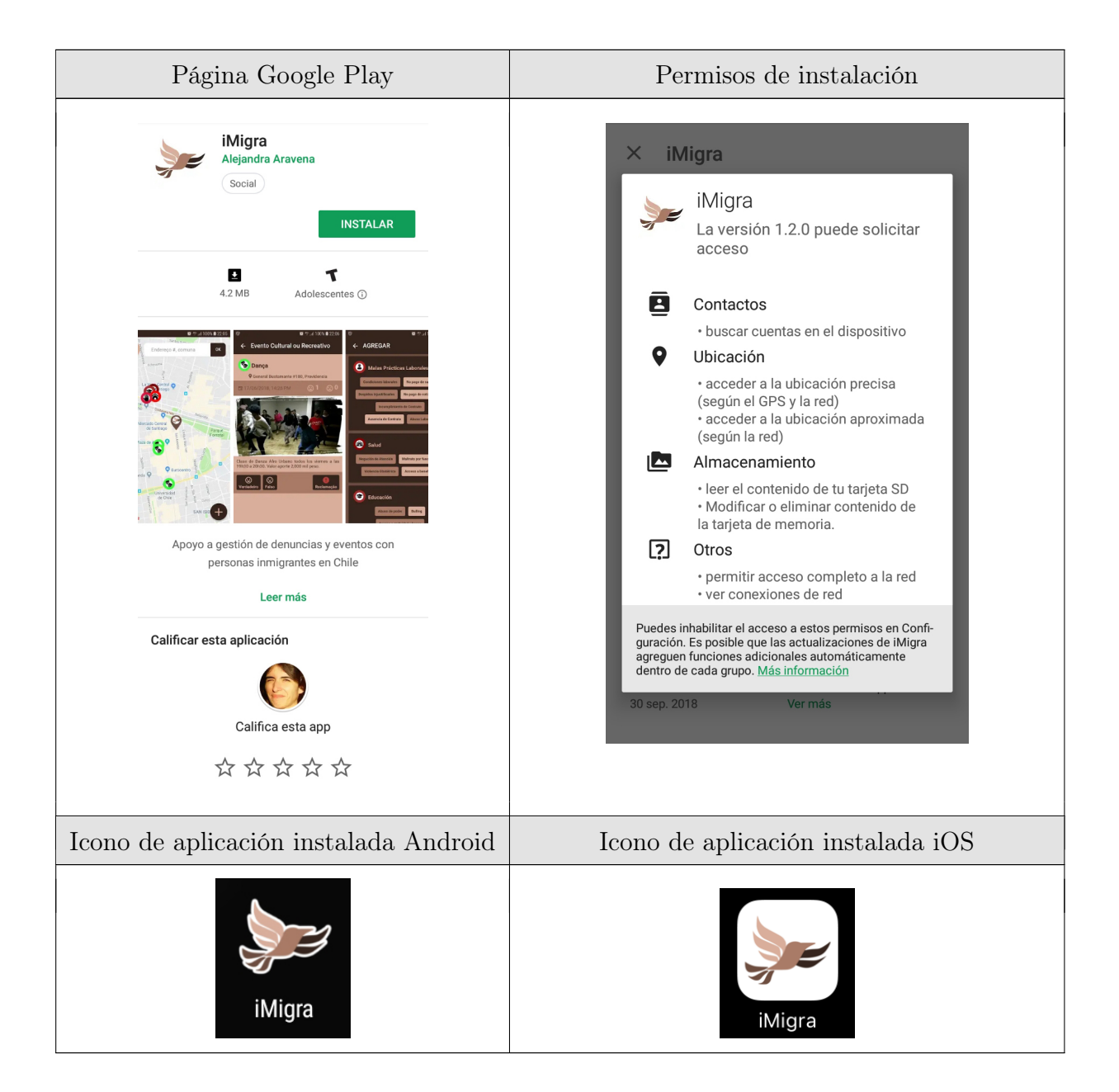

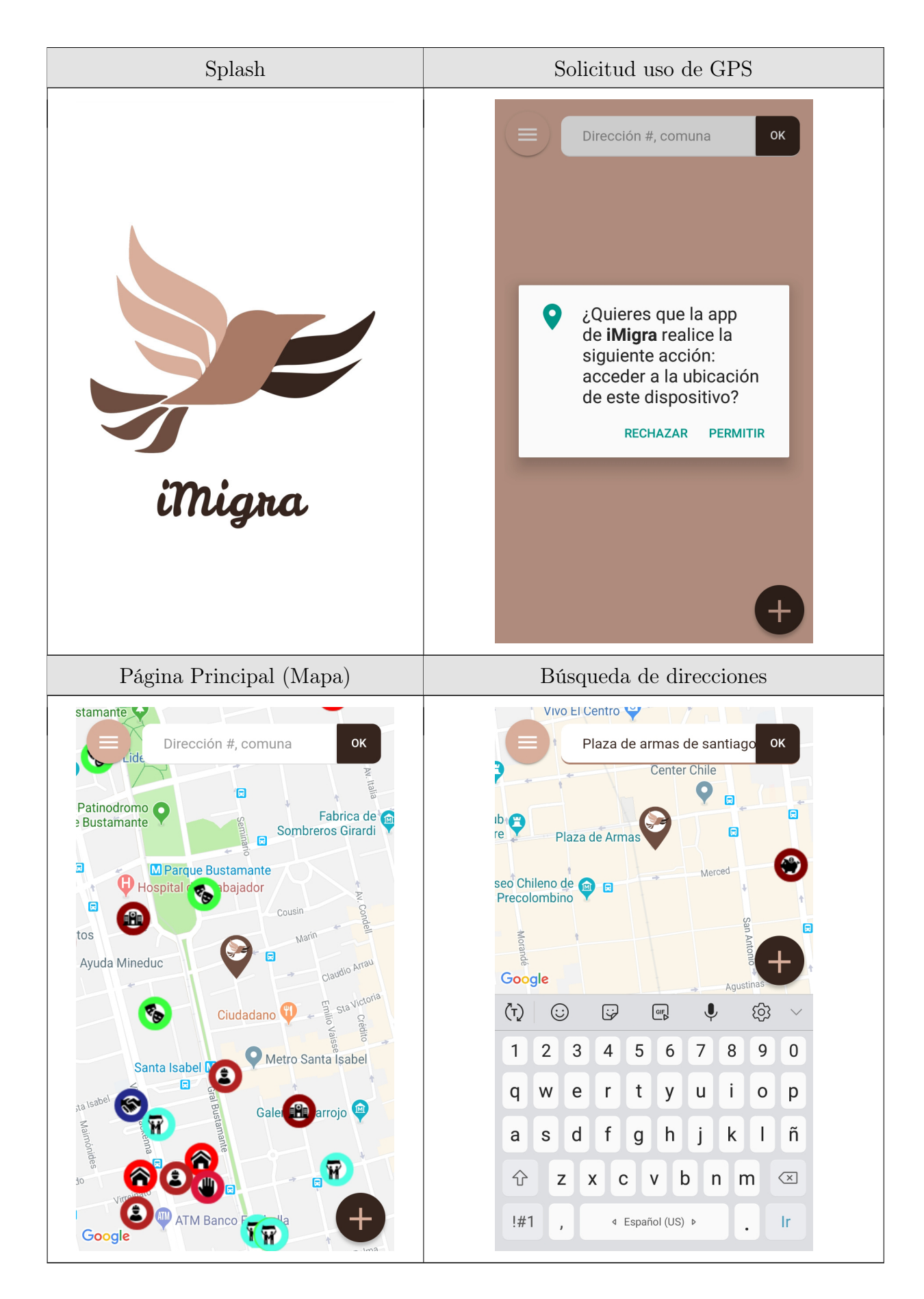

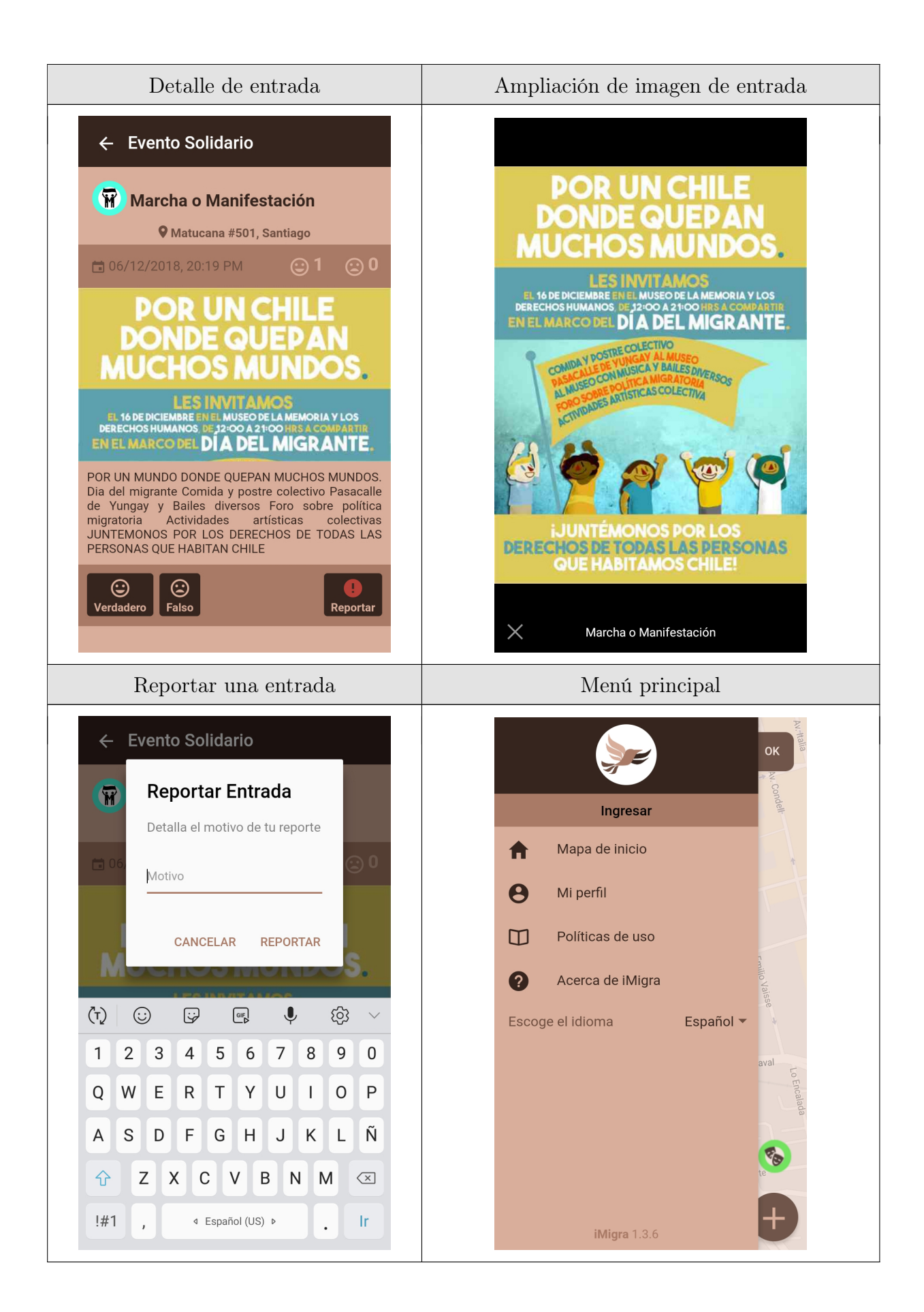

#### $\equiv$  Políticas de uso

#### **TRANSITORIO, EN BETA**

iMigra le da la bienvenida a su aplicación móvil y su servicio de denuncias y anuncios para inmigrantes. Al descargar, acceder o usar la aplicación usted admite y reconoce que ha leído y entendido los siguientes términos y condiciones de uso, incluyendo los términos de nuestra Política de Privacidad disponible al final de este documento, los cuales usted acepta con todas las leyes y regulaciones que se apliquen al uso de este Servicio y reconoce estos términos y condiciones como un contrato legal entre iMigra y usted.

SI USTED NO ESTÁ DE ACUERDO CON ESTOS **TÉRMINOS, POR FAVOR, NO SE CONECTE, ACCEDA,<br>DESCARGUE O USE EL SERVICIO DE NINGUNA MANERA** 

Al aceptar los términos y condiciones, usted debe presentar información verdadera y los mas precisa posible. La entrega de cualquier información a través del servicio falsa o fraudulenta está estrictamente prohibida.

Usted da su consentimiento para recibir comunicaciones de nosotros electrónicamente. Nosotros podríamos comunicarnos con usted de diversas maneras, como por ejemplo por email, dentro de la aplicación vía notificaciones push. Usted puede revocar su consentimiento a cualquiera de estos canales de comunicación en cualquier momento

#### Login Facebook Login Gmail

### Políticas de uso de el de alegrado de iMigra

#### $\equiv$  Acerca de iMigra

### **MCM** Sobre el Movimie Sobre el Movimiento

Somos un grupo de organizaciones sociales creado con el fin de defender y promover los Derechos Humanos de la comunidad migrante en Chile.

El MAM tiene como misión promover, difundir y trabajar por la igualdad de las personas en movilidad, desde todos los ámbitos: legislativo, políticas públicas, programas sociales, con el propósito de fortalecer la inclusión social y defender los derechos humanos de su comunidad.

El MAM suscribe como criterio que la migración o movilidad humana es un derecho inalienable de las personas.

Sobre el proyecto iMigra J Tesis de Magíster en Tecnologías de la

Información de la Universidad de Chile que busca visibilizar la situación de los inmigrantes en Chile, con la participación activa de éstos a través de una aplicación para web y dispositivos móviles y que pueda servir como una herramienta para organizaciones e instituciones en pro de la inclusión y el respeto a los derechos de las personas inmigrantes.

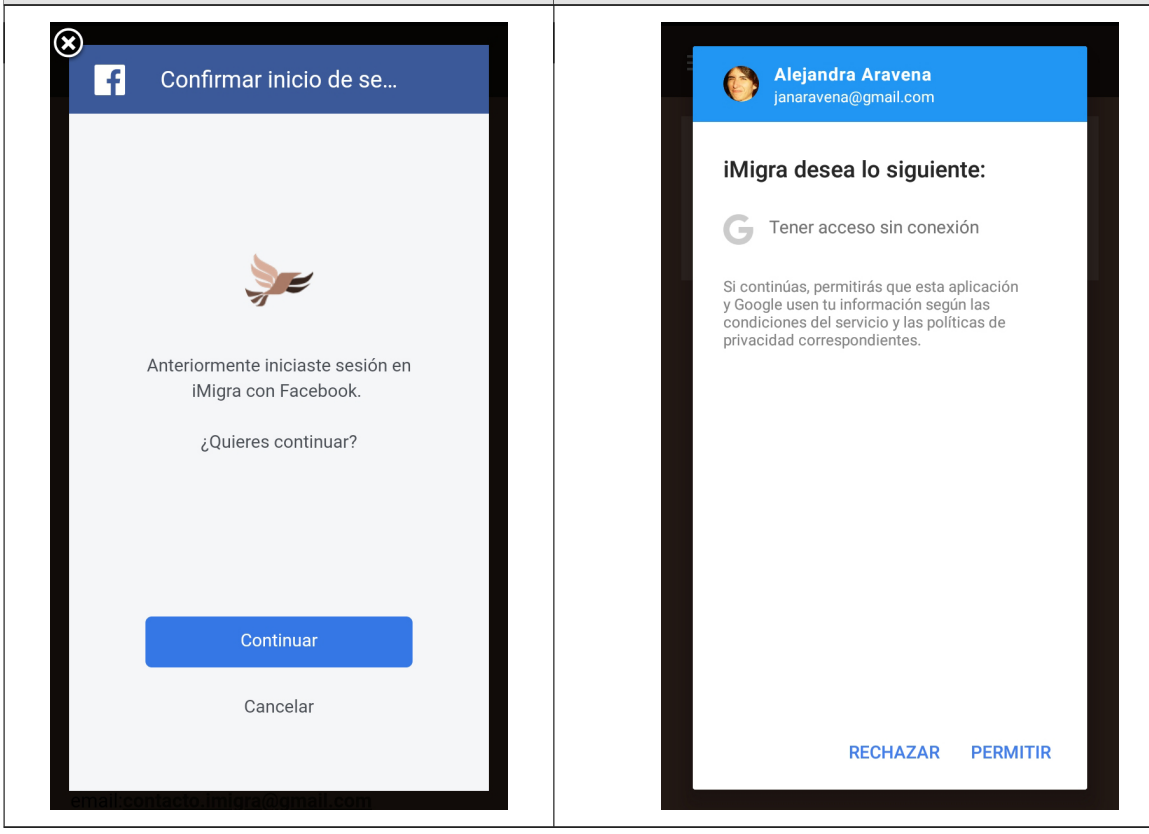

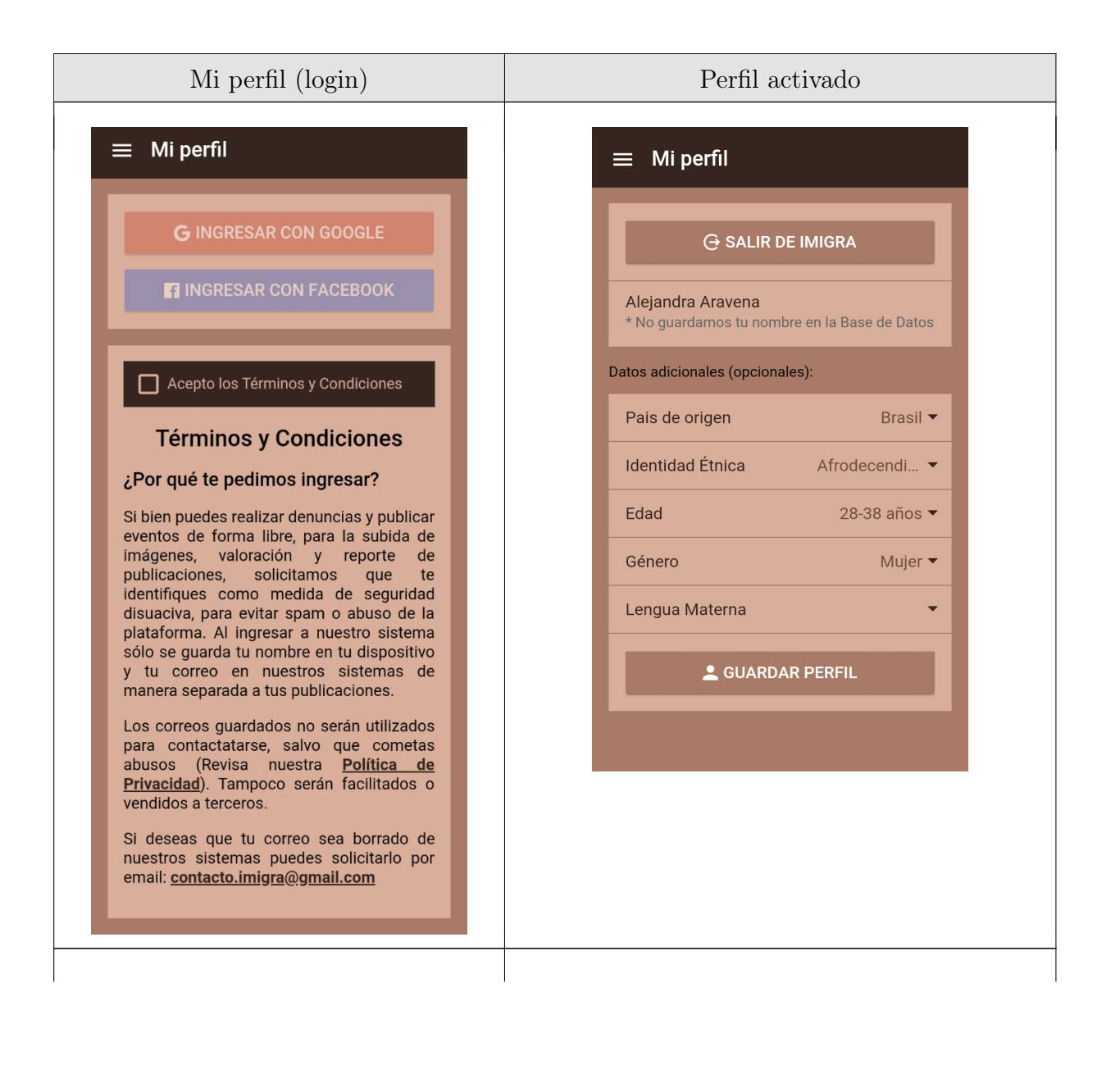

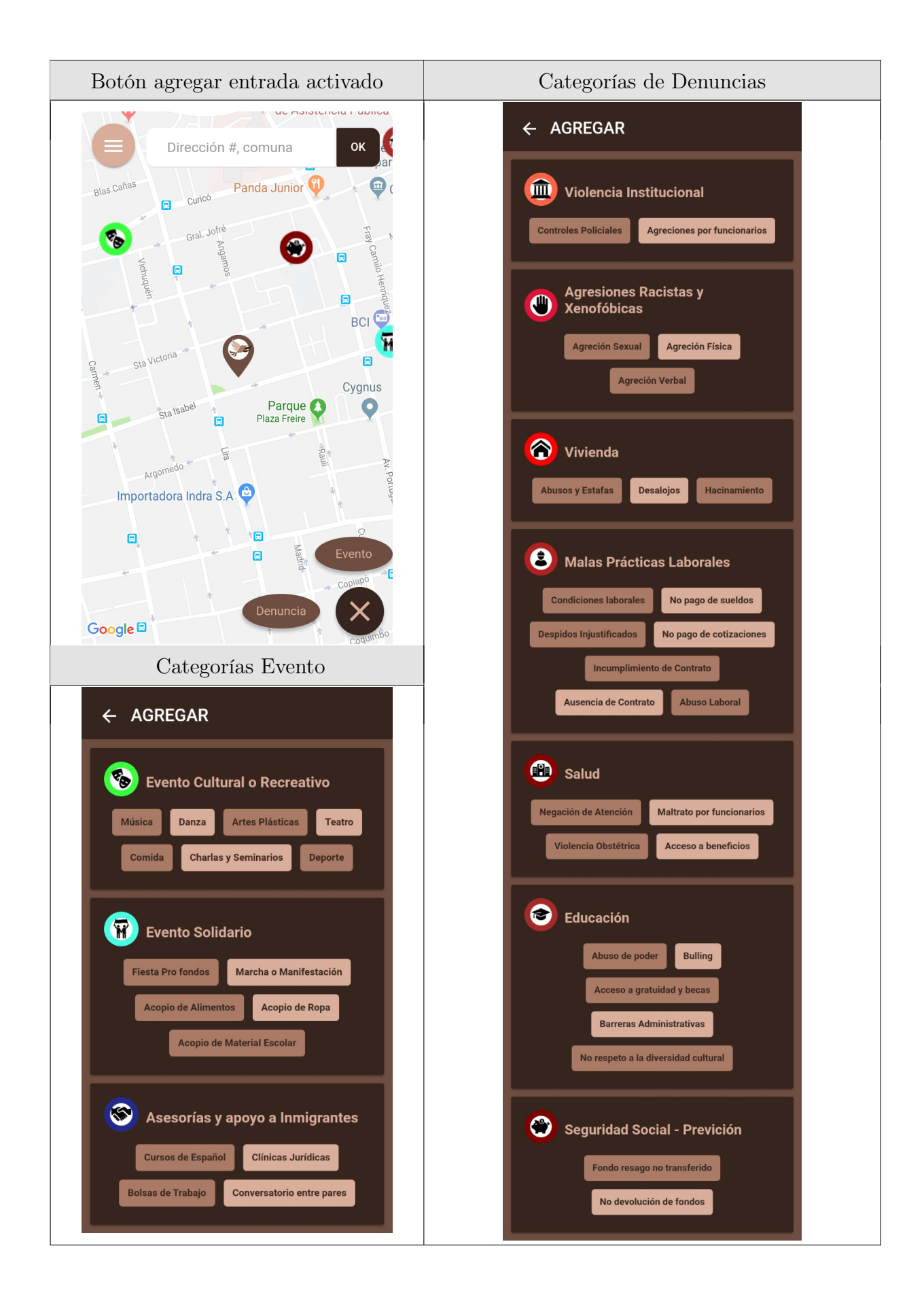

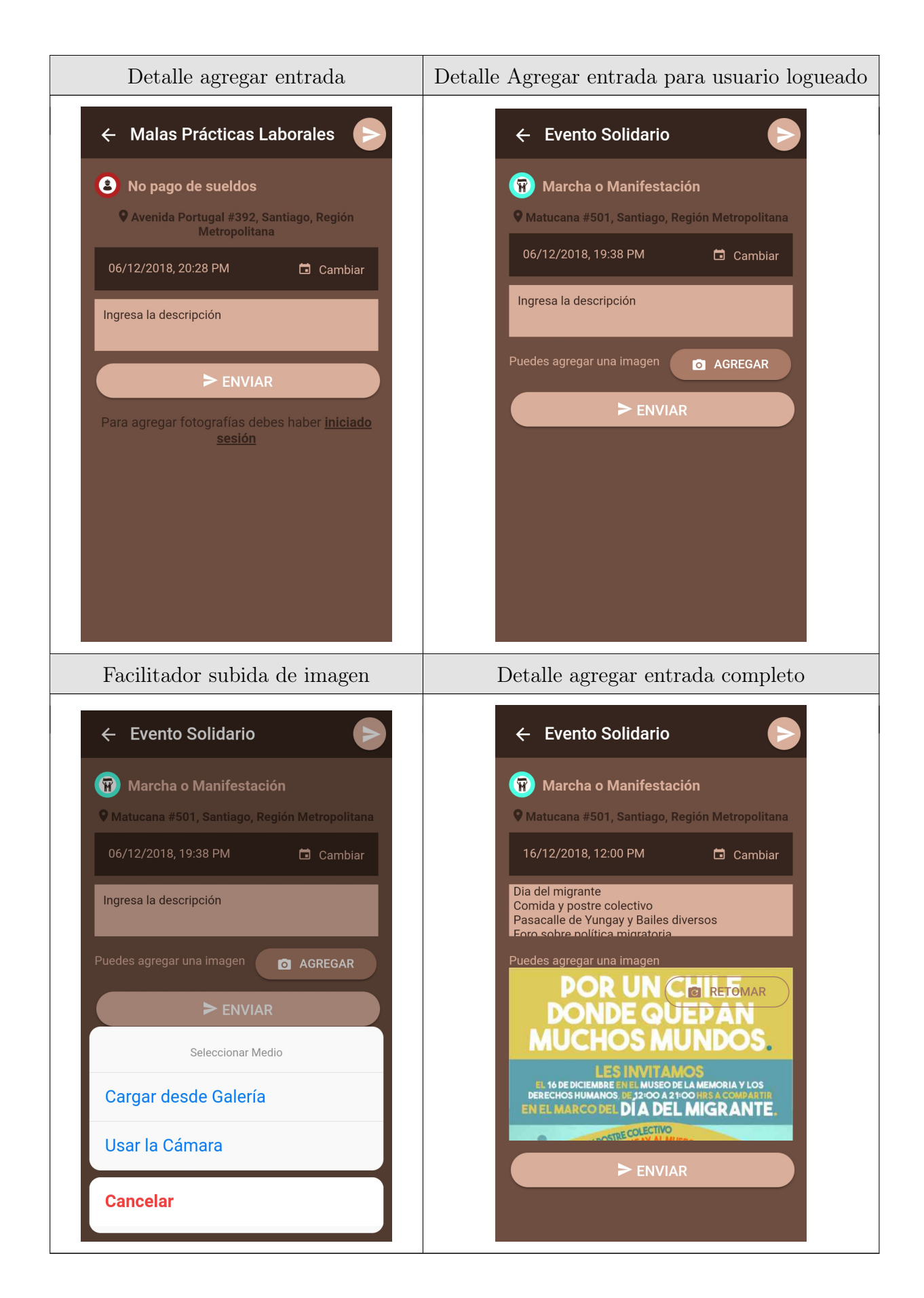
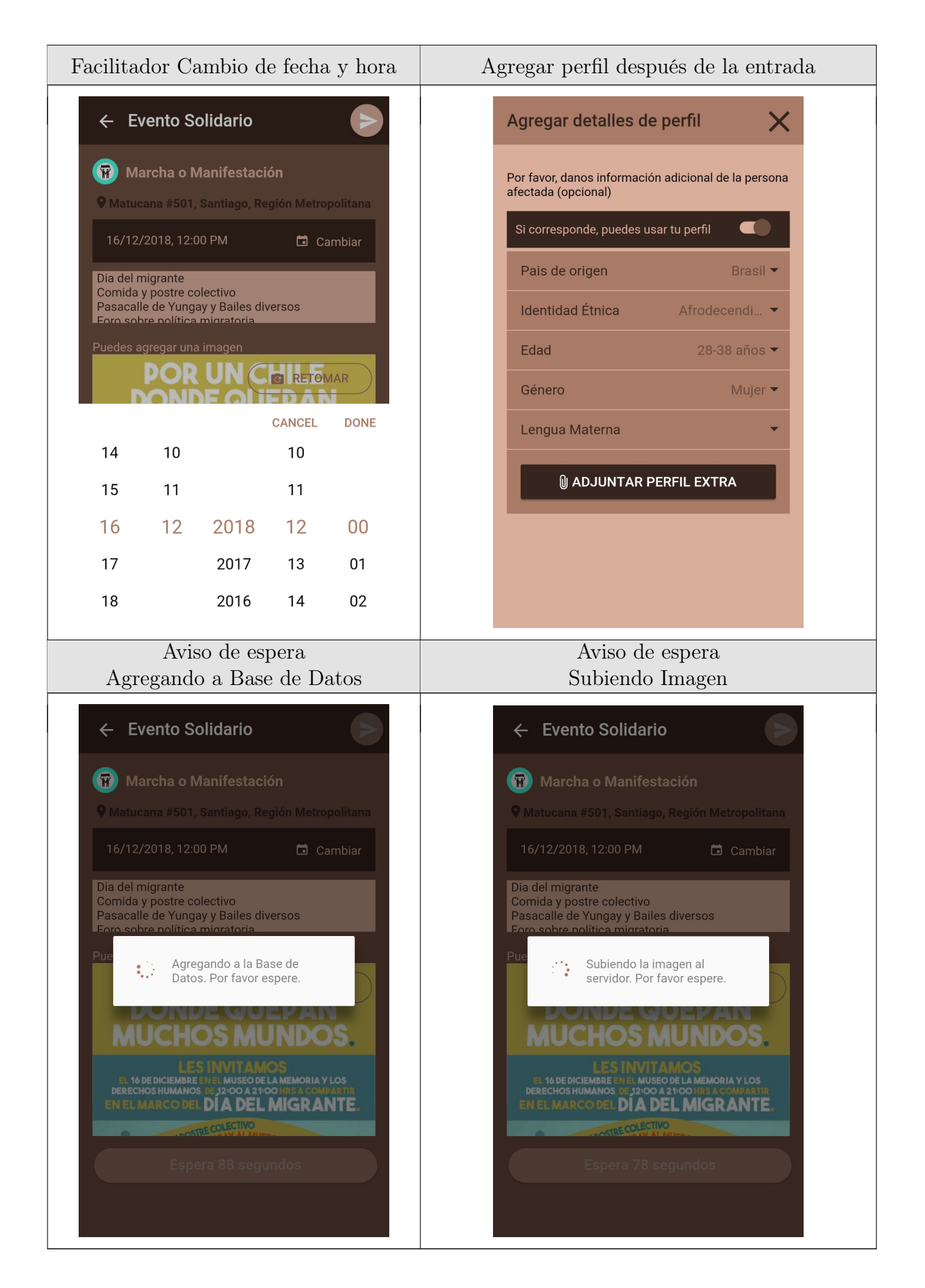

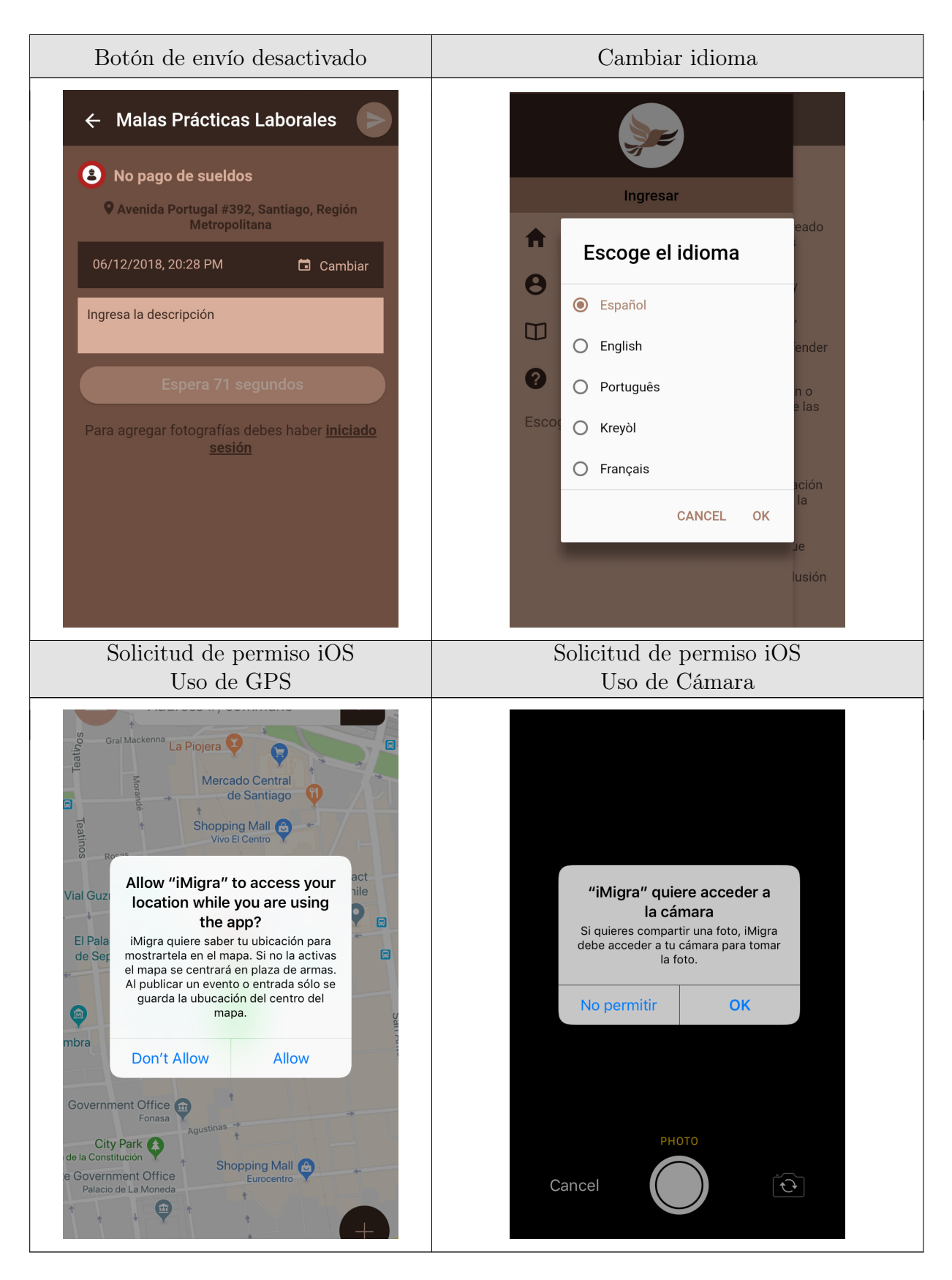

Tabla E.1: Vistas de aplicación móvil iMigra

# Apéndice F

## Vistas del sistema de administración del backend

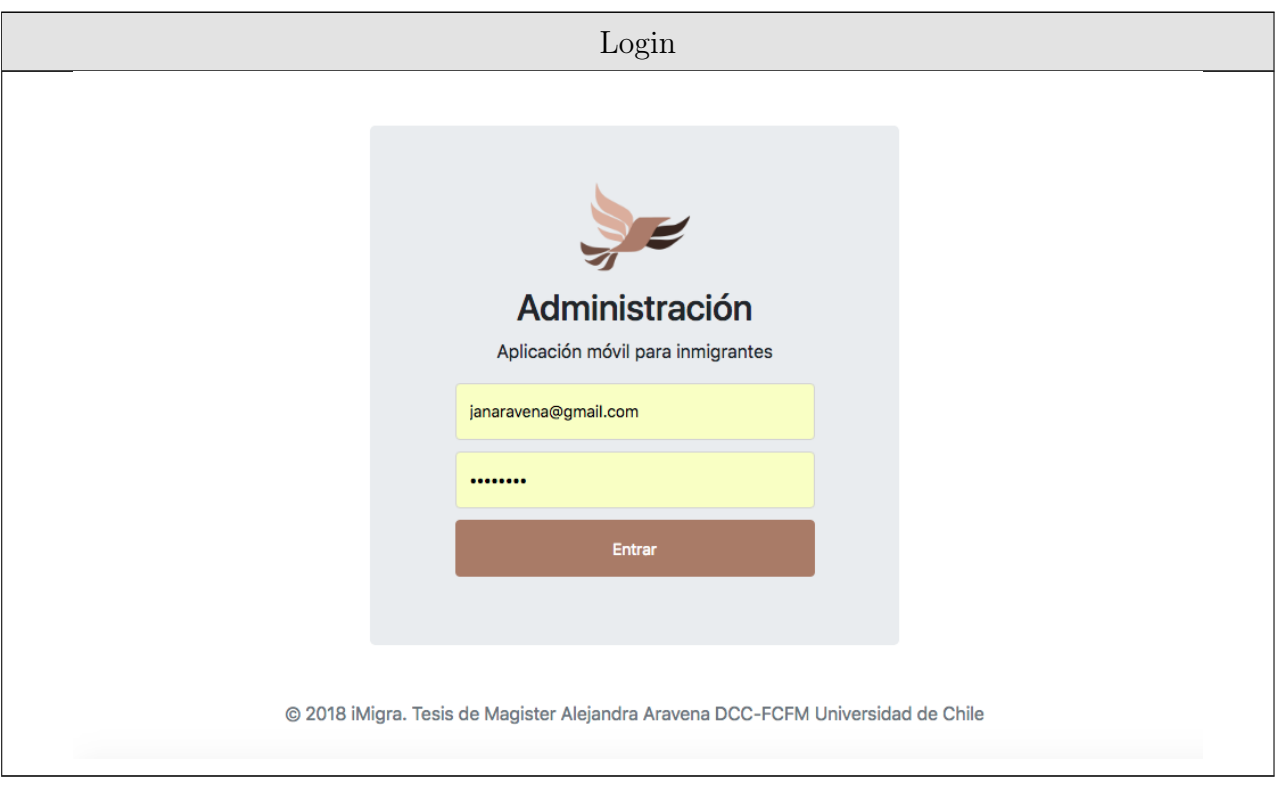

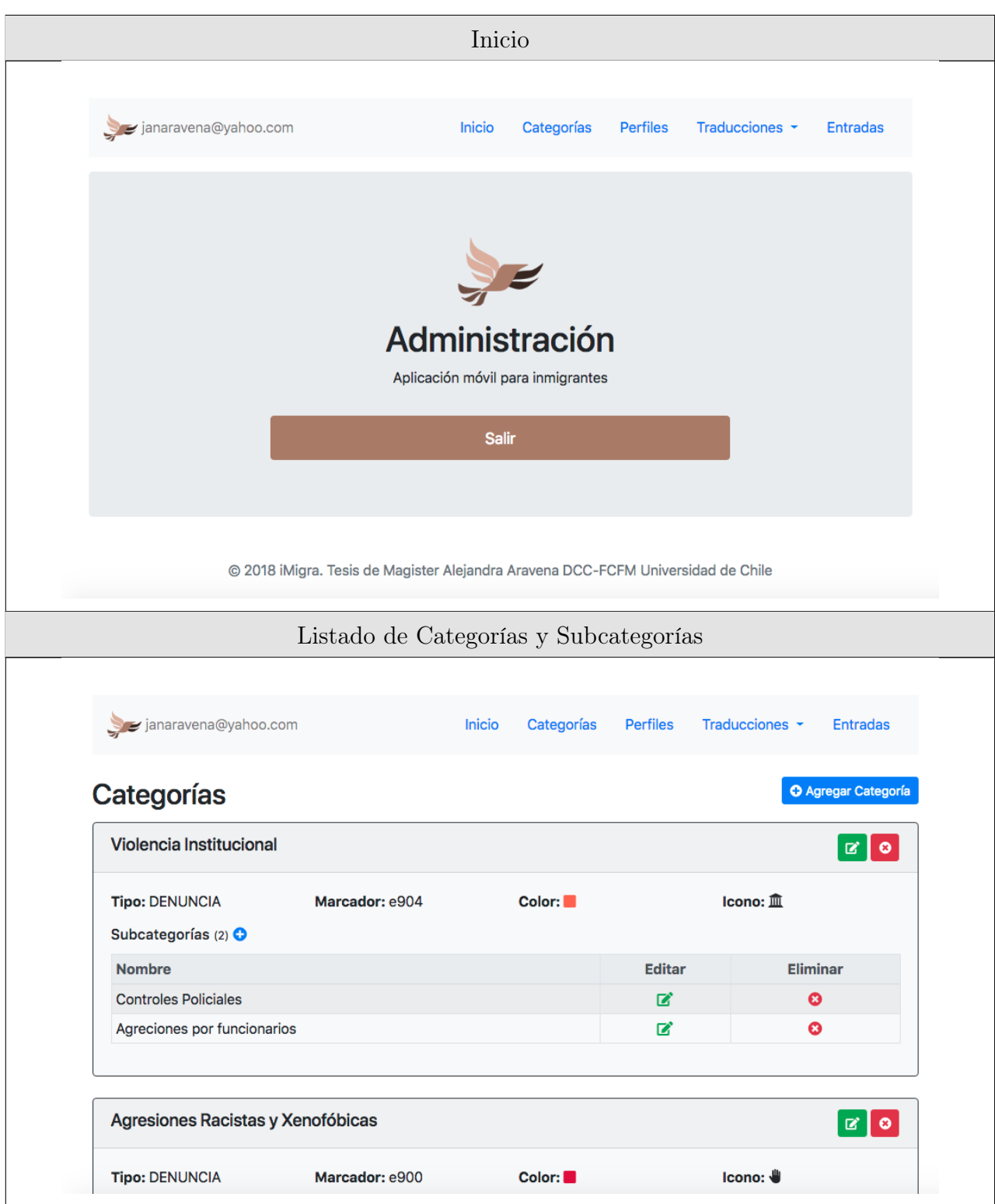

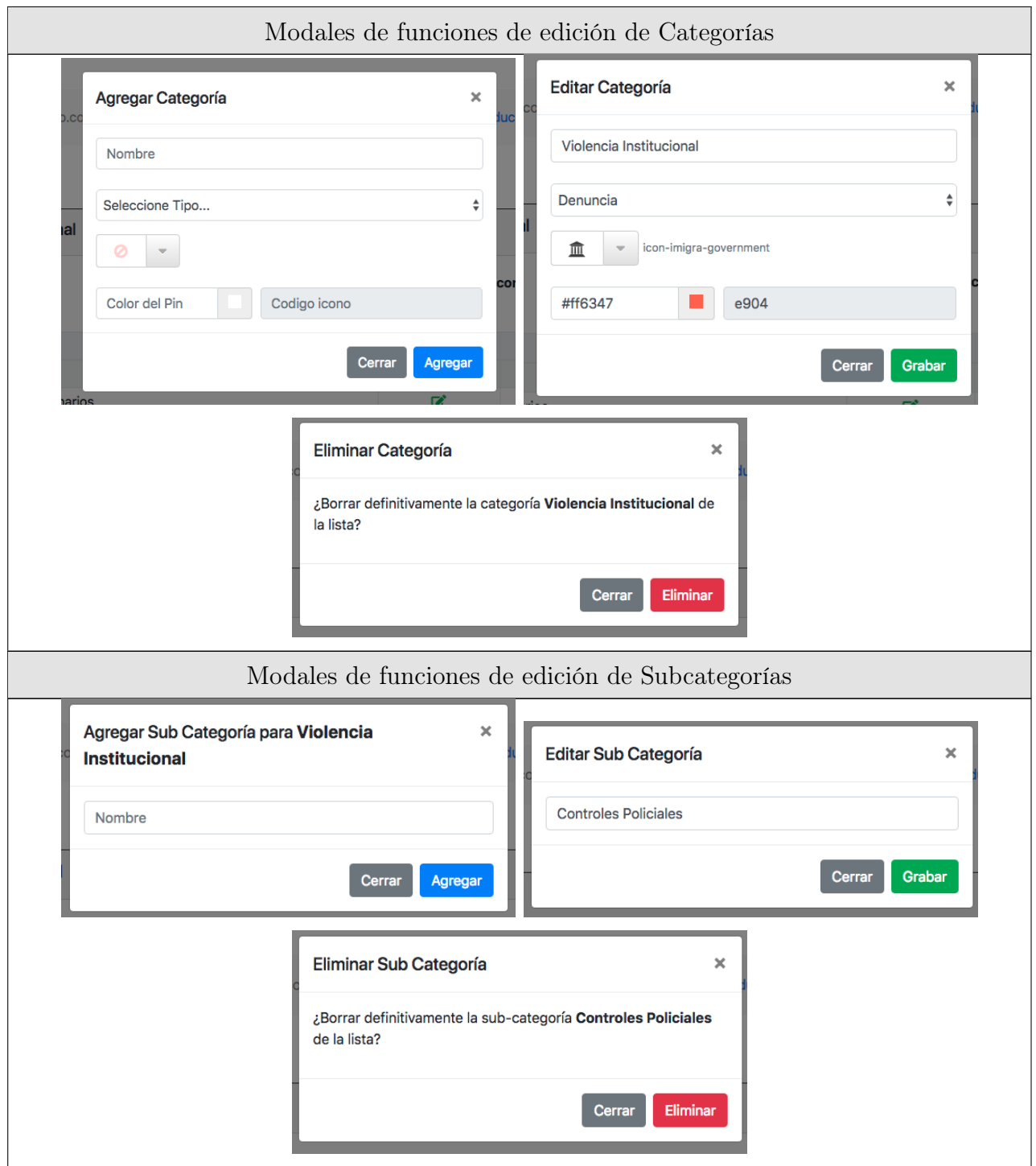

Listado de Perfiles

### **Perfiles**

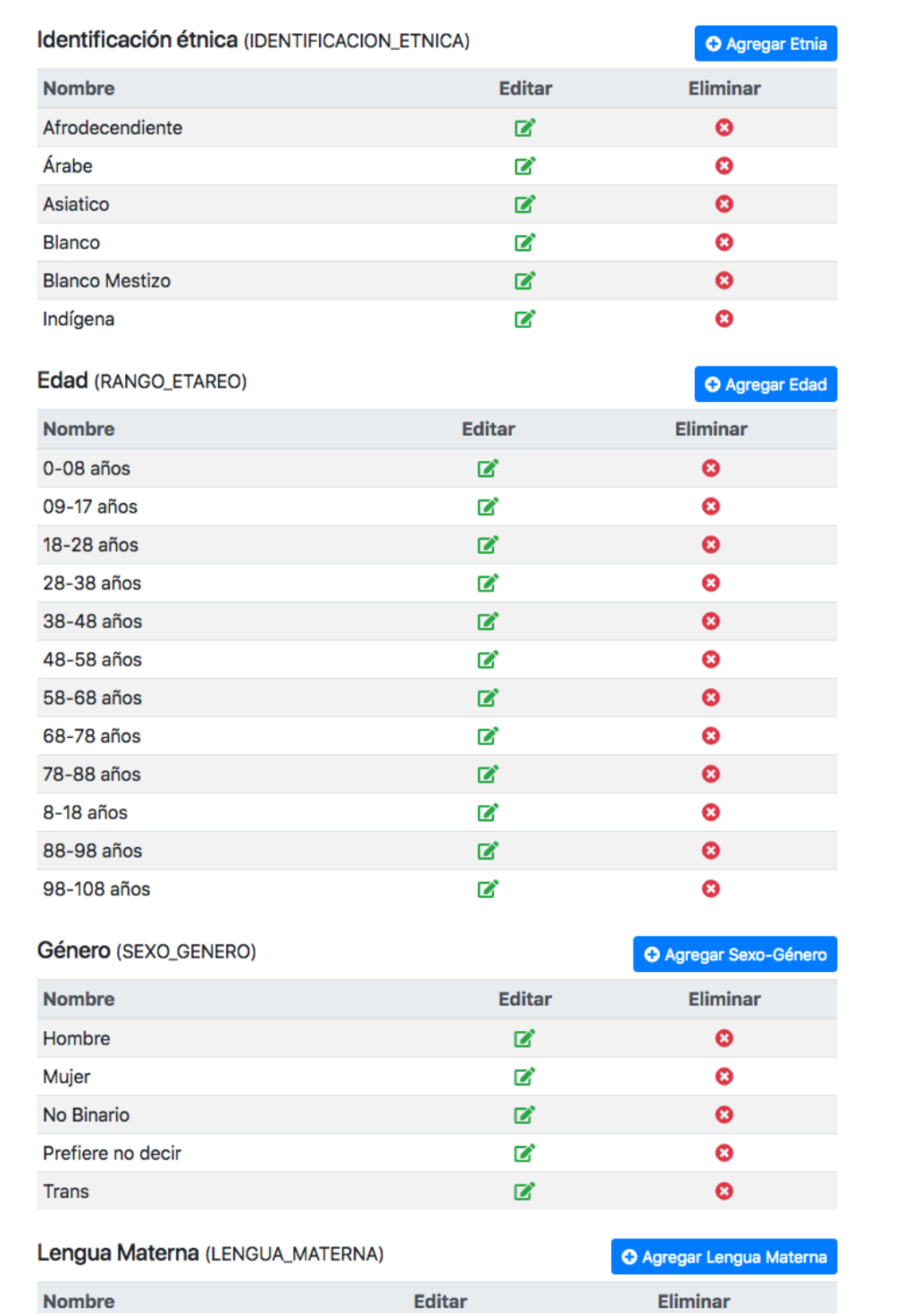

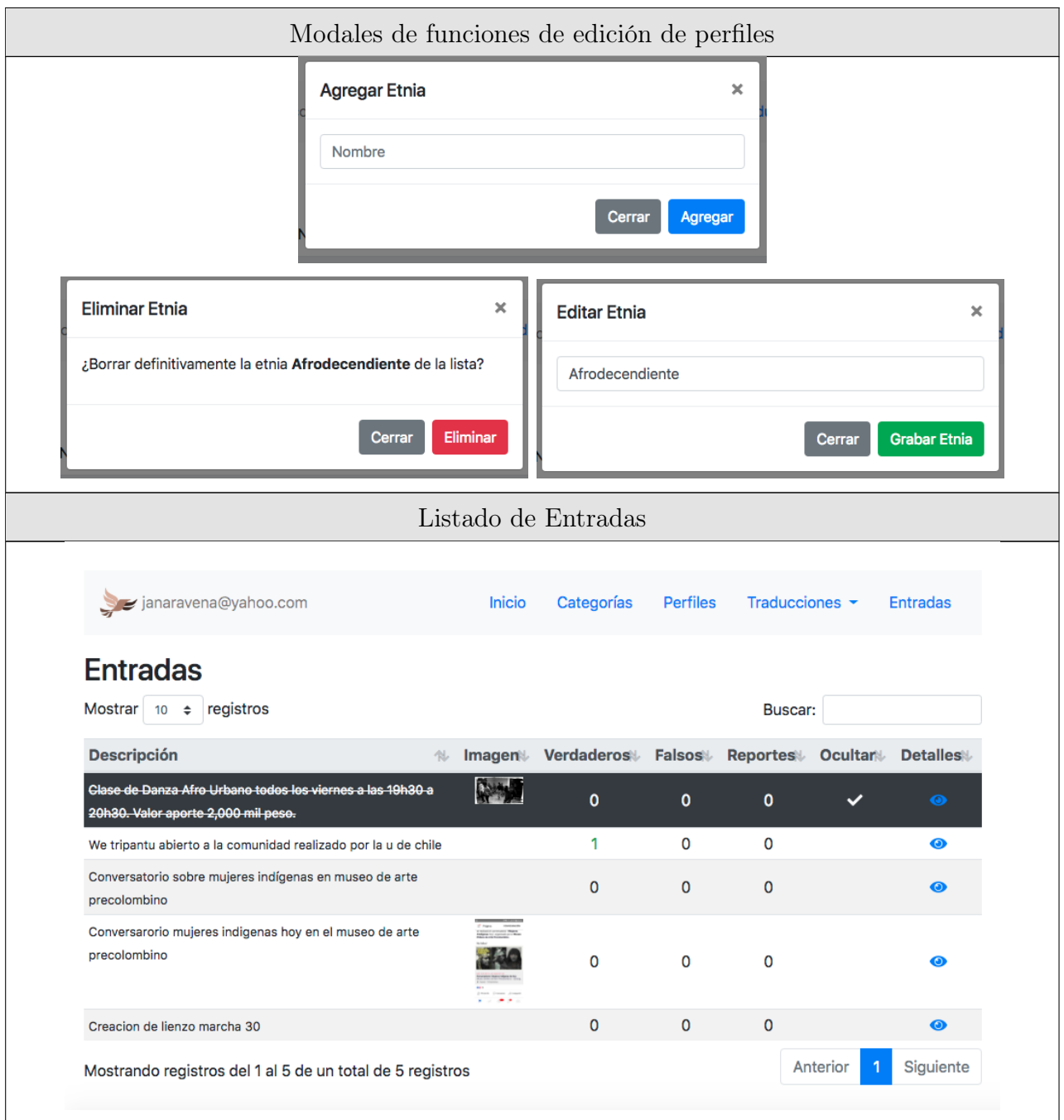

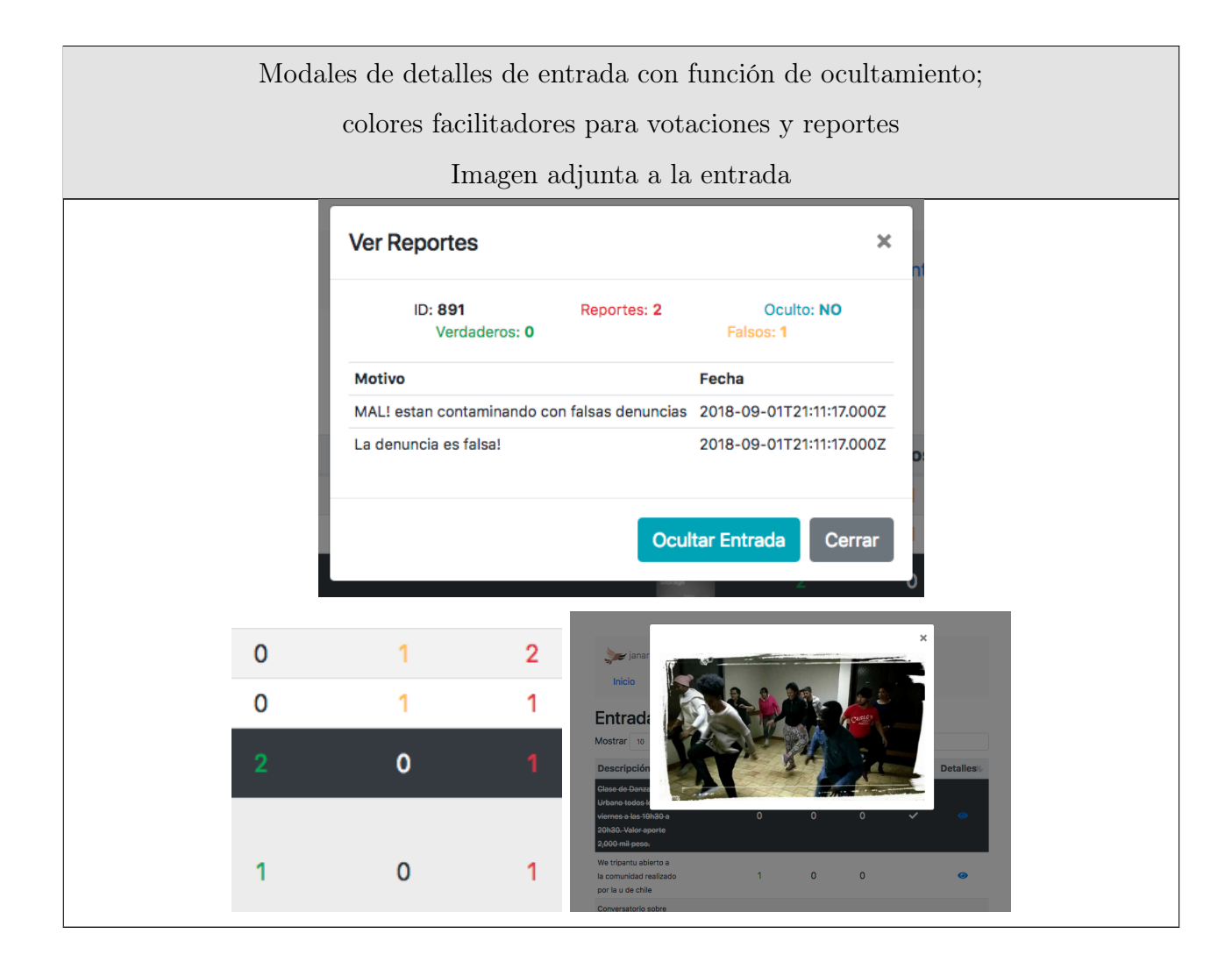

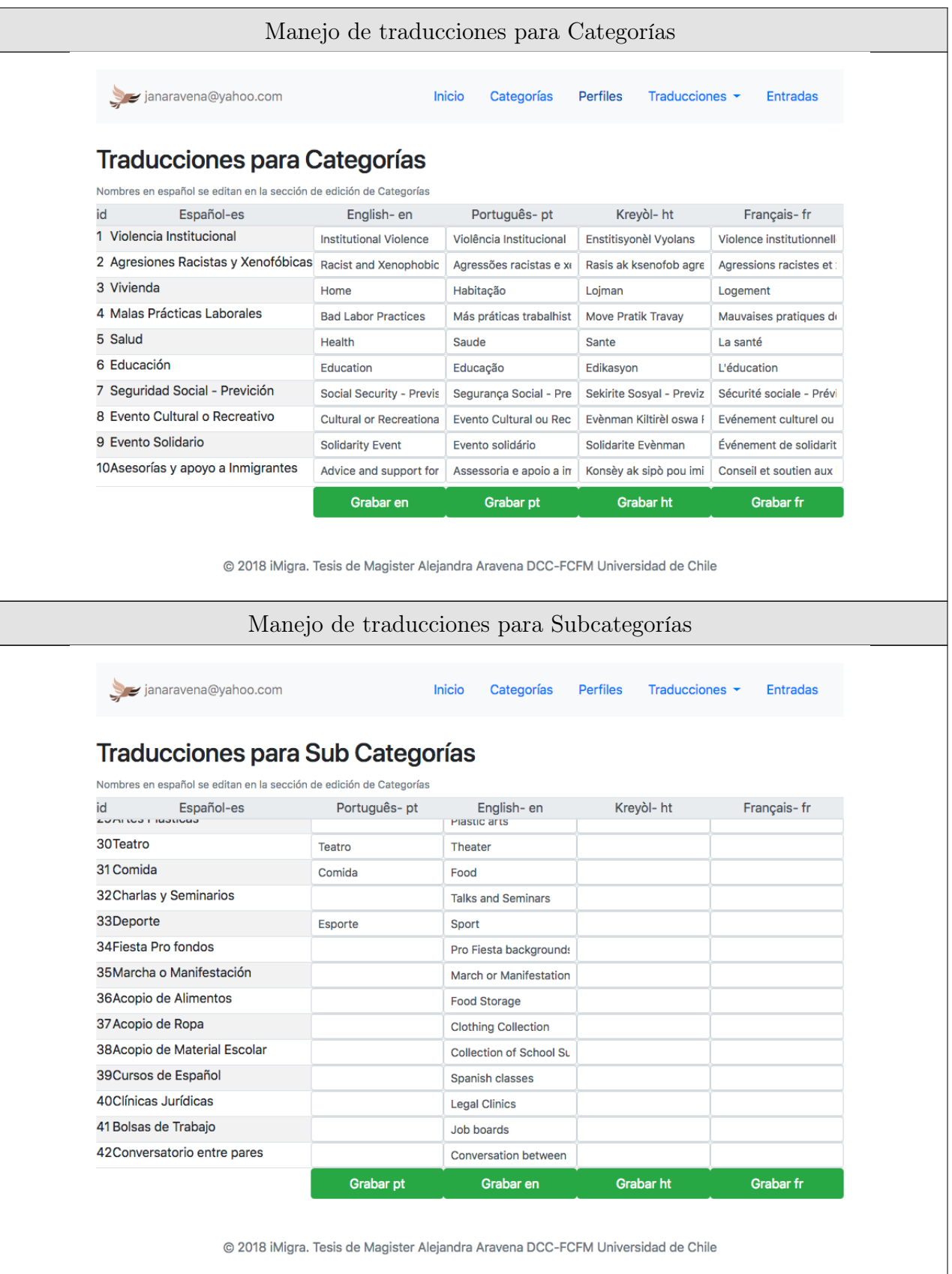

### Manejo de traducciones para Perfiles

### **Traducciones para Perfiles**

Nombres en español se editan en la sección de edición de perfiles

#### Identificación étnica (IDENTIFICACION\_ETNICA)

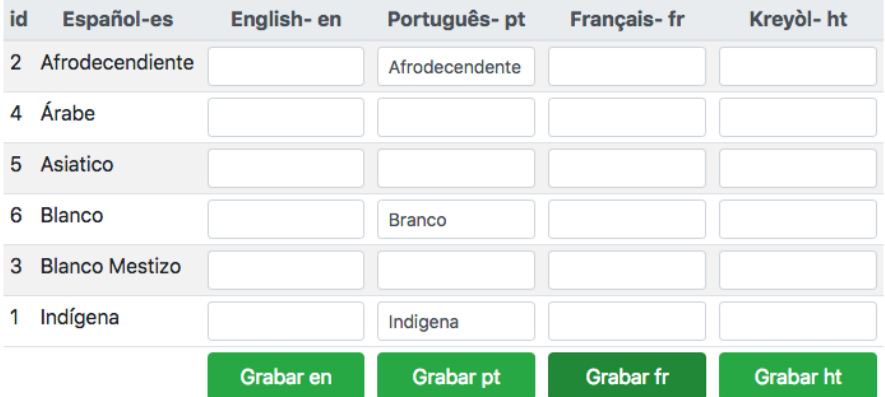

#### Género (SEXO\_GENERO)

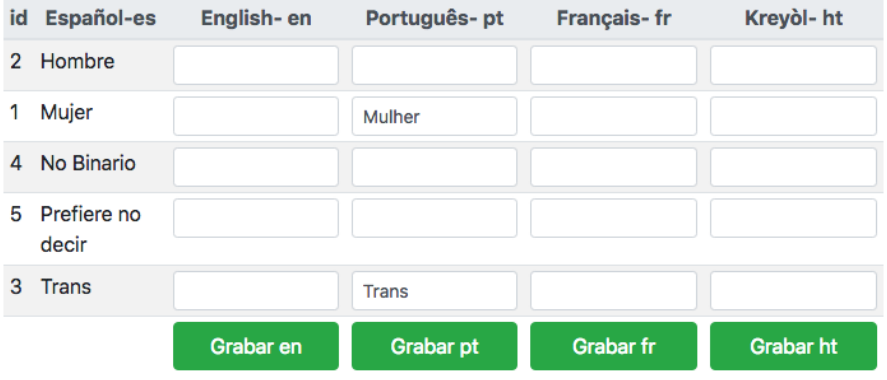

#### Lengua Materna (LENGUA\_MATERNA)

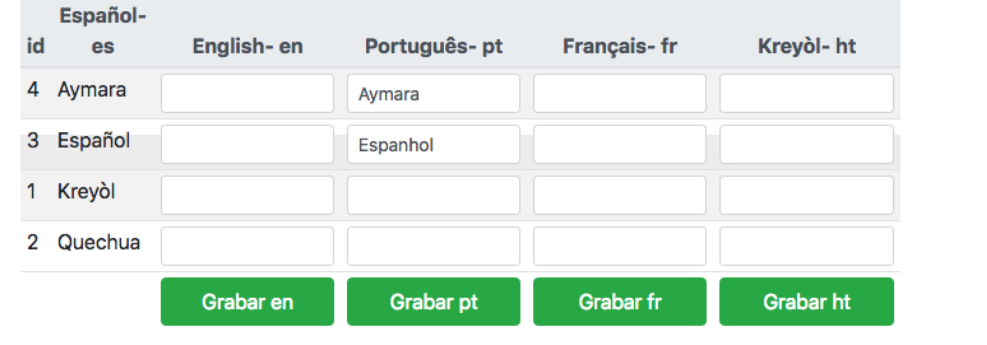

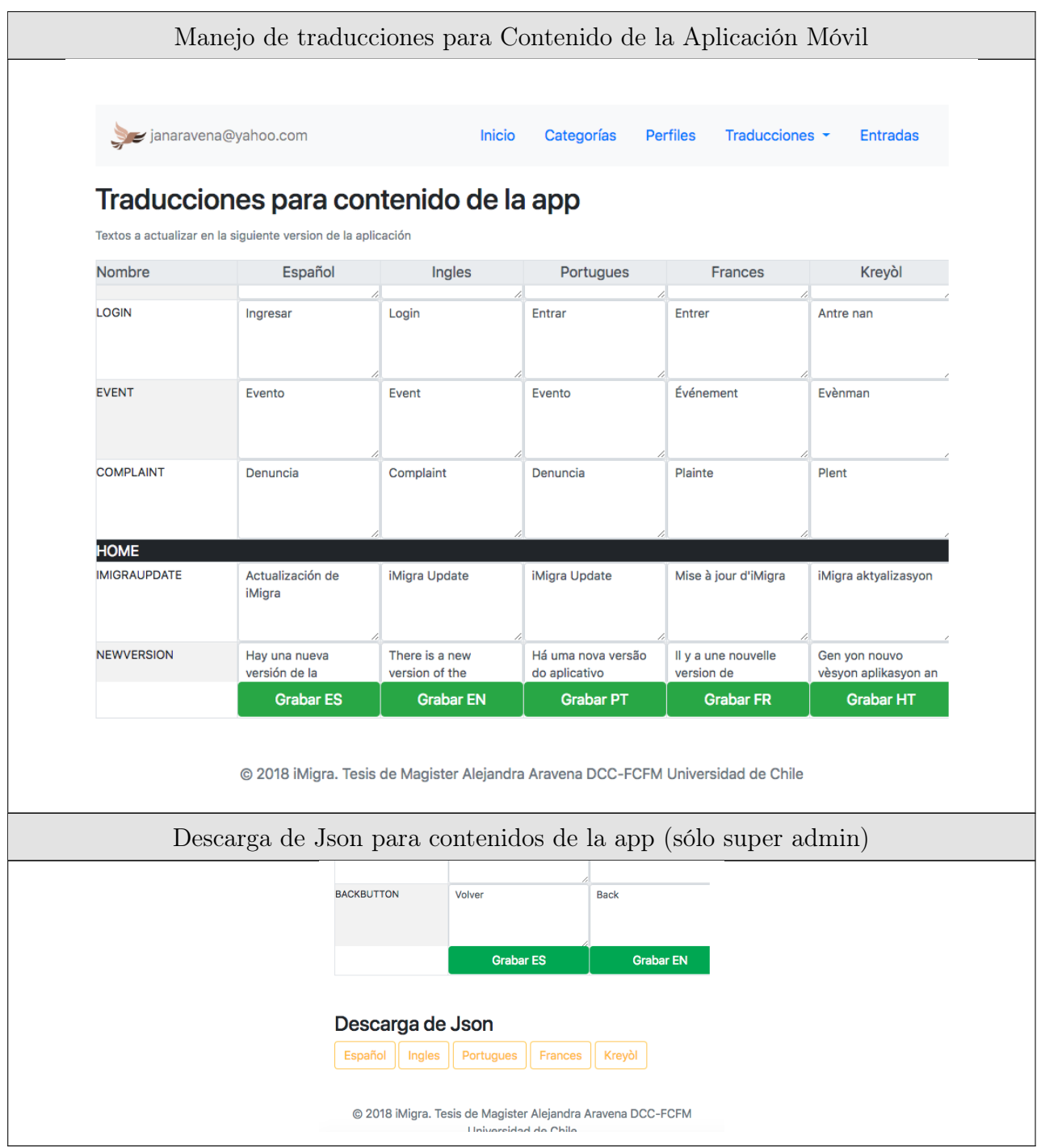

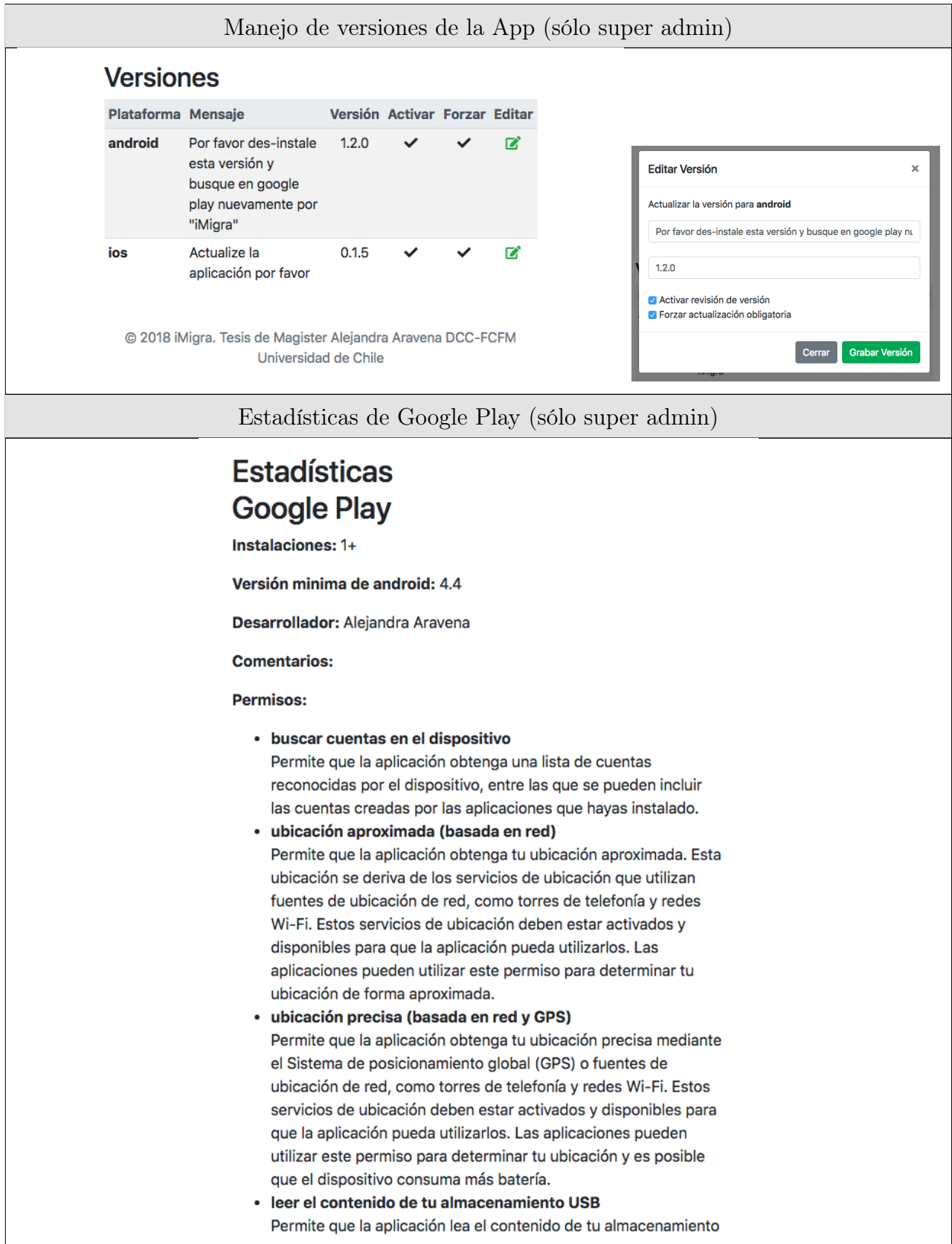

Tabla F.1: Vistas de administración del backend

## Apéndice G

## Vistas de la plataforma de visualización estadística

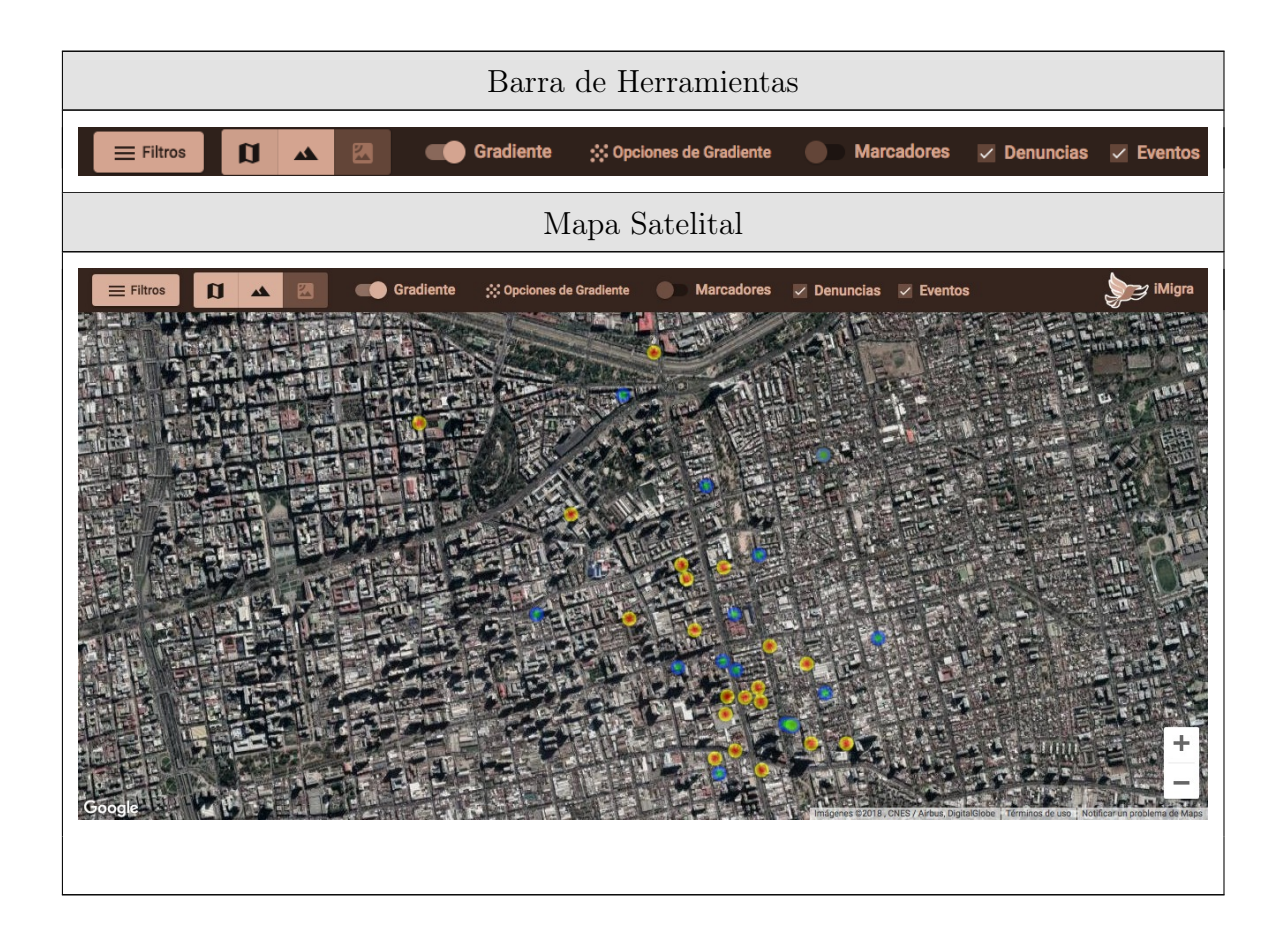

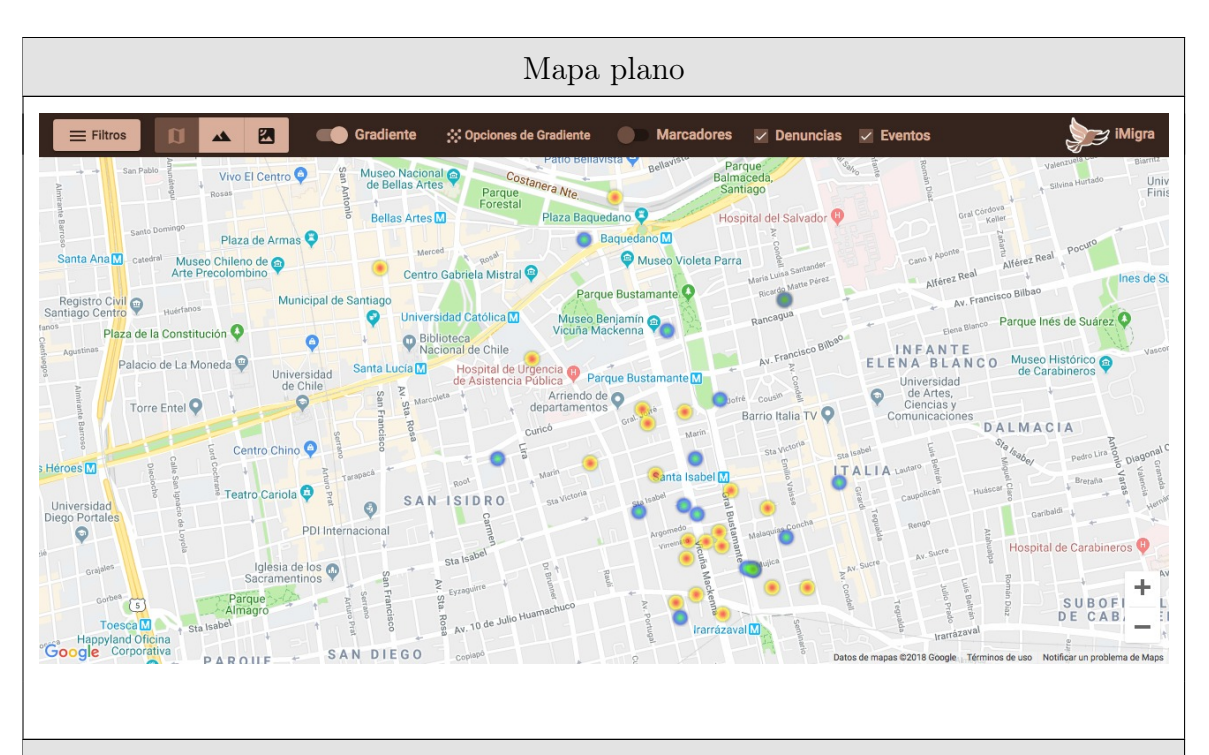

Mapa relieve

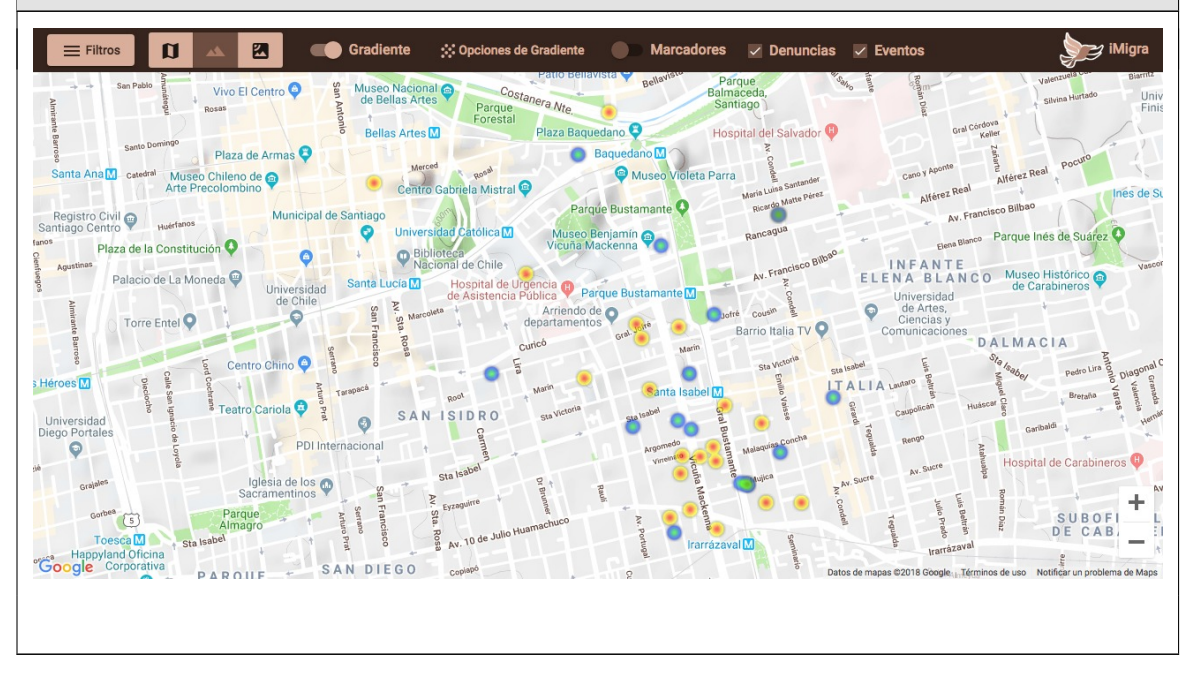

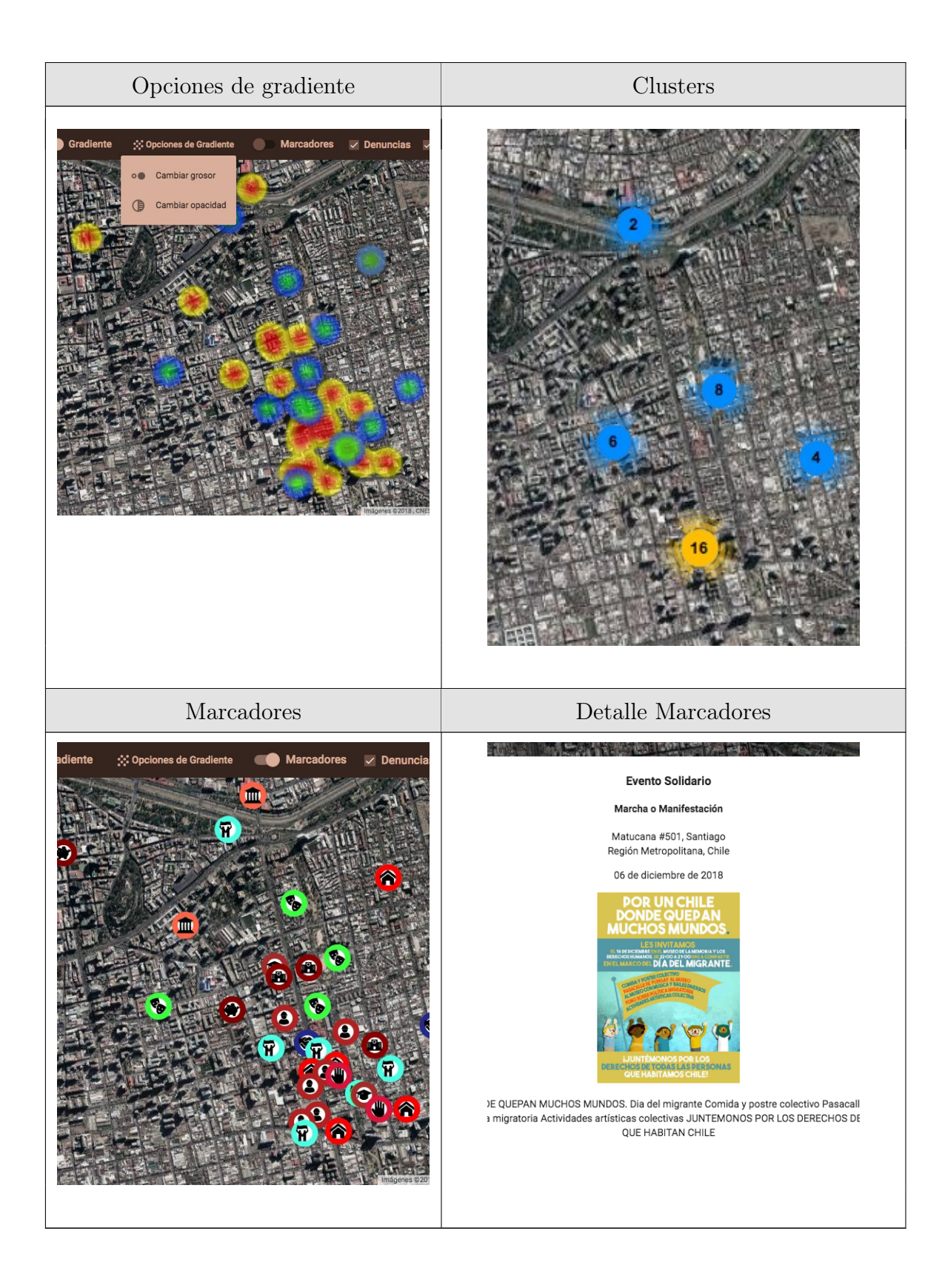

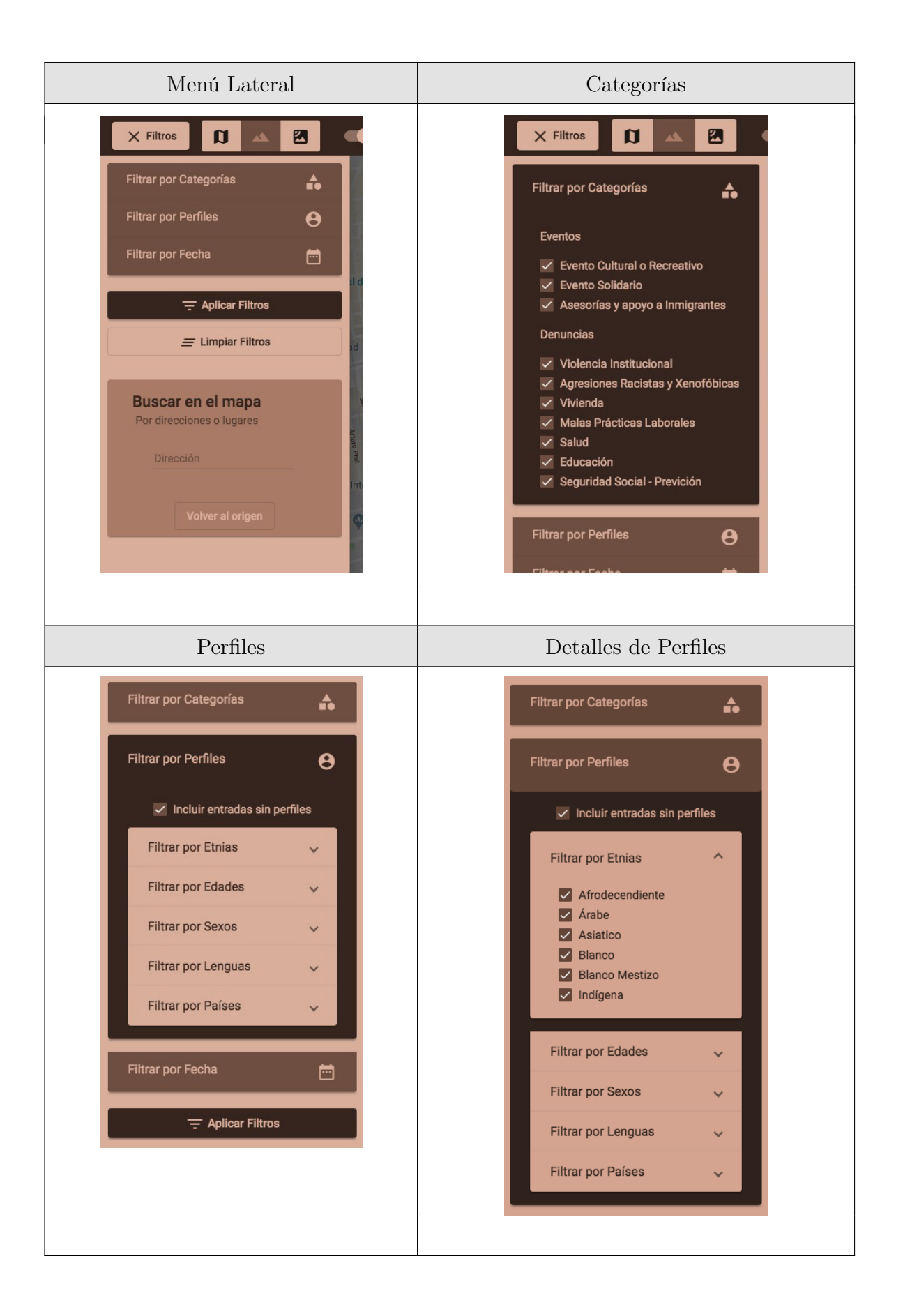

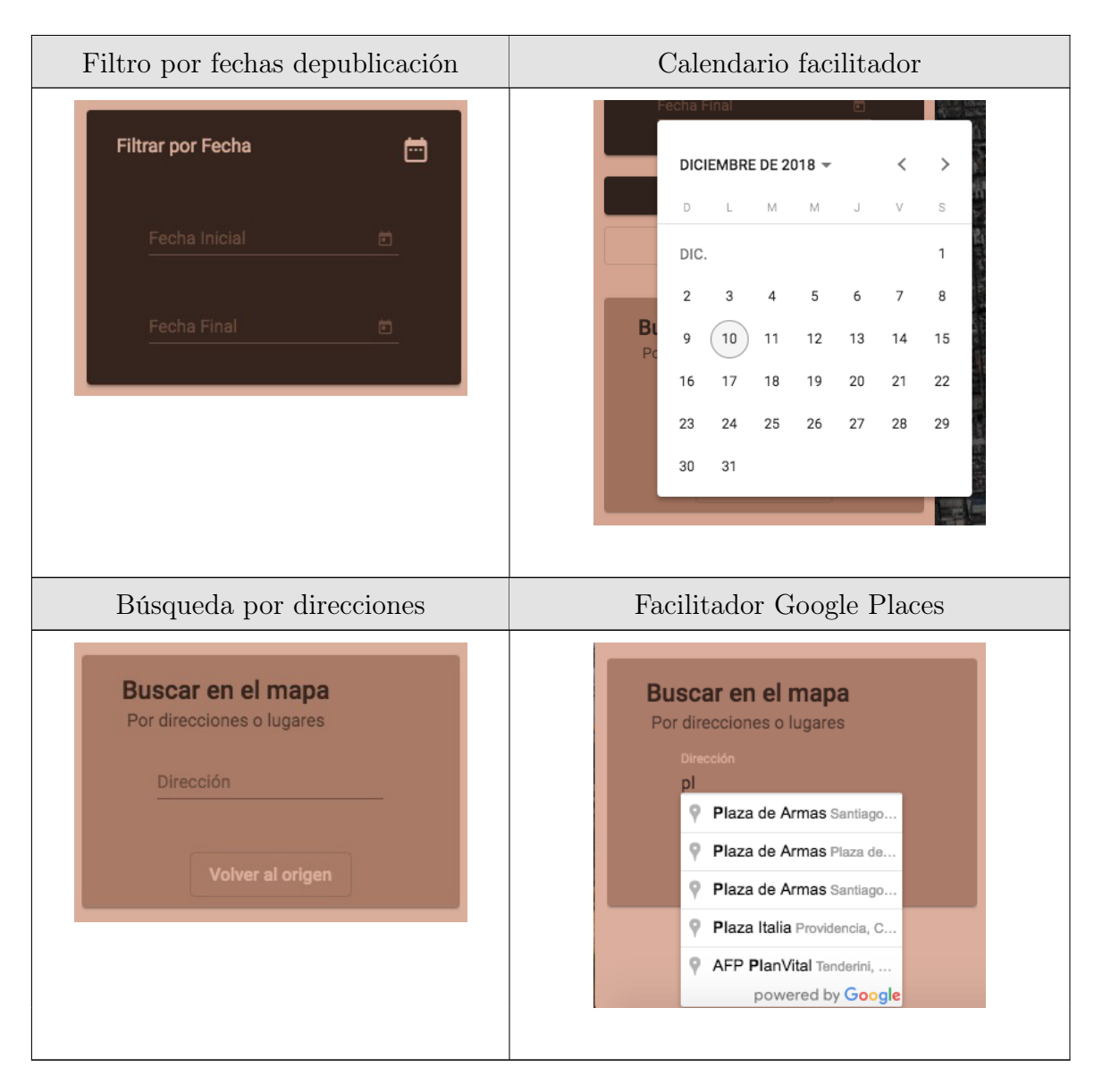

Tabla G.1: Vistas de la plataforma de visualización estadística